# CT-S500 Casiotone ИНСТРУКЦИЯ ПО ЭКСПЛУАТАЦИИ

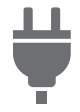

[Подготовка](#page-8-0) к игре [Подготовка](#page-8-1)

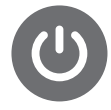

источника питания

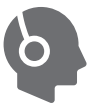

Подключение наушников ([приобретаются](#page-15-0) дополнительно)

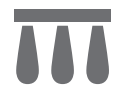

Подключение педали (приобретается [дополнительно](#page-16-0))

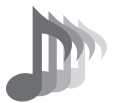

Выбор тембра [музыкального](#page-35-0) инструмента

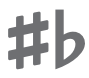

Изменение звуковысотности с шагом в полутон ([транспонирование](#page-89-0))

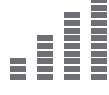

 $\equiv$ 

Точная [подстройка](#page-90-0) (настройка)

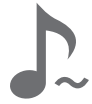

Задержка звуков после [отпускания](#page-48-0) клавиш

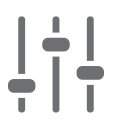

[Применение](#page-98-0) нужного эффекта к тембру (активная ЦОС)

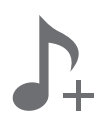

Сохранение и вызов набора настроек [\(«MY SETUP»\)](#page-106-0)

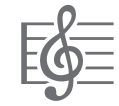

[Воспроизведение](#page-144-0) композиции

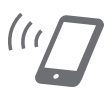

Связка с [интеллектуальным](#page-228-0) прибором (функция "APP")

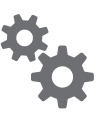

Задание [параметров](#page-196-0) настройки

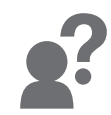

Поиск и устранение [неисправностей](#page-243-0)

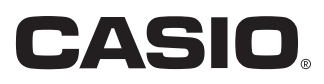

#### **Принадлежности из комплекта изделия и продаваемые отдельно**

Пользуйтесь только принадлежностями, предписанными для работы с данным синтезатором.

Пользование непредписанными принадлежностями создает риск возгорания, поражения электрическим током, травмы.

# **АПРИМЕЧАНИЕ**

• Информацию о принадлежностях к изделию, которые продаются отдельно, можно получить из каталога продукции «CASIO», имеющегося в магазине, и на сайте «CASIO». <https://support.casio.com/global/ru/emi/manual/CT-S500/>

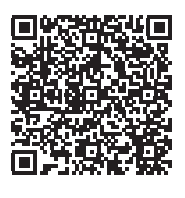

#### ■ **О нотах**

Ноты можно загрузить в виде PDF-файла с сайта «CASIO». Это позволит просматривать ноты на интеллектуальном приборе. Из оглавления в PDF-файле можно перейти непосредственно к нотам нужной композиции, а при необходимости их можно распечатать. <https://support.casio.com/global/ru/emi/manual/CT-S500/>

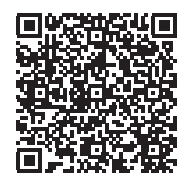

- Воспроизведение содержания данной инструкции, как частично, так и полностью, запрещается. Любое использование содержания данной инструкции, помимо личного пользования, без согласия «CASIO» запрещено законами об издательском праве.
- КОМПАНИЯ «CASIO» НИ ПРИ КАКИХ ОБСТОЯТЕЛЬСТВАХ НЕ НЕСЕТ ОТВЕТСТВЕННОСТИ НИ ЗА КАКОЙ УЩЕРБ (ВКЛЮЧАЯ, В ЧАСТНОСТИ, УБЫТКИ В СВЯЗИ С УПУЩЕННОЙ ВЫГОДОЙ, ПЕРЕРЫВОМ В ДЕЯТЕЛЬНОСТИ, ПОТЕРЕЙ ИНФОРМАЦИИ), ВОЗНИКАЮЩИЙ В РЕЗУЛЬТАТЕ ПОЛЬЗОВАНИЯ ИЛИ НЕВОЗМОЖНОСТИ ПОЛЬЗОВАНИЯ ДАННОЙ ИНСТРУКЦИЕЙ ИЛИ ИЗДЕЛИЕМ, ДАЖЕ ЕСЛИ КОМПАНИЯ «CASIO» БЫЛА УВЕДОМЛЕНА О ВОЗМОЖНОСТИ ТАКОГО УЩЕРБА.
- Содержание данной инструкции может быть изменено без предупреждения.
- Внешний вид изделия может отличаться от показанного на иллюстрациях в данной инструкции по эксплуатации.
- Словесный знак и логотипы «Bluetooth<sup>®</sup>» зарегистрированные товарные знаки. принадлежащие «Bluetooth SIG, Inc.», и любое их использование компанией «CASIO COMPUTER CO., LTD.» лицензировано. Другие товарные знаки и торговые названия атрибуты соответствующих владельцев.
- Упоминаемые в данной инструкции названия компаний и наименования изделий могут являться зарегистрированными торговыми знаками других компаний.

#### **[Общие указания RU-6](#page-6-0)**

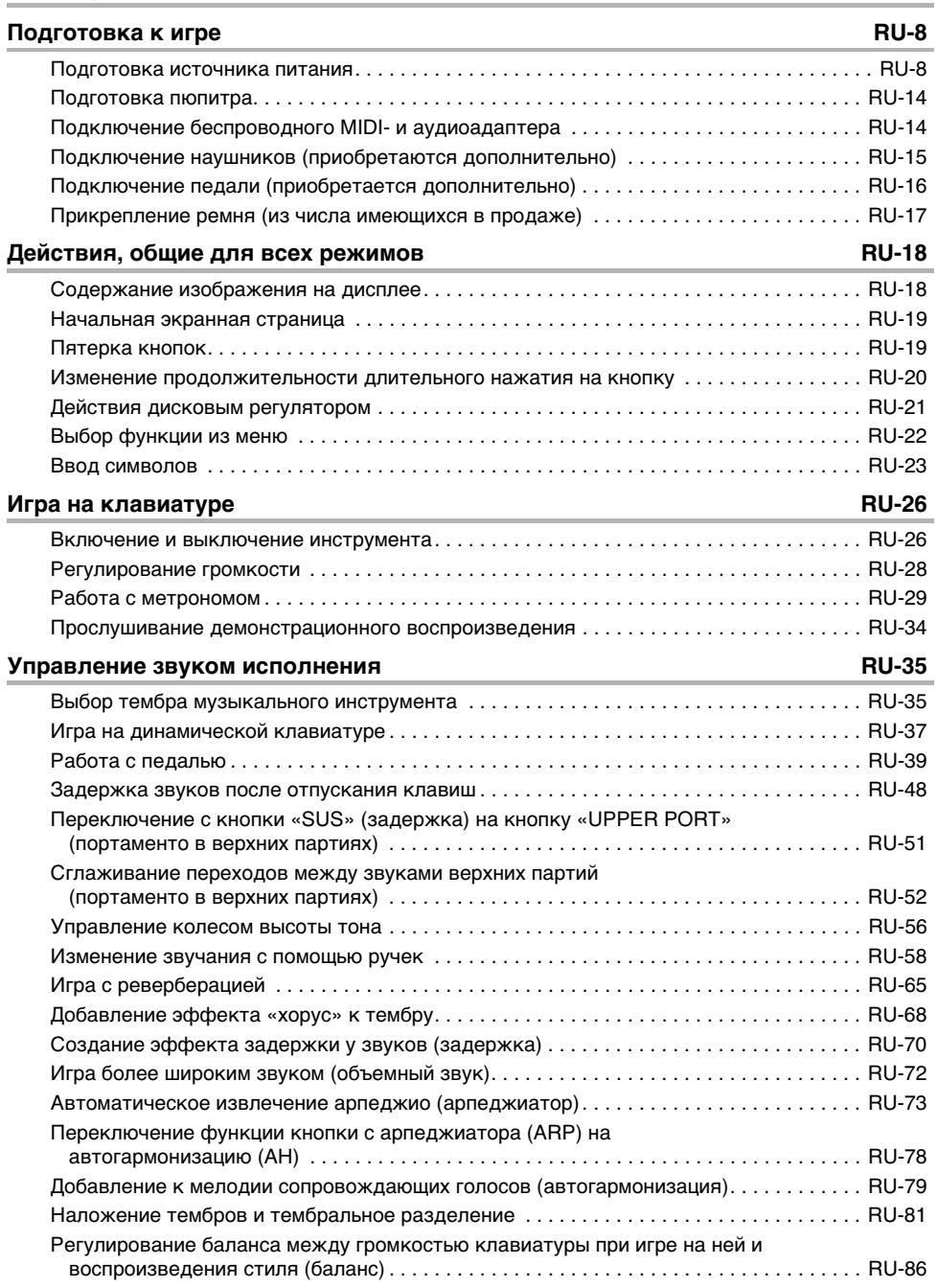

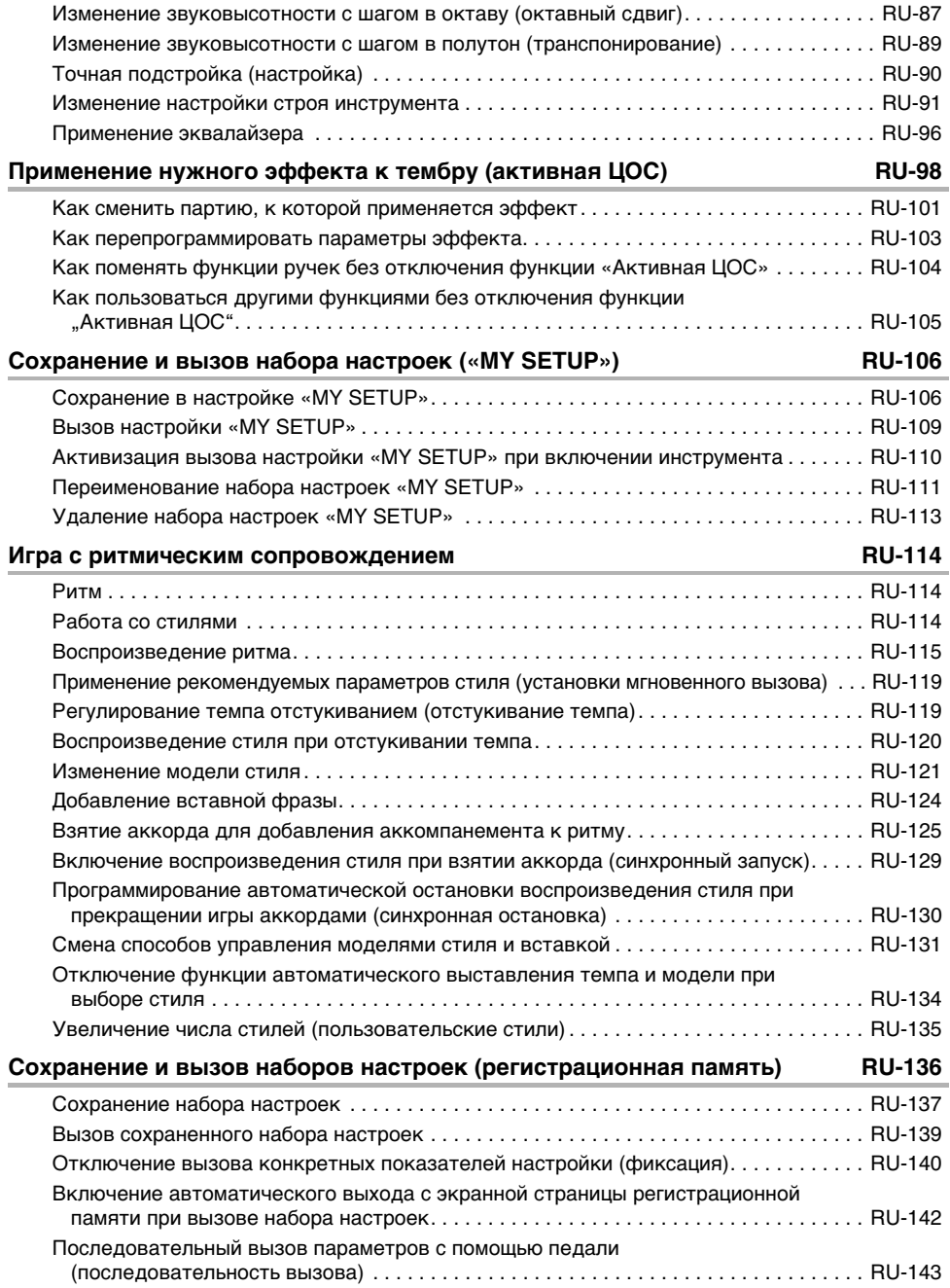

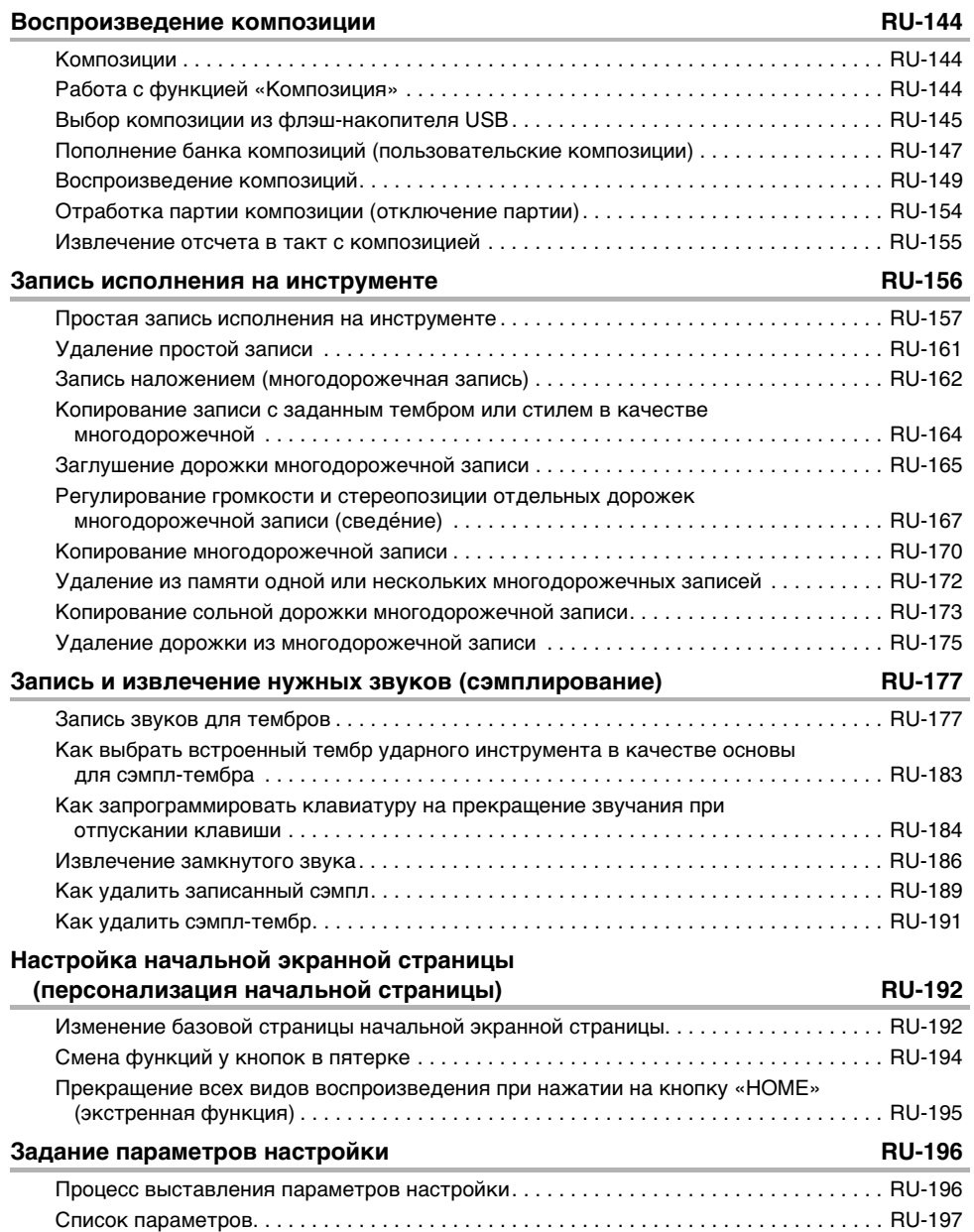

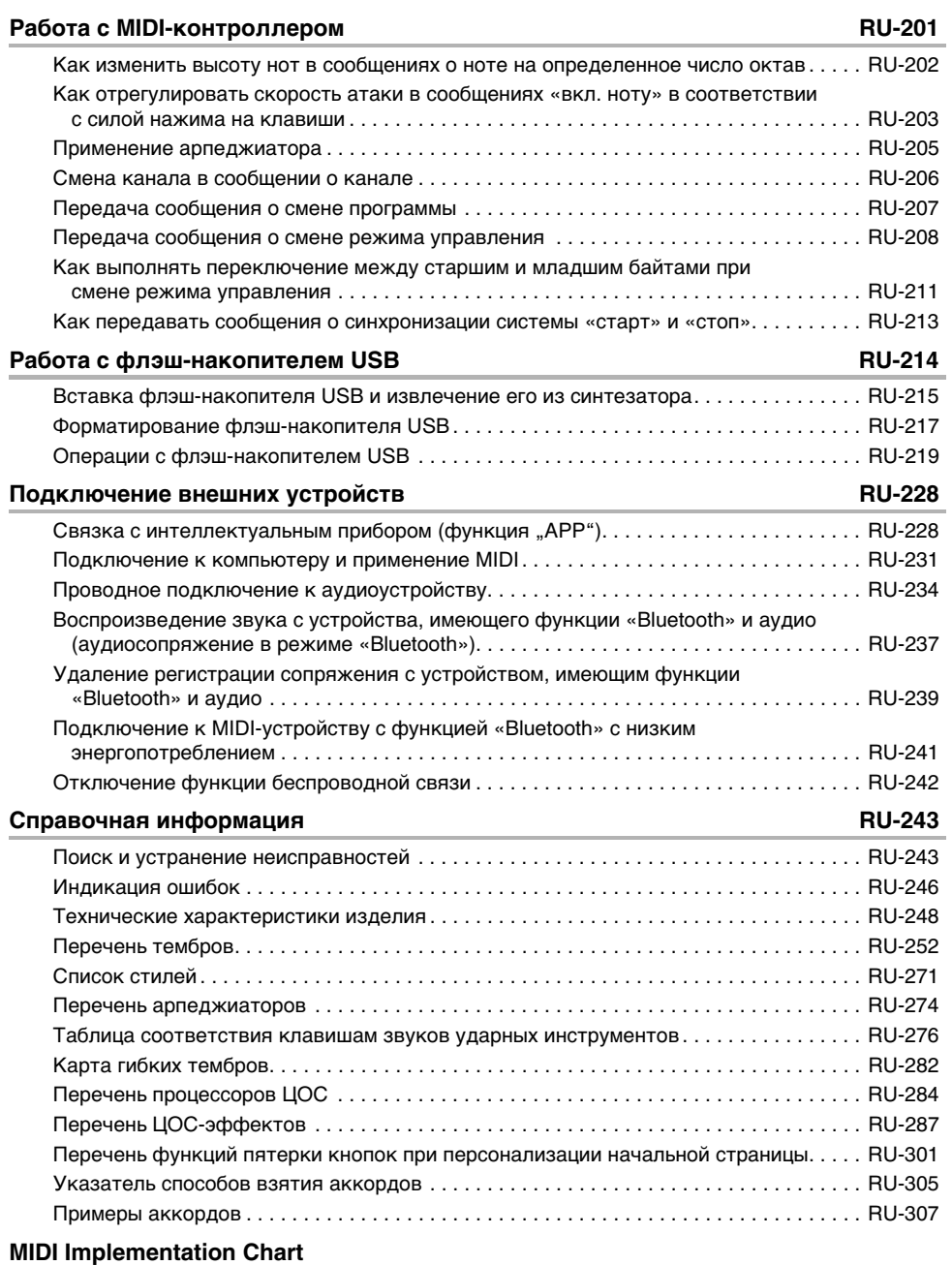

#### <span id="page-6-0"></span>■ **Лицевая панель**

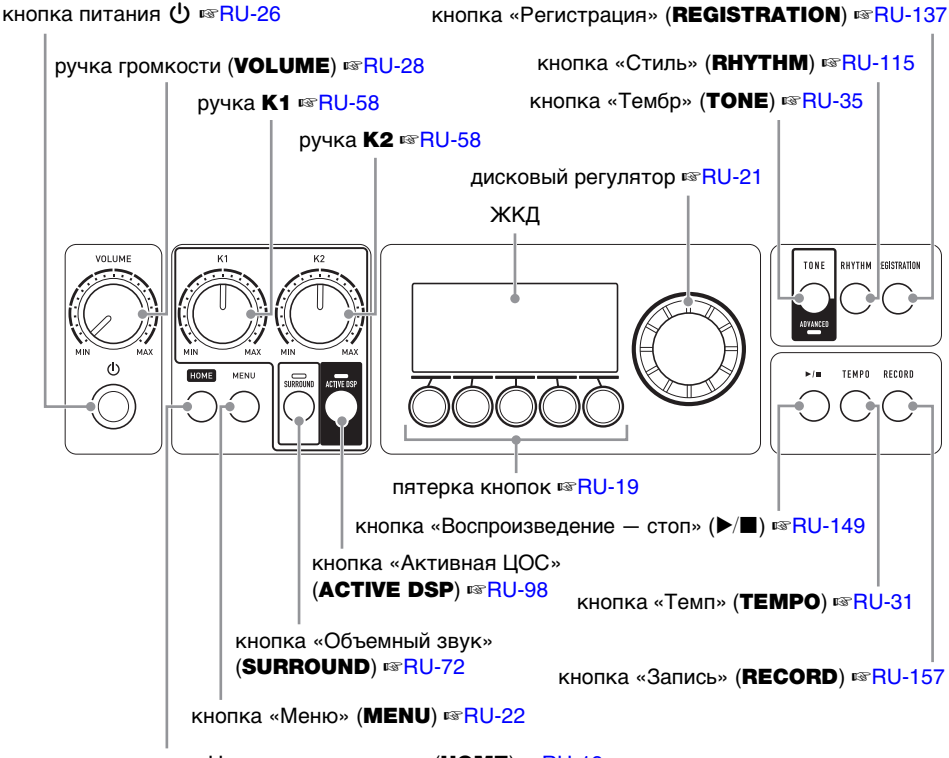

кнопка «Начальная страница» (HOME) · [RU-19](#page-19-0)

рүчка **K3** ☞[RU-58](#page-58-0)

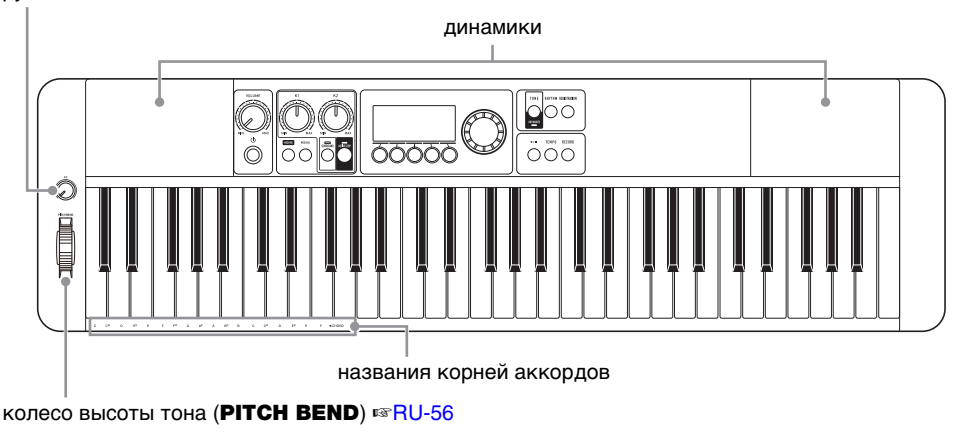

• Числа справа от знака ☞ являются номерами страниц со справочной информацией.

#### **RU-6**

#### ■ **Тыльная сторона**

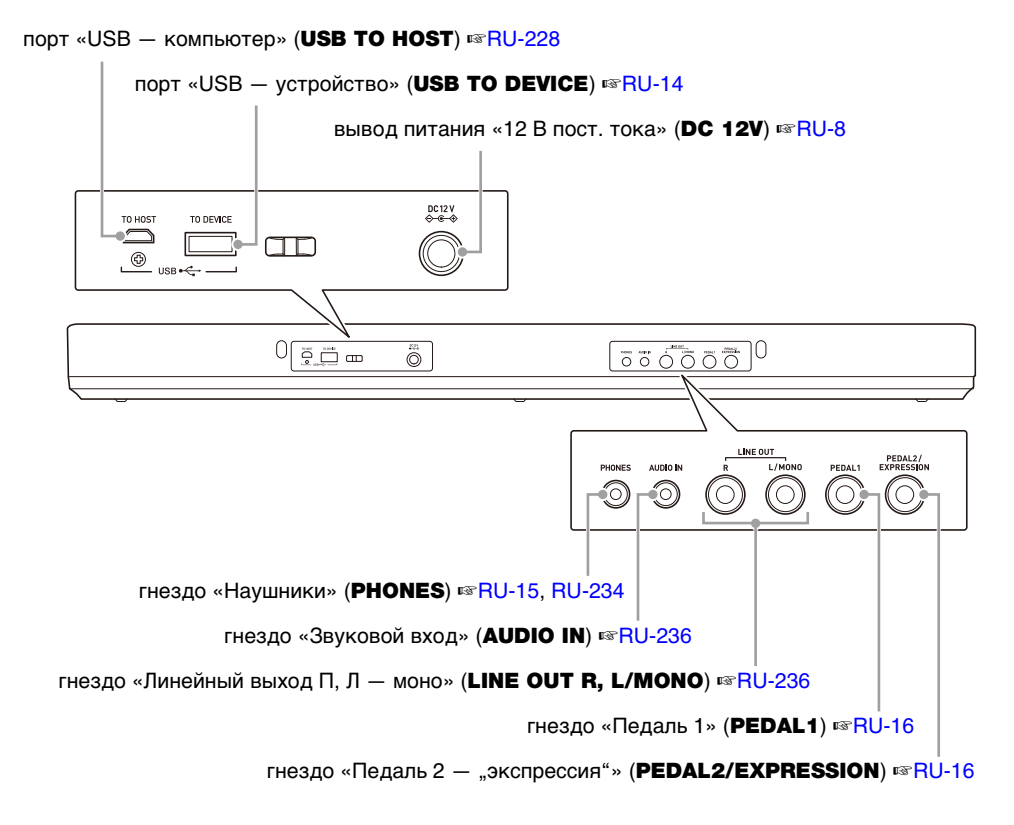

• Числа справа от знака ☞ являются номерами страниц со справочной информацией.

### <span id="page-8-3"></span><span id="page-8-2"></span><span id="page-8-1"></span><span id="page-8-0"></span>**Подготовка источника питания**

При том что электропитание может обеспечиваться как через адаптер переменного тока, так и от батарей, обычно рекомендуется электропитание через адаптер переменного тока.

#### **Электропитание через адаптер переменного тока**

Подключать синтезатор к сети только через предписанный для него адаптер переменного тока (стандарт JEITA, с унифицированным поляризованным штекером). Подключение через адаптер переменного тока другого типа способно вызвать повреждение.

#### **Тип адаптера переменного тока — AD-A12150LW (штекер стандарта JEITA)**

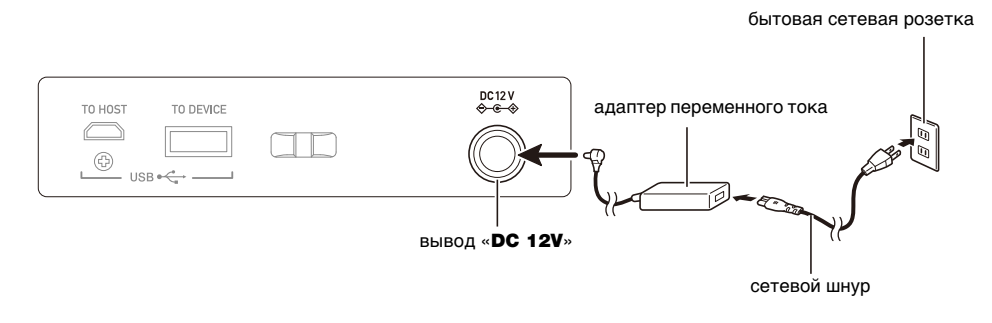

# **) ВНИМАНИЕ!**

- **• Не подсоединять адаптер переменного тока (стандарт JEITA, с унифицированным поляризованным штекером) из комплекта данного синтезатора ни к какому иному устройству. Это создает риск повреждения.**
- **• Перед подсоединением и отсоединением адаптера переменного тока синтезатор обязательно выключать.**
- **• После очень длительной работы адаптер переменного тока нагревается. Это нормальное явление, не свидетельствующее о неисправности.**
- **• Во избежание повреждения сетевого шнура соблюдайте следующие важные меры предосторожности.**

#### **Во время работы**

- Не тянуть за шнур с чрезмерной силой.
- Не тянуть за шнур несколько раз подряд.
- Не допускать закручивания шнура у штепселя и у штекера.

#### **При переноске**

• Перед переноской синтезатора обязательно вынимать адаптер переменного тока из розетки.

#### **При хранении**

• Сетевой шнур сматывать и связывать, не наматывая на адаптер переменного тока.

- **• Не вставлять в вывод «DC12V» изделия металлические предметы, карандаши, любые иные предметы. Это может привести к несчастному случаю.**
- **• Не подключать к сети через сетевой шнур из комплекта изделия другие устройства.**
- **• При пользовании адаптером его поверхность с маркировкой должна быть обращена книзу. Когда поверхность с маркировкой обращена кверху, адаптер предрасположен к испусканию электромагнитных волн.**
- **• Вставлять адаптер в розетку, находящуюся вблизи синтезатора. В случае возникновения осложнений это позволяет немедленно отсоединить адаптер от розетки.**
- **• Адаптер рассчитан на эксплуатацию только в помещении. Не оставлять его там, где он может покрыться влагой. Не ставить на адаптер ваз и иных сосудов с жидкостью.**
- **• Не допускать накрытия адаптера газетой, скатертью, занавеской, любой иной тканью.**
- **• Если планируется долго не включать синтезатор, отсоединить адаптер от розетки.**
- **• Ремонту адаптер не подлежит. Если адаптер работает со сбоями или поврежден, требуется приобрести новый.**
- **• Условия эксплуатации адаптера переменного тока: температура 0—40°C; влажность 10—90 % (отн.).**
- Выходная полярность  $\diamondsuit \mathfrak{E} \hat{\otimes}$ .

#### **Электропитание от батарей**

# **) ВНИМАНИЕ!**

- **• Перед установкой батарей инструмент обязательно выключать.**
- **• Для электропитания использовать щелочные батареи типоразмера AA или никельметаллогидридные аккумуляторы типоразмера AA из числа имеющихся в продаже.**
- **• Слабое питание от батарей способно вызывать нарушения в работе. В таких случаях батареи требуется заменить на новые. В случае питания от аккумуляторов зарядить их.**
- **• При определенных типе батарей, виде исполнения и условиях работы фактическое непрерывное время работы может сократиться. Особенно существенное сокращение срока службы батарей возможно при определенной настройке функций «Активная ЦОС» (стр. [RU-98\)](#page-98-1) и «Эквалайзер» (стр. [RU-96](#page-96-0)). Работая с ними, следует обеспечивать питание синтезатора через адаптер переменного тока.**

#### ■ **Батареи**

При работе от аккумуляторов учесть нижеизложенные меры предосторожности.

- Вставлять аккумуляторы «eneloop» типоразмера AA «Panasonic Group». Аккумуляторы других типов не вставлять.
- Заряжать аккумуляторы только с помощью предписанного зарядного устройства.
- Для зарядки аккумуляторов извлекать их из изделия.
- Для получения информации об эксплуатации аккумуляторов «eneloop» и предписанного для них зарядного устройства обязательно прочитать пользовательскую документацию к ним, соответствующие меры предосторожности и эксплуатировать их только в соответствии с указаниями.

Обязательно заменять батареи не реже чем раз в год независимо от наличия признаков их разрядки. Особенно подвержены износу оставленные в изделии разрядившиеся аккумуляторы («eneloop»). Извлекать аккумуляторные батареи из изделия как можно скорее после их разрядки.

#### **1. На тыльной панели синтезатора открыть крышку батарейного отсека.**

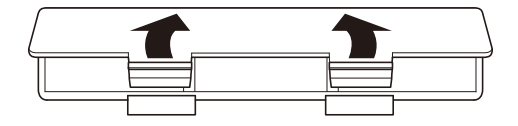

### **2. В батарейный отсек вставить 6 батарей типоразмера AA.**

• Вставлять батареи с соблюдением правильной ориентации положительного (+) и отрицательного (–) полюсов.

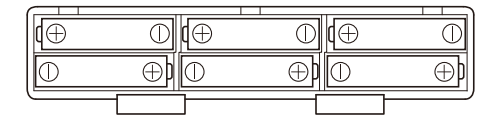

# **3. Крышку батарейного отсека вставить язычками в пазы и закрыть.**

• Чтобы указать тип вставленных батарей, выставить параметр, приведенный ниже.

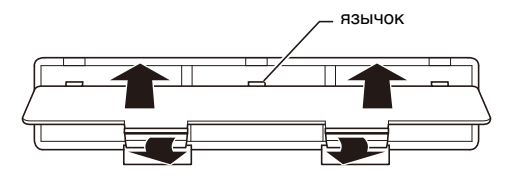

#### ■ **Задание типа батарей**

- **1. Включить синтезатор.**
	- См. «[Включение и выключение инструмента](#page-26-1)» (стр. [RU-26\)](#page-26-1).

# **2. Нажать на кнопку «**MENU**».**

Появляется экранная страница с меню.

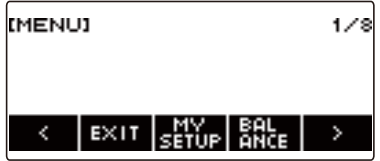

**3. С помощью кнопок** U **и** I **выбрать меню пятерки кнопок (стр. [RU-19](#page-19-1)), содержащее пункт «SETTING».**

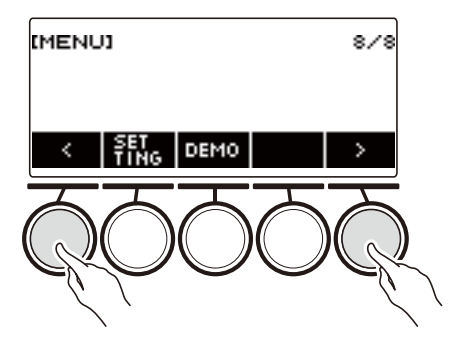

#### **4. Нажать на кнопку «SETTING».**

Появляется настроечная экранная страница.

**5. С помощью кнопок** U **и** I **выбрать пункт «Battery».**

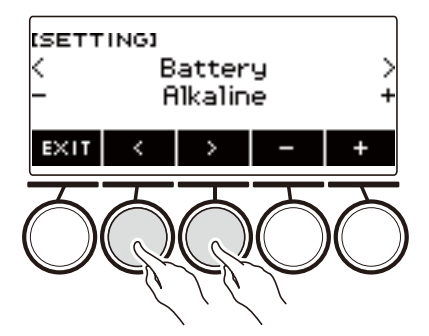

**6. Поворотом дискового регулятора или с помощью кнопок – и + выбрать вариант «Alkaline» (щелочные батареи) или «Ni-MH» (никельметаллогидридные аккумуляторы).**

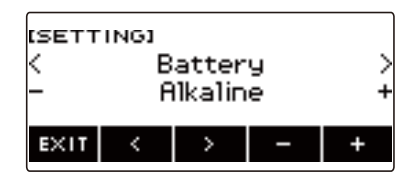

**7. Для выхода из режима настройки нажать на кнопку «EXIT».**

#### ■ **Индикация разрядки батарей**

Появление на дисплее значка батареи указывает на снижение питания от батарей.

#### **Ослабевающее питание от батарей**

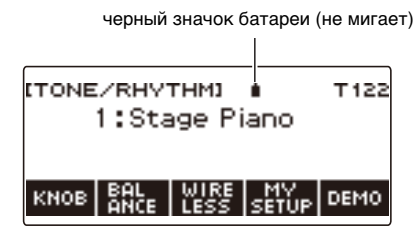

#### **Требуется замена батарей**

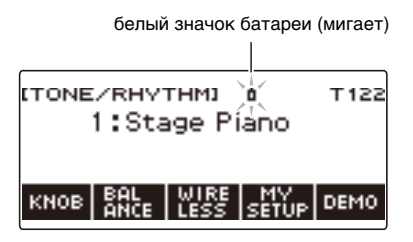

#### **ПРИМЕЧАНИЕ**

- При слабом питании от батарей возможно искажение звука и возникновение других нарушений.
- Прослушивание через наушники и убавление громкости позволяют экономить батареи.

### **ВНИМАНИЕ!**

**• При продолжении работы на слабых батареях возможно внезапное выключение инструмента. Это может стать причиной повреждения сохраненных данных, их утраты.**

### <span id="page-14-0"></span>**Подготовка пюпитра**

Пюпитр вставляется ножками в отверстия на тыльной стороне синтезатора.

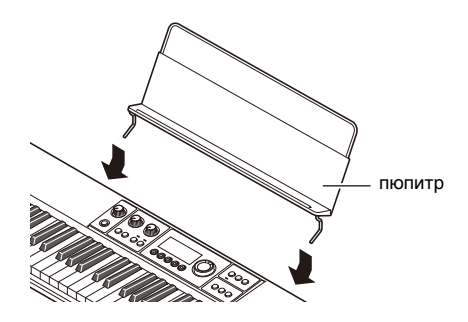

# <span id="page-14-1"></span>**Подключение беспроводного MIDI- и аудиоадаптера**

Для сопряжения данного синтезатора с внешним устройством, имеющим функцию «Bluetooth<sup>®</sup>», к изделию через его порт «**USB TO DEVICE**» требуется подключить беспроводной MIDI- и аудиоадаптер.

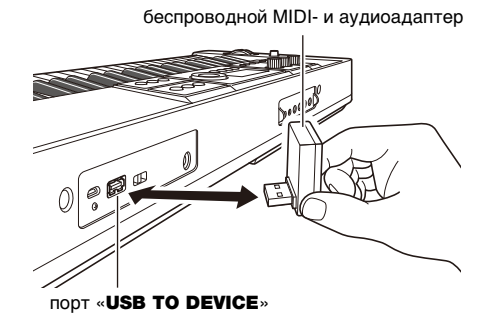

# **ВНИМАНИЕ!**

**• Перед отключением беспроводного MIDI- и аудиоадаптера синтезатор выключить.**

#### **«ПРИМЕЧАНИЕ**

- При подключении устройства с функциями «Bluetooth» и аудио см. «Воспроизведение звука [с устройства, имеющего функции «Bluetooth» и аудио \(аудиосопряжение в режиме](#page-237-0)  [«Bluetooth»\)](#page-237-0)» (стр. [RU-237\)](#page-237-0).
- При подключении к MIDI-устройству с функцией «Bluetooth» с низким энергопотреблением см. [«Подключение к MIDI-устройству с функцией «Bluetooth» с низким энергопотреблением»](#page-241-0) (стр. [RU-241\)](#page-241-0).
- О пользовании приложением см. раздел «[Связка с интеллектуальным прибором \(функция](#page-228-2)  ", APP")» (стр. [RU-228](#page-228-2)).
- В некоторых странах и регионах беспроводной MIDI- и аудиоадаптер, возможно, не продается.

#### **RU-14**

## <span id="page-15-1"></span><span id="page-15-0"></span>**Подключение наушников (приобретаются дополнительно)**

При подключенных наушниках звук на встроенные динамики не подается, что позволяет заниматься на инструменте и ночью, никому не мешая.

• Перед подключением наушников обязательно убавить громкость.

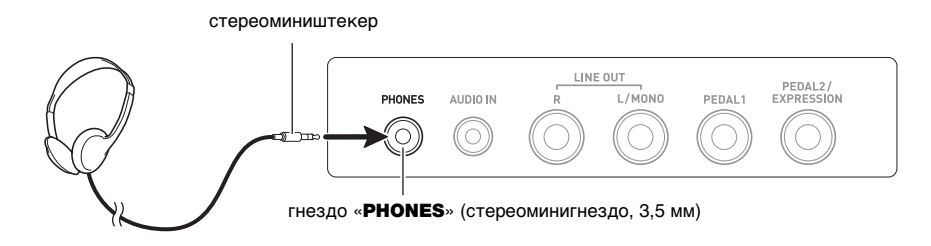

## **ПРИМЕЧАНИЕ**

- Наушники в комплект данного синтезатора не входят.
- Пользуйтесь приобретаемыми дополнительно (CP-16) или из числа имеющихся в продаже.
- При прослушивании через наушники эффект объемного звука не применяется.

# **(У) ВНИМАНИЕ!**

- **• Не слушать звук в наушниках на очень высокой громкости длительное время. Это создает риск повреждения слуха.**
- **• Подключаемые наушники должны иметь 3-полюсный стереомиништекер диаметром 3,5 мм. На другие штекеры инструмент не рассчитан.**
- **• Если штекер наушников не соответствует гнезду «**PHONES**», подключать их через переходник из числа имеющихся в продаже.**
- **• Если наушники требуют подключения через переходник, при их отсоединении не оставлять его в гнезде.**

# <span id="page-16-1"></span><span id="page-16-0"></span>**Подключение педали (приобретается дополнительно)**

Для применения педали подключить ее к синтезатору через гнездо «PEDAL1» или «PEDAL2/ EXPRESSION» на его тыльной стороне. Выбор гнезда зависит от операции, которую педаль должна выполнять.

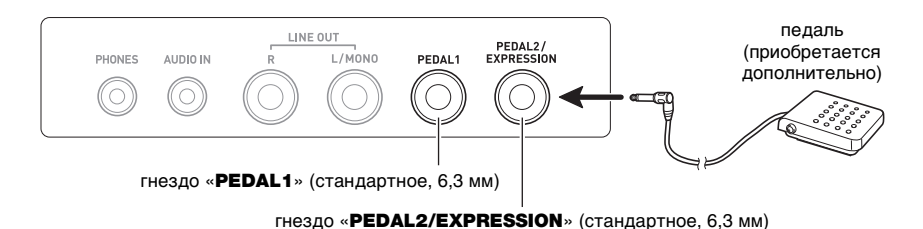

# <u> «ПРИМЕЧАНИЕ</u>

- В комплект данного синтезатора педальный блок не входит.
- К гнезду «**PEDAL1**» подключается педаль задержки, приобретаемая дополнительно (SP-3, SP-20), к гнезду «**PEDAL2/EXPRESSION**» — педаль задержки или «экспрессии» из числа имеющихся в продаже.

# ) ВНИМАНИЕ!

**• Перед началом работы с педалью «экспрессии», подключенной через гнездо «**PEDAL2/ EXPRESSION**», необходимо указать ее полярность и откалибровать. Дополнительную информацию см. в подразделе «[Применение педали громкости](#page-42-0)» (стр. [RU-42\)](#page-42-0).**

#### ■ Подключаемые педали "экспрессии"

Через гнездо «PEDAL2/EXPRESSION» может подключаться педаль «экспрессии» из числа имеющихся в продаже, которая соответствует нижеуказанным характеристикам.

- Рекомендуется подключение педали, работоспособность которой подтверждена (см. ниже).
- Педаль «экспрессии» с максимальным сопротивлением в интервале от 10 кОм ± 20% до 50 кОм ± 20%

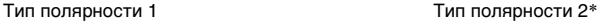

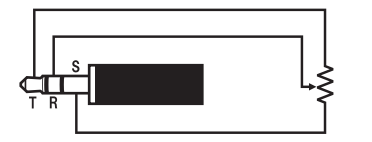

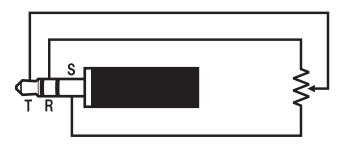

\* Подтверждена работоспособность педалей: Roland EV-5 (минимальную громкость выставить на 0); KURZWEIL CC-1; FATAR VP-25, VP-26

### **«ПРИМЕЧАНИЕ**

• Отметим, что полярность педали зависит от изготовителя. Тип полярности задается в порядке, изложенном в подразделе [«Применение педали громкости](#page-42-0)» (стр. [RU-42\)](#page-42-0).

# <span id="page-17-0"></span>**Прикрепление ремня (из числа имеющихся в продаже)**

- **1. Надеть ремень (из числа имеющихся в продаже) на левую и правую головки под ремень на нижней стороне синтезатора.**
- **2. Накрыть головки фиксаторами ремня (стреплоками).**

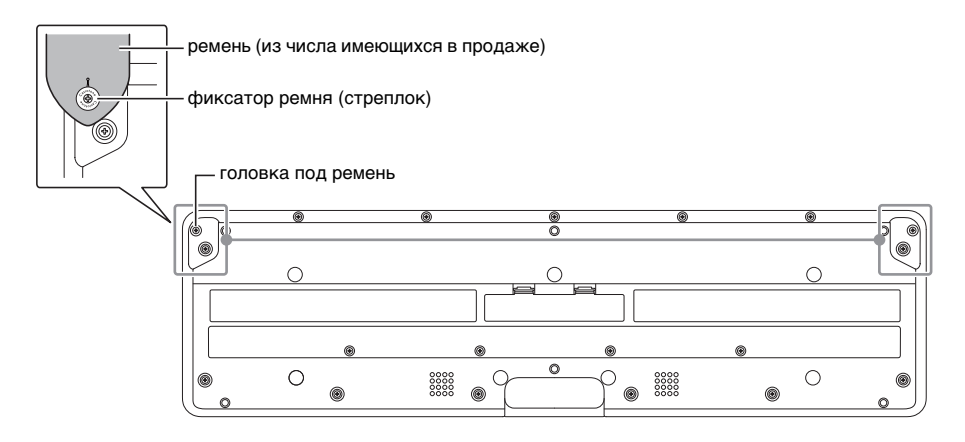

# $\mathbf Q$  внимание!

- **• Прикрепив ремень к синтезатору, проверить надежность прикрепления.**
- **• Не поднимать синтезатор только за ремень. Это создает риск срыва синтезатора с ремня и падения инструмента.**
- **• Углубление на нижней стороне синтезатора НЕ служит рукояткой для переноски. Поднимая синтезатор, браться за него только обеими руками.**
- **• В случае деформации или повреждения фиксатора ремня заменить фиксатор.**

### <span id="page-18-1"></span><span id="page-18-0"></span>**Содержание изображения на дисплее**

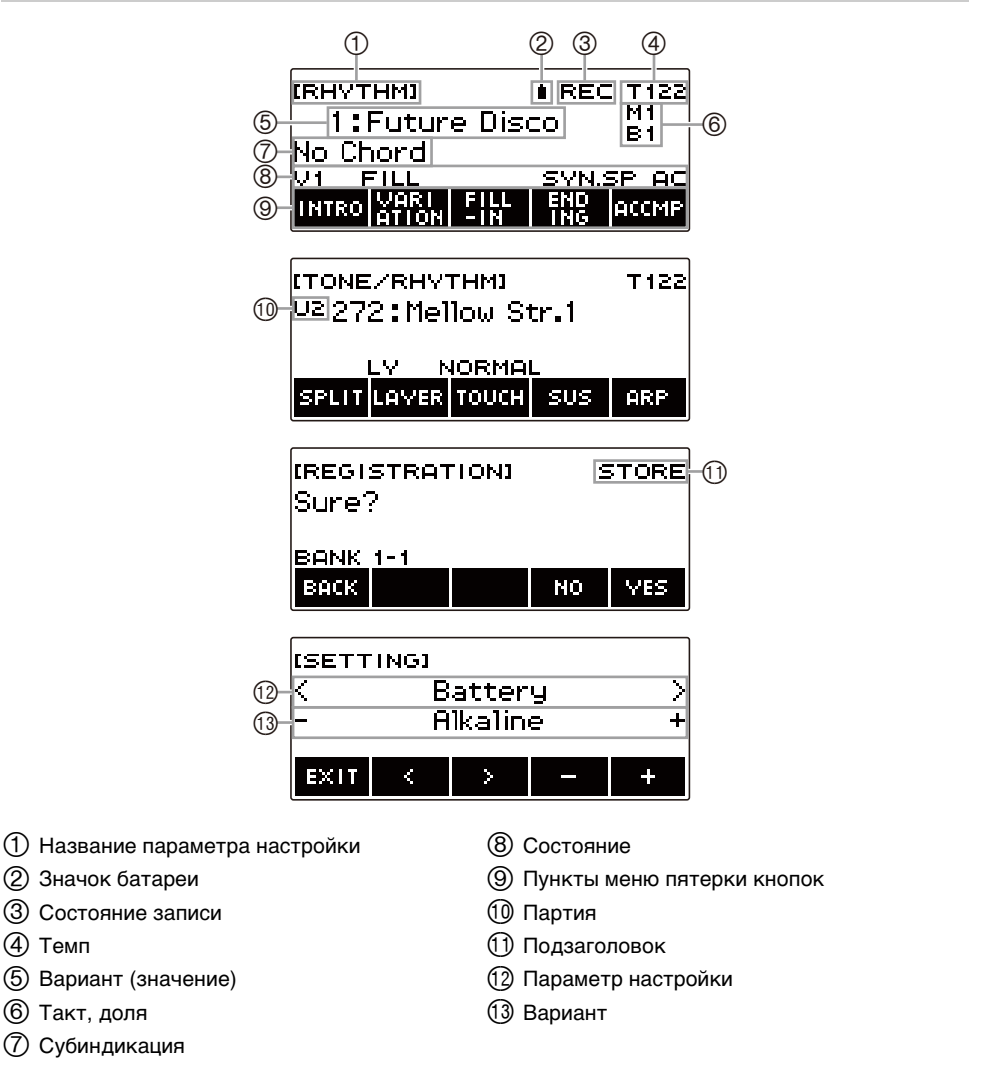

- Под определенными углами информация на дисплее может становиться трудноразличимой.
- Информацию о том, как регулировать контрастность дисплея, см. в главе «Задание [параметров настройки](#page-196-1)» (стр. [RU-196\)](#page-196-1).

## <span id="page-19-0"></span>**Начальная экранная страница**

Нажатие на кнопку «**НОМЕ**» вызывает появление на экране индикации [TONE/RHYTHM], указывающей на то, что на дисплее экранная страница для выставления тембра. Это начальная экранная страница, которая позволяет выбирать тембр нужного инструмента и задавать различные параметры настройки.

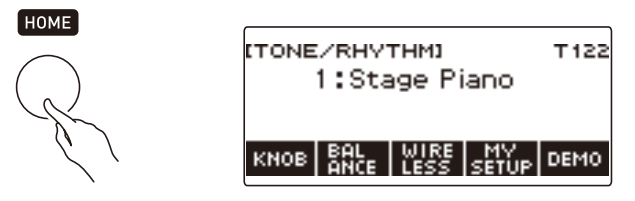

#### **ПРИМЕЧАНИЕ**

• Начальную экранную страницу возможно настроить в соответствии со своими потребностями. Подробности см. в главе «[Настройка начальной экранной страницы](#page-192-0)  [\(персонализация начальной страницы\)»](#page-192-0) (стр. [RU-192](#page-192-0)).

## <span id="page-19-1"></span>**Пятерка кнопок**

Под дисплеем вдоль его нижнего края расположена пятерка кнопок, функции которых определяются задаваемыми параметрами настройки. То, какие действия, присвоены этим пяти кнопкам на данный момент, указывается метками в строке над кнопками (меню пятерки кнопок).

#### **Примеры вариантов пятерки кнопок**

#### ■ **Начальная экранная страница (экранная страница для выбора тембра)**

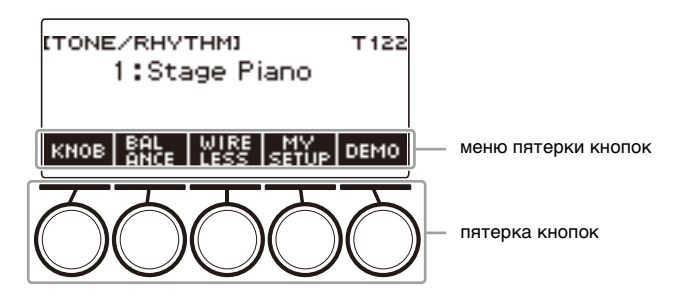

#### ■ **Настроечная экранная страница (настройка)**

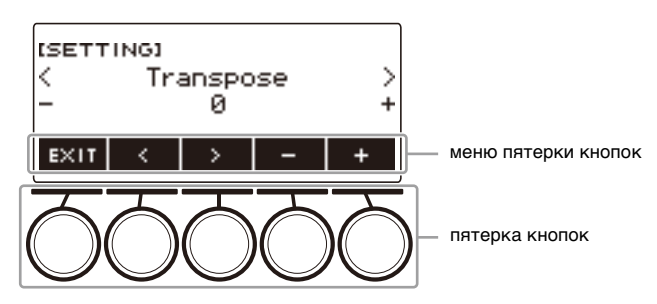

- Длительное нажатие на кнопку или + при выборе номера или значения обеспечивает их ускоренную прокрутку.
- Для восстановления начального номера или значения по умолчанию либо рекомендуемого нажать на кнопки – и + одновременно.
- Длительное нажатие на кнопку  $\lt$  или  $\gt$  при переходе к другому пункту или странице обеспечивает их ускоренную прокрутку.

## <span id="page-20-0"></span>**Изменение продолжительности длительного нажатия на кнопку**

Возможно задание необходимой продолжительности длительного нажатия на кнопку.

• Отметим, что продолжительность длительного нажатия для выключения инструмента изменить невозможно.

## **1. Нажать на кнопку «**MENU**».**

Появляется экранная страница с меню.

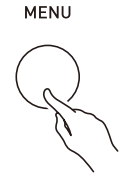

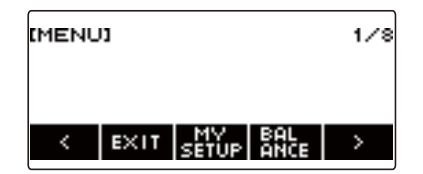

**2. С помощью кнопок** U **и** I **выбрать меню пятерки кнопок, содержащее пункт «SETTING».**

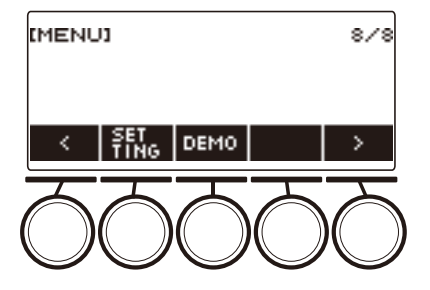

## **3. Нажать на кнопку «SETTING».**

Появляется настроечная экранная страница.

**4. С помощью кнопок** U **и** I **выбрать пункт «Button Long Press Time».**

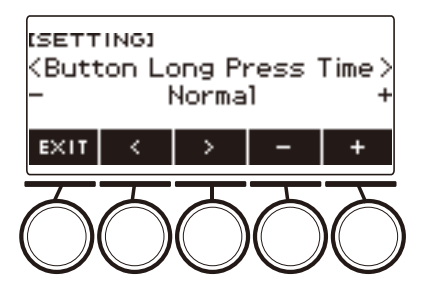

**5. Поворотом дискового регулятора или с помощью кнопок – и + изменить значение продолжительности длительного нажатия на кнопку.**

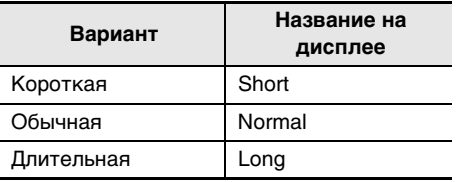

**6. Для выхода из режима настройки нажать на кнопку «**EXIT**».**

## <span id="page-21-0"></span>**Действия дисковым регулятором**

Поворотом дискового регулятора выполняется изменение номера (тембра и т. п.) или значения (темпа и т. п.).

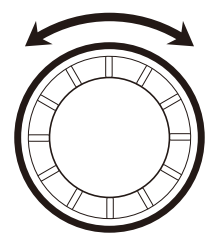

# <span id="page-22-0"></span>**Выбор функции из меню**

Экранная страница с меню позволяет выбирать какую-либо из разнообразных функций.

## **1. Нажать на кнопку «**MENU**».**

Появляется экранная страница с меню.

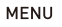

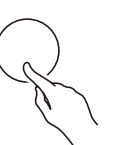

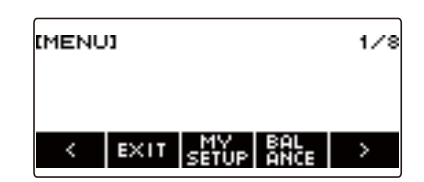

### **2. С помощью кнопок** U **и** I **выбрать меню пятерки кнопок, содержащее нужную функцию.**

• Для возвращения на предыдущую экранную страницу или выхода из режима настройки нажать на кнопку «EXIT».

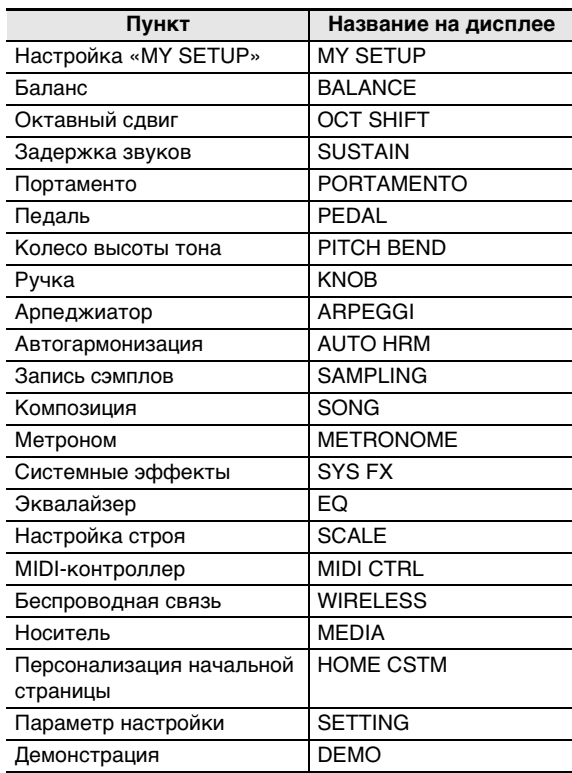

#### **Список пунктов меню**

# **3. Нажать на кнопку нужной функции.**

- Появляется экранная страница с выбираемой функцией.
- Для выхода с экранной страницы с меню нажать на кнопку «**MENU**» или нажать на кнопку «EXIT» на первой странице меню.

### <span id="page-23-0"></span>**Ввод символов**

Изменение названий элементов пользовательских данных (элементов данных настройки «MY SETUP» и файлов во флэш-накопителе USB) выполняется в порядке, описанном ниже.

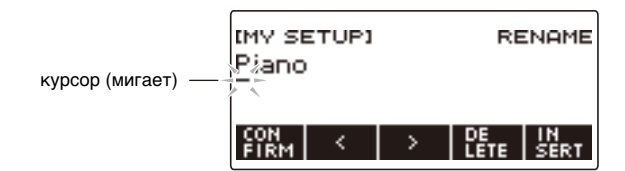

### ПРИМЕЧАНИЕ

- Длина названия файла во флэш-накопителе USB (стр. [RU-219\)](#page-219-0) не может превышать 231 символ.
- Одновременно на дисплее появляется не более 22 символов. При вводе более 22 символов дисплей горизонтально прокручивается и на нём появляется числовой индикатор страницы (такой как 1/11).

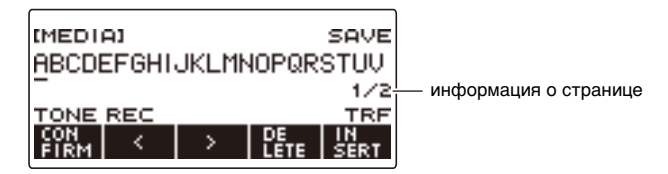

• Файл с названием, начинающимся с точки ( . ) или пробела ( ), не сохраняется.

#### **Вставка символов**

- **1. С помощью кнопок** U **и** I **перевести курсор в место, слева от которого нужно вставить символ.**
- **2. Нажать на кнопку «INSERT».**

Вставляется A.

• Если курсор переведен в точку справа от конца строки символов, их вставка возможна также поворотом дискового регулятора и с помощью кнопок – и +.

#### **Замена одного символа на другой**

## **1. С помощью кнопок** U **и** I **перевести курсор на заменяемый символ.**

# **2. Поворотом дискового регулятора поменять символ.**

Появляется экранная страница «–/+».

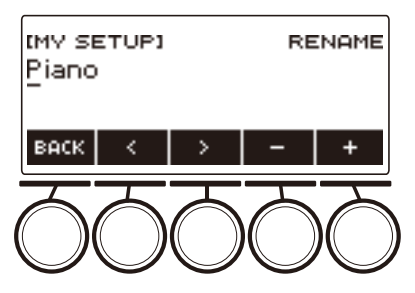

- После поворота дискового регулятора для выбора символа появляется возможность дальнейшей его замены с помощью кнопок – и +.
- Для возвращения на предыдущую экранную страницу нажать на кнопку «BACK».
- По необходимости повторять действия 1 и 2.
- В названиях файлов во флэш-накопителе USB допускаются символы, показанные в таблице ниже.

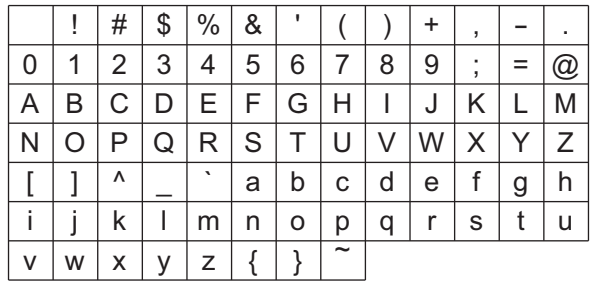

(В первой ячейке вышеприведенной таблицы — пробел.)

• В названиях файлов во флэш-накопителе USB, отформатированном под файловую систему FAT 32, допускаются символы, показанные в таблице ниже.

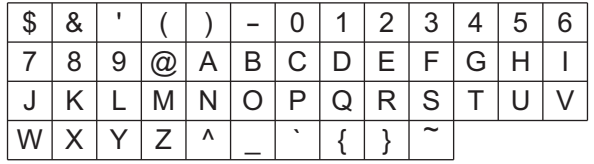

• В названиях элементов пользовательских данных («MY SETUP») допускаются символы, показанные в таблице ниже.

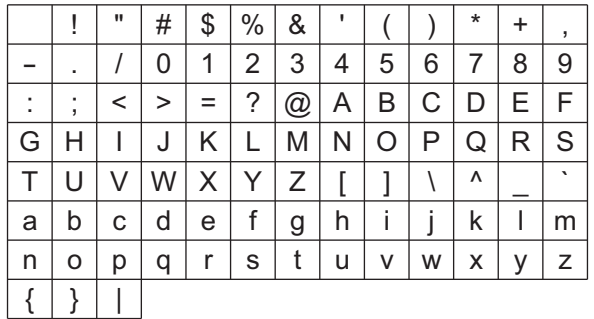

(В первой ячейке вышеприведенной таблицы — пробел.)

#### **Удаление символа**

- **1. С помощью кнопок** U **и** I **перевести курсор на удаляемый символ.**
- **2. Нажать на кнопку «DELETE».**

#### **Выход из режимов удаления и замены символов**

По завершении изменения символов выполнить действие, указанное ниже.

## **1. Нажать на кнопку «CONFIRM».**

Появляется экранная страница для подтверждения исправленной строки символов.

- Затем в следующих случаях появляется запрос «Cancel?».
	- Если название имеющегося элемента пользовательских данных или файла не изменено.
	- Если название элемента пользовательских данных или файла не содержит символов (число символов 0).

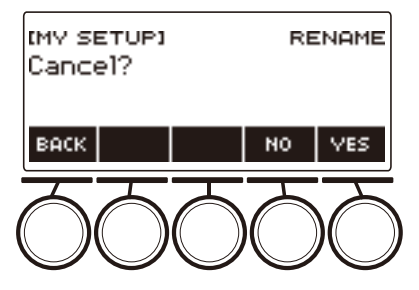

- Для выхода из режима правки строки символов нажать на кнопку «YES».
- Для продолжения правки вернуться, нажав на кнопку «NO» или «BACK», на экранную страницу для правки строки символов.

#### **RU-25**

### <span id="page-26-1"></span><span id="page-26-0"></span>**Включение и выключение инструмента**

### $\textbf{1}$  . Для включения синтезатора нажать на кнопку питания  $\textcolor{black}{\boldsymbol{\uplus}}$ .

В процессе запуска на дисплее отображается индикация «Casiotone».

- Синтезатор готов к работе, когда по завершении запуска на дисплее появляется начальная экранная страница.
- В зависимости от использования сэмплов и других данных подготовка синтезатора к работе может затягиваться.

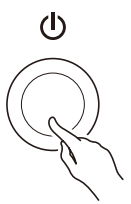

**2. Для выключения инструмента нажать на кнопку питания**  $\psi$  **и не отпускать ее, пока дисплей не погаснет.**

# **(У) ВНИМАНИЕ!**

- **• Выключение инструмента обычно приводит к восстановлению исходных значений по умолчанию у номеров тембра и стиля, а также у остальных параметров настройки. Вместе с тем значения параметров, перечисленных ниже, запоминаются.**
	- **– Тип педали (гнездо «PEDAL2»)**
	- **– Калибровка педали (гнездо «PEDAL2»)**
	- **– Мелодический сэмпл-тембр (тип, длительность замыкаемой ноты и число повторов)**
	- **– Сэмпл-тембр ударного инструмента (прерывание ноты, тип, длительность замыкаемой ноты и число повторов)**
	- **– Вызов настройки «MY SETUP» при включении инструмента**
	- **– Настройка беспроводной связи**
	- **– Выходной MIDI-канал (партий «Upper1», «Upper2», «Lower»)**
	- **– Режим MIDI-синхронизации**
	- **– Автовыключение**
	- **– Тип батарей**
	- **– Контрастность дисплея**
	- **– Продолжительность длительного нажатия на кнопки**

#### <u> «ПРИМЕЧАНИЕ</u>

- Нажатие на кнопку питания  $\bigcup$  для выключения синтезатора в действительности приводит к его переключению в состояние ожидания, в котором по его цепи продолжает протекать незначительный ток. Если планируется долго не включать синтезатор, а также во время грозы обязательно вынимать адаптер переменного тока из розетки.
- Синтезатор возможно запрограммировать так, чтобы при каждом его включении вызывались параметры из настройки «MY SETUP». См. раздел [«Активизация вызова](#page-110-0)  [настройки «MY SETUP» при включении инструмента»](#page-110-0) (стр. [RU-110](#page-110-0)).
- При включении инструмента колесо «**PITCH BEND**» не трогать.

#### **Автовыключение**

При включенной функции автовыключения примерно через 30 минут бездействия питание автоматически выключается.

#### **«ПРИМЕЧАНИЕ**

• Во время воспроизведения композиции и во время применения функции «APP» автовыключение отключено.

#### ■ **Отключение функции автовыключения**

Функцию автовыключения можно отключить во избежание автоматического выключения инструмента во время концерта и т. д.

#### **1. Нажать на кнопку «**MENU**».**

Появляется экранная страница с меню.

**MENU** 

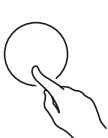

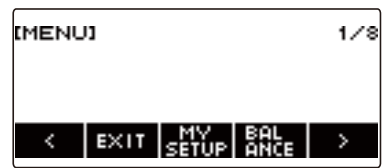

**2. С помощью кнопок** U **и** I **выбрать меню пятерки кнопок, содержащее пункт «SETTING».**

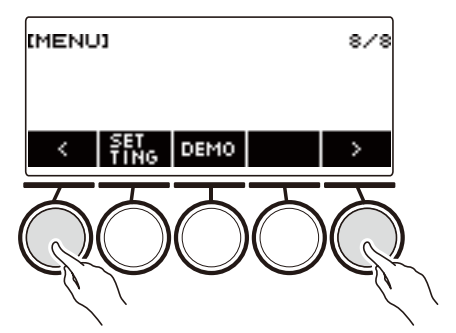

# **3. Нажать на кнопку «SETTING».**

Появляется настроечная экранная страница.

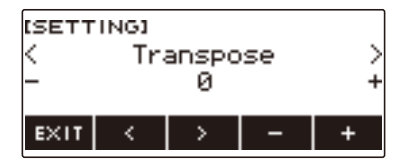

**4. С помощью кнопок** U **и** I **выбрать пункт «Auto Power Off».**

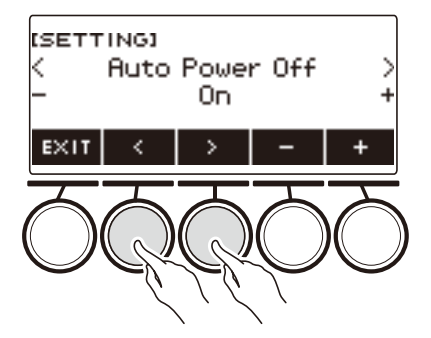

- **5. Поворотом дискового регулятора или с помощью кнопок и + выбрать вариант «Off».**
- **6. Для выхода из режима настройки нажать на кнопку «EXIT».**

# <span id="page-28-0"></span>**Регулирование громкости**

**1. Повернуть ручку «**VOLUME**».** Громкость меняется.

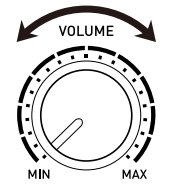

# <span id="page-29-0"></span>**Работа с метрономом**

Метроном задает ровный ритм и помогает придерживаться определенного темпа в процессе игры и занятий. Можно также выставить темп, подходящий для занятий.

#### **Включение, остановка**

**1. Нажать на кнопку «**MENU**».**

Появляется экранная страница с меню.

**2. С помощью кнопок** U **и** I **выбрать меню пятерки кнопок, содержащее пункт «METRONOME».**

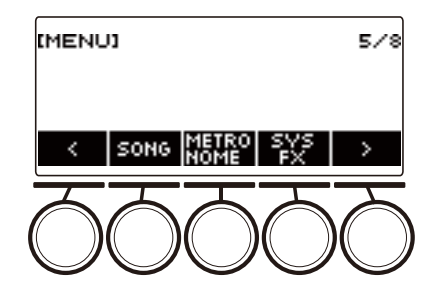

# **3. Нажать на кнопку «METRONOME».**

Появляется экранная страница с параметрами метронома.

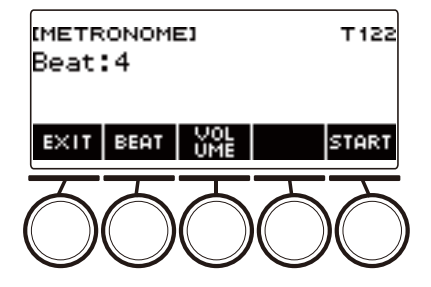

## **4. Нажать на кнопку «START».**

Метроном включается, отображаются номера такта и доли.

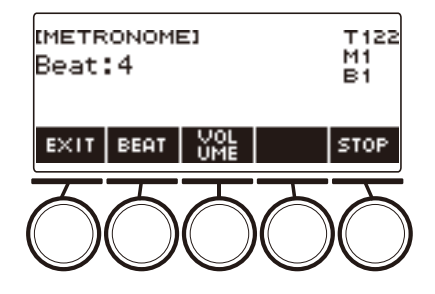

**5. Для остановки метронома нажать на кнопку «STOP».**

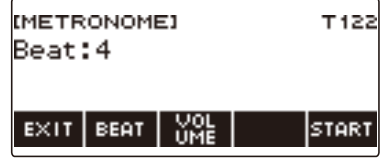

### **ПРИМЕЧАНИЕ**

- При работе с функцией «Стиль» или «Композиция» метроном от нажатия на кнопку  $\blacktriangleright/\blacksquare$  не включается. Для его включения нажатием на кнопку  $\blacktriangleright$  завершите работу с функцией «Стиль» или «Композиция» длительным нажатием на кнопку «ТОNE».
- Во время воспроизведения композиции метроном отключен.

#### <span id="page-31-0"></span>**Изменение темпа метронома**

Изменение темпа метронома выполняется в порядке, описанном ниже.

## **1. Нажать на кнопку «**TEMPO**».**

Появляется экранная страница с темпом.

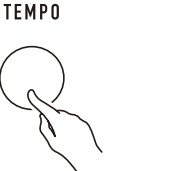

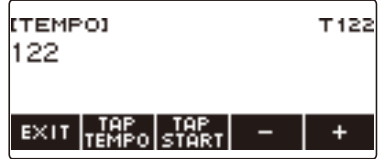

### **2. Поворотом дискового регулятора или с помощью кнопок – и + изменить значение темпа.**

- Значение темпа задается в интервале 20—255.
- Для восстановления рекомендуемого значения нажать на клавиши и + одновременно.

# **3. Для выхода из режима настройки нажать на кнопку «EXIT».**

### **Задание метроному числа долей в такте**

Нижеописанный порядок действий позволяет запрограммировать метроном так, чтобы первая доля каждого такта отмечалась звонком, а остальные — щелчком.

• Имеются варианты: «Off», а также значения от 1 до 16 долей.

#### **1. Нажать на кнопку «**MENU**».**

Появляется экранная страница с меню.

**2. С помощью кнопок** U **и** I **выбрать меню пятерки кнопок, содержащее пункт «METRONOME».**

### **3. Нажать на кнопку «METRONOME».**

Появляется экранная страница с параметрами метронома.

**4. Поворотом дискового регулятора изменить число долей.**

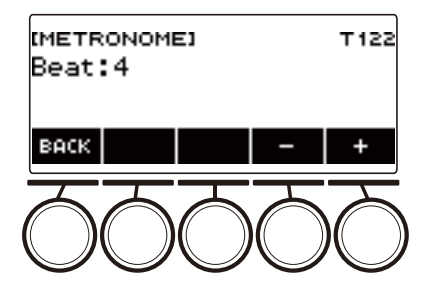

- После поворота дискового регулятора для выбора значения появляется возможность дальнейшего его изменения с помощью кнопок – и +.
- Выбор варианта «Off» вызывает отключение звонка. Данный вариант используется, чтобы заниматься, не обращая внимания на первую долю такта.
- Для восстановления начального значения по умолчанию нажать на кнопки и + одновременно.
- Для возвращения на предыдущую экранную страницу нажать на кнопку «BACK».

#### **Изменение громкости метронома**

- **1. Нажать на кнопку «**MENU**».** Появляется экранная страница с меню.
- **2. С помощью кнопок** U **и** I **выбрать меню пятерки кнопок, содержащее пункт «METRONOME».**
- **3. Нажать на кнопку «METRONOME».**

Появляется экранная страница с параметрами метронома.

#### **4. Нажать на кнопку «VOLUME».**

Появляется экранная страница для выставления громкости метронома.

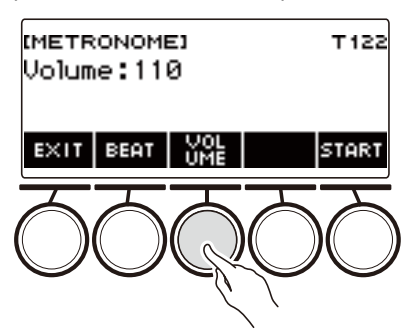

**5. Поворотом дискового регулятора отрегулировать громкость.**

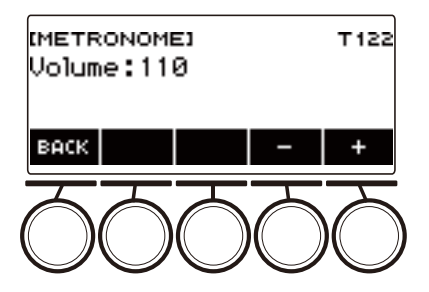

- Возможно задание значения громкости от 0 до 127.
- После поворота дискового регулятора для выбора значения появляется возможность дальнейшего его изменения с помощью кнопок – и +.
- Для восстановления начального значения по умолчанию нажать на кнопки и + одновременно.
- Для возвращения на предыдущую экранную страницу нажать на кнопку «BACK».
- Чтобы вернуться на экранную страницу для выставления числа долей, нажать на кнопку «BEAT».

## <span id="page-34-0"></span>**Прослушивание демонстрационного воспроизведения**

#### **1. Нажать на кнопку «**HOME**».**

Появляется начальная экранная страница.

# **2. Нажать на кнопку «DEMO».**

Появляется экранная страница для демонстрации, начинается воспроизведение демонстрационной композиции.

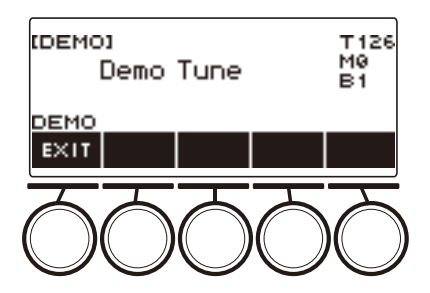

- В процессе воспроизведения демонстрационной композиции применяется эффект объемного звука и горит СДИ «SURROUND».
- Во время воспроизведения клавиатуре присвоен тембр звучащей демонстрационной композиции.

# **3.** Для остановки воспроизведения нажать на кнопку «EXIT» или ▶/■.

• Воспроизведение прекращается, а экранная страница для демонстрации закрывается.

### **«ПРИМЕЧАНИЕ**

- Экранная страница для демонстрации выводится на дисплей также последовательным нажатием на кнопки «**MENU**» и «DEMO».
- В зависимости от того, как персонализирована начальная страница, кнопки «DEMO» на дисплее может не быть.

## <span id="page-35-2"></span><span id="page-35-1"></span><span id="page-35-0"></span>**Выбор тембра музыкального инструмента**

Данный синтезатор позволяет выбирать тембры из широкого спектра звуков музыкальных инструментов: скрипки, флейты и многих других. При игре звуком инструмента другого типа та же самая композиция может зазвучать совершенно иначе.

### **Выбор тембра**

#### **1. Нажать на кнопку «**TONE**».**

Появляется экранная страница с параметрами тембра, на которой показаны его название и номер.

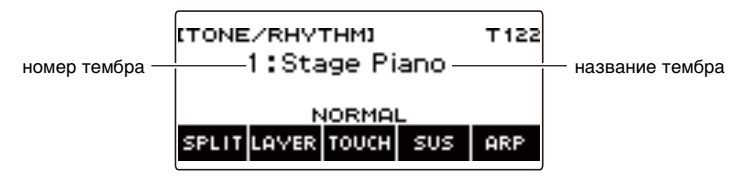

# **2. Поворотом дискового регулятора выбрать тембр.**

- Информацию о тембрах см. в разделе [«Перечень тембров](#page-252-0)» (стр. [RU-252\)](#page-252-0).
- Номера тембров 801 и 802 предназначены для тембров на основе звуковых сэмплов. Подробности см. в разделе [«Запись звуков для тембров](#page-177-1)» (стр. [RU-177](#page-177-1)).
- После поворота дискового регулятора для выбора тембра появляется возможность дальнейшей его смены с помощью кнопок – и +.
- Для возвращения к первому тембру в перечне тембров нажать на кнопки и + одновременно.
- Категория выбирается с помощью кнопок «CAT–» и «CAT+».
- Для возвращения на предыдущую экранную страницу нажать на кнопку «BACK».

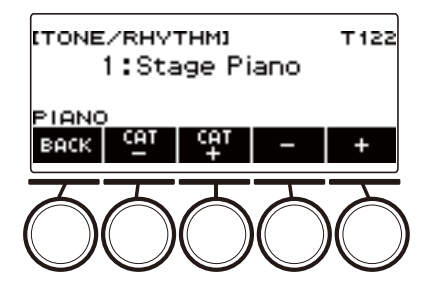
#### ■ **Расширенные тембры**

Тембр, при котором загорается СДИ «ADVANCED», называется «расширенным». Расширенные тембры предусматривают особые возможности в управлении звуковым процессором, помогают проявить экспрессию при исполнении, характеризуются большей выразительностью и не только.

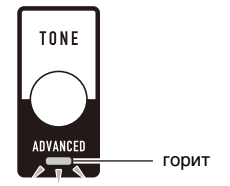

## **Игра на динамической клавиатуре**

Динамическая чувствительность обеспечивает изменение громкости звука в зависимости от нажима на клавиши (скорости нажатия). Это предоставляет некоторые возможности в достижении выразительности, свойственные акустическому фортепиано.

#### **Изменение динамической чувствительности клавиатуры**

#### **1. Нажать на кнопку «**TONE**».**

Появляется экранная страница с параметрами тембра.

**2. Нажать на кнопку «TOUCH» и выбрать нужный вариант динамической чувствительности.**

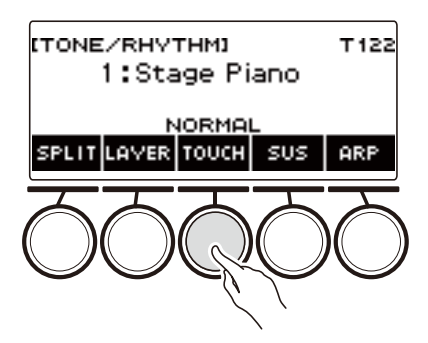

Варианты динамической чувствительности описаны в таблице ниже.

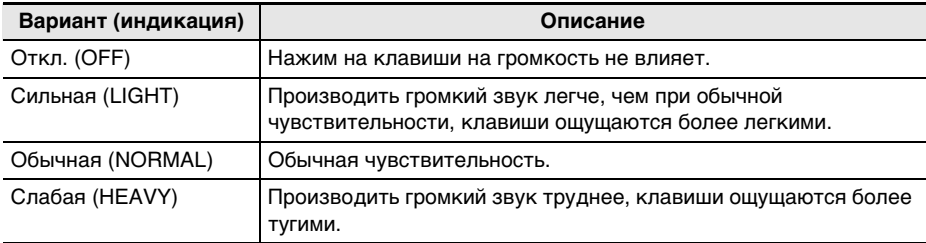

#### ■ **Регулирование громкости при отключенной динамике (скорость атаки без динамики)**

**1. Нажать на кнопку «**TONE**».**

Появляется экранная страница с параметрами тембра.

# **2. Выполнить длительное нажатие на кнопку «TOUCH».**

Появляется настроечная экранная страница, на которой показаны параметры скорости атаки без динамики.

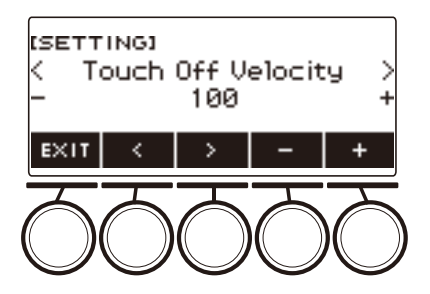

- **3. Поворотом дискового регулятора или с помощью кнопок и + поменять заданный вариант.**
	- Возможно задание значения от 1 до 127.
- **4. Для выхода из режима настройки нажать на кнопку «EXIT».**

## <span id="page-39-0"></span>**Работа с педалью**

Подключение педали позволяет во время исполнения добавлять различные эффекты. Гнездо «**PEDAL1**» совместимо с педалями-переключателями, фиксирующими отпускание педали, гнездо «PEDAL2/EXPRESSION» — с педалями громкости и педалями-переключателями, фиксирующими величину нажатия.

В комплект данного синтезатора педальный блок не входит. Он приобретается отдельно.

• Педаль позволяет также сменять наборы настроек. Подробности см. в разделе [«Последовательный вызов параметров с помощью педали \(последовательность вызова\)](#page-143-0)» (стр. [RU-143\)](#page-143-0).

#### **Применение педали-переключателя**

- **1. Подключить педаль через гнездо «**PEDAL1**» или «**PEDAL2/EXPRESSION**».**
	- Гнезду «**PEDAL1**» при начальных параметрах по умолчанию присвоена функция педальной задержки звучания, что позволяет использовать педаль в качестве демпферной.
	- Гнезду «PEDAL2/EXPRESSION» при начальных параметрах по умолчанию присвоена функция модератора, что позволяет использовать педаль в качестве педали модератора.

# **2. Играя на клавиатуре, нажимать и отпускать педаль.**

- Пока педаль нажата, функция педальной задержки обеспечивает продление звуков и после отпускания клавиш.
- Пока педаль нажата, функция модератора обеспечивает некоторое ослабление и смягчение звуков.

#### ■ **Как поменять функцию педали-переключателя**

**1. Нажать на кнопку «**MENU**».**

Появляется экранная страница с меню.

**2. С помощью кнопок** U **и** I **выбрать меню пятерки кнопок, содержащее пункт «PEDAL».**

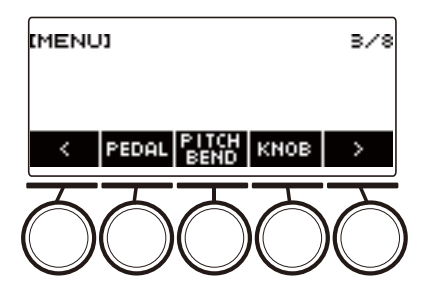

## **3. Нажать на кнопку «PEDAL».**

Появляется экранная страница с функциями педалей.

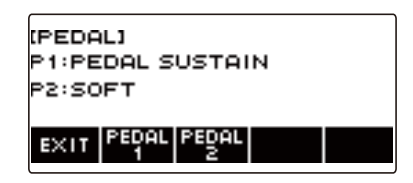

#### **4. Нажать на кнопку, соответствующую гнезду педали, функцию которого нужно поменять.**

Появляется экранная страница для настройки педали.

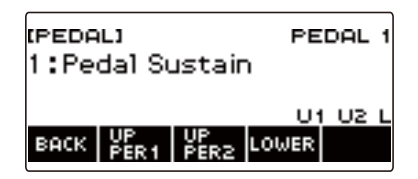

• Если при нажатии на кнопку «PEDAL2» появляется индикация «SWITCH», это означает, что «Тип педали» выставлен на педаль-переключатель. Если он выставлен не на педаль-переключатель, обратитесь к разделу «[Работа с педалью](#page-39-0)» (стр. [RU-39\)](#page-39-0) и переставьте параметр.

# **5. Поворотом дискового регулятора поменять функцию педали.**

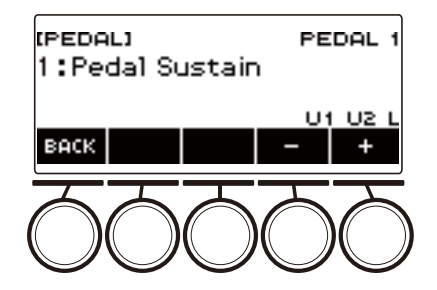

Ниже в таблице показаны имеющиеся функции педалей.

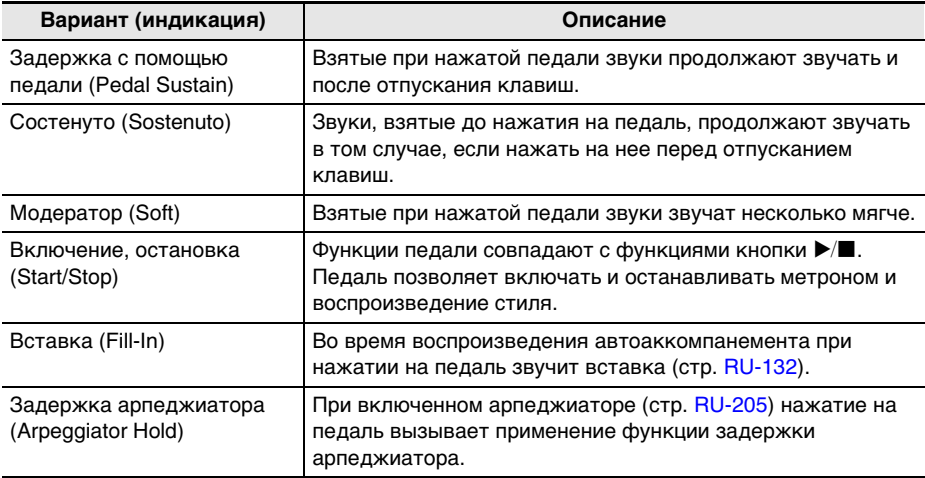

• После поворота дискового регулятора для выбора варианта появляется возможность дальнейшей его смены с помощью кнопок – и +.

• Для возвращения на предыдущую экранную страницу нажать на кнопку «BACK».

#### **6. Чтобы вернуться на экранную страницу с функциями педалей, нажать на кнопку «BACK».**

# **7. Для выхода из режима настройки нажать на кнопку «EXIT».**

#### **Применение педали громкости**

- **1. Через гнездо «**PEDAL2/EXPRESSION**» подключить педаль громкости.**
	- При подключении педали «экспрессии» из числа имеющихся в продаже см. [«Подключаемые педали "экспрессии"»](#page-16-0) (стр. [RU-16](#page-16-0)).
- **2. Нажать на кнопку «**MENU**».**

Появляется экранная страница с меню.

**3. С помощью кнопок** U **и** I **выбрать меню пятерки кнопок, содержащее пункт «PEDAL».**

#### **4. Нажать на кнопку «PEDAL».**

Появляется экранная страница с функциями педалей.

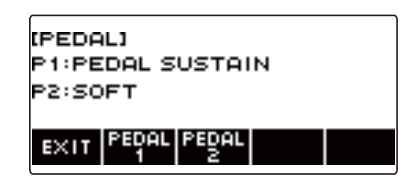

## **5. Нажать на кнопку «PEDAL2».**

Появляется экранная страница для настройки педали «PEDAL2».

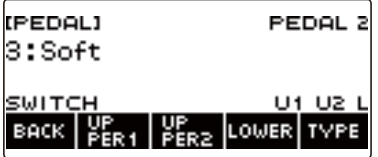

- Y **При первом подключении педали требуется указать ее тип и откалибровать ее в порядке, изложенном ниже.**
- (1) Нажать на кнопку «TYPE». Появляется экранная страница для задания типа педали «PEDAL2».

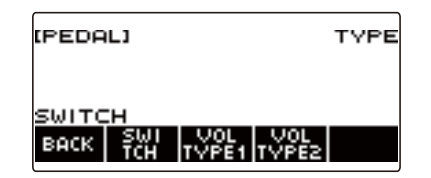

(2) В соответствии с полярностью педали громкости нажать на кнопку «VOL TYPE1» или «VOL TYPE2».

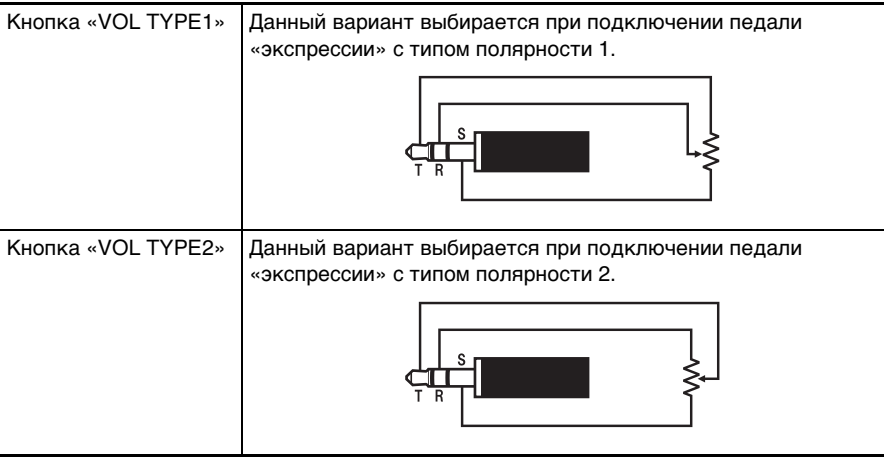

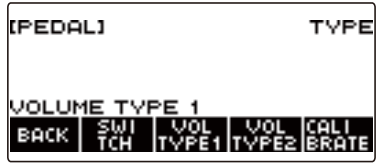

Отображается индикация «VOLUME TYPE 1» или «VOLUME TYPE 2».

• Для переключения типа педали обратно на педаль-переключатель нажать на кнопку «SWITCH». Появляется индикация «SWITCH», тип педали переключается обратно на педаль-переключатель.

(3) Нажать на кнопку «CALIBRATE». Отображается запрос «Sure?».

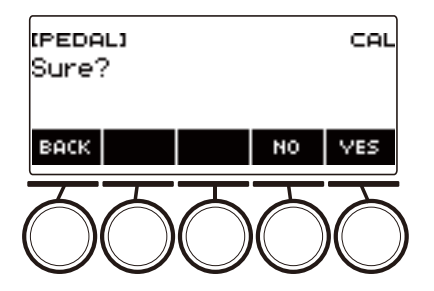

- (4) Нажать на кнопку «YES».
- (5) Нажать на дальнюю часть педали громкости, затем на кнопку «YES».

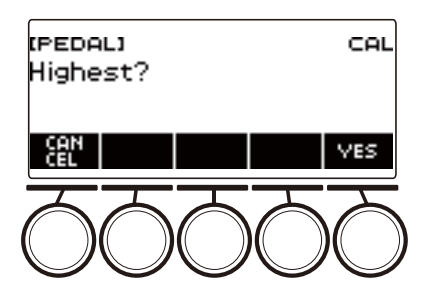

(6) Нажать на ближнюю часть педали громкости, затем — на кнопку «YES».

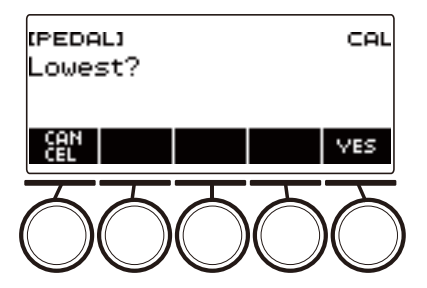

(7) Нажать на кнопку «OK».

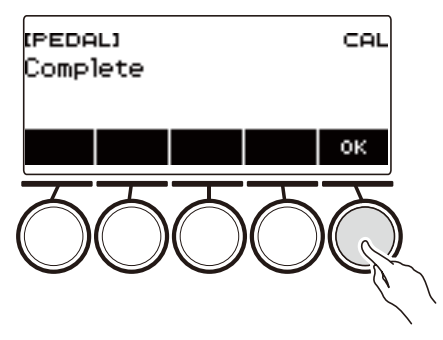

Появляется экранная страница для задания типа педали «PEDAL2».

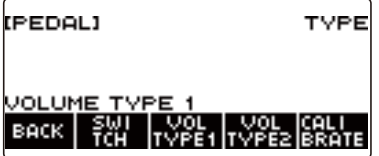

(8) Нажать на кнопку «BACK».

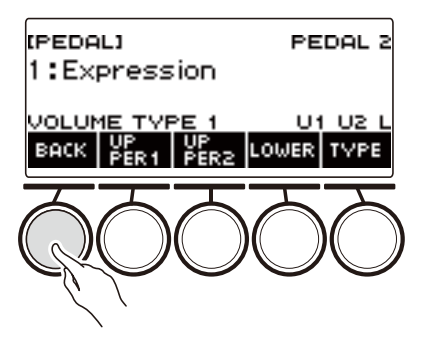

## **6. Поворотом дискового регулятора поменять функцию педали.**

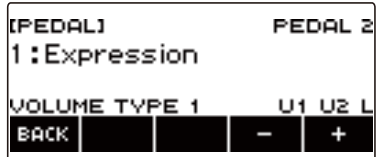

Ниже в таблице показаны имеющиеся функции педалей.

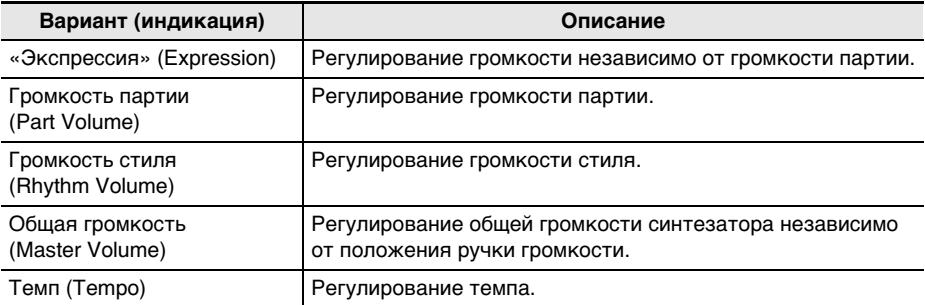

- После поворота дискового регулятора для выбора варианта появляется возможность дальнейшей его смены с помощью кнопок – и +.
- Для возвращения на предыдущую экранную страницу нажать на кнопку «BACK».
- **7. Чтобы вернуться на экранную страницу с функциями педалей, нажать на кнопку «BACK».**
- **8. Для выхода из режима настройки нажать на кнопку «EXIT».**

#### **Отключение эффекта педали у отдельных партий**

**1. Нажать на кнопку «**MENU**».**

Появляется экранная страница с меню.

- **2. С помощью кнопки** <sup>U</sup> <sup>I</sup> **выбрать меню пятерки кнопок, содержащее пункт «PEDAL».**
- **3. Нажать на кнопку «PEDAL».**

Появляется экранная страница с функциями педалей.

#### **4. Нажать на кнопку, соответствующую гнезду педали, у которой нужно сменить партию.**

Появляется экранная страница для настройки педали.

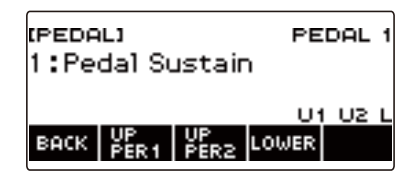

#### **5. Нажать на кнопку «UPPER1».**

Индикатор «U1» на дисплее гаснет, указывая на то, что к партии «UPPER 1» эффект педали больше не применяется.

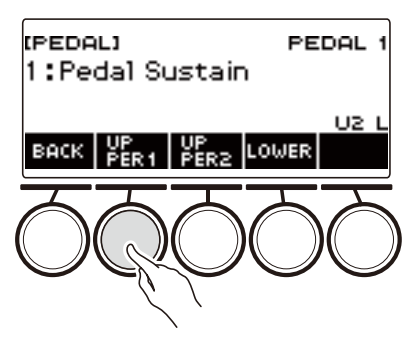

- **6. Для применения эффекта педали к партии «UPPER1» нажать на кнопку «UPPER1» еще раз.**
	- Таким же образом нажатием на кнопку «UPPER2» отключается применение эффекта педали к звуку, на кнопку «LOWER» — к партии «LOWER». При нажатии на кнопку «UPPER2» на дисплее гаснет индикатор «U2», на кнопку «LOWER» — индикатор «L».
- **7. Чтобы вернуться на экранную страницу с функциями педалей, нажать на кнопку «BACK».**
- **8. Для выхода из режима настройки нажать на кнопку «EXIT».**

#### **ПРИМЕЧАНИЕ**

- Информацию о партиях см. в разделе [«Наложение тембров и тембральное разделение»](#page-81-0) (стр. [RU-81\)](#page-81-0).
- Настройка педали, относящаяся к партиям, не влияет на параметры следующих функций: включение-остановка, вставка, задержка арпеджиатора, общая громкость, темп.
- При включенных функциях наложения тембров и тембрального разделения педальный эффект применяется к соответствующей партии «UPPER2» и к партии «LOWER» в соответствии с глубиной нажатия на педаль.

### <span id="page-48-0"></span>**Задержка звуков после отпускания клавиш**

При включенной функции задержки удлиняется звучание звуков после отпускания клавиш.

#### **1. Нажать на кнопку «**TONE**».**

Появляется экранная страница с параметрами тембра.

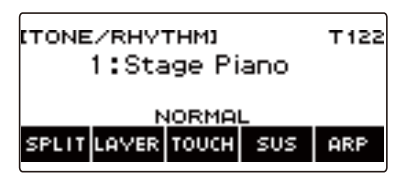

## **2. Нажать на кнопку «SUS».**

Отображается индикация «SUS».

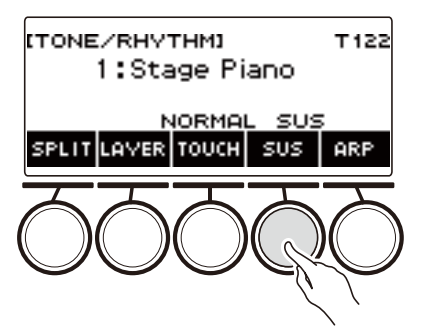

• Если отображена кнопка «UPPER PORT», переключить ее на кнопку «SUS» (стр. [RU-51\)](#page-51-0).

## **3. Нажать и отпустить клавиши клавиатуры.**

Звуки продлеваются на относительно долгое время.

### **4. Для отключения функции задержки нажать на кнопку «SUS» еще раз.**

### ДПРИМЕЧАНИЕ

• К тембрам ударных эффекты не применяется.

#### ■ **Регулирование длительности задержки звуков**

Изменение длительности задержки звуков при включенной задержке звуков выполняется в порядке, описанном ниже.

### **1. Нажать на кнопку «**TONE**».**

Появляется экранная страница с параметрами тембра.

#### **2. Выполнить длительное нажатие на кнопку «SUS».**

Появляется экранная страница с параметрами задержки звуков для партии «UPPER1».

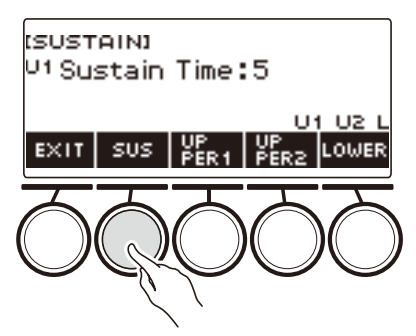

- **3. При необходимости нажатием на кнопки «UPPER1», «UPPER2» и «LOWER» выбрать партию, которую нужно запрограммировать.**
- **4. Поворотом дискового регулятора изменить значение параметра.**

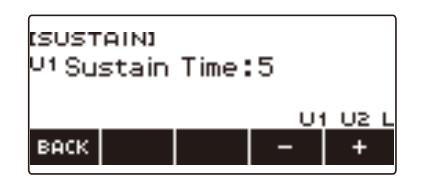

- Длительность задержки выставляется в интервале 0—9.
- После поворота дискового регулятора для выбора значения появляется возможность дальнейшего его изменения с помощью кнопок – и +.
- Для восстановления начального значения по умолчанию нажать на кнопки и + одновременно.
- Для возвращения на предыдущую экранную страницу нажать на кнопку «BACK».
- При выставлении значения 0 индикатор соответствующей партии («U1», «U2», «L») на дисплее гаснет.

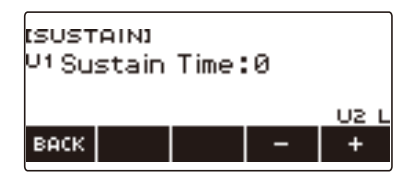

# **5. Для выхода из режима настройки нажать на кнопку «EXIT».**

### $Q$   $\P$ P $M$ ME $H$ AH $M$ E

- Экранная страница с параметрами задержки звуков выводится на дисплей также нажатием на кнопку «MENU», а затем — на кнопку «SUSTAIN».
- Подробную информацию о партиях см. в разделе [«Наложение тембров и тембральное](#page-81-0)  [разделение](#page-81-0)» (стр. [RU-81\)](#page-81-0).

## <span id="page-51-0"></span>**Переключение с кнопки «SUS» (задержка) на кнопку «UPPER PORT» (портаменто в верхних партиях)**

Управление задержкой звуков (стр. [RU-48\)](#page-48-0) и портаменто в верхних партиях (стр. [RU-52](#page-52-0)) выполняется общей кнопкой.

**1. Нажать на кнопку «**MENU**».**

Появляется экранная страница с меню.

**2. С помощью кнопок** U **и** I **выбрать меню пятерки кнопок, содержащее пункт «SETTING».**

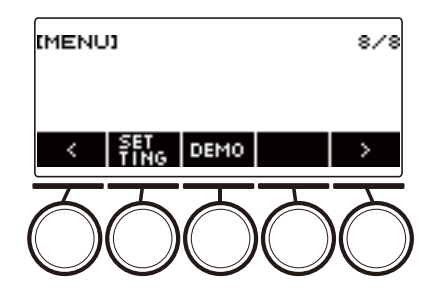

### **3. Нажать на кнопку «SETTING».**

Появляется настроечная экранная страница.

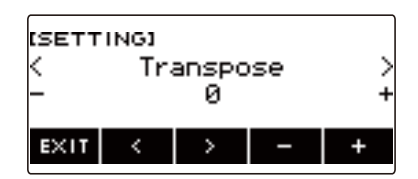

- **4. С помощью кнопок** U **и** I **выбрать пункт «SUS/UPPER PORT Button».**
- **5. Поворотом дискового регулятора или с помощью кнопок и + поменять функцию кнопки.**

При переключении с «SUS» на «UPPER PORT» на экранной странице с параметрами тембра появляется индикация «UPPER PORT».

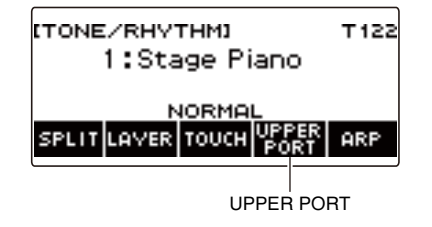

**6. Для выхода из режима настройки нажать на кнопку «EXIT».**

#### **RU-51**

## <span id="page-52-0"></span>**Сглаживание переходов между звуками верхних партий (портаменто в верхних партиях)**

Эффект портаменто позволяет выполнять плавное скольжение между звуками, как это делается на струнных и деревянных духовых инструментах.

#### **1. Нажать на кнопку «**TONE**».**

Появляется экранная страница с параметрами тембра.

#### **2. Нажать на кнопку «UPPER PORT».**

Отображается индикация «PORT».

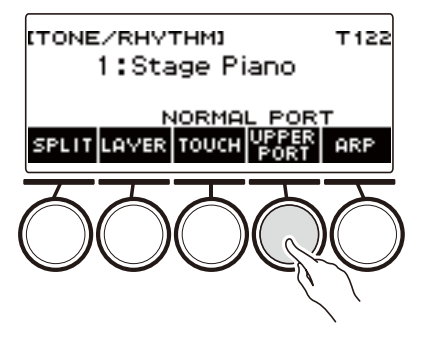

• Если отображена кнопка «SUS», переключить ее на «UPPER PORT» (стр. [RU-51](#page-51-0)).

## **3. Нажать на одни верхние клавиши клавиатуры, а затем на другие.**

Это создает плавность перехода между звуками верхних партий.

#### **4. Для отключения функции портаменто в верхних партиях нажать на кнопку «UPPER PORT» еще раз.**

Индикация «PORT» на дисплее гаснет.

#### **«ПРИМЕЧАНИЕ**

- Портаменто в верхних партиях включается также последовательным нажатием на кнопки «MENU» и «PORTAMENTO». Затем на появившейся экранной странице портаменто надо нажать на кнопку «UPPER PORT».
- Информацию о верхних партиях см. в разделе «[Наложение тембров и тембральное](#page-81-0)  [разделение](#page-81-0)» (стр. [RU-81\)](#page-81-0).
- Программирование портаменто возможно с помощью параметров «Портаменто в верхних партиях» и «Портаменто в партии» (стр. [RU-53](#page-53-0)). Если верхняя партия включена с помощью функции «Портаменто в партии», то плавный переход звуков в ней происходит и тогда, когда функция «Портаменто в верхних партиях» отключена.
- К тембрам ударных эффекты не применяется.

#### <span id="page-53-0"></span>■ **Программирование портаменто для отдельной партии (портаменто в партии)**

#### **1. Нажать на кнопку «**TONE**».**

Появляется экранная страница с параметрами тембра.

**2. Выполнить длительное нажатие на кнопку «UPPER PORT».**

Появляется экранная страница портаменто.

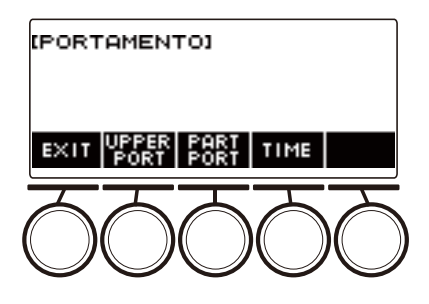

## **3. Нажать на кнопку «PART PORT».**

Появляется экранная страница портаменто в партиях.

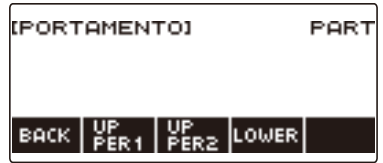

- **4. С помощью кнопок «UPPER1», «UPPER2» и «LOWER» выбрать партию, которую нужно запрограммировать.**
	- В зависимости от того, какая партия выбрана, на дисплее появляется индикатор «U1», «U2» или «L», и задается плавность перехода между ее звуками.
	- При повторном нажатии на кнопку той же партии индикатор «U1», «U2» или «L» на дисплее гаснет и плавность перехода между ее звуками отменяется.

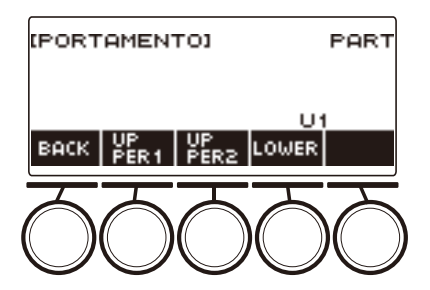

- **5. Чтобы вернуться на экранную страницу портаменто, нажать на кнопку «BACK».**
- **6. Для выхода из режима настройки нажать на кнопку «EXIT».**

#### ДПРИМЕЧАНИЕ

- Экранная страница портаменто выводится на дисплей также нажатием на кнопку «MENU». а затем — на кнопку «PORTAMENTO».
- Значение параметра «Портаменто в партии» у партии, тембр которой был изменен, будет рекомендовано и для нового тембра.
- Информацию о партиях см. в разделе [«Наложение тембров и тембральное разделение»](#page-81-0) (стр. [RU-81\)](#page-81-0).
- К тембрам ударных эффекты не применяется.
- **Как изменить скорость соединения звуков в отдельной партии (длительность портаменто в партии)**
- **1. Нажать на кнопку «**TONE**».**

Появляется экранная страница с параметрами тембра.

**2. Выполнить длительное нажатие на кнопку «UPPER PORT».** Появляется экранная страница портаменто.

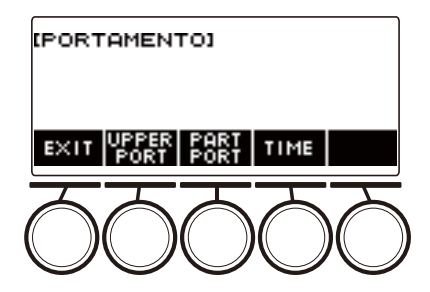

### **3. Нажать на кнопку «TIME».**

Появляется экранная страница с длительностью портаменто партии.

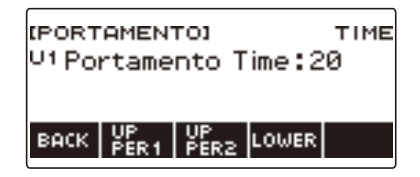

**4. С помощью кнопок «UPPER1», «UPPER2» и «LOWER» выбрать партию, которую нужно перепрограммировать.**

# **5. Поворотом дискового регулятора изменить значение параметра.**

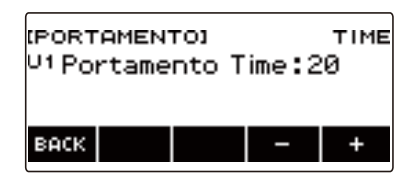

- Возможно задание значения от 0 до 127.
- После поворота дискового регулятора для выбора варианта появляется возможность дальнейшей его смены с помощью кнопок – и +.
- Для восстановления начального значения по умолчанию нажать на кнопки и + одновременно.
- Для возвращения на предыдущую экранную страницу нажать на кнопку «BACK».
- **6. Чтобы вернуться на экранную страницу портаменто, нажать на кнопку «BACK».**
- **7. Для выхода из режима настройки нажать на кнопку «EXIT».**

#### **ПРИМЕЧАНИЕ**

- Экранная страница портаменто выводится на дисплей также нажатием на кнопку «MENU», а затем — на кнопку «PORTAMENTO».
- Значение параметра «Портаменто в партии» у партии, тембр которой был изменен, будет рекомендовано и для нового тембра.
- Информацию о партиях см. в разделе [«Наложение тембров и тембральное разделение»](#page-81-0) (стр. [RU-81\)](#page-81-0).

### **Управление колесом высоты тона**

Колесо высоты тона позволяет плавно повышать и понижать высоту извлекаемых звуков.

#### **1. Извлекая правой рукой звук на клавиатуре, левой рукой повернуть колесо «**PITCH BEND**» вверх или вниз.**

Величина модуляции звука зависит от степени поворота колеса высоты тона.

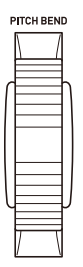

#### **Изменение величины воздействия на звуковысотность при повороте колеса высоты тона**

Величина отклонения высоты тона в каждой из партий при максимальном повороте колеса «**PITCH BEND**» в одном и в другом направлении задается с шагом в полутон в порядке, описанном ниже.

#### **1. Нажать на кнопку «**MENU**».**

Появляется экранная страница с меню.

**2. С помощью кнопок** U **и** I **выбрать меню пятерки кнопок, содержащее пункт «PITCH BEND».**

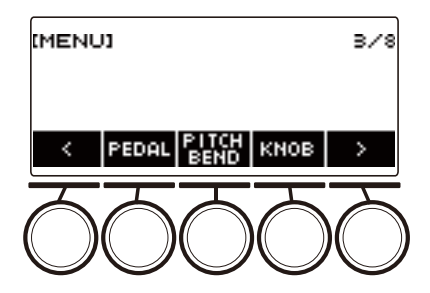

#### **3. Нажать на кнопку «PITCH BEND».**

Появляется экранная страница с параметрами колеса высоты тона для партии «UPPER1».

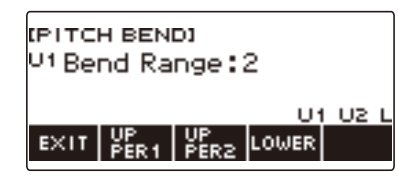

- **4. При необходимости нажатием на кнопку «UPPER1», «UPPER2» или «LOWER» выбрать партию, которую нужно запрограммировать.**
- **5. Поворотом дискового регулятора изменить значение параметра.**

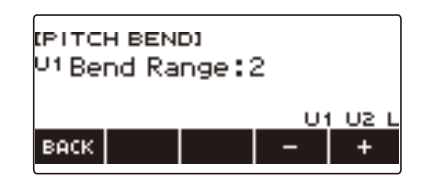

- Отклонение высоты тона задается в интервале 0—24.
- После поворота дискового регулятора для выбора значения появляется возможность дальнейшего его изменения с помощью кнопок – и +.
- Для восстановления начального значения по умолчанию нажать на кнопки и + одновременно.
- Для возвращения на предыдущую экранную страницу нажать на кнопку «BACK».
- При выставлении значения 0 индикатор соответствующей партии  $(*U1* , *U2* , *L*)$  на дисплее гаснет, а эффект отклонения высоты тона отключается.

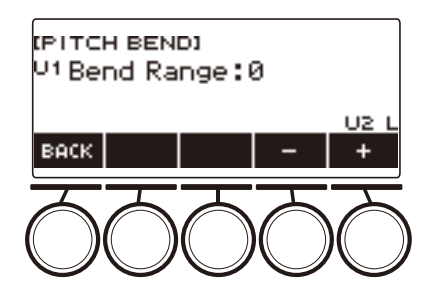

**6. Для выхода из режима настройки нажать на кнопку «EXIT».**

#### **ПРИМЕЧАНИЕ**

• Подробную информацию о партиях см. в разделе [«Наложение тембров и тембральное](#page-81-0)  [разделение](#page-81-0)» (стр. [RU-81\)](#page-81-0).

### <span id="page-58-1"></span>**Изменение звучания с помощью ручек**

Три ручки синтезатора позволяют изменять звучание клавиатуры и придавать исполнению больше выразительности.

Изначально по умолчанию ручкам присвоены следующие функции: K1 — частота среза, K2 резонанс,  $K3 -$  модуляция (амплитудная).

#### **1. Повернуть ручку.**

Временно появляется название функции и заданное значение, и в соответствии со степенью поворота ручки, применяется эффект.

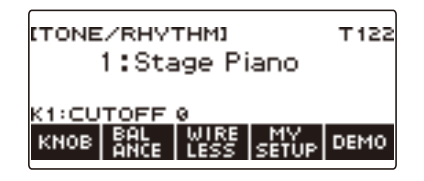

#### <span id="page-58-0"></span>**Как восстановить начальные эффекты, присвоенные ручкам**

#### **1. Нажать на кнопку «**HOME**».**

Появляется начальная экранная страница.

# **2. Нажать на кнопку «KNOB».**

Появляется экранная страница с параметрами ручек.

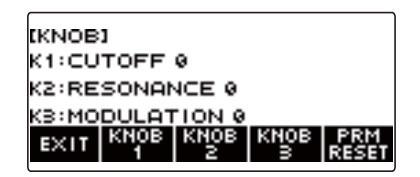

## **3. Нажать на кнопку «PRM RESET».**

Отображается запрос «Sure?».

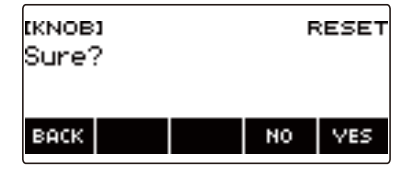

### **4. Нажать на кнопку «YES».**

Восстанавливаются начальные эффекты, присвоенные ручкам.

• Для отказа нажать на кнопку «NO».

# **5. Когда на дисплее появится сообщение «Complete», нажать на кнопку «OK».**

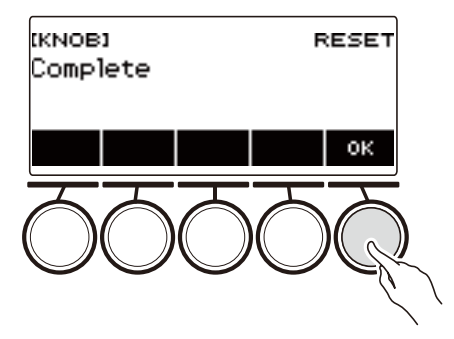

## **6. Для выхода из режима настройки нажать на кнопку «EXIT».**

#### **АПРИМЕЧАНИЕ**

- Экранная страница с параметрами ручек выводится на дисплей также нажатием на кнопку « $MENU$ », а затем — на кнопку «KNOB».
- В зависимости от персонализации начальной страницы индикация «KNOB» может на ней не появиться.

#### **Как поменять функцию ручки**

#### **1. Нажать на кнопку «**HOME**».**

Появляется начальная экранная страница.

# **2. Нажать на кнопку «KNOB».**

Появляется экранная страница с параметрами ручек.

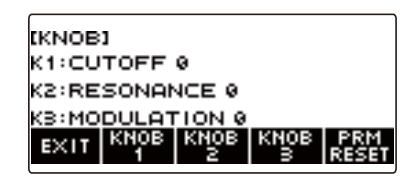

#### **3. Нажать на кнопку, соответствующую ручке, функцию которой нужно поменять.**

Появляется экранная страница для программирования ручек.

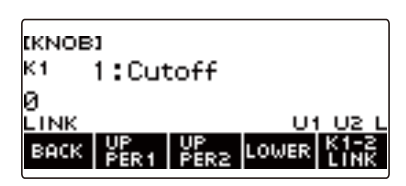

• При начальной настройке по умолчанию смена функции у одной из ручек (1 или 2) приводит к смене функции у другой на соответствующую рекомендуемую для нее и к включению связки ручек K1 — K2. При нажатии на кнопку «K1-2 LINK» индикатор «LINK» на дисплее гаснет и связка ручек K1 — K2 отменяется.

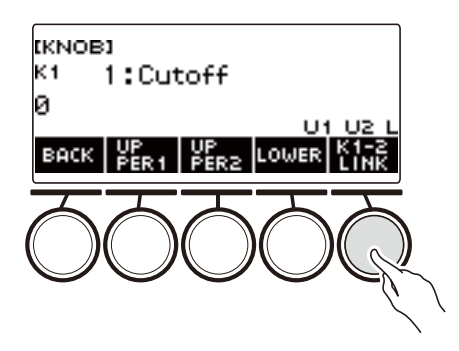

# **4. Поворотом дискового регулятора поменять функцию.**

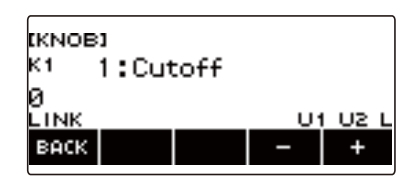

Возможен выбор функций, приведенных в таблице ниже.

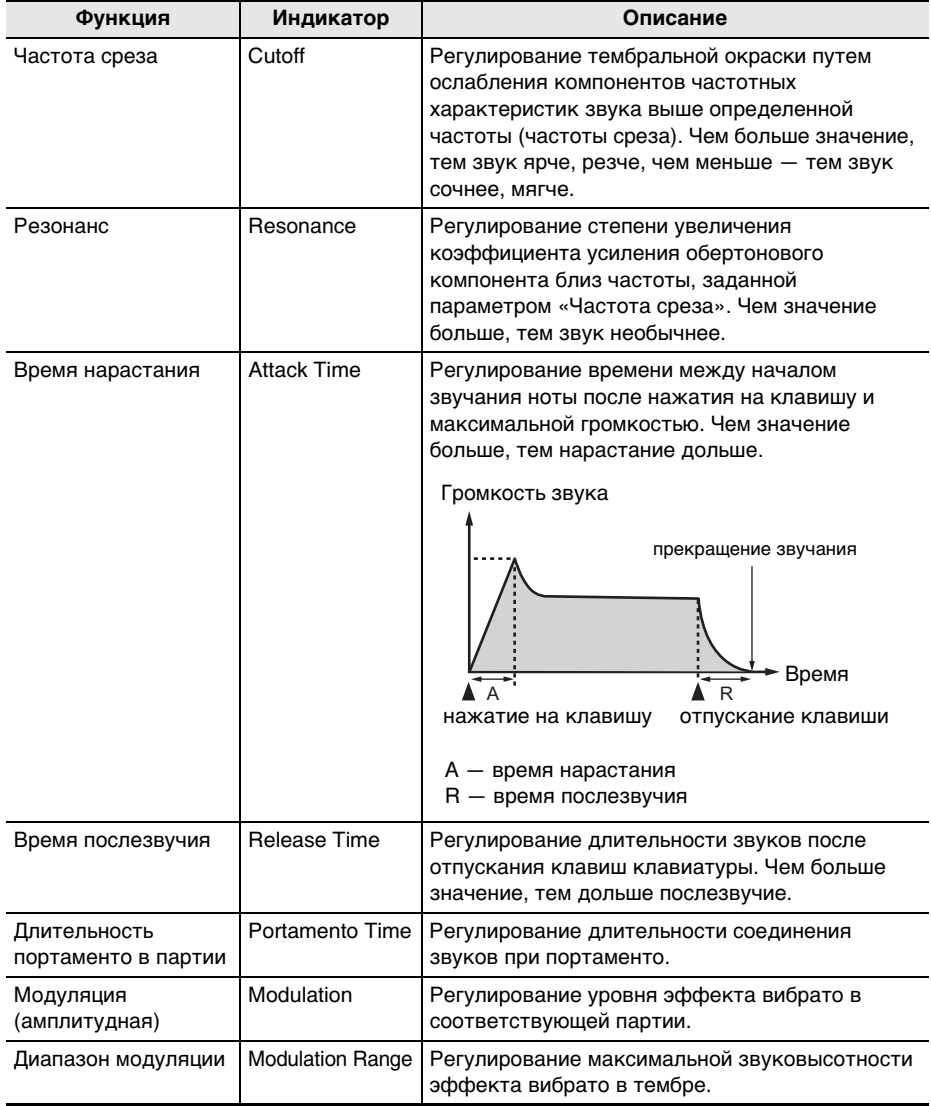

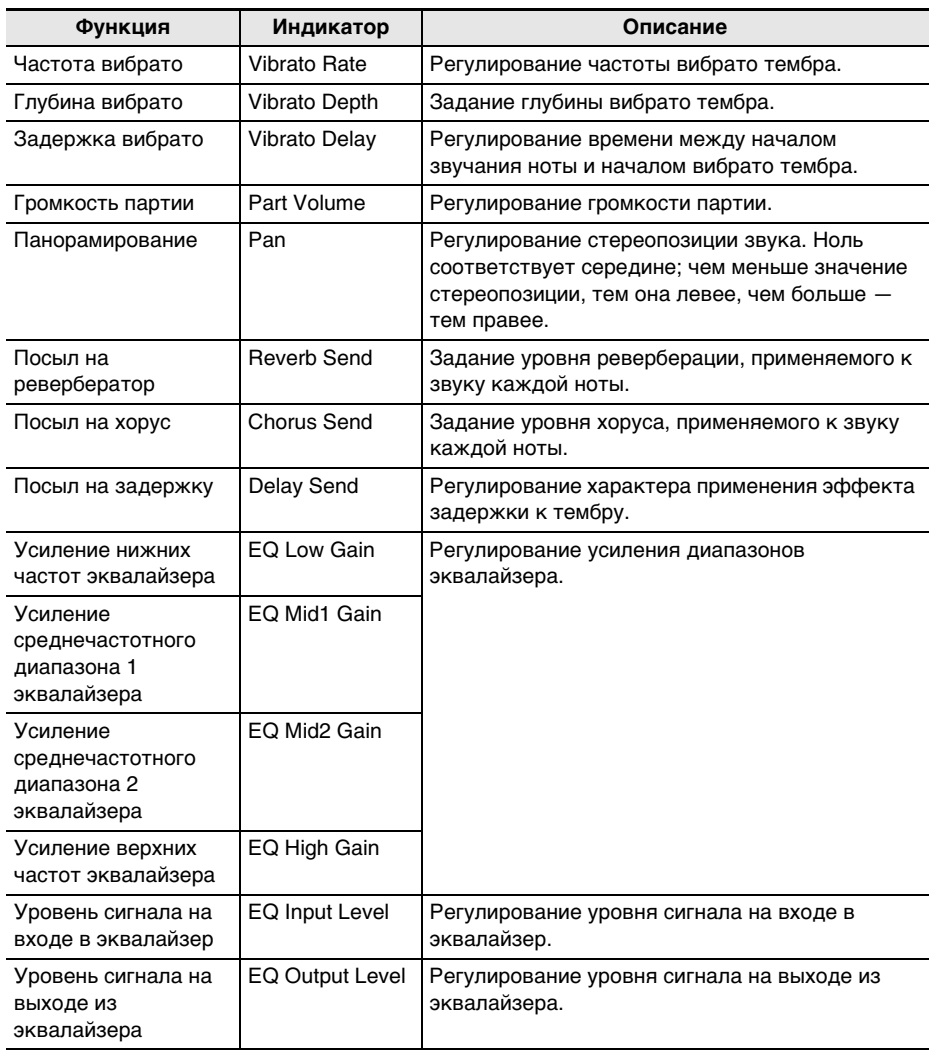

- После поворота дискового регулятора для выбора значения появляется возможность дальнейшего его изменения с помощью кнопок – и +.
- Для восстановления начального значения по умолчанию нажать на кнопки и + одновременно.
- Для возвращения на предыдущую экранную страницу нажать на кнопку «BACK».

**5. Для возвращения на экранную страницу с параметрами ручек нажать на кнопку «BACK».**

# **6. Для выхода из режима настройки нажать на кнопку «EXIT».**

# **(У) ВНИМАНИЕ!**

**• При определенных величинах параметров возможно сильное искажение.**

### **ДПРИМЕЧАНИЕ**

- После смены функции ручки продолжает действовать эффект, примененный с ее помощью до смены функции. О применении эффектов нескольких функций и восстановлении начальных параметров эффектов по умолчанию см. в подразделе «[Как восстановить](#page-58-0)  [начальные эффекты, присвоенные ручкам](#page-58-0)» (стр. [RU-58\)](#page-58-0).
- При смене тембра в соответствующей партии значения эффектов следующих функций становятся рекомендованными для нового тембра.
	- Частота среза
	- Резонанс
	- Время нарастания
	- Время послезвучия
	- Длительность портаменто в партии
	- Диапазон модуляции
	- Частота вибрато
	- Глубина вибрато
	- Задержка вибрато
	- Посыл на ревербератор
	- Посыл на хорус
	- Посыл на задержку

#### **Отключение эффекта, присвоенного ручке, у отдельных партий**

**1. Нажать на кнопку «**HOME**».**

Появляется начальная экранная страница.

**2. Нажать на кнопку «KNOB».**

Появляется экранная страница с параметрами ручек.

**3. Нажать на кнопку, соответствующую ручке, эффект которой нужно отключить.**

Появляется экранная страница для программирования ручек.

#### **4. Нажать на кнопку «UPPER1».**

• Индикатор «U1» на дисплее гаснет, указывая на то, что к партии «UPPER 1» присвоенный ручке эффект больше не применяется.

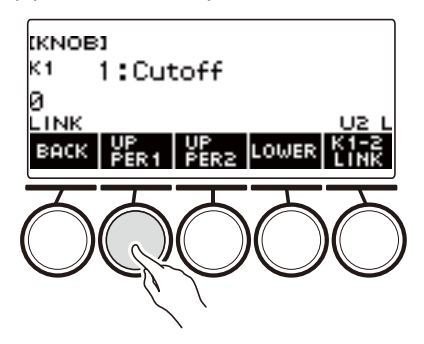

- **5. Для применения присвоенного ручке эффекта к партии «UPPER1» нажать на кнопку «UPPER1» еще раз.**
	- Таким же образом нажатием на кнопку «UPPER2» или «LOWER» отключается применение эффекта, присвоенного ручке, соответственно к партии «UPPER2» или «LOWER». При нажатии на кнопку «UPPER2» на дисплее гаснет индикация «U2», на кнопку «LOWER» — индикация «L».
- **6. Для возвращения на экранную страницу с параметрами ручек нажать на кнопку «BACK».**
- **7. Для выхода из режима настройки нажать на кнопку «EXIT».**

#### **АПРИМЕЧАНИЕ**

- Информацию о партиях см. в разделе [«Наложение тембров и тембральное разделение»](#page-81-0) (стр. [RU-81\)](#page-81-0).
- При включении функций наложения тембров и тембрального разделения эффект применяется к партиям «UPPER2» и «LOWER» в соответствии со степенью поворота ручки.

## **Игра с реверберацией**

Нижеописанный порядок действий позволяет добавлять к извлекаемым звукам реверберацию.

#### **1. Нажать на кнопку «**MENU**».**

Появляется экранная страница с меню.

**2. С помощью кнопок** U **и** I **выбрать меню пятерки кнопок, содержащее пункт «SYS FX».**

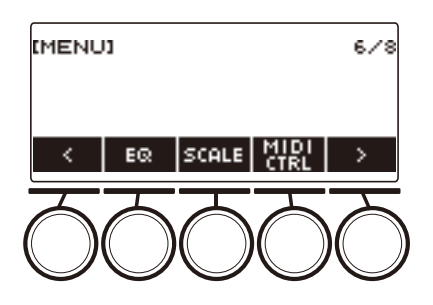

# **3. Нажать на кнопку «SYS FX».**

Появляется экранная страница с системным эффектом.

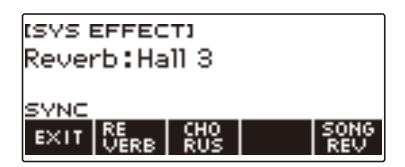

# **4. Поворотом дискового регулятора выбрать тип реверберации.**

Ниже указаны имеющиеся типы реверберации.

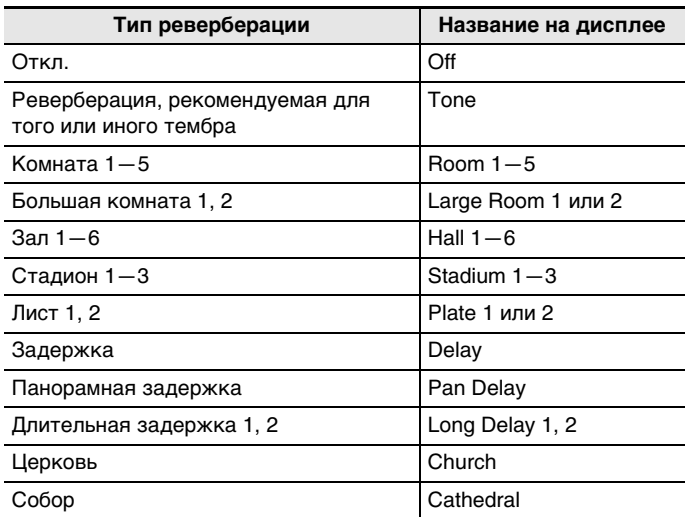

• После поворота дискового регулятора для выбора типа реверберации появляется возможность дальнейшей его смены с помощью кнопок – и +.

• Для восстановления начального значения по умолчанию нажать на кнопки – и + одновременно.

• Для возвращения на предыдущую экранную страницу нажать на кнопку «BACK».

## **5. Для выхода из режима настройки нажать на кнопку «EXIT».**

#### ДПРИМЕЧАНИЕ

• Характер применения реверберации к тембру регулируется также с помощью ручек. Дополнительную информацию см. в разделе «[Изменение звучания с помощью ручек»](#page-58-1) (стр. [RU-58\)](#page-58-1).

#### **Изменение взаимовлияния эффектов реверберации клавиатуры и композиций**

Данный порядок действий позволяет синхронизировать эффекты реверберации при игре на клавиатуре и при воспроизведении встроенных композиций таким образом, чтобы они не влияли друг на друга.

**1. Нажать на кнопку «**MENU**».**

Появляется экранная страница с меню.

**2. С помощью кнопок** U **и** I **выбрать меню пятерки кнопок, содержащее пункт «SYS FX».**

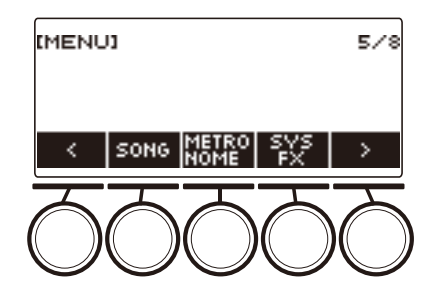

## **3. Нажать на кнопку «SYS FX».**

Появляется экранная страница с системным эффектом.

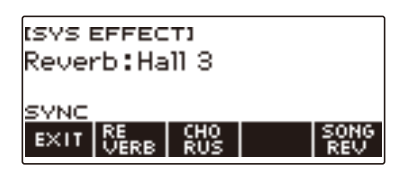

### **4. Нажатием на кнопку «SONG REV» поменять заданный вариант.**

Имеющиеся варианты представлены в таблице ниже.

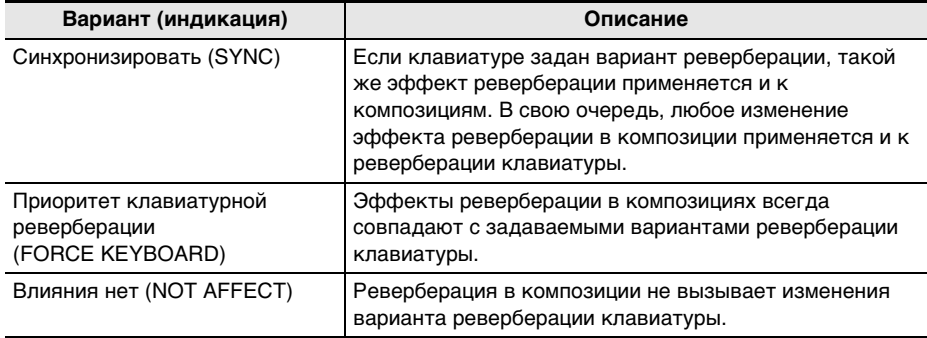

## **Добавление эффекта «хорус» к тембру**

Хорус — это функция, которая придает звукам глубину и широту.

**1. Нажать на кнопку «**MENU**».**

Появляется экранная страница с меню.

**2. С помощью кнопок** U **и** I **выбрать меню пятерки кнопок, содержащее пункт «SYS FX».**

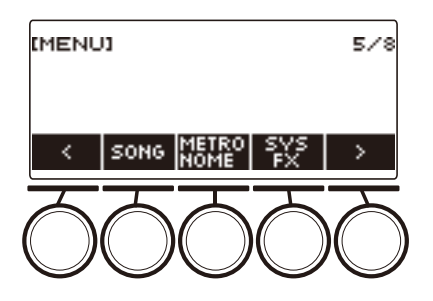

## **3. Нажать на кнопку «SYS FX».**

Появляется экранная страница с системным эффектом.

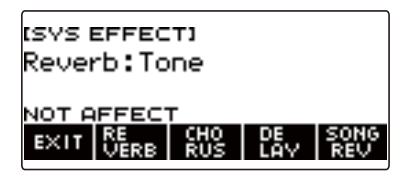

**4. Нажать на кнопку «CHORUS».**

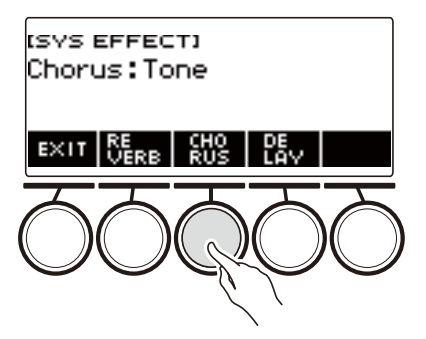

# **5. Поворотом дискового регулятора выбрать тип хоруса.**

Имеющиеся варианты хоруса представлены в таблице ниже.

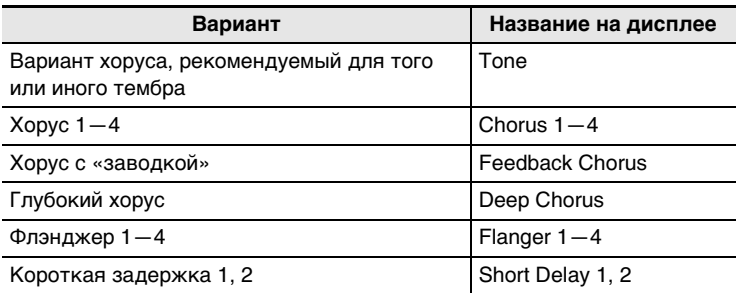

- После поворота дискового регулятора для выбора типа хоруса появляется возможность дальнейшей его смены с помощью кнопок – и +.
- Для восстановления начального значения по умолчанию нажать на кнопки и + одновременно.
- Для возвращения на предыдущую экранную страницу нажать на кнопку «BACK».
- Для возвращения на экранную страницу с параметрами реверберации нажать на кнопку «REVERB».

### **6. Для выхода из режима настройки нажать на кнопку «EXIT».**

#### **АПРИМЕЧАНИЕ**

- Выбор типа хоруса кроме «Tone» приводит к увеличению посыла на хорус в партии клавиатуры.
- Характер применения хоруса к тембру регулируется также с помощью ручек. Дополнительную информацию см. в разделе «[Изменение звучания с помощью ручек»](#page-58-1) (стр. [RU-58\)](#page-58-1).

## **Создание эффекта задержки у звуков (задержка)**

Задержка обеспечивает сохранение звукового сигнала и его периодическое повторение с небольшой задержкой перед каждым повтором, что создает эффект эха. Задержка отличается от реверберации, которая создает эффект послезвучия.

## **1. Нажать на кнопку «**MENU**».**

Появляется экранная страница с меню.

#### **2. С помощью кнопок** U **и** I **выбрать меню пятерки кнопок, содержащее пункт «SYS FX».**

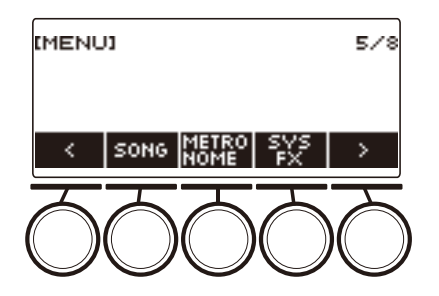

## **3. Нажать на кнопку «SYS FX».**

Появляется экранная страница с системным эффектом.

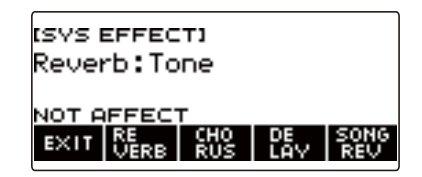

#### **4. Нажать на кнопку «DELAY».**

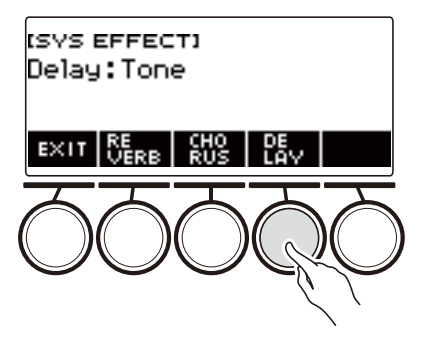

## **5. Поворотом дискового регулятора выбрать тип задержки.**

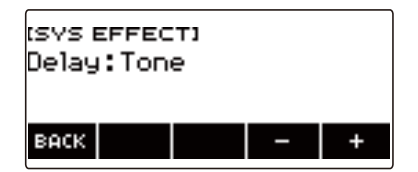

Типы задержки представлены в таблице ниже.

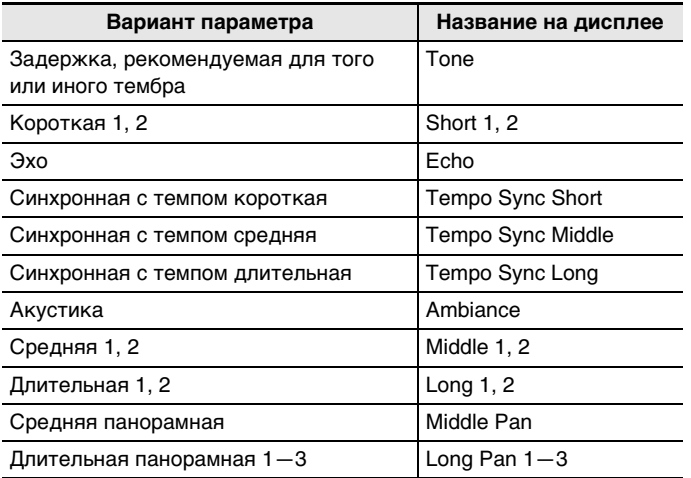

• После поворота дискового регулятора для выбора типа задержки появляется возможность дальнейшей его смены с помощью кнопок – и +.

• Для восстановления начального значения по умолчанию нажать на кнопки – и + одновременно.

• Для возвращения на предыдущую экранную страницу нажать на кнопку «BACK».

## **6. Для выхода из режима настройки нажать на кнопку «EXIT».**

#### **ПРИМЕЧАНИЕ**

- Выбор типа задержки кроме «Tone» приводит к увеличению посыла на задержку в партии клавиатуры.
- Характер применения задержки к тембру регулируется также с помощью ручек. Дополнительную информацию см. в разделе «[Изменение звучания с помощью ручек»](#page-58-1) (стр. [RU-58\)](#page-58-1).
# **Игра более широким звуком (объемный звук)**

Включение объемного звука создает виртуальный эффект объемного звука.

## **1. Нажать на кнопку «**SURROUND**».**

- Включается объемный звук.
- Загорается СДИ «**SURROUND**».

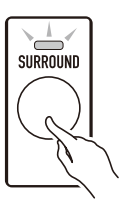

- Объемный звук включается также с настроечной экранной страницы.
- **2. Для отключения объемного звука нажать на кнопку «**SURROUND**» еще раз.** • СДИ «SURROUND» гаснет.

## **«ПРИМЕЧАНИЕ**

- К сигналу, идущему на выводы «LINE OUT», эффекты функции «Объемный звук» не применяются.
- При прослушивании через наушники эффект объемного звука не применяется.
- При подключении наушников эффект объемного звука отключается.

# <span id="page-73-0"></span>**Автоматическое извлечение арпеджио (арпеджиатор)**

Арпеджиатор позволяет автоматически воспроизводить различные арпеджио и иные фразы благодаря простому нажатию на клавиши клавиатуры. Имеется несколько вариантов арпеджио: воспроизведение арпеджио при взятии аккорда, автоматическое воспроизведение различных фраз и другие.

### **1. Нажать на кнопку «**TONE**».**

Появляется экранная страница с параметрами тембра.

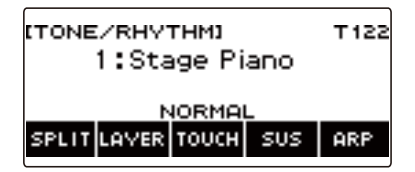

# **2. Нажать на кнопку «ARP».**

Отображается индикатор «ARP», включается арпеджиатор.

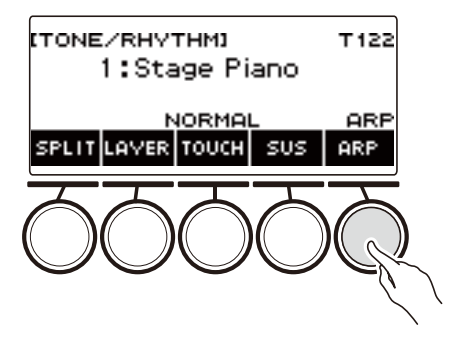

• Если отображен индикатор «АН», переключить его на «АRP» (стр. [RU-78](#page-78-0)).

# **3. Выполнить длительное нажатие на кнопку «ARP».**

Появляется экранная страница с параметрами арпеджиатора, на которой показаны номер и название его типа, выбранного ранее.

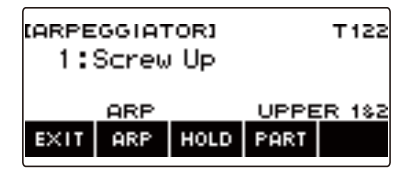

**4. Поворотом дискового регулятора выбрать тип арпеджиатора.**

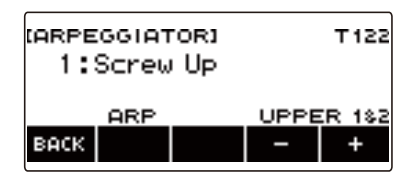

- Тип арпеджиатора задается в интервале 1—150. См. «[Перечень арпеджиаторов](#page-274-0)» (стр. [RU-274](#page-274-0)).
- После поворота дискового регулятора для выбора типа появляется возможность дальнейшей его смены с помощью кнопок – и +.
- Для возвращения на предыдущую экранную страницу нажать на кнопку «BACK».
- **5. Нажать и не отпускать клавишу в аккомпанементной части клавиатуры.** Арпеджиатор начинает играть в соответствии с нажатыми клавишами.
- **6. Снять пальцы с клавиатуры.** Арпеджиатор играть прекращает.
- **7. Для отключения арпеджиатора нажать на кнопку «ARP».** Индикатор «ARP» на дисплее гаснет.
	- Арпеджиатор включается и отключается также нажатием на кнопку «ARP» на экранной странице с его параметрами.
- **8. Для выхода из режима настройки нажать на кнопку «EXIT».**

## **A ПРИМЕЧАНИЕ**

• Экранная страница с параметрами арпеджиатора выводится на дисплей также нажатием на кнопку «MENU», а затем — на кнопку «ARPEGGI».

#### ■ **Задание рекомендуемых параметров арпеджиатора**

## **1. Нажать на кнопку «**TONE**».**

Появляется экранная страница с параметрами тембра.

# **2. Нажать на кнопку «ARP».**

Отображается индикатор «ARP», включается арпеджиатор.

# **3. Выполнить длительное нажатие на кнопку «ARP».**

Появляется экранная страница с параметрами арпеджиатора.

## **4. Выполнить длительное нажатие на кнопку «ARP».**

На короткое время появляется индикатор «RECOMMENDED», тембр типа арпеджиатора меняется на рекомендуемый.

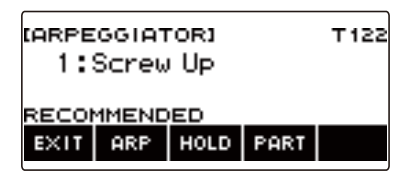

#### ■ **Программирование арпеджиатора на продолжение звучания модели арпеджио и после отпускания клавиш**

**1. Нажать на кнопку «**TONE**».**

Появляется экранная страница с параметрами тембра.

**2. Нажать на кнопку «ARP».**

Отображается индикатор «ARP», указывающий на включение арпеджиатора.

# **3. Выполнить длительное нажатие на кнопку «ARP».**

Появляется экранная страница с параметрами арпеджиатора.

## **4. Нажать на кнопку «HOLD».**

Отображается индикатор «HOLD», указывающий на включение задержки арпеджиатора.

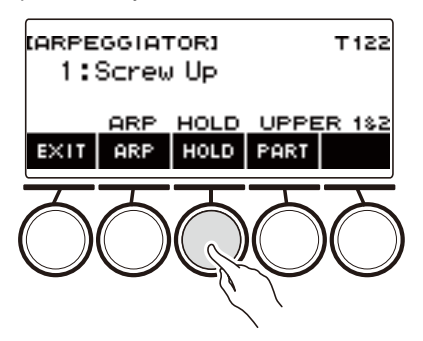

# **5. Нажать и отпустить клавишу клавиатуры.**

Арпеджиатор продолжает играть и после отпускания клавиш.

### **6. Для остановки воспроизведения арпеджио нажать на кнопку «HOLD» еще раз.**

Индикатор «HOLD» на дисплее гаснет, задержка арпеджиатора отключается. В этот момент взятая нота звучать прекращает.

#### ■ **Смена партии, в которой должен играть арпеджиатор**

**1. Нажать на кнопку «**TONE**».**

Появляется экранная страница с параметрами тембра.

**2. Нажать на кнопку «ARP».**

Отображается индикатор «ARP», указывающий на включение арпеджиатора.

- **3. Выполнить длительное нажатие на кнопку «ARP».** Появляется экранная страница с параметрами арпеджиатора.
- **4. Нажать на кнопку «PART» и выбрать партию, в которой должен играть арпеджиатор.**

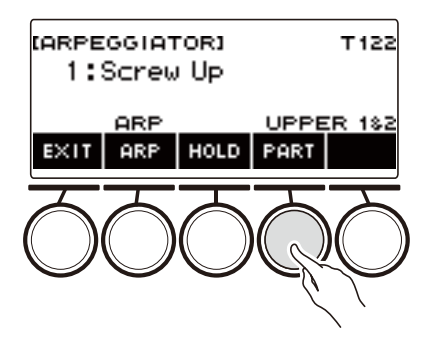

Возможен выбор партий, приведенных в таблице ниже.

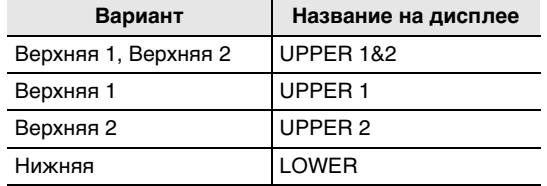

# ПРИМЕЧАНИЕ

• Подробную информацию о партиях см. в разделе «Наложение тембров и тембральное [разделение](#page-81-0)» (стр. [RU-81\)](#page-81-0).

# <span id="page-78-0"></span>**Переключение функции кнопки с арпеджиатора (ARP) на автогармонизацию (AH)**

Управление арпеджиатором (стр. [RU-73](#page-73-0)) и автогармонизацией (стр. [RU-79](#page-79-0)) выполняется общей кнопкой.

**1. Нажать на кнопку «**MENU**».**

Появляется экранная страница с меню.

## **2. С помощью кнопок** U **и** I **выбрать меню пятерки кнопок, содержащее пункт «SETTING».**

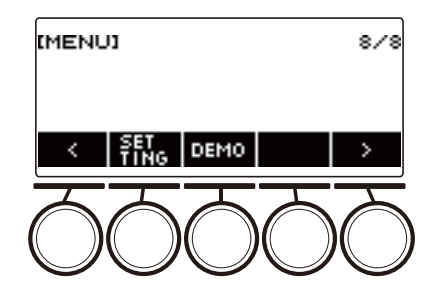

## **3. Нажать на кнопку «SETTING».**

Появляется настроечная экранная страница.

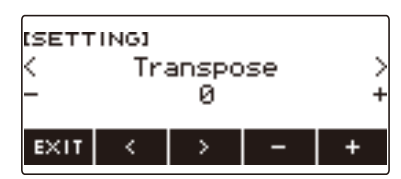

## **4. С помощью кнопок** U **и** I **выбрать пункт «ARP/AH Button».**

**5. Поворотом дискового регулятора или с помощью кнопок – и + переключить одну функцию кнопки на другую.**

При переключении функции кнопки с «ARP» на «AH» на экранной странице с параметрами тембра появляется метка кнопки «AH».

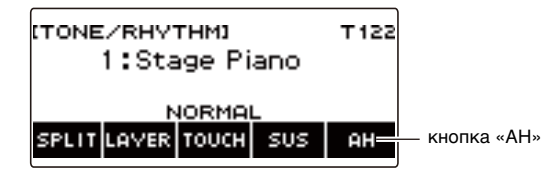

**6. Для выхода из режима настройки нажать на кнопку «EXIT».**

# <span id="page-79-0"></span>**Добавление к мелодии сопровождающих голосов (автогармонизация)**

Данная функция служит для добавления сопровождающих голосов к мелодии при задании аккорда, например при вводе аккорда функцией «Стиль».

### **1. Нажать на кнопку «**RHYTHM**».**

Отображаются номер и название ранее выбранного стиля.

# **2. Нажать на кнопку «ACCMP».**

Включается режим игры аккордами.

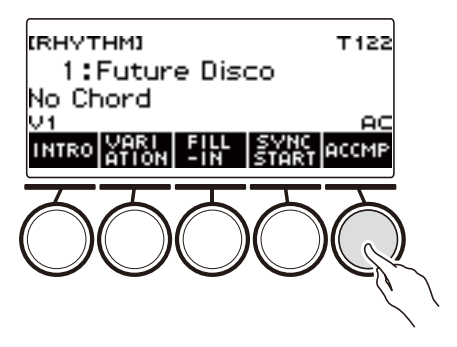

## **3. Нажать на кнопку «**TONE**».**

Появляется экранная страница с параметрами тембра.

## **4. Нажать на кнопку «AH».**

Отображается индикатор «AH», указывающий на включение автогармонизации.

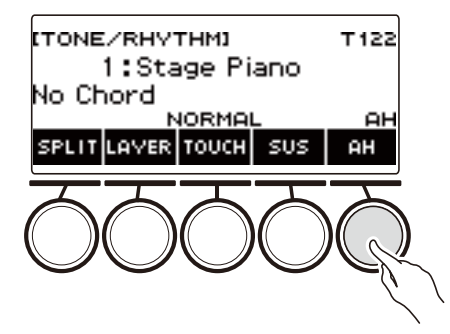

• Если отображен индикатор «ARP», переключить его на «AH» (стр. [RU-78](#page-78-0)).

# **5. Выполнить длительное нажатие на кнопку «AH».**

Появляется экранная страница с параметрами автогармонизации.

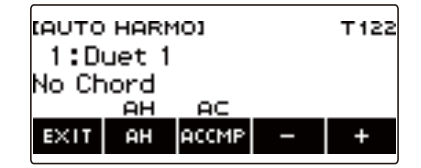

### **6. Поворотом дискового регулятора или с помощью кнопок – и + выбрать тип автогармонизации.**

<sup>•</sup> Возможно задание типа автогармонизации от 1 до 12.

| Тип (индикация) | Описание                                                                                          |
|-----------------|---------------------------------------------------------------------------------------------------|
| $1:$ Duet 1     | Добавляется нижний второй голос с тесным расположением<br>(отстоящий на 2-4 ступени).             |
| $2:$ Duet $2$   | Добавляется нижний второй голос с широким расположением<br>(отстоящий более чем на 4–6 ступеней). |
| 3: Country      | Добавляется голос в стиле кантри.                                                                 |
| 4: Octave       | Добавляется голос в соседней нижней октаве.                                                       |
| 5:5th           | Добавляется голос, отстоящий на квинту.                                                           |
| 6: 3-Way Open   | Добавляются 2 голоса с широким расположением (3-голосное сложение).                               |
| 7: 3-Way Close  | Добавляются 2 голоса с тесным расположением (3-голосное сложение).                                |
| 8: Strings      | Добавляются голоса, оптимальные для струнных.                                                     |
| 9: 4-Way Open   | Добавляются 3 голоса с широким расположением (4-голосное сложение).                               |
| 10: 4-Way Close | Добавляются 3 голоса с тесным расположением (4-голосное сложение).                                |
| 11: Block       | Добавляются ноты с образованием блок-аккорда.                                                     |
| 12: Big Band    | Добавляются голоса в стиле биг-бенда.                                                             |

### **7. Брать аккорды в аккомпанементной части клавиатуры и играть мелодию в обычной части.**

К звукам мелодии добавляются сопровождающие голоса в соответствии с берущимися аккордами.

# **8. Для отключения автогармонизации нажать на кнопку «AH».**

Индикатор «AH» на дисплее гаснет.

- Автогармонизация включается и отключается также нажатием на кнопку «AH» на экранной странице с ее параметрами.
- Когда применяется функция «Стиль», а на дисплее экранная страница с параметрами автогармонизации, аккомпанементная часть клавиатуры включается и отключается также нажатием на кнопку «ACCMP».

## **9. Для выхода из режима настройки нажать на кнопку «EXIT».**

## ДРИМЕЧАНИЕ

• Экранная страница с параметрами автогармонизации выводится на дисплей также нажатием на кнопку « $MENU$ », а затем – на кнопку «AUTO HRM».

#### **RU-80**

# <span id="page-81-0"></span>**Наложение тембров и тембральное разделение**

Клавиатуру можно запрограммировать так, чтобы одновременно звучали два разных тембра (наложение), и так, чтобы в левой и правой частях клавиатуры (регистрах) звучали разные тембры (разделение). Наложение и разделение можно применять и в сочетании друг с другом, играя тремя разными тембрами одновременно.

Партия, в которой играют одним тембром, называется «UPPER1» (верхняя 1). В случае наложения на одну партию другой наложенная называется «UPPER2» (верхняя 2). Если клавиатура разделена на два тембральных регистра, партия нижнего называется «LOWER» (нижняя).

#### **• Извлечение одного тембра на всей клавиатуре (стр. [RU-35\)](#page-35-0)**

При такой настройке задействована только партия «UPPER1» (наложение откл., разделение откл.).

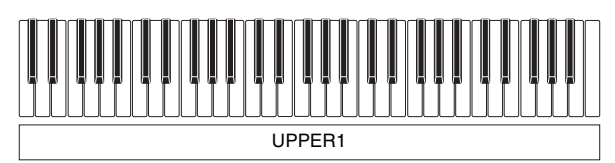

#### **• Наложение одного тембра на другой на всей клавиатуре (стр. [RU-83](#page-83-0))** При такой настройке задействованы как партия «UPPER1», так и партия «UPPER2» (наложение вкл., разделение откл.).

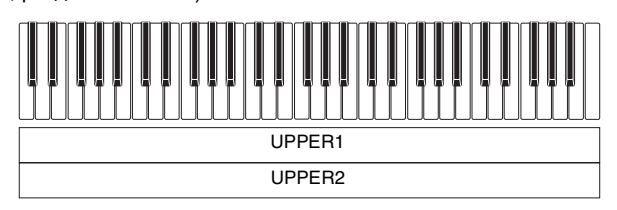

**• Разделение клавиатуры на два регистра (левый, правый) с присвоением разных тембров каждому (стр. [RU-84\)](#page-84-0)**

При такой настройке задействованы как партия «UPPER1», так и партия «LOWER» (наложение откл., разделение вкл.).

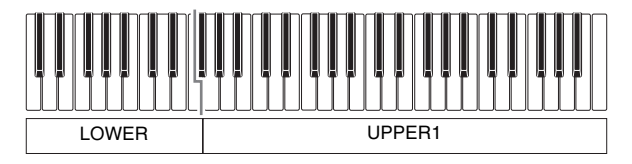

**• Разделение клавиатуры на два регистра (левый, правый) с присвоением двух (сдвоенных) тембров правому и одного левому (стр. [RU-83,](#page-83-0) [RU-84](#page-84-0))**

При такой настройке задействованы все партии: «UPPER1», «UPPER2» и «LOWER» (наложение вкл., разделение вкл.).

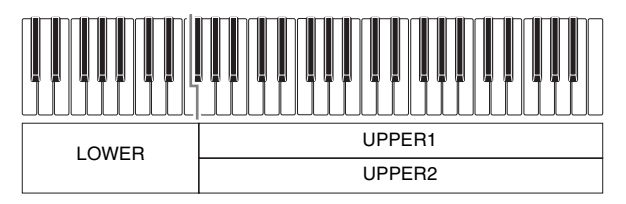

# **ПРИМЕЧАНИЕ**

- При включенной функции наложения смена тембра отражается на партии «UPPER2», а при включенной функции разделения — на партии «LOWER».
- При одновременном использовании функций разделения и наложения возможен выбор тембра партии клавиатуры «LOWER».

## <span id="page-83-0"></span>**Наложение одного тембра на другой**

## **1. Нажать на кнопку «**TONE**».**

Появляется экранная страница с параметрами тембра.

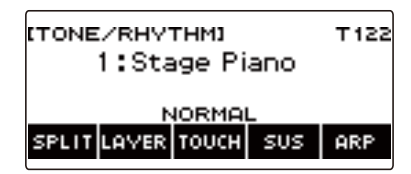

# **2. Нажать на кнопку «LAYER».**

Слева от номера тембра отображается индикатор «U2», ниже номера — «LY». «U2» сокращение для партии «UPPER2».

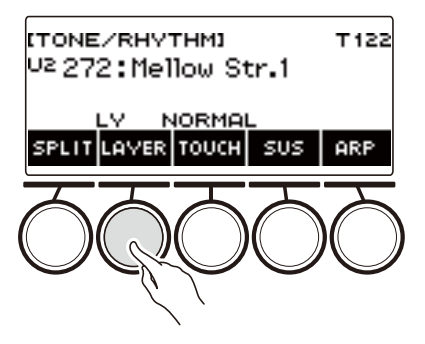

# **3. Поворотом дискового регулятора выбрать накладываемый тембр.**

- Информацию о тембрах см. в разделе [«Перечень тембров](#page-252-0)» (стр. [RU-252\)](#page-252-0).
- После поворота дискового регулятора для выбора тембра появляется возможность дальнейшей его смены с помощью кнопок – и +.
- Для возвращения к первому тембру в перечне тембров нажать на кнопки и + одновременно.
- Категория выбирается с помощью кнопок «CAT–» и «CAT+».
- Для возвращения на предыдущую экранную страницу нажать на кнопку «BACK».

## **4. Поиграть на клавиатуре.**

Происходит наложение тембра, выбранного здесь, на тембр, выбранный при выполнении действия 3.

• При повторном нажатии на кнопку «LAYER» функция наложения отключается.

## <span id="page-84-0"></span>**Разделение клавиатуры на два тембральных регистра**

### **1. Нажать на кнопку «**TONE**».**

Появляется экранная страница с параметрами тембра.

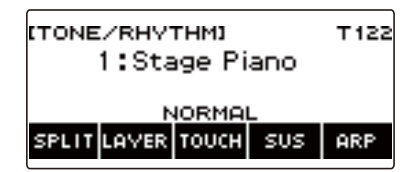

# **2. Нажать на кнопку «SPLIT».**

Слева от номера тембра отображается индикатор «L», ниже номера — «SP». «L» означает «партия "LOWER"».

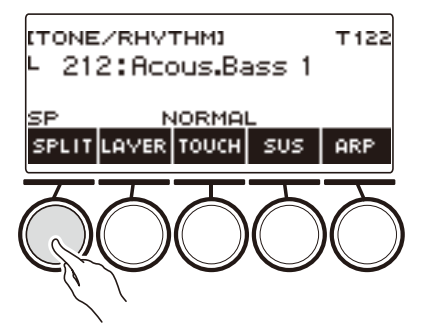

**3. Поворотом дискового регулятора выбрать тембр для присвоения нижнему регистру клавиатуры.**

- Информацию о тембрах см. в разделе [«Перечень тембров](#page-252-0)» (стр. [RU-252\)](#page-252-0).
- После поворота дискового регулятора для выбора тембра появляется возможность дальнейшей его смены с помощью кнопок – и +.
- Для возвращения к первому тембру в перечне тембров нажать на кнопки и + одновременно.
- Категория выбирается с помощью кнопок «CAT–» и «CAT+».
- Для возвращения на предыдущую экранную страницу нажать на кнопку «BACK».

## **4. Поиграть в нижнем регистре клавиатуры.**

Звучит выбранный тембр.

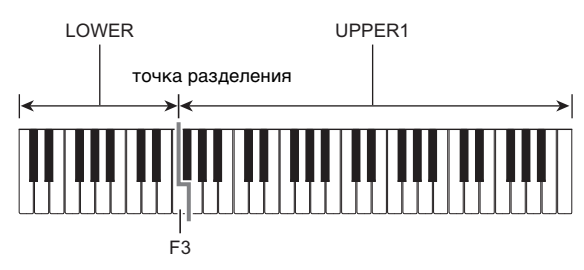

• Для отключения функции разделения нажать на кнопку «SPLIT» еще раз.

### **RU-84**

#### ■ **Перенос точки разделения**

## **1. Нажать на кнопку «**TONE**».**

Появляется экранная страница с параметрами тембра.

# **2. Выполнить длительное нажатие на кнопку «SPLIT».**

Появляется настроечная экранная страница с параметрами точки разделения.

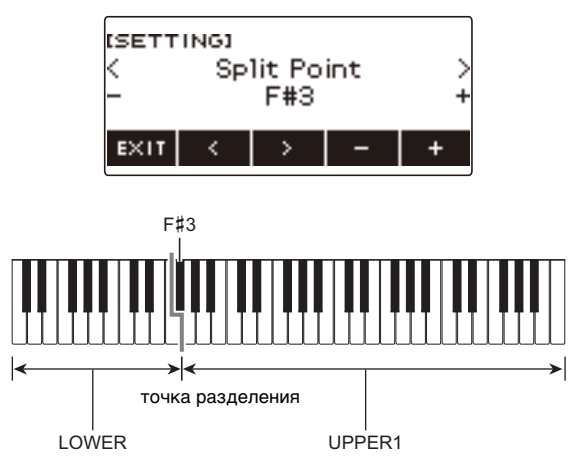

**3. Поворотом дискового регулятора или с помощью кнопок – и + указать точку разделения.**

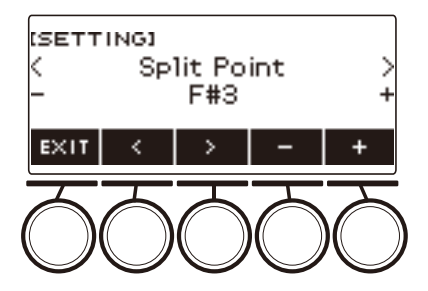

**4. Для выхода из режима настройки нажать на кнопку «EXIT».**

# **Регулирование баланса между громкостью клавиатуры при игре на ней и воспроизведения стиля (баланс)**

#### **1. Нажать на кнопку «**HOME**».**

Появляется начальная экранная страница.

# **2. Нажать на кнопку «BALANCE».**

Появляется экранная страница с параметрами баланса, на которой показана громкость партии «UPPER1».

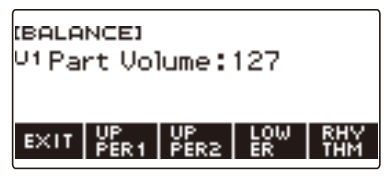

- **3. Нажатием на кнопку «UPPER1», «UPPER2», «LOWER» или «RHYTHM» выбрать партию, громкость которой нужно отрегулировать.**
- **4. Поворотом дискового регулятора изменить значение параметра.** Появляется экранная страница «–/+».

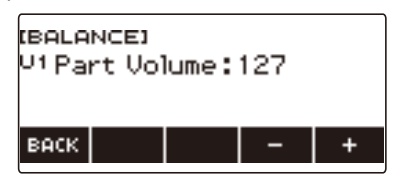

- Значение задается в интервале 0—127.
- После поворота дискового регулятора для выбора значения появляется возможность дальнейшей его смены с помощью кнопок – и +.
- Для возвращения на предыдущую экранную страницу нажать на кнопку «BACK».

## **5. Для выхода из режима настройки нажать на кнопку «EXIT».**

## **АПРИМЕЧАНИЕ**

- Экранная страница с параметрами баланса выводится на дисплей также нажатием на кнопку «MENU», а затем — на кнопку «BALANCE».
- В зависимости от персонализации начальной страницы кнопка «BALANCE» может на ней не появиться.
- Громкость стиля можно изменить также в порядке, описанном в подразделе «Изменение [громкости воспроизведения стиля»](#page-117-0) (стр. [RU-117](#page-117-0)).

# **Изменение звуковысотности с шагом в октаву (октавный сдвиг)**

Повышение и понижение звуковысотности с шагом в октаву выполняется в порядке, описанном ниже.

### **Сдвиг звуковысотности тембра партии «UPPER» с шагом в октаву (октавный сдвиг верхней партии)**

Нижеописанный порядок действий позволяет повышать и понижать звуковысотность партии «UPPER» с шагом в октаву.

## **1. Нажать на кнопку «**TONE**».**

Появляется экранная страница с параметрами тембра.

## **2. Выполнить длительное нажатие на кнопку «LAYER».**

Появляется экранная страница с параметрами октавного сдвига верхней партии.

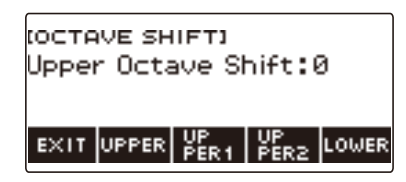

# **3. Поворотом дискового регулятора поменять величину сдвига.**

- Значение задается в интервале от –3 до +3 октав.
- После поворота дискового регулятора для выбора величины сдвига появляется возможность дальнейшего ее изменения с помощью кнопок – и +.
- Для восстановления начального значения по умолчанию нажать на кнопки и + одновременно.
- Для возвращения на предыдущую экранную страницу нажать на кнопку «BACK».

### **4. Для выхода из режима настройки нажать на кнопку «EXIT».**

## ТРИМЕЧАНИЕ

- Экранная страница с параметрами октавного сдвига выводится на дисплей также нажатием на кнопку « $MENU$ », а затем — на кнопку «ОСТ SHIFT».
- Функция персонализации начальной страницы позволяет показать кнопки –/+ октавного сдвига в верхних партиях на начальной экранной странице.
- Информацию о верхних партиях см. в разделе «[Наложение тембров и тембральное](#page-81-0)  [разделение](#page-81-0)» (стр. [RU-81\)](#page-81-0).

### **Изменение звуковысотности отдельных партий с шагом в октаву (октавный сдвиг партий)**

**1. Нажать на кнопку «**TONE**».**

Появляется экранная страница с параметрами тембра.

- **2. Выполнить длительное нажатие на кнопку «LAYER».** Появляется экранная страница с параметрами октавного сдвига.
- **3. Нажать на кнопку, соответствующую партии, звуковысотность которой нужно изменить.**

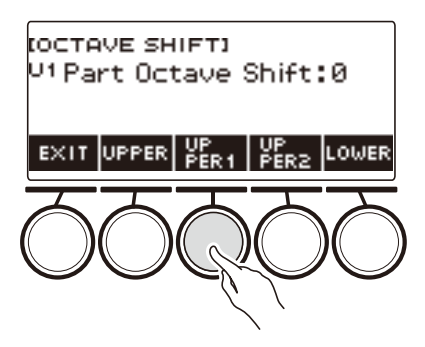

**4. Поворотом дискового регулятора поменять величину сдвига.**

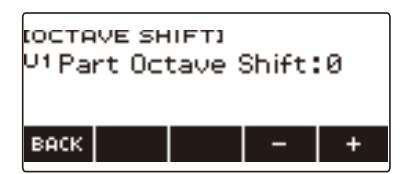

- Значение задается в интервале от –3 до +3 октав.
- После поворота дискового регулятора для выбора величины сдвига появляется возможность дальнейшего ее изменения с помощью кнопок – и +.
- Для восстановления начального значения по умолчанию нажать на кнопки и + одновременно.
- Для возвращения на предыдущую экранную страницу нажать на кнопку «BACK».

# **5. Для выхода из режима настройки нажать на кнопку «EXIT».**

## **АПРИМЕЧАНИЕ**

- Значение параметра «Октавный сдвиг в партии» у партии, тембр которой был изменен, становится рекомендованным и для нового тембра. Информацию о рекомендуемых для тембров значениях см. в разделе [«Перечень тембров](#page-252-0)» (стр. [RU-252](#page-252-0)).
- Экранная страница с параметрами октавного сдвига выводится на дисплей также нажатием на кнопку « $MENU$ », а затем  $-$  на кнопку «ОСТ SHIFT».

# **Изменение звуковысотности с шагом в полутон (транспонирование)**

Повышение и понижение общей звуковысотности с шагом в полутон выполняется в порядке, описанном ниже. Эта функция позволяет повышать и понижать у клавиатуры тональность для облегчения исполнения пьесы, написанной в трудной тональности, а также подбирать тональность, больше подходящую для вокалиста или другого музыкального инструмента.

## **1. Нажать на кнопку «**MENU**».**

Появляется экранная страница с меню.

### **2. С помощью кнопок** U **и** I **выбрать меню пятерки кнопок, содержащее пункт «SETTING».**

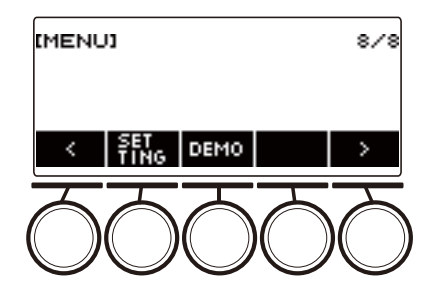

# **3. Нажать на кнопку «SETTING».**

Появляется настроечная экранная страница.

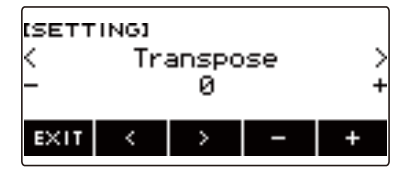

- **4. С помощью кнопок** U **и** I **выбрать пункт «Transpose».**
- **5. Поворотом дискового регулятора или с помощью кнопок и + поменять заданный вариант.**
	- Диапазон задания величины от одной октавы вверх (+12 полутонов) до одной октавы вниз (–12 полутонов).
	- Для восстановления начального значения по умолчанию нажать на кнопки и + одновременно.

## **6. Для выхода из режима настройки нажать на кнопку «EXIT».**

## **ПРИМЕЧАНИЕ**

• Функция персонализации начальной страницы позволяет показать кнопки – и + транспонирования на начальной экранной странице.

#### **RU-89**

# **Точная подстройка (настройка)**

Нижеописанный порядок действий позволяет регулировать общую звуковысотность путем изменения частоты звучания клавиши ля первой октавы (A4) с шагом в 0,1 Гц.

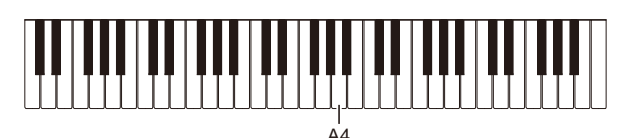

# **1. Нажать на кнопку «**MENU**».**

Появляется экранная страница с меню.

**2. С помощью кнопок** U **и** I **выбрать меню пятерки кнопок, содержащее пункт «SETTING».**

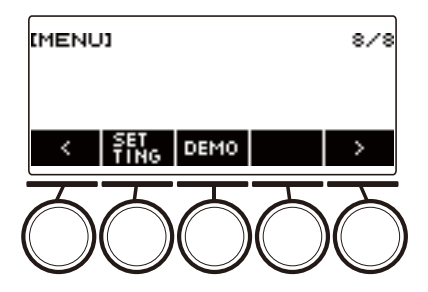

## **3. Нажать на кнопку «SETTING».**

Появляется настроечная экранная страница.

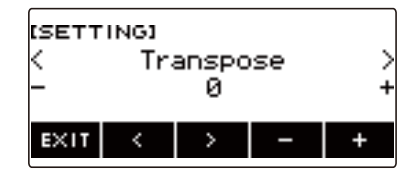

- **4. С помощью кнопок** U **и** I **выбрать пункт «Tuning».**
- **5. Поворотом дискового регулятора или с помощью кнопок и + отрегулировать настройку.**
	- Частота задается в диапазоне 415,5—465,9 Гц.
	- Для восстановления начального значения по умолчанию нажать на кнопки и + одновременно.
- **6. Для выхода из режима настройки нажать на кнопку «EXIT».**

# **Изменение настройки строя инструмента**

Инструмент позволяет заменить стандартную настройку строя клавиатуры (равномерную темперацию) на более подходящую для исполнения индийской, арабской, классической музыки и т. д. Имеются 17 предустановленных вариантов настройки строя.

#### ■ **Изменение настройки строя**

**1. Нажать на кнопку «**MENU**».**

Появляется экранная страница с меню.

**2. С помощью кнопок** U **и** I **выбрать меню пятерки кнопок, содержащее пункт «SCALE».**

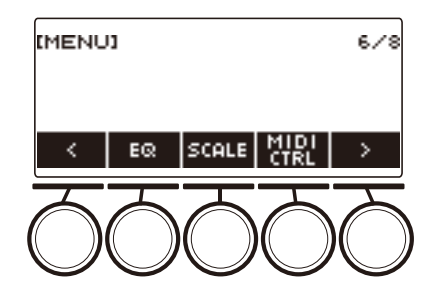

# **3. Нажать на кнопку «SCALE».**

Появляется экранная страница для настройки строя.

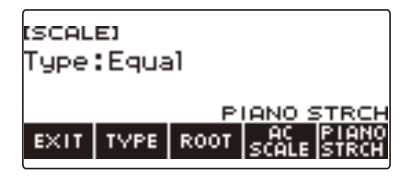

# **4. Поворотом дискового регулятора выбрать строй.**

Возможен выбор вариантов строя, приведенных в таблице ниже.

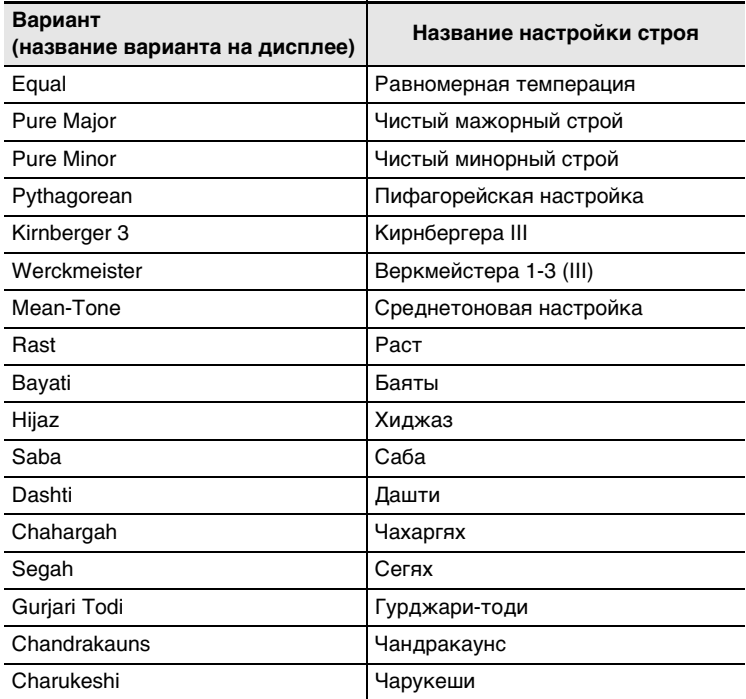

• После поворота дискового регулятора для выбора строя появляется возможность дальнейшей его смены с помощью кнопок – и +.

• Для восстановления начального значения по умолчанию нажать на кнопки – и + одновременно.

• Для возвращения на предыдущую экранную страницу нажать на кнопку «BACK».

**5. Для выхода из режима настройки нажать на кнопку «EXIT».**

#### ■ **Задание основного звука настройки строя**

- **1. Нажать на кнопку «**MENU**».** Появляется экранная страница с меню.
- **2. С помощью кнопок** U **и** I **выбрать меню пятерки кнопок, содержащее пункт «SCALE».**
- **3. Нажать на кнопку «SCALE».**

Появляется экранная страница для настройки строя.

**4. Нажать на кнопку «ROOT».**

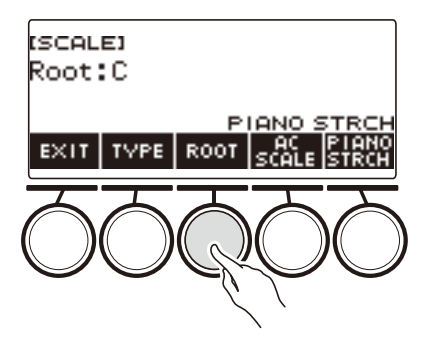

**5. Поворотом дискового регулятора изменить значение параметра.**

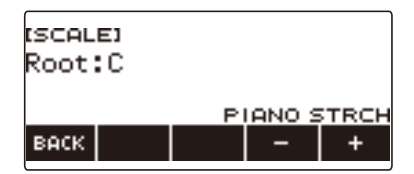

- Основной звук задается в диапазоне C B.
- После поворота дискового регулятора для выбора варианта появляется возможность дальнейшей его смены с помощью кнопок – и +.
- Для восстановления начального значения по умолчанию нажать на кнопки и + одновременно.
- Для возвращения на предыдущую экранную страницу нажать на кнопку «BACK».
- **6. Для выхода из режима настройки нажать на кнопку «EXIT».**

#### ■ Отражение настройки строя также и на аккомпанементе стиля

- **1. Нажать на кнопку «**MENU**».** Появляется экранная страница с меню.
- **2. С помощью кнопок** U **и** I **выбрать меню пятерки кнопок, содержащее пункт «SCALE».**
- **3. Нажать на кнопку «SCALE».**

Появляется экранная страница для настройки строя.

## **4. Нажать на кнопку «AC SCALE».**

Отображается индикация «AC SCALE», настройка строя отражается также и на аккомпанементе стиля.

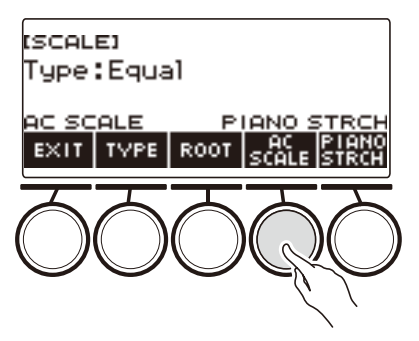

**5. Для отмены задания строя аккомпанементу стиля нажать на кнопку «AC SCALE» еще раз.**

Индикация «AC SCALE» на дисплее гаснет.

**6. Для выхода из режима настройки нажать на кнопку «EXIT».**

#### ■ **Отключение растянутой фортепианной настройки**

При растянутой настройке высокие звуки выше, а низкие звуки ниже, чем при равномерной темперации, что дает большую разность частот между высокими звуками и низкими.

**1. Нажать на кнопку «**MENU**».**

Появляется экранная страница с меню.

**2. С помощью кнопок** U **и** I **выбрать меню пятерки кнопок, содержащее пункт «SCALE».**

## **3. Нажать на кнопку «SCALE».**

Появляется экранная страница для настройки строя.

### **4. Нажать на кнопку «PIANO STRCH».**

Индикация «PIANO STRCH» на дисплее гаснет, растянутая фортепианная настройка отключается.

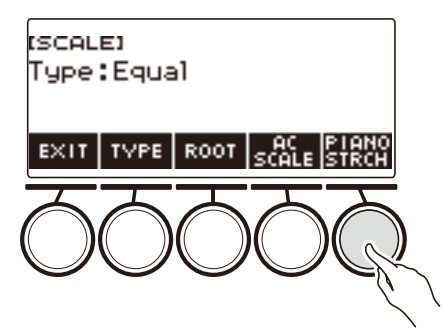

**5. Для включения растянутой фортепианной настройки нажать на кнопку «PIANO STRCH» еще раз.**

Отображается индикация «PIANO STRCH».

**6. Для выхода из режима настройки нажать на кнопку «EXIT».**

# **Применение эквалайзера**

Эквалайзер позволяет выполнять настройку, обеспечивающую усиление или ослабление определенных частотных составляющих.

**1. Нажать на кнопку «**MENU**».**

Появляется экранная страница с меню.

**2. С помощью кнопок** U **и** I **выбрать меню пятерки кнопок, содержащее пункт «EQ».**

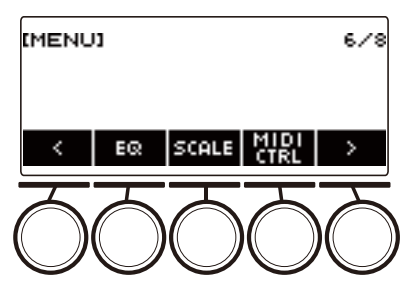

# **3. Нажать на кнопку «EQ».**

Появляется экранная страница с эквалайзером.

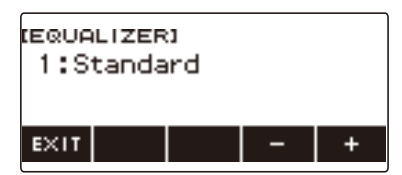

## **4. Поворотом дискового регулятора или с помощью кнопок – и + поменять заданный вариант.**

Ниже в таблице показаны имеющиеся варианты эквалайзера.

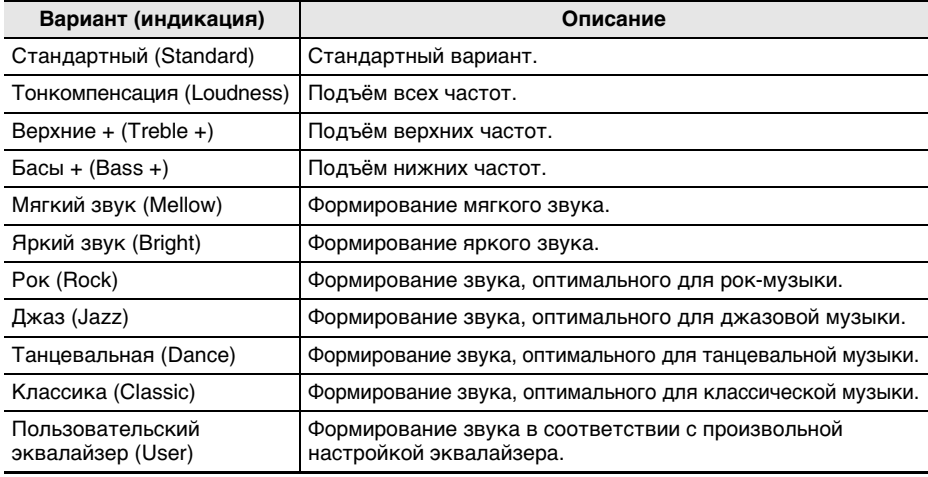

## **5. Для выхода из режима настройки нажать на кнопку «EXIT».**

### **Произвольная настройка эквалайзера (пользовательский эквалайзер)**

- **1. Нажать на кнопку «**MENU**».** Появляется экранная страница с меню.
- **2. С помощью кнопок** U **и** I **выбрать меню пятерки кнопок, содержащее пункт «EQ».**
- **3. Нажать на кнопку «EQ».**

Появляется экранная страница с эквалайзером.

- **4. Поворотом дискового регулятора или с помощью кнопок и + поменять пользовательский вариант.**
- **5. Нажать на кнопку «PARAMETER».** Появляется экранная страница настройки эквалайзера.
- **6. С помощью клавиш** U **и** I **выбрать параметр.**
- **7. Поворотом дискового регулятора или с помощью кнопок и + поменять заданный вариант.**

Ниже в таблице показаны имеющиеся параметры эквалайзера.

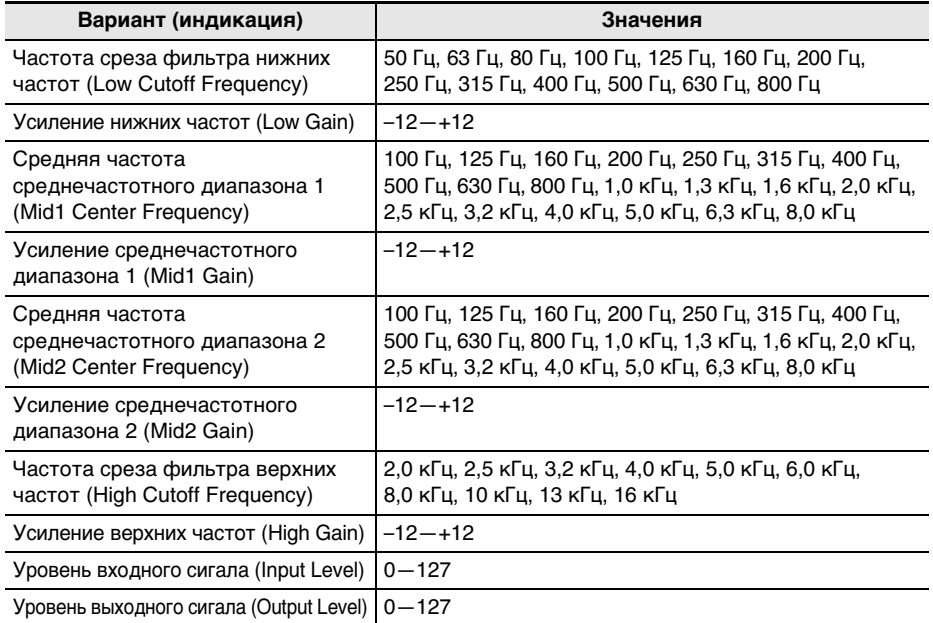

- **8. Для возвращения на экранную страницу с эквалайзером нажать на кнопку «BACK».**
- **9. Для выхода из режима настройки нажать на кнопку «EXIT».**

# **Применение нужного эффекта к тембру (активная ЦОС)**

#### ■ **Активная ЦОС**

ЦОС-эффект (ЦОС — цифровая обработка сигнала) относится к типу эффектов, которые формируются между звуковым процессором инструмента и его выходом. Типы процессоров ЦОС — эквалайзер, тремоло, ограничитель, «квакушка» и др. Многие из встроенных тембров синтезатора снабжены подходящими готовыми ЦОС-эффектами. Такие тембры называют «ЦОС-тембрами». Синтезатор оснащен функцией «Активная ЦОС», позволяющей перепрограммировать ЦОС-эффекты. Процессоры ЦОС синтезатора, параметры которых рассчитаны на программирование с помощью функции «Активная ЦОС», программируются, как показано ниже.

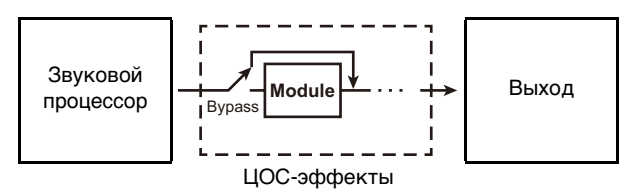

- Процессор ЦОС состоит из одного или нескольких модулей ЦОС (на вышеприведенной иллюстрации — «Module»).
- Данный синтезатор располагает 100 готовыми ЦОС-эффектами. Число модулей ЦОС и тип каждого из них (эквалайзер, тремоло, ограничитель, «квакушка» и др.) определены для каждого из процессоров ЦОС.
- Ручки позволяют регулировать параметры ЦОС в режиме реального времени.

В случае активной ЦОС прежде всего требуется выбрать готовый ЦОС-эффект. Ручки позволяют регулировать параметры ЦОС в режиме реального времени. При желании возможно и точное выставление параметров.

Подробную информацию о типах ЦОС, модулях ЦОС и параметрах каждого из них см. в разделах «[Перечень процессоров ЦОС»](#page-284-0) на стр. [RU-284](#page-284-0) и «[Перечень ЦОС-эффектов»](#page-287-0) на стр. [RU-287.](#page-287-0)

## **1. Нажать на кнопку «**ACTIVE DSP**».**

Включается функция «Активная ЦОС» с отображением ее экранной страницы. • Загорается СДИ «**ACTIVE DSP**».

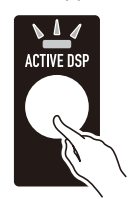

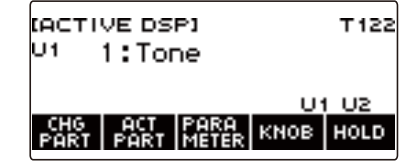

• Эффекты тембров клавиатуры и функции ручек переключаются на предназначенные для функции «Активная ЦОС».

## **2. С помощью кнопки «CHG PART» выбрать партию, эффект у которой нужно изменить.**

- В левом верхнем углу дисплея появляется индикатор выбранной партии («U1», «U2», «L»).
- Нажимание на кнопку «CHG PART» обеспечивает перебор партий, эффект которых будет изменен.

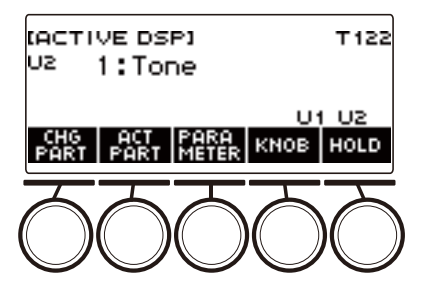

- При начальной настройке по умолчанию эффекты применяются только к партиям «UPPER1» и «UPPER2», поэтому к нижней партии эффект не применяется несмотря на его смену в ней. Информацию о применении эффекта к нижней партии см. в разделе [«Как сменить партию, к которой применяется эффект»](#page-101-0) на стр. [RU-101](#page-101-0).
- **3. Поворотом дискового регулятора сменить применяемый к партии эффект.**

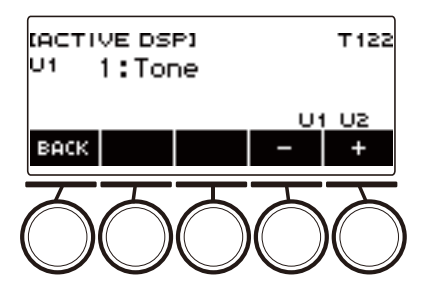

- Значение эффекта выбирается в интервале 1—101.
- Вариант «1:Tone» обеспечивает применение эффектов в соответствии с выбранным тембром клавиатуры. Параметры функции ручки также меняются на рекомендуемые для этого эффекта.
- После поворота дискового регулятора для выбора значения появляется возможность дальнейшего его изменения с помощью кнопок – и +.
- Для возвращения на предыдущую экранную страницу нажать на кнопку «BACK».

## **4. При повторном нажатии на кнопку «**ACTIVE DSP**» функция «Активная ЦОС» отключается.**

#### СДИ «ACTIVE DSP» гаснет.

- Восстанавливаются эффекты и функции ручек, применявшиеся к тембрам клавиатуры до включения функции «Активная ЦОС».
- Функция «Активная ЦОС» выключается также, если нажать на кнопку «**HOME**» или как-либо иначе выйти с экранной страницы этой функции.
- Включенная функция «Активная ЦОС» не препятствует работе с другими функциями. См. «[Как пользоваться другими функциями без отключения функции "Активная ЦОС"»](#page-105-0) (стр. [RU-105\)](#page-105-0).

## **ПРИМЕЧАНИЕ**

- При смене эффекта функции ручек меняются на параметры, рекомендуемые для применяемого для эффекта.
- Если параметры изменены (стр. [RU-103](#page-103-0)), смена эффекта приводит к изменению их на начальные по умолчанию.
- Если функции ручек соответствуют параметрам, рекомендованным для эффекта, то они присваиваются ручкам в порядке убывания «рекомендуемости» (от наиболее к наименее рекомендуемым).
- Информацию о партиях см. в разделе [«Наложение тембров и тембральное разделение»](#page-81-0) (стр. [RU-81\)](#page-81-0).

# <span id="page-101-0"></span>**Как сменить партию, к которой применяется эффект**

## **1. Нажать на кнопку «**ACTIVE DSP**».**

Включается функция «Активная ЦОС» с отображением ее экранной страницы.

• Загорается СДИ «**ACTIVE DSP**».

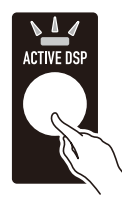

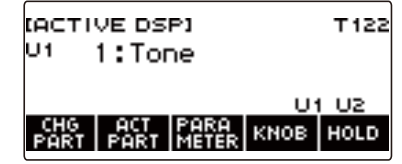

# **2. Нажать на кнопку «ACT PART».**

Появляется экранная страница для задания партий с активной ЦОС.

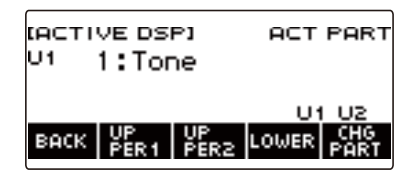

- И на этой экранной странице нажатием на кнопку «CHG PART» можно выбрать партию для смены в ней эффекта, а поворотом дискового регулятора — его сменить.
- **3. Нажатием на кнопки «UPPER1», «UPPER2», «LOWER» выбрать партии, к которым нужно применить эффект. В правом нижнем углу дисплея появляются индикаторы выбранных партий («U1», «U2», «L»).**
	- Эффекты можно применить и к двум партиям одновременно.

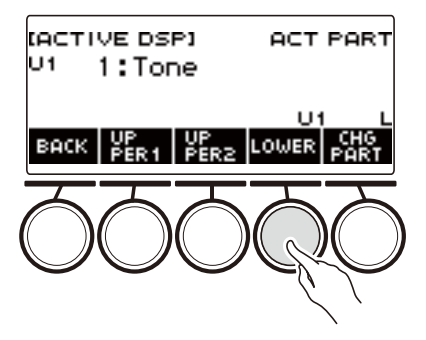

**4. Нажатием на кнопку «UPPER1», «UPPER2» или «LOWER» выбрать партию, у которой эффект нужно отключить . Индикатор выбранной партии («U1», «U2», «L») в правом нижнем углу дисплея гаснет.**

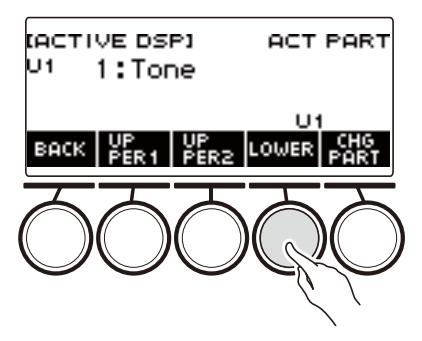

**5. Для выхода из режима настройки нажать на кнопку «BACK».**

## **ПРИМЕЧАНИЕ**

• Информацию о партиях см. в разделе [«Наложение тембров и тембральное разделение»](#page-81-0) (стр. [RU-81\)](#page-81-0).

# <span id="page-103-0"></span>**Как перепрограммировать параметры эффекта**

## **1. Нажать на кнопку «**ACTIVE DSP**».**

Включается функция «Активная ЦОС» с отображением ее экранной страницы.

• Загорается СДИ «**ACTIVE DSP**».

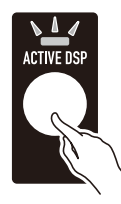

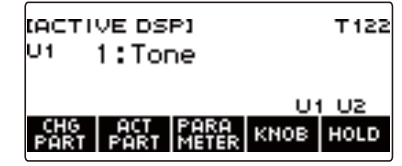

# **2. Нажать на кнопку «PARAMETER».**

Появляется экранная страница для выбора модуля.

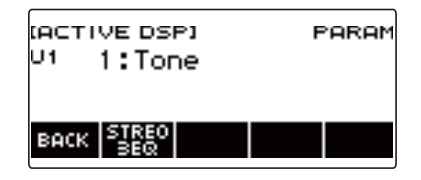

• Когда она на дисплее, поворотом дискового регулятора можно сменить эффект в партии.

## **3. Нажать на кнопку, соответствующую модулю, параметры которого нужно изменить.**

Появляется экранная страница для программирования параметров модуля.

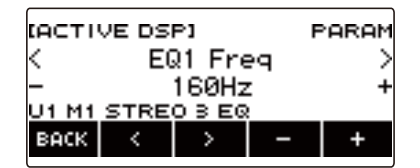

- **4. С помощью кнопок** U **и** I **выбрать изменяемый параметр.**
- **5. Поворотом дискового регулятора или с помощью кнопок и + поменять заданный вариант.**
- **6. Чтобы вернуться на экранную страницу для выбора модуля, нажать на кнопку «BACK».**
- **7. Для выхода из режима настройки нажать на кнопку «BACK».**

### **ПРИМЕЧАНИЕ**

• Обход — специальный параметр. При его включении применение эффекта к модулю прекращается.

#### **RU-103**

# **Как поменять функции ручек без отключения функции «Активная ЦОС»**

## **1. Нажать на кнопку «**ACTIVE DSP**».**

Включается функция «Активная ЦОС» с отображением ее экранной страницы. • Загорается СДИ «**ACTIVE DSP**».

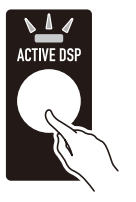

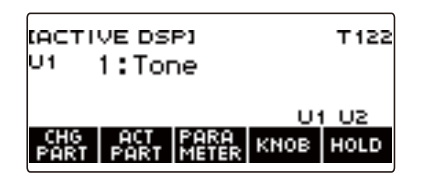

# **2. Нажать на кнопку «KNOB».**

Появляется экранная страница с параметрами ручек.

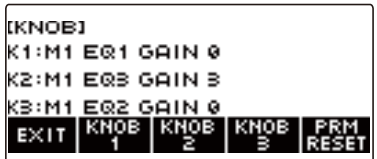

• При включенной функции «Активная ЦОС» помимо присваиваемых ручкам функций становится возможным программировать параметры эффектов.

## **3. Поменять функцию ручки.**

• Информацию о том, как это делается, см. в подразделе [«Как поменять функцию ручки»](#page-60-0) (стр. [RU-60](#page-60-0)).

## **ПРИМЕЧАНИЕ**

- Если ручкам присвоены параметры эффектов, возможен выбор только одной партии с примененным к ней от ручки эффектом.
- При включенной связке ручек K1 K2 присвоенные им эффекты применяются к одной и той же партии. После смены функции у одной из ручек (K1 или K2) у них будут разные рекомендуемые функции.
- Если ручкам присвоены параметры эффектов, то при смене партии, к которой применяются присвоенные ручкам эффекты, функциям ручки присваиваются рекомендуемые параметры эффекта в измененной партии.
- Экранная страница с параметрами ручек выводится на дисплей также нажатием на кнопку «**MENU**», а затем – на кнопку «KNOB».
- Если применяется «Сохранение активной ЦОС» (стр. [RU-105](#page-105-0)), отобразить экранную страницу со специальными параметрами ручек для активной ЦОС можно нажатием на кнопку «KNOB» на начальной экранной странице.
- В зависимости от персонализации начальной страницы кнопка «KNOB» может на ней не появиться.

# <span id="page-105-0"></span>**Как пользоваться другими функциями без отключения функции "Активная ЦОС"**

## **1. Нажать на кнопку «**ACTIVE DSP**».**

- Включается функция «Активная ЦОС» с отображением ее экранной страницы.
- Загорается СДИ «**ACTIVE DSP**».

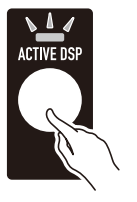

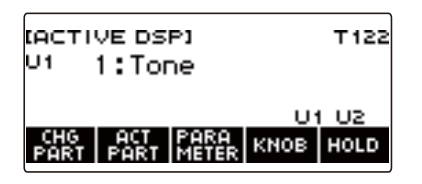

# **2. Нажать на кнопку «HOLD».**

Появляется индикация «HOLD», указывающая на возможность программирования других функций без отключения функции «Активная ЦОС».

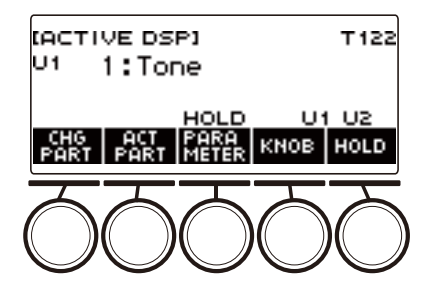

**3. Для ухода с экранной страницы функции «Активная ЦОС» и выключения этой функции нажать на кнопку «HOLD» еще раз.**

Индикатор «HOLD» на дисплее гаснет, указывая на то, что программирование другой функции вызовет отключение функции «Активная ЦОС».

# **Сохранение и вызов набора настроек («MY SETUP»)**

Синтезатор позволяет сохранить до четырех наборов настроек (тембр, стиль, другие параметры). Сохраненный набор настроек может быть вызван, когда он нужен для исполнения определенной композиции и т. д.

# **«ПРИМЕЧАНИЕ**

• В настройке «MY SETUP» по умолчанию заранее сохранены 4 набора. При сохранении новых наборов они замещают имеющиеся.

# **Сохранение в настройке «MY SETUP»**

## **1. Нажать на кнопку «**MENU**».**

Появляется экранная страница с меню.

## **2. Нажать на кнопку «MY SETUP».**

Появляется экранная страница «MY SETUP».

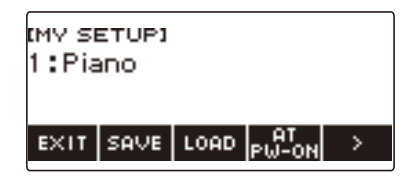

# **АПРИМЕЧАНИЕ**

- Открытие экранной страницы «MY SETUP» возможно также с начальной экранной страницы.
- В зависимости от того, как персонализирована начальная страница, кнопки «MY SETUP» на дисплее может не быть.

## **3. Поворотом дискового регулятора выбрать номер, под которым нужно сохранить набор настроек.**

Появляется экранная страница «–/+».

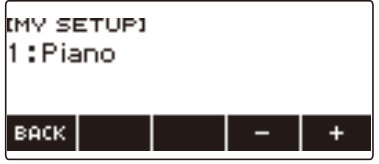

- Возможен выбор номера набора настроек от 1 до 4.
- После поворота дискового регулятора для выбора номера набора настроек появляется возможность дальнейшей его смены с помощью кнопок – и +.
- Для возвращения на предыдущую экранную страницу нажать на кнопку «BACK».

## **4. Нажать на кнопку «SAVE».**

Отображается запрос «Sure?» и название главной используемой функции («Тембр», «Стиль», «Композиция», «Регистрационная память»).

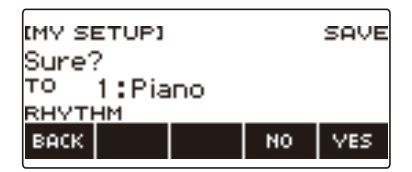

# **5. Нажать на кнопку «YES».**

Текущий набор настроек сохраняется в настройке «MY SETUP».

- Для отмены нажать на кнопку «NO». Восстанавливается начальный вид экранной страницы «MY SETUP».
- **6. Когда на дисплее появится сообщение «Complete», нажать на кнопку «OK».**

Это приводит к выходу из режима сохранения.

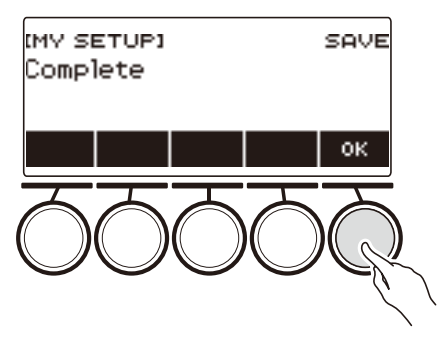

## **Сохраняемые параметры**

Функция «MY SETUP» позволяет сохранять параметры, перечисленные ниже.

- Используемые в данный момент функции («Тембр», «Стиль», «Композиция», «Регистрационная память»)
- Тембры («UPPER1», «UPPER2», «LOWER»)
- Динамическая чувствительность
- Скорость атаки при отключенной динамике
- Педаль («PEDAL1», «PEDAL2»)
- Партия с педальным эффектом («UPPER1», «UPPER2» и «LOWER» педалей «PEDAL1» и «PEDAL2»)
- Задержка звуков
- Длительность задержки звуков («UPPER1», «UPPER2», «LOWER»)
- Портаменто в верхних партиях
- Портаменто в партиях («UPPER1», «UPPER2», «LOWER»)
- Длительность портаменто («UPPER1», «UPPER2», «LOWER»)
- Диапазон отклонения высоты тона («UPPER1», «UPPER2», «LOWER»)
- Тип ручки (K1, K2, K3)
- Партия («UPPER1», «UPPER2» и «LOWER») с эффектом, присвоенным ручке (каждой из ручек: K1, K2, K3)

## **RU-107**
- Связка ручек  $K1 K2$
- Наложение тембров
- Тембральное разделение
- Точка разделения
- Баланс («UPPER1», «UPPER2», «LOWER», стиль)
- Oктавный сдвиг верхней партии
- Октавный сдвиг партии («UPPER1», «UPPER2», «LOWER»)
- Транспонирование
- Кнопка «SUS» «UPPER PORT»
- Объемный звук
- Реверберация
- Реверберация в композиции
- Задержка
- Хорус
- Эквалайзер (тип, параметры пользовательского эквалайзера)
- Тип настройки строя
- Основной звук настройки строя
- Строй аккомпанемента
- Растянутая фортепианная настройка
- Настройка
- Арпеджиатор (тип, задержка, партия)
- Aвтогармонизация
- Кнопка «ARP AH»
- Активная ЦОС\* (партия смены эффекта, эффект, партия с эффектом, параметр, сохранение активной ЦОС)
- Метр метронома
- Громкость метронома
- Темп
- Включение отстукивания темпа
- «Убрать середину входного звукового сигнала»
- Стиль (номер, модель, вставка, аккомпанемент, режим взятия аккордов, синхронный запуск, синхронная остановка, громкость, автовыставление, тип управления)
- Регистрационная память (банк, «Фиксация», фиксируемый параметр, автовыход, последовательность вызова)
- Композиция (номер, отсчет, отключение партий, громкость, партия SMF)
- $\bullet\,$  Параметры многодорожечной записи (заглушение дорожки, сведе́ние)
- Параметры записи (метр, отсчет, дорожка)
- MIDI-контроллер (смена программы, смена режима управления)
- Персонализация начальной страницы
- Динамики
- Работа динамиков при подключенном через гнездо «PHONES» устройстве
- \* Параметры функции «Активная ЦОС» сохраняются только если включено «Сохранение активной ЦОС».

# **Вызов настройки «MY SETUP»**

**1. Нажать на кнопку «**MENU**».**

Появляется экранная страница с меню.

**2. Нажать на кнопку «MY SETUP».**

Появляется экранная страница «MY SETUP».

- **3. Поворотом дискового регулятора выбрать номер нужного набора настроек.**
	- Если вы повернули регулятор, нажмите на кнопку «BACK».

### **4. Нажать на кнопку «LOAD».**

Отображается запрос «Sure?» и название главной функции («Тембр», «Стиль», «Композиция», «Регистрационная память»), сохраненной в наборе настроек.

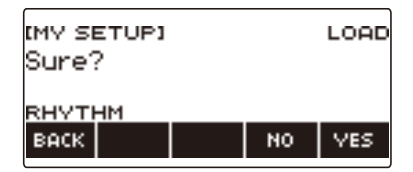

# **5. Нажать на кнопку «YES».**

Происходит вызов сохраненных параметров.

- Для отмены нажать на кнопку «NO». Восстанавливается начальный вид экранной страницы «MY SETUP».
- **6. Когда на дисплее появится сообщение «Complete», нажать на кнопку «OK».**

Это приводит к выходу из режима вызова.

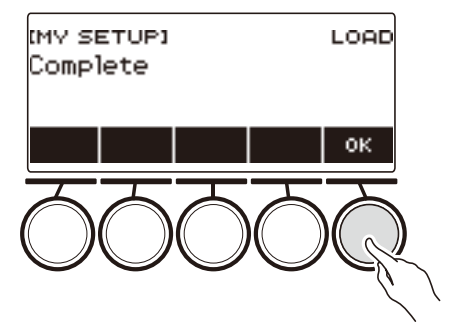

# **Активизация вызова настройки «MY SETUP» при включении инструмента**

Активизация вызова настройки «MY SETUP» при включении инструмента для вызова параметров из нее во время каждого включения выполняется в порядке, описанном ниже.

**1. Нажать на кнопку «**MENU**».**

Появляется экранная страница с меню.

**2. Нажать на кнопку «MY SETUP».**

Появляется экранная страница «MY SETUP».

- **3. Поворотом дискового регулятора выбрать номер набора настроек для его вызова при включении.**
	- Если вы повернули регулятор, нажмите на кнопку «BACK».

### **4. Нажать на кнопку «AT PW-ON».**

Тем самым синтезатор программируется так, что при его включении будет происходить вызов и применение настройки «MY SETUP» под номером, выбранным при выполнении предыдущего действия (3).

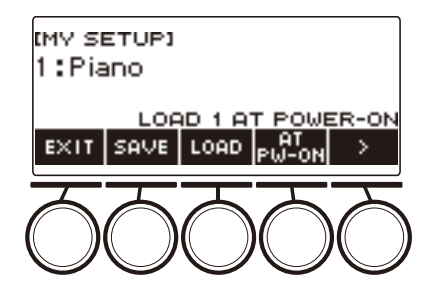

- **5. Для отмены вызова настройки «MY SETUP» при включении инструмента выбрать номер набора настроек, выставленный на данный момент, и нажать на кнопку «AT PW-ON» еще раз.**
- **6. Для выхода из режима настройки нажать на кнопку «EXIT».**

# **Переименование набора настроек «MY SETUP»**

**1. Нажать на кнопку «**MENU**».**

Появляется экранная страница с меню.

**2. Нажать на кнопку «MY SETUP».**

Появляется экранная страница «MY SETUP».

- **3. Поворотом дискового регулятора выбрать номер переименовываемого набора настроек.**
	- Если вы повернули регулятор, нажмите на кнопку «BACK».
- **4. С помощью кнопки** I **выбрать меню пятерки кнопок, содержащее пункт «RENAME».**

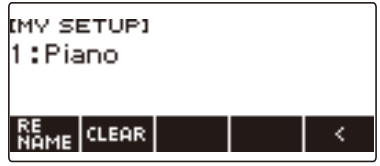

- **5. Нажать на кнопку «RENAME».**
- **6. Внести изменения в название элемента данных.**
	- Информацию о просмотре и правке текста см. в разделе [«Ввод символов»](#page-23-0) (стр. [RU-23\)](#page-23-0).
- **7. Для подтверждения названия элемента данных нажать на кнопку «CONFIRM».**

Отображается запрос «Sure?».

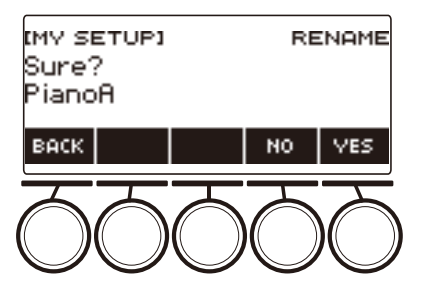

### **8. Нажать на кнопку «YES».**

Название меняется.

• Чтобы вернуться на экранную страницу для правки названия элемента данных, нажать на кнопку «NO».

# **9. Когда на дисплее появится сообщение «Complete», нажать на кнопку «OK».**

Это приводит к выходу из режима переименования.

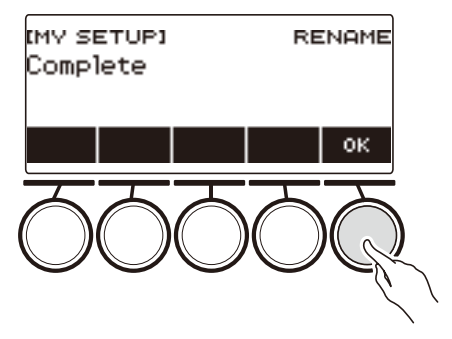

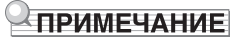

• Название набора настроек «MY SETUP» может содержать не более 12 символов.

# **Удаление набора настроек «MY SETUP»**

**1. Нажать на кнопку «**MENU**».**

Появляется экранная страница с меню.

**2. Нажать на кнопку «MY SETUP».**

Появляется экранная страница «MY SETUP».

- **3. Поворотом дискового регулятора выбрать номер удаляемого набора настроек.**
	- Если вы повернули регулятор, нажмите на кнопку «BACK».
- **4. С помощью кнопки** I **выбрать меню пятерки кнопок, содержащее пункт «CLEAR».**

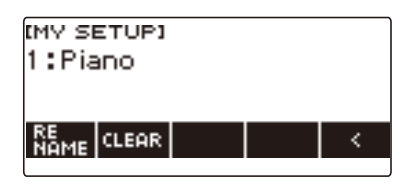

### **5. Нажать на кнопку «CLEAR».**

Отображается запрос «Sure?».

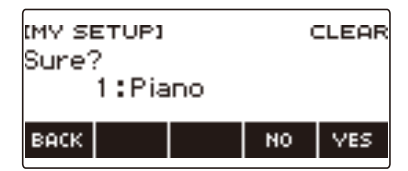

• Удаление набора настроек «MY SETUP» возможно также длительным нажатием на кнопку «MENU».

### **6. Нажать на кнопку «YES».**

Происходит удаление выбранного набора настроек «MY SETUP».

• Для отмены нажать на кнопку «NO».

**7. Когда на дисплее появится сообщение «Complete», нажать на кнопку «OK».**

Это приводит к выходу из режима удаления настройки «MY SETUP».

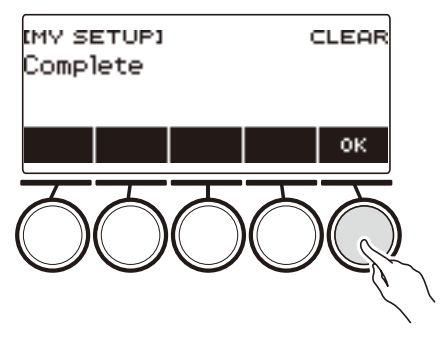

### **RU-113**

# **Игра с ритмическим сопровождением**

В данной главе приводится описание порядка выбора нужного стиля с последующим автоматическим воспроизведением аккомпанемента путем простого взятия аккордов левой рукой, как будто всюду, где бы вы ни оказались, у вас есть свой аккомпанирующий состав.

### <u> «ПРИМЕЧАНИЕ</u>

- Автоаккомпанементы состоят из партий (инструментов), перечисленных ниже:
	- ритм (ударные инструменты);
	- бас (басовые инструменты);
	- гармония (другие инструменты).

Можно задавать как воспроизведение только партии ритма, так и воспроизведение всех трех партий одновременно.

### **Ритм**

Партия ритма — основа автоаккомпанемента.

В синтезатор «встроены» многочисленные стили, в том числе с 8-дольными и вальсовыми ритмами. Воспроизведение основной партии ритма выполняется в нижеописанном порядке.

# **Работа со стилями**

### **1. Нажать на кнопку «**RHYTHM**».**

Отображаются номер и название ранее выбранного стиля, указывая на включение функции «Стиль».

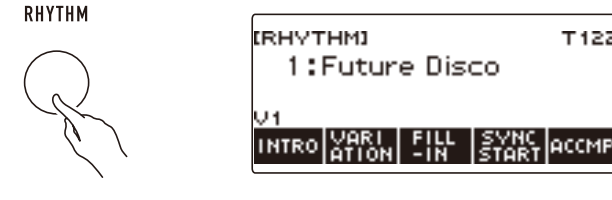

• Для завершения работы с функцией «Стиль» выполнить длительное нажатие на кнопку «TONE».

# **Воспроизведение ритма**

### **1. Нажать на кнопку «**RHYTHM**».**

Отображаются номер и название ранее выбранного стиля.

# **2. Поворотом дискового регулятора выбрать стиль.**

Отображается название категории выбранного стиля.

- Информацию о типах стилей см. в разделе [«Список стилей](#page-271-0)» (стр. [RU-271\)](#page-271-0).
- После поворота дискового регулятора для выбора варианта появляется возможность дальнейшей его смены с помощью кнопок – и +.
- Категория выбирается с помощью кнопок «CAT–» и «CAT+».
- Для возвращения на предыдущую экранную страницу нажать на кнопку «BACK».

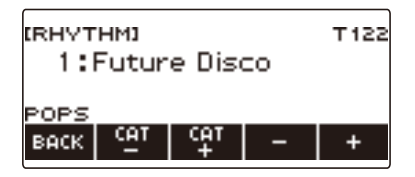

# $3$ . Нажать на кнопку  $\blacktriangleright$ / $\blacksquare$ .

Включается воспроизведение ритма с отображением номера доли.

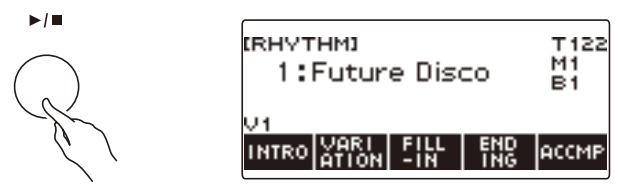

### **4.** Для остановки воспроизведения нажать на кнопку ▶ ■ еще раз.

### **Изменение темпа**

Подходящий темп выставляется в порядке, описанном ниже.

**1. Нажать на кнопку «**RHYTHM**».**

Отображаются номер и название ранее выбранного стиля.

- **2. Поворотом дискового регулятора выбрать название стиля, темп которого нужно изменить.**
- **3. Нажать на кнопку «**TEMPO**».**

Появляется экранная страница с темпом.

- **4. Поворотом дискового регулятора или с помощью кнопок и + изменить значение темпа.**
	- Значение темпа задается в интервале 20—255.
	- Для восстановления рекомендуемого значения нажать на клавиши и + одновременно.

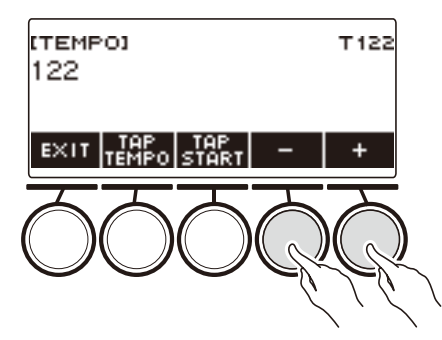

**5. Для выхода из режима настройки нажать на кнопку «EXIT».**

#### **Изменение громкости воспроизведения стиля**

Регулировка баланса между громкостью клавиатуры при игре на ней и стиля выполняется в порядке, описанном ниже.

**1. Нажать на кнопку «**MENU**».**

Появляется экранная страница с меню.

**2. С помощью кнопок** U **и** I **выбрать меню пятерки кнопок, содержащее пункт «SETTING».**

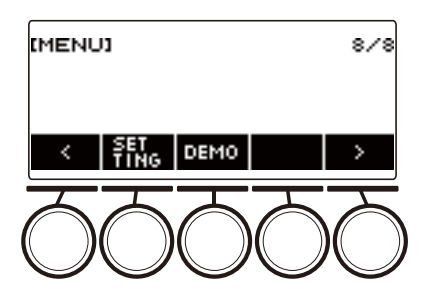

# **3. Нажать на кнопку «SETTING».**

Появляется настроечная экранная страница.

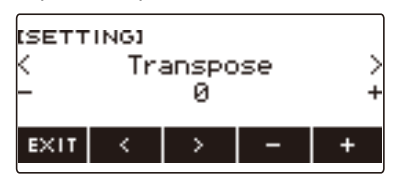

- **4. С помощью кнопок** U **и** I **выбрать пункт «Rhythm Volume».**
- **5. Поворотом дискового регулятора или с помощью кнопок и + изменить громкость стиля.**
	- Возможно задание значения громкости от 0 до 127.
- **6. Для выхода из режима настройки нажать на кнопку «EXIT».**

### **ПРИМЕЧАНИЕ**

• Громкость стиля можно отрегулировать также в порядке, описанном в разделе [«Регулирование баланса между громкостью клавиатуры при игре на ней и воспроизведения](#page-86-0)  [стиля \(баланс\)](#page-86-0)» (стр. [RU-86\)](#page-86-0).

### **Смена тембра клавиатуры во время воспроизведения стиля**

# **1. Во время воспроизведения стиля нажать на кнопку «**TONE**».**

Отображаются номер и название ранее выбранного тембра.

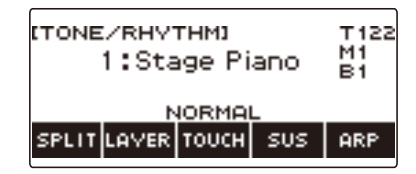

# **2. Поворотом дискового регулятора выбрать тембр.**

- Информацию о тембрах см. в разделе [«Перечень тембров](#page-252-0)» (стр. [RU-252\)](#page-252-0).
- После поворота дискового регулятора для выбора варианта появляется возможность дальнейшей его смены с помощью кнопок – и +.
- Для восстановления начального значения по умолчанию нажать на кнопки и + одновременно.
- Для возвращения на предыдущую экранную страницу нажать на кнопку «BACK».

### **Применение рекомендуемых параметров стиля (установки мгновенного вызова)**

Нижеописанный порядок действий позволяет задать тембр и темп, которые более всего подходят для определенной модели стиля.

**1. Нажать на кнопку «**RHYTHM**».**

Отображаются номер и название ранее выбранного стиля.

- **2. Поворотом дискового регулятора выбрать название стиля, который нужно запрограммировать.**
- **3. Выполнить длительное нажатие на кнопку «**RHYTHM**».**

Появляется кратковременное сообщение «RECOMMENDED», указывающее на то, что рекомендуемые параметры стиля заданы.

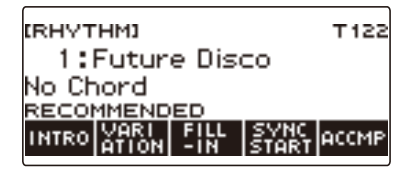

# **Регулирование темпа отстукиванием (отстукивание темпа)**

**1. Нажать на кнопку «**TEMPO**».**

Появляется экранная страница с темпом.

**2. Стукнуть по кнопке «TAP TEMPO» не менее двух раз в ровном темпе.**

В соответствии с отстукиванием выставляется темп.

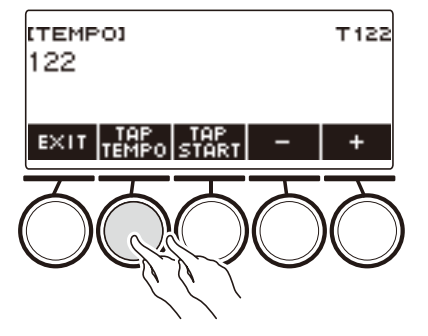

### **Воспроизведение стиля при отстукивании темпа**

**1. Нажать на кнопку «**RHYTHM**».**

Отображаются номер и название ранее выбранного стиля.

**2. Поворотом дискового регулятора выбрать название стиля, который нужно запрограммировать.**

# **3. Нажать на кнопку «**TEMPO**».**

Над одной из кнопок пятерки отображается пункт «TAP START».

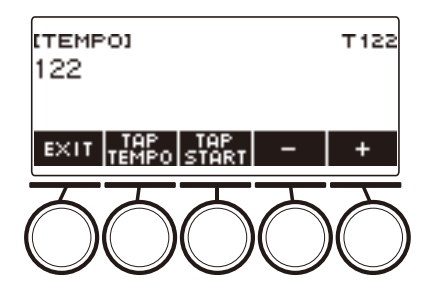

# **4. Нажать на кнопку «TAP START».**

Отображается индикация «TAP START».

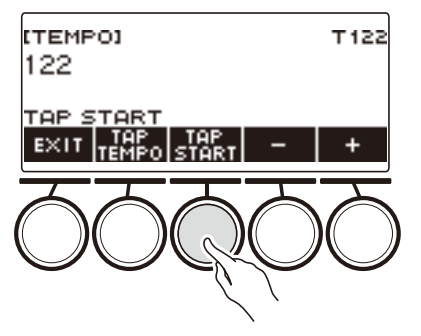

### **5. Стукнуть по кнопке «TAP TEMPO» не менее двух раз в ровном темпе, соответствующем метру стиля.**

С первой доли следующего такта начинает воспроизводиться стиль.

# **Изменение модели стиля**

Нижеописанный порядок действий позволяет оживлять модель стиля: воспроизводить модели вступления и концовки, модели вставки, а также вариации основных моделей стилей.

### **Переключение между основной и вариационной моделью**

Каждый стиль независимо от номера имеет основную модель (V1) и вариационную (V2). Переключение на вариационную модель позволяет несколько разнообразить исполнение.

### **1. Нажать на кнопку «**RHYTHM**».**

Отображаются номер и название ранее выбранного стиля.

- **2. Поворотом дискового регулятора выбрать название стиля, который нужно запрограммировать.**
	- Если вы повернули регулятор, нажмите на кнопку «BACK».

### **3. Нажать на кнопку «VARIATION».**

Отображается индикатор «V2».

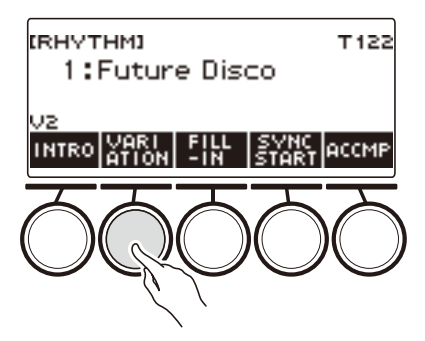

- Для возвращения индикатора «V1» нажать на кнопку «VARIATION» еще раз.
- Во время воспроизведения стиля нажатие на кнопку «VARIATION» вызывает переключение с «V1» на «V2» или обратно со следующего такта.

### **4.** Нажать на кнопку ▶/■.

Включается воспроизведение ранее выбранной модели стиля.

### **Вставка вступления**

За вступлением, вставленным в начало композиции, следует основная модель (V1) или вариационная (V2).

# **1. Нажать на кнопку «**RHYTHM**».**

Отображаются номер и название ранее выбранного стиля.

### **2. Поворотом дискового регулятора выбрать название стиля, который нужно запрограммировать.**

• Если вы повернули регулятор, нажмите на кнопку «BACK».

# **3. Нажать на кнопку «INTRO».**

Отображается индикатор «I >V1».

• Индикатор «I >V1» указывает на то, что после вступления зазвучит модель «V1».

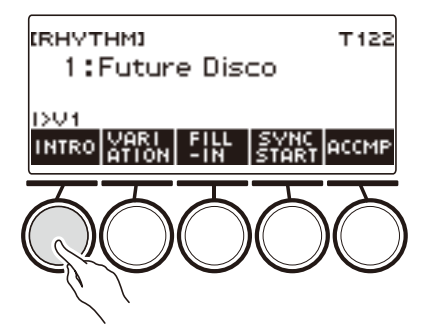

- Чтобы убрать вступление, нажать на кнопку «VARIATION».
- Если на кнопку «INTRO» нажать во время воспроизведения стиля, переключение на вступление происходит в следующем такте.

# **4. Для переключения модели стиля, воспроизводимой после вступления, с основной (V1) на вариационную (V2) нажать на кнопку «INTRO» еще раз.**

Отображается индикатор «I >V2».

• Для возвращения индикатора «I >V1» нажать на кнопку «INTRO» еще раз.

# $\overline{\mathbf{5}}$ . Нажать на кнопку  $\blacktriangleright$ / $\blacksquare$ .

Звучит вступление. После его окончания звучит модель стиля, выбранная при выполнении действий 3 и 4.

- Во время воспроизведения вступления нажатие на кнопку «VARIATION» прерывает его в конце текущего такта. Затем звучит модель стиля, заданная при выполнении действий 3 и 4.
- Чтобы включить воспроизведение другой модели стиля во время вступления, два раза быстро нажать на кнопку «VARIATION».

### **Вставка концовки**

Вставленная концовка звучит в качестве последних тактов композиции.

### **1. Во время воспроизведения стиля нажать на кнопку «ENDING».**

Отображается индикатор «E». Концовка звучит со следующего такта, затем воспроизведение стиля останавливается.

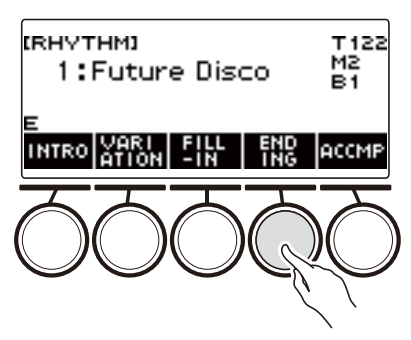

- Во время воспроизведения концовки нажатие на кнопку «VARIATION» прерывает его в конце текущего такта. Затем звучит выбранная ранее модель стиля (V1 или V2).
- Чтобы включить воспроизведение другой модели стиля во время концовки, два раза быстро нажать на кнопку «VARIATION».

# **Добавление вставной фразы**

«Вставка» — это короткая фраза, исполняемая для изменения настроения композиции. Модель вставки применима в качестве связки между двумя мелодиями или в качестве акцента.

### **1. Во время воспроизведения стиля нажать на кнопку «VARIATION» и выбрать его модель (V1 или V2).**

# **2. Нажать на кнопку «FILL-IN».**

Добавляется вставная фраза, соответствующая ранее выбранной модели стиля (V1 или V2). Фраза продолжает звучать до конца такта. Пока вставка звучит, внизу экрана отображается индикатор «FILL».

- Чтобы вставка продолжала звучать и в следующем такте, кнопку «FILL-IN» не отпускать до перехода воспроизведения стиля в следующий такт.
- Нажатие на кнопку «FILL-IN», когда стиль не воспроизводится, приводит к добавлению вставки и воспроизведению ее в момент включения воспроизведения стиля. Чтобы воспроизведение добавленной вставки отменить до включения воспроизведения стиля, нажать на кнопку «FILL-IN» еще раз.

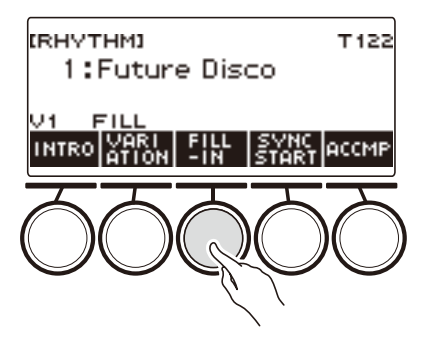

# **Взятие аккорда для добавления аккомпанемента к ритму**

При взятии аккорда левой рукой к ритму выбранного стиля автоматически добавляются партии баса и гармонии, как будто у вас есть собственная аккомпанирующая группа, собирающаяся по первому требованию.

# **1. Нажать на кнопку «**RHYTHM**».**

Отображаются номер и название ранее выбранного стиля.

### **2. Поворотом дискового регулятора выбрать название стиля, аккорды которого вы будете брать.**

• Если вы повернули регулятор, нажмите на кнопку «BACK».

### **3. Нажать на кнопку «ACCMP».**

На дисплее появляются индикаторы «AC» и «No Chord», указывая на готовность аккомпанементной части клавиатуры к воспроизведению аккомпанемента.

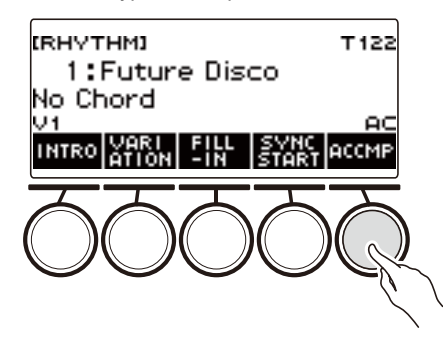

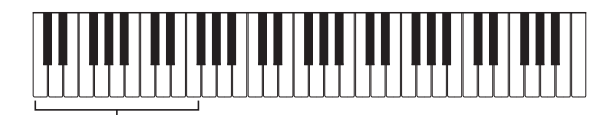

аккомпанементная часть клавиатуры

### **4. Нажатием на кнопку >/■ включить воспроизведение ритма.**

### **5. В аккомпанементной части клавиатуры взять аккорд.**

Звучат бас, гармония, другие инструменты не из партии ритма.

### **АПРИМЕЧАНИЕ**

- Диапазон аккомпанементной части клавиатуры определяется точкой разделения (стр. [RU-85\)](#page-85-0).
- При взятии аккорда после остановки воспроизведения ритма звучит только аккорд, причем пока клавиши нажаты.
- Включить воспроизведение стиля при взятии аккорда позволяет синхронный запуск (стр. [RU-129](#page-129-0)).
- **6. Для остановки аккомпанемента еще раз нажать на кнопку «ACCMP».**

### **RU-125**

### **Выбор режима взятия аккордов**

Имеются 6 режимов взятия аккордов, приведенные ниже.

- CASIO CHORD
- FINGERED 1
- FINGERED 2
- FINGERED ON BASS
- FINGERED ASSIST
- FULL RANGE CHORD

### **1. Нажать на кнопку «**MENU**».**

Появляется экранная страница с меню.

**2. С помощью кнопок** U **и** I **выбрать меню пятерки кнопок, содержащее пункт «SETTING».**

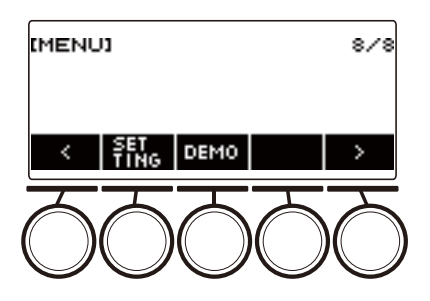

# **3. Нажать на кнопку «SETTING».**

Появляется настроечная экранная страница.

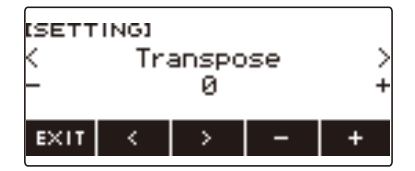

- **4. С помощью кнопок** U **и** I **выбрать пункт «Chord Mode».**
- **5. Поворотом дискового регулятора или с помощью кнопок и + выбрать режим взятия аккордов.**
- **6. Для выхода из режима настройки нажать на кнопку «EXIT».**

### ■ **CASIO CHORD**

Режим «CASIO CHORD» позволяет упрощенным способом брать четыре типа аккордов, описанных ниже.

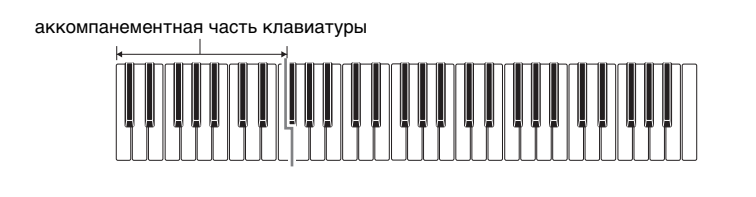

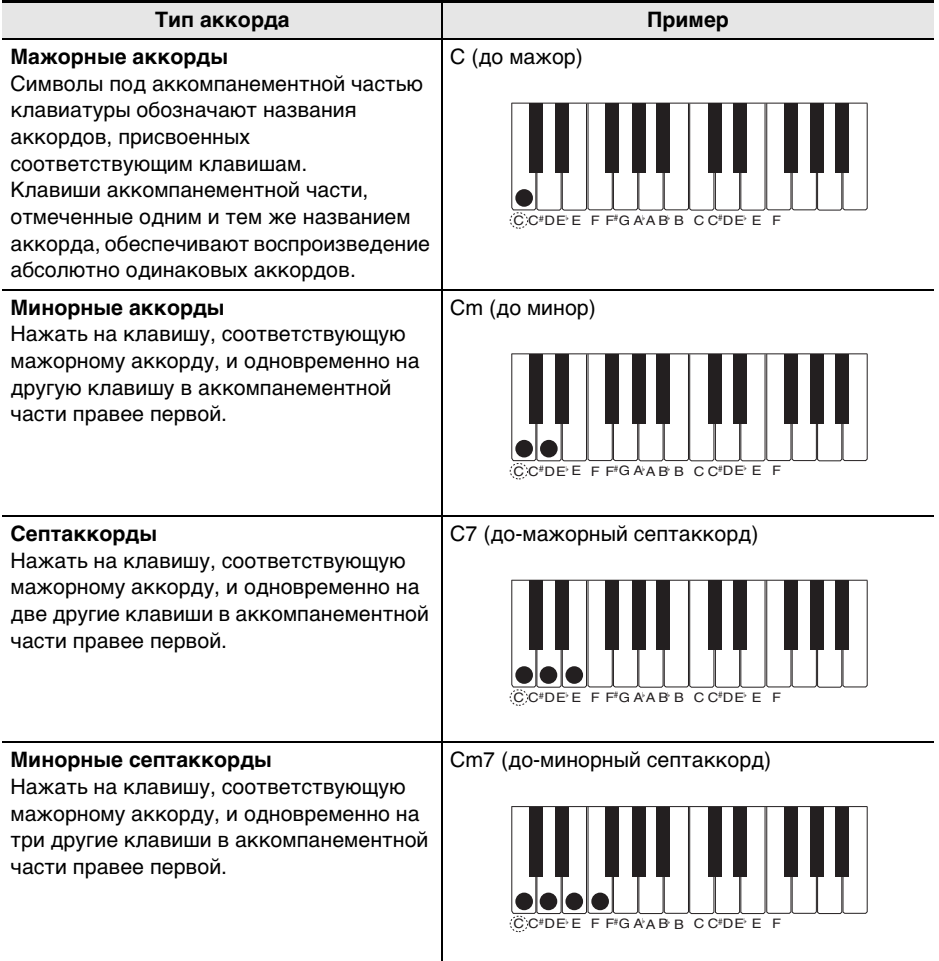

### ДПРИМЕЧАНИЕ

• При взятии минорного аккорда, а также мажорного или минорного септаккорда в аккомпанементной части клавиатуры цвет дополнительных клавиш не имеет значения.

#### ■ **FINGERED**

В этом режиме взятия аккордов они берутся в аккомпанементной части клавиатуры, как обычно. Отметим, что некоторые аккорды берутся и в сокращенном виде: нажатием на одну или две клавиши. Информацию о том, какие типы аккордов и как берутся, см. в разделе «[Указатель способов взятия аккордов»](#page-305-0) (стр. [RU-305](#page-305-0)).

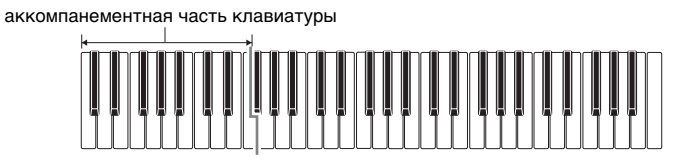

#### ● **FINGERED 1**

На клавиатуре берутся ноты, составляющие аккорд.

#### ● **FINGERED 2**

В отличие от режима «FINGERED 1» в этом режиме не берется 6-я ступень.

#### ● **FINGERED ON BASS**

На клавиатуре берутся ноты, составляющие аккорд. В этом режиме берутся аккорды с самостоятельным басом, соответствующим самой низкой клавише на клавиатуре.

#### ● **FINGERED ASSIST**

В дополнение к режиму «FINGERED 1» имеются комбинации, описанные ниже, которые позволяют брать три типа аккордов.

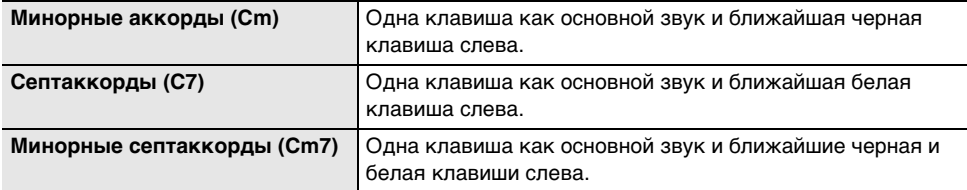

#### ■ **FULL RANGE CHORD**

В этом режиме взятия аккордов аккорды и мелодию можно исполнять во всём диапазоне клавиатуры.

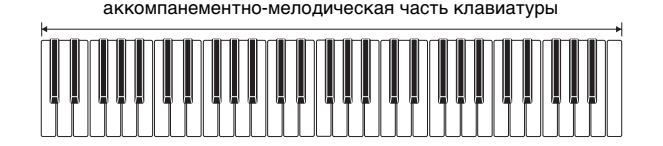

# <span id="page-129-0"></span>**Включение воспроизведения стиля при взятии аккорда (синхронный запуск)**

Синхронный запуск служит для автоматического включения воспроизведения стиля в момент извлечения звука на клавиатуре.

### **1. Нажать на кнопку «**RHYTHM**».**

Отображаются номер и название ранее выбранного стиля.

### **2. Поворотом дискового регулятора выбрать название стиля для синхронного запуска.**

• Если вы повернули регулятор, нажмите на кнопку «BACK».

# **3. Нажать на кнопку «SYNC START».**

Инструмент переключается в состояние готовности к синхронному запуску, при этом на дисплее в такт с ранее заданным темпом мигает индикатор «SYN.ST».

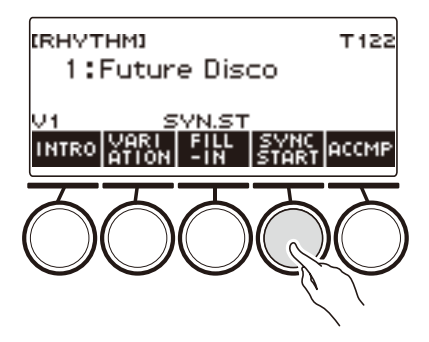

# **4. В аккомпанементной части клавиатуры взять аккорд.**

Индикатор «SYN.ST» на дисплее гаснет, включается воспроизведение стиля.

• Нажатие на кнопку «ACCMP» вызывает отображение индикатора «AC» и одновременное звучание ритма и аккомпанемента.

# **Программирование автоматической остановки воспроизведения стиля при прекращении игры аккордами (синхронная остановка)**

При отпускании клавиш аккомпанементной части воспроизведение стиля останавливается и автоматически включается функция синхронного запуска.

### **1. Нажать на кнопку «**RHYTHM**».**

Отображаются номер и название ранее выбранного стиля.

- **2. Поворотом дискового регулятора выбрать название стиля для синхронной остановки.**
	- Если вы повернули регулятор, нажмите на кнопку «BACK».

# **3. Выполнить длительное нажатие на кнопку «ACCMP».**

Отображается индикатор «SYN.SP», указывающий на включение режима синхронной остановки.

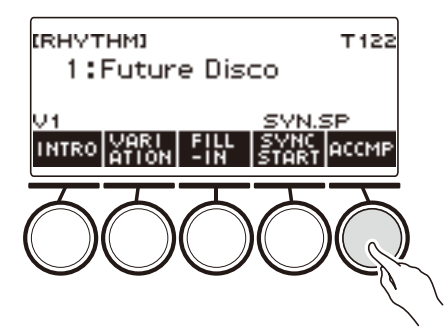

- **4. Нажатием на кнопку «ACCMP» включить функцию взятия аккордов.**
- **5. Нажатием на кнопку «SYNC START» включить состояние готовности к синхронному запуску.**
- **6. Нажать и не отпускать клавиши аккорда в аккомпанементной части клавиатуры.**

Начинается воспроизведение стиля.

**7. Снять пальцы с клавиатуры.**

Воспроизведение стиля останавливается, включается состояние готовности к синхронному запуску.

**8. Воспроизведение модели стиля повторяется, пока нажаты клавиши в аккомпанементной части клавиатуры.**

### **Смена способов управления моделями стиля и вставкой**

Нижеописанный порядок действий позволяет поменять способ управления сменой модели стиля и способ управления вставкой.

#### <span id="page-131-0"></span>■ **Смена типа управления стилем на тип 2**

**1. Нажать на кнопку «**MENU**».**

Появляется экранная страница с меню.

**2. С помощью кнопок** U **и** I **выбрать меню пятерки кнопок, содержащее пункт «SETTING».**

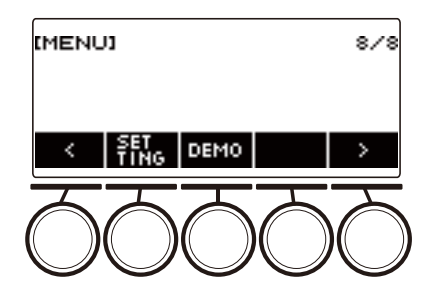

# **3. Нажать на кнопку «SETTING».**

Появляется настроечная экранная страница.

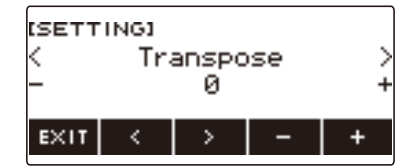

- **4. С помощью кнопок** U **и** I **выбрать пункт «Rhythm Controller Type».**
- **5. Поворотом дискового регулятора или с помощью кнопок и + выбрать тип управления стилем.**
	- Можно сменить тип управления стилем на тип 2.
- **6. Для выхода из режима настройки нажать на кнопку «EXIT».**

# **ДРИМЕЧАНИЕ**

• При смене типа управления стилем на тип 2 на экранной странице с параметрами стиля отображается меню пятерки кнопок, как показано ниже.

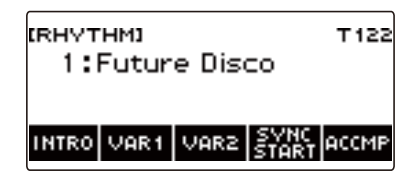

- Смена типа управления стилем может вызвать остановку воспроизведения стиля и (или) восстановление исходного стиля по умолчанию.
- В случае типа управления стилем 2 при выборе стиля его модель не выставляется независимо от того, включена ли функция автовыставления стиля (стр. [RU-134](#page-134-0)).

■ **Переключение между основной и вариационной моделью**

**1. Нажатием на кнопку** a **включить воспроизведение стиля.**

Звучит стиль «V1».

- Когда стиль не воспроизводится, нажатием на кнопку «VAR1» включается воспроизведение модели «V1», на кнопку «VAR2» — модели «V2».
- Нажатие на кнопку «VAR2» во время воспроизведения модели стиля «V1» вызывает ее смену на модель «V2» со следующего такта. Нажатие на кнопку «VAR1» во время воспроизведения модели стиля «V2» вызывает ее смену на модель «V1».

#### ■ **Вставка**

**1. Во время воспроизведения модели «V1» нажать на кнопку «VAR1», а модели «V2» — на кнопку «VAR2».**

Отображается индикатор «FILL», в конец текущего такта добавляется вставка.

• Для продолжения вставки в следующем такте кнопку «VAR1» или «VAR2» не отпускать до перехода воспроизведения стиля в следующий такт.

#### ■ **Вступление**

**1. Когда стиль не воспроизводится, нажать на кнопку «INTRO».**

Отображается индикатор «I», звучит вступление.

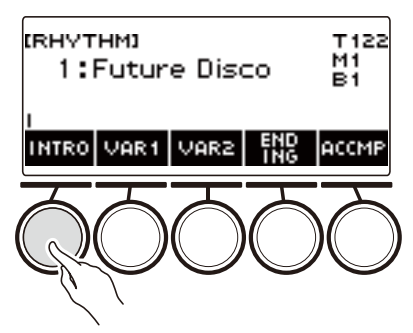

- Когда воспроизводится вступление, при нажатии на кнопку «VAR1» отображается индикатор «I >V1», на кнопку «VAR2» — «I >V2».
- Если в момент завершения вступления на дисплее только «I», после него воспроизводится модель «V1».
- Если после нажатия на кнопку «VAR1» (отображается «I >V1») или «VAR2» (отображается «I >V2») нажать на ту же кнопку («VAR1» или «VAR2») еще раз, вступление в конце текущего такта прерывается, а затем воспроизводится выбранная ранее модель стиля («V1» или «V2»).
- Если на кнопку «INTRO» нажать во время воспроизведения стиля, переключение на вступление происходит в начале следующего такта, а на дисплее появляется индикатор «I».

#### ■ **Kонцовка**

# **1. Во время воспроизведения стиля нажать на кнопку «ENDING».**

Когда воспроизведение стиля переходит в следующий такт, на дисплее появляется индикатор «E», указывающий на то, что воспроизводится концовка. После концовки воспроизведение стиля останавливается.

• Во время воспроизведения концовки нажатие на кнопку «VAR1» приводит к переключению со следующего такта на модель «V1», на кнопку «VAR2» — на модель «V2».

#### ■ **Синхронный запуск**

В состоянии готовности к синхронному запуску возможно задание модели, которая должна звучать при включении воспроизведения стиля нажатием на кнопку «INTRO» (мигает «I»), «VAR1» (мигает «V1») или «VAR2» (мигает «V2»).

### <span id="page-134-0"></span>**Отключение функции автоматического выставления темпа и модели при выборе стиля**

При выборе стиля к нему автоматически применяются рекомендуемые темп и модель. При необходимости автовыставление можно отключить.

**1. Нажать на кнопку «**MENU**».**

Появляется экранная страница с меню.

### **2. С помощью кнопок** U **и** I **выбрать меню пятерки кнопок, содержащее пункт «SETTING».**

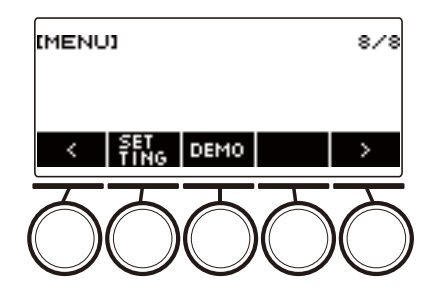

### **3. Нажать на кнопку «SETTING».**

Появляется настроечная экранная страница.

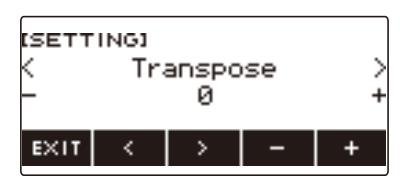

- **4. С помощью кнопок** U **и** I **выбрать пункт «Rhythm Auto Set».**
- **5. Поворотом дискового регулятора или с помощью кнопок и + выбрать вариант «Off».**
	- Для включения автовыставления выбрать вариант «On».
- **6. Для выхода из режима настройки нажать на кнопку «EXIT».**

### **«ПРИМЕЧАНИЕ**

• Если в качестве управления стилем выбран тип 2 (стр. [RU-131](#page-131-0)), при выборе стиля рекомендуемая для него модель не выставляется независимо от того, включена ли функция автовыставления стиля.

# **Увеличение числа стилей (пользовательские стили)**

Возможна загрузка композиции из флэш-накопителя USB в качестве пользовательского стиля. (Номера стилей — 244—293.)

Расширения файлов загружаемых стилей: AC7, CKF, Z00.

– Информацию о загрузке стиля из флэш-накопителя USB в качестве пользовательского см. в разделе «[Операции с флэш-накопителем USB](#page-219-0)» на стр. [RU-219](#page-219-0).

#### **Удаление пользовательского стиля из памяти синтезатора**

**1. Нажать на кнопку «**RHYTHM**».**

Отображаются номер и название ранее выбранного стиля.

- **2. Поворотом дискового регулятора выбрать удаляемый пользовательский стиль.**
- **3. Выполнить длительное нажатие на кнопку «**MENU**».** Отображается запрос «Sure?».

**FRHVTHM1** CLEAL Sure2 244:No Data BACK NO<sub></sub> VES

### **4. Нажать на кнопку «YES».**

Происходит удаление пользовательского стиля.

- Для отмены нажать на кнопку «NO».
- **5. Когда на дисплее появится сообщение «Complete», нажать на кнопку «OK».**

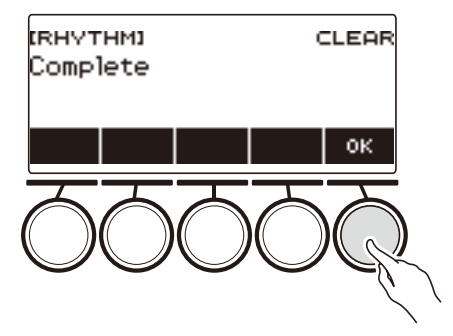

# **Сохранение и вызов наборов настроек (регистрационная память)**

Регистрационная память позволяет сохранять наборы настроек клавиатуры (тембр, стиль и т. д.) и мгновенно вызывать их при первой же необходимости. При вызове набора настроек можно указать, какие показатели настройки вызывать не требуется («Фиксация»). Регистрационная память упрощает исполнение сложных композиций, которые требуют многократной смены тембра и стиля.

#### ■ **Содержание набора настроек регистрационной памяти**

- Тембры («UPPER1», «UPPER2», «LOWER»)
- Динамическая чувствительность
- Скорость атаки при отключенной динамике
- Педаль («PEDAL1», «PEDAL2»)
- Партия с педальным эффектом («UPPER1», «UPPER2», «LOWER»)
- Задержка звуков
- Длительность задержки звуков («UPPER1», «UPPER2», «LOWER»)
- Портаменто в верхних партиях
- Портаменто в партиях («UPPER1», «UPPER2», «LOWER»)
- Длительность портаменто («UPPER1», «UPPER2», «LOWER»)
- Диапазон отклонения высоты тона («UPPER1», «UPPER2», «LOWER»)
- Тип ручки (K1, K2, K3)
- Партия с эффектом, присвоенным ручке («UPPER1», «UPPER2», «LOWER»)
- Связка ручек  $K1 K2$
- Наложение тембров
- Тембральное разделение
- Точка разделения
- Баланс («UPPER1», «UPPER2», «LOWER», стиль)
- Oктавный сдвиг верхней партии
- Октавный сдвиг партии («UPPER1», «UPPER2», «LOWER»)
- Транспонирование
- Кнопка «SUS» «UPPER PORT»
- Реверберация
- Хорус
- Задержка
- Тип настройки строя
- Основной звук настройки строя
- Строй аккомпанемента
- Растянутая фортепианная настройка
- Арпеджиатор (тип, задержка, партия)
- Aвтогармонизация
- Кнопка «ARP AH»
- Активная ЦОС\* (партия смены эффекта, эффект, партия с эффектом, параметр, сохранение активной ЦОС)
- Темп
- Стиль (номер, модель, вставка, аккомпанемент, режим взятия аккордов, синхронный запуск, синхронная остановка, громкость)
- \* Параметры функции «Активная ЦОС» сохраняются только если включено «Сохранение активной ЦОС».

# **Сохранение набора настроек**

Зарегистрированные наборы настроек хранятся в участке памяти, разделенном на 16 банков. Каждый банк имеет 4 области хранения. Это значит, что можно зарегистрировать до 64 наборов настроек (16 банков по 4 области).

**1. Задать синтезатору тембр, стиль, другие показатели настройки, которые нужно сохранить в наборе настроек.**

### **2. Нажать на кнопку «**REGISTRATION**».**

Появляется экранная страница регистрационной памяти.

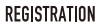

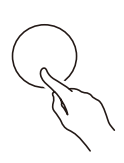

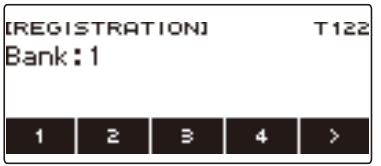

**3. С помощью кнопки** I **выбрать меню пятерки кнопок, содержащее пункт «STORE».**

### **4. Нажать на кнопку «STORE».**

Появляется экранная страница для выбора номеров банка и области для сохранения.

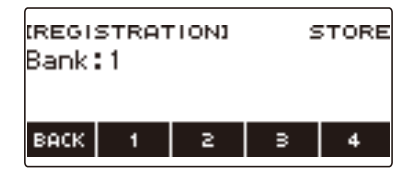

# **5. Поворотом дискового регулятора выбрать номер банка.**

• Номер банка задается в интервале 1—16.

### **6. С помощью кнопок 1—4 выбрать область.**

Появляется запрос «Sure?» с выбранными номерами банка и области для сохранения.

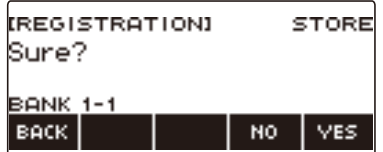

### **7. Нажать на кнопку «YES».**

Набор настроек сохраняется в регистрационной памяти.

• Для отмены нажать на кнопку «NO».

#### **RU-137**

# **8. Когда на дисплее появится сообщение «Complete», нажать на кнопку «OK».**

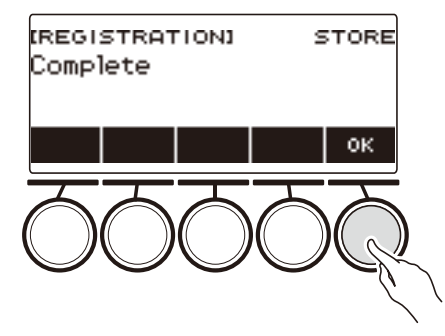

# **9. Для выхода из режима настройки нажать на кнопку «**REGISTRATION**».**

# **ПРИМЕЧАНИЕ**

• Во время воспроизведения любого типа на дисплее показаны номера текущих такта и доли.

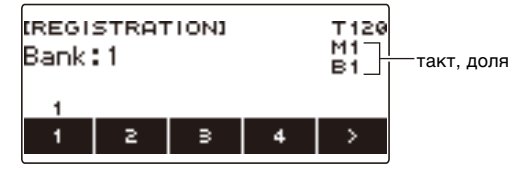

• Отметим, что во время применения функции «Композиция» действия над регистрационной памятью не допускаются. В этом случае при нажатии на кнопку «REGISTRATION» появляется кратковременное сообщение «CANNOT USE».

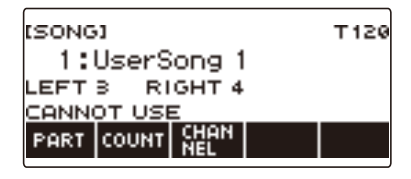

# **Вызов сохраненного набора настроек**

### **1. Нажать на кнопку «**REGISTRATION**».**

Появляется экранная страница регистрационной памяти.

**2. Поворотом дискового регулятора выбрать номер банка.**

# **3. С помощью кнопок 1—4 выбрать область.**

На короткое время появляются номера банка и области.

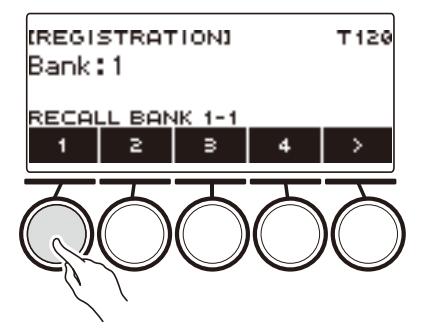

• Если выбран номер банка, вызванного в прошлый раз, внизу ЖКД отображается номер области.

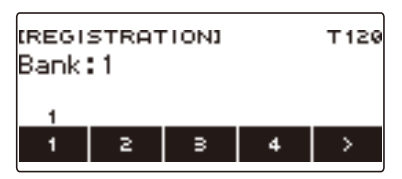

# **Отключение вызова конкретных показателей настройки (фиксация)**

При вызове набора настроек все параметры, которые могут быть изменены при вызове, обычно заменяются на вызванные. Функция «Фиксация» позволяет отключить замещение конкретных показателей настройки при вызове набора настроек.

# **1. Нажать на кнопку «**REGISTRATION**».**

Появляется экранная страница регистрационной памяти.

### **2. С помощью кнопки** I **выбрать меню пятерки кнопок, содержащее пункт «FREEZE».**

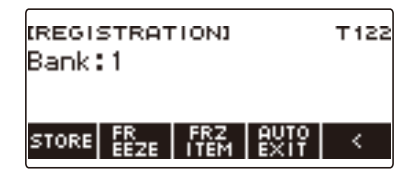

### **3. Нажать на кнопку «FREEZE».**

Отображается индикатор «FRZ», включается функция «Фиксация».

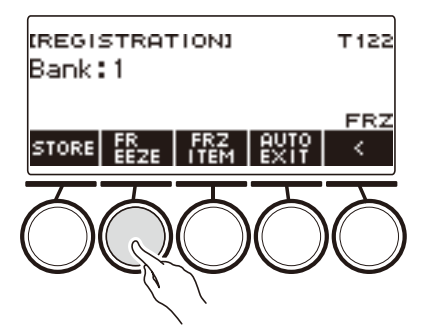

### **4. Нажать на кнопку «FRZ ITEM».**

Появляется экранная страница для фиксации параметров.

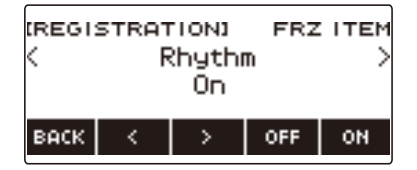

**5. С помощью кнопок** U **и** I **выбрать параметры, которые вызывать не нужно.**

# **6. Повернуть дисковый регулятор вправо или нажать на кнопку «ON».**

Отображается индикатор «On», указывающий на то, что показанный параметр не вызывается и к набору настроек не применяется.

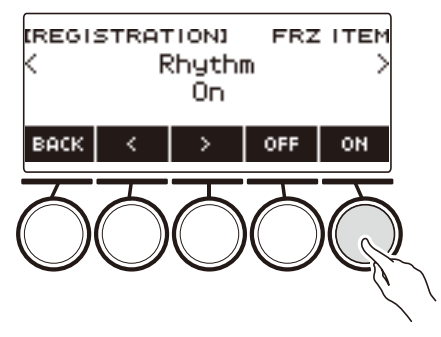

• Если в данный момент статус параметра — «FRZ ITEM» вкл. (не вызывается), его возможно изменить на «FRZ ITEM» откл. (вызывается) поворотом дискового регулятора влево или нажатием на кнопку «OFF». У такого параметра отображается вариант «Off».

### **7. Для отключения фиксации вернуться на экранную страницу регистрационной памяти и нажать на кнопку «FREEZE».**

Индикация «FRZ» на дисплее гаснет, указывая на то, что фиксация отключена.

#### **Перечень фиксируемых параметров**

- Стиль (Rhythm)
- Темп (Tempo)
- Тембр (Tone)
- Точка разделения (Split Point)
- Арпеджиатор, автогармонизация (ARP/AH)
- Транспонирование (Transpose)
- Настройка строя (Scale Tuning)
- Динамическая чувствительность (Touch Response)
- Эффект (Effect)
- Контроллер (Controller)

### <u> «ПРИМЕЧАНИЕ</u>

- Смена тембра вызывает сброс значений некоторых параметров, классифицируемых как контроллеры. При необходимости их зафиксировать нужно зафиксировать и тембр.
- Параметры, которые фиксируются путем включения эффекта фиксируемого параметра: тип реверберации, тип хоруса, тип задержки. При необходимости зафиксировать «Посыл на ревербератор», «Посыл на хорус» или «Посыл на задержку» нужно также зафиксировать «Контроллер» и «Тембр».

# **Включение автоматического выхода с экранной страницы регистрационной памяти при вызове набора настроек**

**1. Нажать на кнопку «**REGISTRATION**».**

Появляется экранная страница регистрационной памяти.

**2. С помощью кнопки** I **выбрать меню пятерки кнопок, содержащее пункт «AUTO EXIT».**

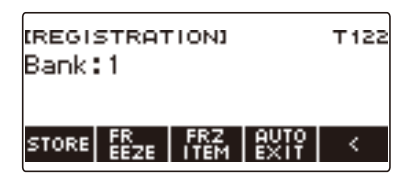

# **3. Нажать на кнопку «AUTO EXIT».**

Отображается индикатор «AUTO EXIT», указывающий на то, что при вызове набора настроек экранная страница регистрационной памяти будет автоматически закрываться.

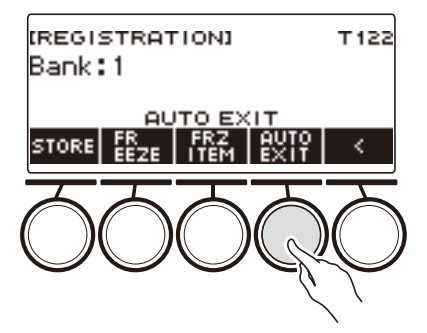

### **4. Для отключения автоматического выхода нажать на кнопку «AUTO EXIT» еще раз.**

Индикатор «AUTO EXIT» гаснет, указывая на то, что при вызове набора настроек экранная страница регистрационной памяти автоматически закрываться не будет.

# **Последовательный вызов параметров с помощью педали (последовательность вызова)**

Нажимание на педаль обеспечивает перебор зарегистрированных наборов настроек в выбранном банке по порядку номеров областей.

### **1. Нажать на кнопку «**REGISTRATION**».**

Появляется экранная страница регистрационной памяти.

**2. С помощью кнопки** I **выбрать меню пятерки кнопок, содержащее пункт «AUTO EXIT».**

# **3. Выполнить длительное нажатие на кнопку «AUTO EXIT».**

На дисплее появляется индикация «SEQ», педали 1 присваивается функция «Последовательность вызова».

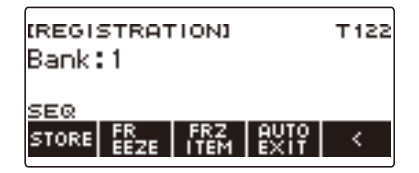

### **4. Нажать на педаль 1.**

Происходит вызов параметров из следующей области с отображением номеров вызванных банка и области.

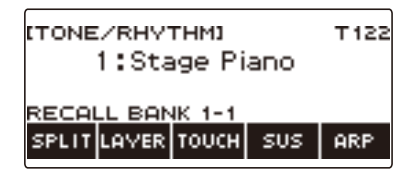

- Если перед этим была вызвана область 4, нажатие на педаль 1 приводит к вызову параметров из области 1.
- **5. Если для вызова нужно вернуться в предыдущую область, выполнить длительное нажатие на педаль 1.**

Происходит вызов параметров из предыдущей области с отображением номеров вызванных банка и области.

• Если перед этим была вызвана область 1, длительное нажатие на педаль 1 приводит к вызову параметров из области 4.

### **АПРИМЕЧАНИЕ**

• Если вызова набора настроек еще не выполнялось, первым будет вызван набор из области 1 банка 1.
# **Композиции**

Обычно слово «композиция» означает произведение, имеющее определенное построение. Применительно к данному синтезатору термин «композиция» употребляется для обозначения блока электронных данных, составляющих песню и т. п. Данный инструмент позволяет воспроизводить и прослушивать композиции, хранящиеся во флэш-накопителе USB, и композиции, импортированные в память синтезатора. Воспроизводить их можно не только ради удовольствия от прослушивания, но и чтобы заниматься, играя параллельно с их воспроизведением.

# **Работа с функцией «Композиция»**

**1. Нажать на кнопку «**MENU**».**

Появляется экранная страница с меню.

**2. С помощью кнопок** U **и** I **выбрать меню пятерки кнопок, содержащее пункт «SONG».**

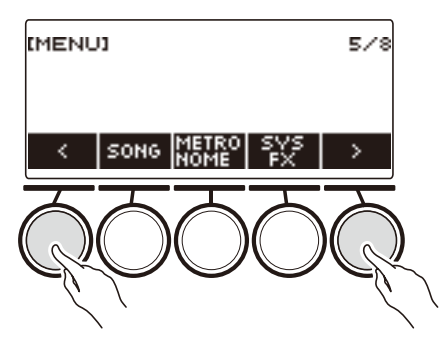

## **3. Нажать на кнопку «SONG».**

Появляется экранная страница с композицией.

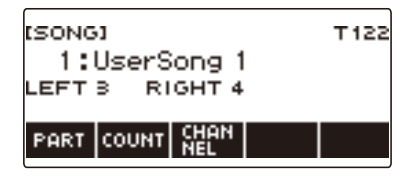

**4. Для завершения работы с функцией «Композиция» нажать на кнопку «**HOME**» или выполнить длительное нажатие на кнопку «**TONE**».**

## **ПРИМЕЧАНИЕ**

• Экранная страница с композицией выводится на дисплей также длительным нажатием на кнопку «REGISTRATION».

# <span id="page-145-0"></span>**Выбор композиции из флэш-накопителя USB**

Воспроизведение MIDI-файлов\* из папки «MUSICDAT» во флэш-накопителе USB выполняется в том же порядке, что и в случае встроенных композиций. Информацию о порядке сохранения MIDI-файлов во флэш-накопителе USB см. в подразделе «[Сохранение данных из синтезатора](#page-220-0)  [во флэш-накопителе USB](#page-220-0)» (стр. [RU-220](#page-220-0)).

\* Стандартные MIDI-файлы (формат SMF 0 и 1), MIDI-файлы «CASIO» (формат CMF)

#### **1. Вставить флэш-накопитель USB в порт «**USB TO DEVICE**» синтезатора.**

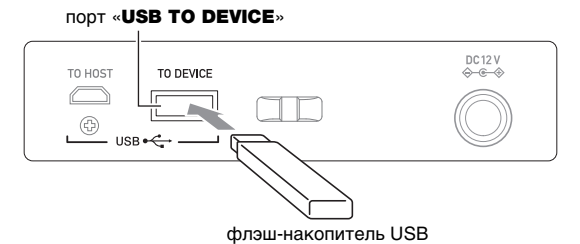

- При выполнении какого-либо действия с флэш-накопителем USB и при включении синтезатора со вставленным в него накопителем синтезатор сначала должен выполнить процесс его «монтирования» для подготовки к обмену данными с накопителем. На время выполнения процесса монтирования действия на синтезаторе блокируются.
- Во время выполнения процесса монтирования флэш-накопителя USB на дисплее отображается сообщение «MOUNTING».
- Во время протекания процесса монтирования не выполнять на синтезаторе никаких действий.
- По завершении процесса монтирования может пройти 10—20 секунд, но иногда и более, до того как станет возможным выполнить на синтезаторе какое-либо действие. Во время этого периода бездействия на дисплее отображается сообщение «LISTING».
- Процесс монтирования накопителя требуется при каждом его подключении к синтезатору.

#### **2. Нажать на кнопку «**MENU**».**

Появляется экранная страница с меню.

#### **3. С помощью кнопок** U **и** I **выбрать меню пятерки кнопок, содержащее пункт «SONG».**

**4. Нажать на кнопку «SONG».**

Появляется экранная страница с композицией.

# **5. Поворотом дискового регулятора выбрать композицию.**

• MIDI-файлам во флэш-накопителе USB автоматически по порядку присваиваются номера композиций. Файлы сортируются по названию. Первому MIDI-файлу последовательности присваивается номер 18 (номер композиции).

### **АПРИМЕЧАНИЕ**

• На загрузку некоторых композиций требуется время. Во время загрузки отображается сообщение «LOADING» и процент выполнения.

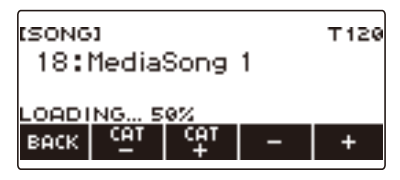

- Возможен выбор только номеров, закрепленных за флэш-накопителем USB.
- Возможен выбор только композиций, которые могут быть показаны в категории композиций из флэш-накопителя USB.

## <span id="page-147-0"></span>**Пополнение банка композиций (пользовательские композиции)**

Перенесенные в синтезатор из флэш-накопителя USB или с помощью функции «APP» файлы с композициями вызываются и воспроизводятся как пользовательские композиции из банка композиций (под номерами 1—10). Подробности см. в подразделе [«Загрузка данных из флэш](#page-222-0)[накопителя USB в память синтезатора](#page-222-0)» (стр. [RU-222\)](#page-222-0) и главе [«Связка с интеллектуальным](#page-228-0)  прибором (функция "АРР")» (стр. [RU-228](#page-228-0)).

В память синтезатора импортируются файлы CMF (MIDI-файлы «CASIO») и SMF (стандартные MIDI-файлы). У композиций в формате SMF допускаются форматы 0 и 1.

#### <span id="page-147-1"></span>**Задание канала для партии пользовательской композиции в формате SMF**

**1. Нажать на кнопку «**MENU**».**

Появляется экранная страница с меню.

- **2. С помощью кнопок** U **и** I **выбрать меню пятерки кнопок, содержащее пункт «SONG».**
- **3. Нажать на кнопку «SONG».**

Появляется экранная страница с композицией.

- **4. Поворотом дискового регулятора выбрать пользовательскую композицию в формате SMF.**
- **5. Нажать на кнопку «BACK».**

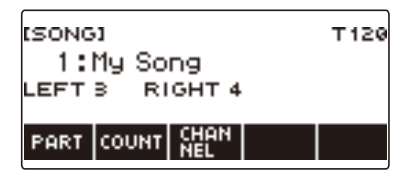

• Задать канал композиции, у которой не отображается кнопка «CHANNEL», невозможно.

### **6. Нажать на кнопку «CHANNEL».**

Отображаются параметры канала для партии правой руки.

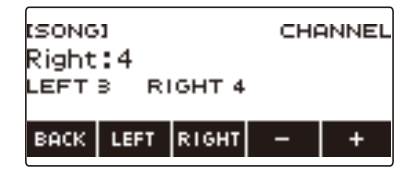

## **7. Поворотом дискового регулятора или с помощью кнопок – и + поменять заданный вариант.**

- Возможно задание значения от 1 до 16.
- Для восстановления начального значения по умолчанию нажать на кнопки и + одновременно.
- Чтобы задать канал для партии левой руки, нажать на кнопку «LEFT» и повторить действие, описанное выше.

#### **RU-147**

#### **Удаление пользовательской композиции**

- **1. Нажать на кнопку «**MENU**».** Появляется экранная страница с меню.
- **2. С помощью кнопок** U **и** I **выбрать меню пятерки кнопок, содержащее пункт «SONG».**
- **3. Нажать на кнопку «SONG».**

Появляется экранная страница с композицией.

- **4. Поворотом дискового регулятора выбрать удаляемую пользовательскую композицию.**
- **5. Выполнить длительное нажатие на кнопку «**MENU**».** Отображается запрос «Sure?».

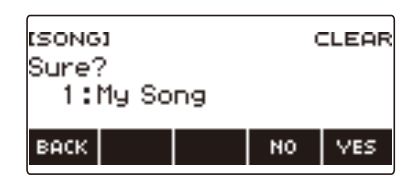

## **6. Нажать на кнопку «YES».**

Происходит удаление пользовательской композиции.

- Для отмены нажать на кнопку «NO».
- **7. Когда на дисплее появится сообщение «Complete», нажать на кнопку «OK».**

Это приводит к выходу из режима удаления пользовательской композиции.

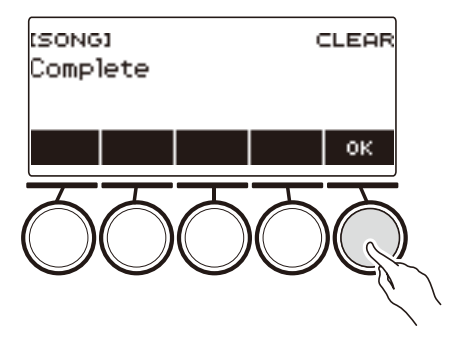

## **Воспроизведение композиций**

#### **Включение и остановка воспроизведения композиции**

#### **1. Нажать на кнопку «**MENU**».**

Появляется экранная страница с меню.

**2. С помощью кнопок** U **и** I **выбрать меню пятерки кнопок, содержащее пункт «SONG».**

# **3. Нажать на кнопку «SONG».**

Появляется экранная страница с композицией.

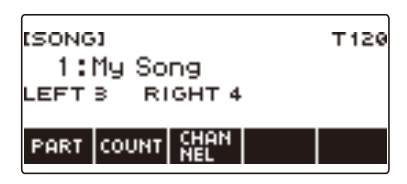

## **4. Поворотом дискового регулятора выбрать композицию.**

Появляется экранная страница «–/+».

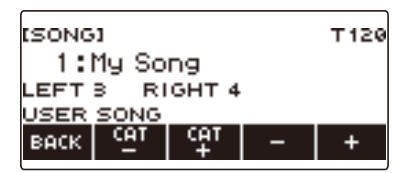

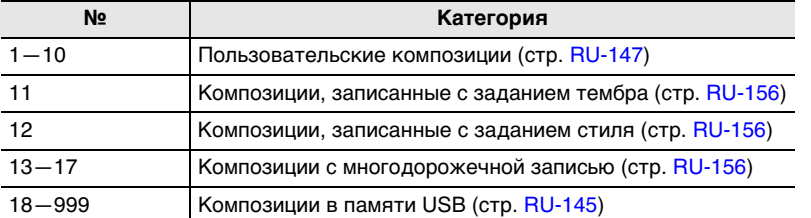

• После поворота дискового регулятора для выбора композиции появляется возможность дальнейшей ее смены с помощью кнопок – и +.

• Для возвращения к исходной композиции нажать на кнопки – и + одновременно.

- Категория выбирается с помощью кнопок «CAT–» и «CAT+».
- Для возвращения на предыдущую экранную страницу нажать на кнопку «BACK».

# **<b>•** Нажатием на кнопку  $\blacktriangleright$  **■** включить воспроизведение.

Отображаются номера текущих такта и доли.

• Если композиция содержит информацию об аккордах, на дисплее появляется и аккорд.

## **6.** Для остановки воспроизведения нажать на кнопку ▶ ■ еще раз.

#### **RU-149**

# **ДРИМЕЧАНИЕ**

- Когда звучит метроном, включение функции «Композиция» вызывает его остановку. Вместо метронома можно включить отсчет, который будет звучать в такт с композицией. См. [«Извлечение отсчета в такт с композицией](#page-155-0)» (стр. [RU-155\)](#page-155-0).
- Чтобы во время воспроизведения композиции клавиатурная реверберация имела тот же эффект, что и реверберация в композиции, выставьте реверберацию на «SYNC». См. [«Изменение взаимовлияния эффектов реверберации клавиатуры и композиций»](#page-67-0) (стр. [RU-67](#page-67-0)).

#### **Прокрутка вперед и назад**

Прокрутка выполняется, как описано в этом подразделе.

#### ■ **Прокрутка вперед**

Во время воспроизведения композиции нажатие на кнопку «FF» обеспечивает прокрутку вперед.

• Однократное нажатие на кнопку «FF» приводит к переходу вперед на один такт, а длительное — к прокрутке до отпускания кнопки.

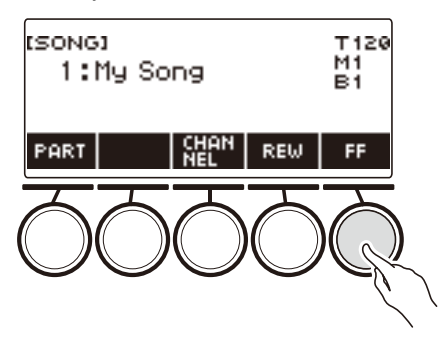

#### ■ **Прокрутка назад**

Во время воспроизведения композиции нажатие на кнопку «REW» обеспечивает прокрутку назад.

• Однократное нажатие на кнопку «REW» приводит к переходу назад на один такт, а длительное — к прокрутке до отпускания кнопки.

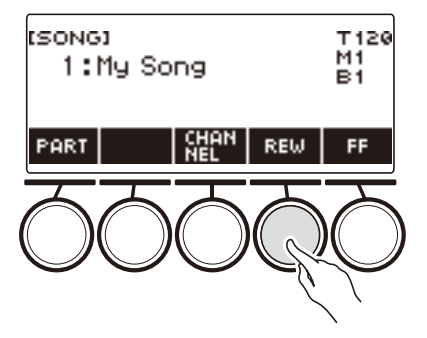

#### **Изменение темпа (скорости) композиции**

**1. Нажать на кнопку «**MENU**».**

Появляется экранная страница с меню.

**2. С помощью кнопок** U **и** I **выбрать меню пятерки кнопок, содержащее пункт «SONG».**

Появляется экранная страница с композицией.

- **3. Нажать на кнопку «SONG».**
- **4. Поворотом дискового регулятора выбрать композицию, темп которой нужно изменить.**
- **5. Нажать на кнопку «**TEMPO**».**

Появляется экранная страница с темпом.

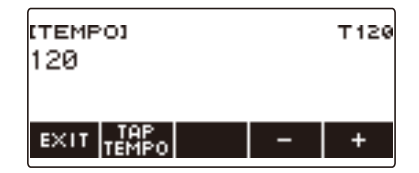

#### **6. Поворотом дискового регулятора или с помощью кнопок – и + изменить значение темпа.**

- Значение темпа задается в интервале 20—255.
- Для возвращения к значению, рекомендуемому для текущей композиции, нажать на кнопки – и + одновременно.

# **7. Для выхода из режима настройки нажать на кнопку «EXIT».**

#### **Регулирование громкости композиции**

Регулировка баланса между громкостью воспроизведения композиции и громкостью клавиатуры при игре на ней выполняется в порядке, описанном ниже.

# **1. Нажать на кнопку «**MENU**».**

Появляется экранная страница с меню.

**2. С помощью кнопок** U **и** I **выбрать меню пятерки кнопок, содержащее пункт «SETTING».**

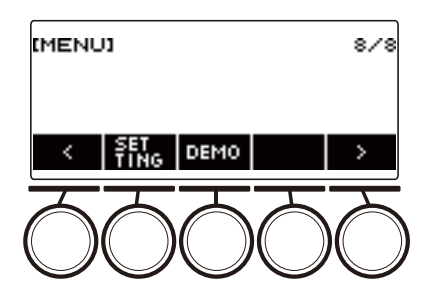

# **3. Нажать на кнопку «SETTING».**

Появляется настроечная экранная страница.

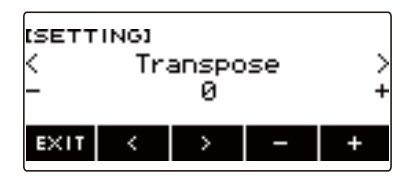

- **4. С помощью кнопок** U **и** I **выбрать пункт «Song Volume».**
- **5. Поворотом дискового регулятора или с помощью кнопок и + изменить громкость композиции.**
	- Возможно задание значения громкости от 0 до 127.
	- Для восстановления начального значения по умолчанию нажать на кнопки и + одновременно.
- **6. Для выхода из режима настройки нажать на кнопку «EXIT».**

#### **Смена тембра клавиатуры во время воспроизведения композиции**

#### **1. Во время воспроизведения композиции нажать на кнопку «**TONE**».**

На дисплее появляются выбранные номер тембра и название инструмента.

# **2. Поворотом дискового регулятора выбрать тембр.**

- Информацию о тембрах см. в разделе [«Перечень тембров](#page-252-0)» (стр. [RU-252\)](#page-252-0).
- После поворота дискового регулятора для выбора варианта появляется возможность дальнейшей его смены с помощью кнопок – и +.
- Для возвращения к первому тембру в перечне тембров нажать на кнопки и + одновременно.
- Для возвращения на предыдущую экранную страницу нажать на кнопку «BACK».

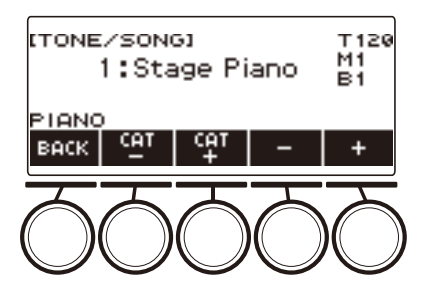

# **Отработка партии композиции (отключение партии)**

Инструмент позволяет отключить партию правой или левой руки исполняемой композиции и отрабатывать ее параллельно с воспроизведением второй партии. К этому прибегают, когда композиция поначалу кажется сложной для исполнения обеими руками.

#### **1. Когда композиция воспроизводится или остановлена, нажать на кнопку «PART».**

Нажимание на кнопку «PART» обеспечивает перебор партий в уроке.

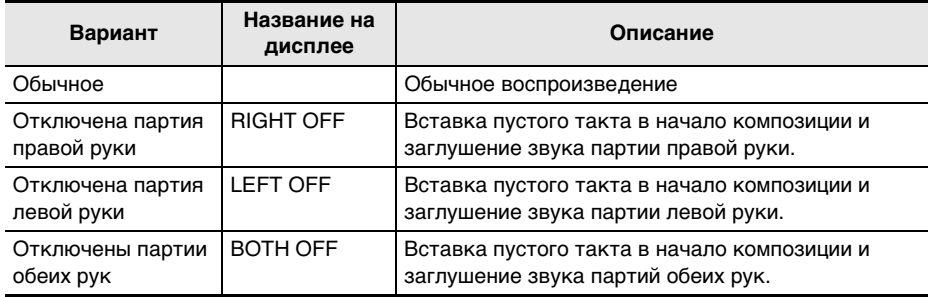

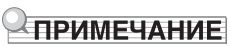

• У пользовательских композиций в формате SMF изменение касается партии, заданной, как указано в подразделе «[Задание канала для партии пользовательской композиции в](#page-147-1)  [формате SMF»](#page-147-1) (стр. [RU-147](#page-147-1)).

## <span id="page-155-0"></span>**Извлечение отсчета в такт с композицией**

Инструмент позволяет запрограммировать отсчет, который будет звучать в такт с композицией, а также вступительный отсчет, который будет звучать перед началом композиции.

Если включен вступительный отсчет, он звучит, чтобы помочь определить, когда вступать.

#### **1. Когда композиция остановлена, нажать на кнопку «COUNT».**

Отображается пункт для выставления отсчета.

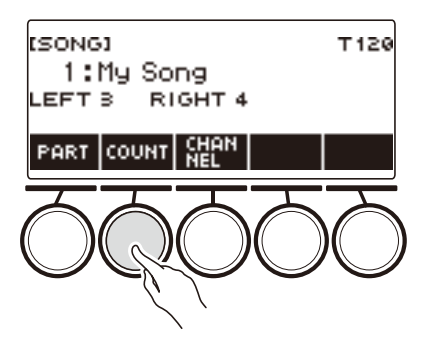

При каждом нажатии на кнопку «COUNT» происходит смена варианта.

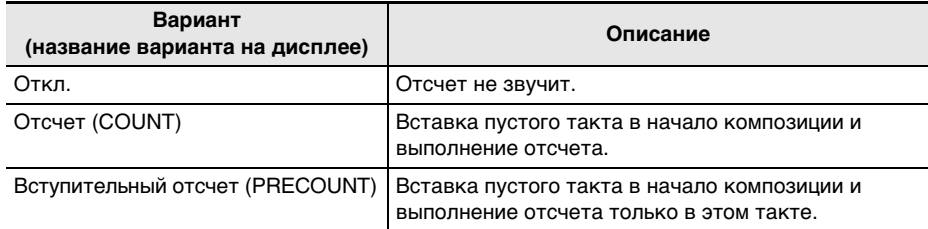

#### **2.** Нажатием на кнопку ▶ ■ включить воспроизведение.

Если выбран вариант «COUNT», отсчет звучит, пока воспроизводится композиция.

#### **АПРИМЕЧАНИЕ**

- Если в случае встроенных композиций и композиций в формате CMF (MIDI-файлов «CASIO») выбирается вариант отсчета «PRE-COUNT», отсчет звучит в первом такте и во время пауз в следующем.
- Если в случае записей с заданным тембром, с заданным стилем и многодорожечных выбирается вариант отсчета «COUNT» или «PRE-COUNT», пустой такт в качестве первого не вставляется.
- Если вариант отсчета «PRE-COUNT» выбирается в случае SMF (стандартных MIDI-файлов), записей с заданным тембром, с заданным стилем и многодорожечных, отсчет звучит во время пауз в первом такте.

# <span id="page-156-0"></span>**Запись исполнения на инструменте**

В данной главе описаны порядки выполнения записи исполнения на инструменте для дальнейшего ее воспроизведения.

Имеются два способа записи: простой, упрощающий запись исполнений, и многодорожечный, позволяющий накладывать одну запись исполнения на другую.

Записи сохраняются в банке композиций в участках памяти 11—17 (записи с заданным тембром — в участке 11, с заданным стилем — 12, многодорожечная — 13—17).

#### ■ **Простая запись**

В качестве простой записи можно указать запись с заданным тембром и с заданным стилем.

- Для сохранения записанного исполнения в виде записи с заданным тембром служит экранная страница с параметрами тембра.
- Для сохранения записанного исполнения в виде записи с заданным стилем служит экранная страница с параметрами стиля.

#### <span id="page-156-1"></span>■ **Многодорожечная запись**

Многодорожечная запись состоит из одной системной дорожки, которая рассчитана на запись исполнения с применением функций наложения тембров и тембрального разделения, а также функции «Стиль», и пяти сольных дорожек для записи с партией «UPPER1».

• Память рассчитана на 5 многодорожечных записей. Кроме того, записи с заданным тембром и с заданным стилем возможно копировать как многодорожечные (стр. [RU-162\)](#page-162-0).

#### ■ **Записываемая информация**

Устройство записи записывает информацию о действиях с указанными ниже функциями.

- Игра на клавиатуре
- Колесо высоты тона
- Тембр
- Динамическая чувствительность
- Педаль\*1
- Ручка $*1$
- Задержка звуков
- Портаменто
- Наложение тембров $*2$
- Тембральное разделение\*2
- Баланс
- Активная ЦОС $*3$
- Октавный сдвиг
- Системные эффекты\*2 (реверберация, хорус, задержка)
- Настройка строя\*2
- Арпеджиатор
- Автогармонизация\*2
- $-$  Темп $*2$
- Стиль\*2
- Регистрационная память\*2
- Метр, выставленный для записи\*2
- \*1. Некоторые из присвоенных функций не записываются.
- \*2. На сольную дорожку не записывается.
- \*3. При применении активной ЦОС к нескольким дорожкам возможно удаление эффектов тембра и изменение его окраски.

# **ПРИМЕЧАНИЕ**

• Действия с партиями «UPPER2» и «LOWER» на сольную дорожку многодорожечной записи не записываются.

#### **RU-156**

## **Простая запись исполнения на инструменте**

Запись исполнения с применением функций «Тембр» и «Стиль» выполняется в порядке, описанном ниже.

#### **1. Нажать на кнопку «**TONE**» или «**RHYTHM**».**

- Чтобы выполнить запись с заданным тембром, завершить работу с функцией «Стиль» длительным нажатием на кнопку «TONE».
- В случае работы с функцией «Композиция» завершить ее.

## **2. Поворотом дискового регулятора выбрать тембр или стиль.**

#### **3. Нажать на кнопку «**RECORD**».**

Отображается индикатор «(REC)», включается состояние готовности к записи.

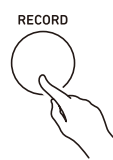

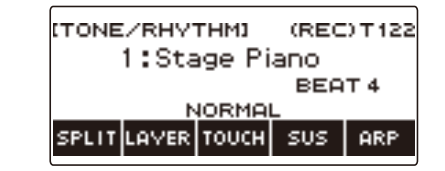

- В случае записи с заданным тембром исходный метр по умолчанию равен метру метронома.
- В случае записи с заданным стилем тактовый размер по умолчанию такой же, как в стиле.
- Информацию о смене метра для записи см. в подразделе [«Изменение метра для](#page-159-0)  [записи»](#page-159-0) (стр. [RU-159](#page-159-0)).
- Нажатие на кнопку «RECORD» при включенной экстренной функции приводит к появлению базовой индикации, выбранной в процессе персонализации начальной страницы.

## **4. Начать играть.**

Отображается индикатор «REC» с номерами текущих такта и доли, указывая на то, что запись началась.

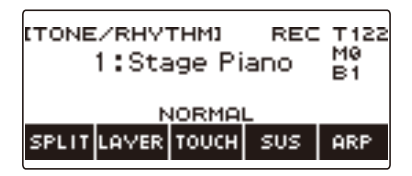

# **5. Для выхода из процесса записи нажать на кнопку «**RECORD**» еще раз.**

По завершении записи появляется экранная страница с композицией, на которой показана сохраненная запись композиции.

• В случае записи с заданным тембром отображается запись с заданным тембром, в случае записи с заданным стилем — запись с заданным стилем.

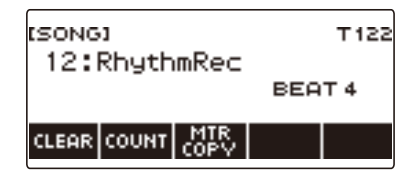

#### **6. Для включения воспроизведения записанного материала нажать на кнопку**   $\blacktriangleright$ / $\blacksquare$ .

При каждом нажатии на кнопку  $\blacktriangleright$  воспроизведение либо включается, либо останавливается.

### **«ПРИМЕЧАНИЕ**

- Максимальный размер одной записи композиции около 40 тыс. нот или 999 тактов. Когда свободного места в памяти остается не более чем на 100 нот или 32 такта, на дисплее появляется индикатор «(REC)». Когда память становится заполненной, индикатор «(REC)» на дисплее гаснет, и запись автоматически останавливается.
- Нажатие на кнопку «**HOME**» при включенной экстренной функции приводит к выходу из состояния готовности к записи и из процесса записи. При выходе из процесса записи происходит удаление всего записанного в этом процессе материала.
- Запись с заданным тембром и запись с заданным стилем не могут быть объединены в процессе одной записи.

#### <span id="page-159-0"></span>**Изменение метра для записи**

## **1. Нажать на кнопку «**TONE**» или «**RHYTHM**».**

- Чтобы выполнить запись с заданным тембром, завершить работу с функцией «Стиль» длительным нажатием на кнопку «TONE».
- В случае работы с функцией «Композиция» завершить ее.

## **2. Поворотом дискового регулятора выбрать тембр или стиль.**

#### **3. Нажать на кнопку «**RECORD**».**

Отображается индикатор «(REC)», включается состояние готовности к записи.

#### **4. Выполнить длительное нажатие на кнопку «**RECORD**».**

Появляется экранная страница с параметрами записи.

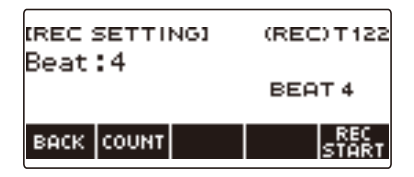

# **5. Поворотом дискового регулятора изменить число долей.**

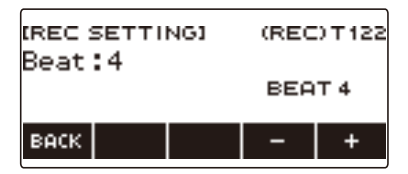

- Для задания метра можно выбрать вариант «Откл.» или значение от 1 до 16.
- После поворота дискового регулятора для выбора значения появляется возможность дальнейшего его изменения с помощью кнопок – и +.
- Для возвращения на предыдущую экранную страницу нажать на кнопку «BACK».

# **6. Для выхода из режима настройки нажать на кнопку «BACK».**

#### **Включение отсчета при записи**

## **1. Нажать на кнопку «**TONE**» или «**RHYTHM**».**

- Чтобы выполнить запись с заданным тембром, завершить работу с функцией «Стиль» длительным нажатием на кнопку «TONE».
- В случае работы с функцией «Композиция» завершить ее.
- **2. Поворотом дискового регулятора выбрать тембр или стиль.**

#### **3. Нажать на кнопку «**RECORD**».**

Отображается индикатор «(REC)», включается состояние готовности к записи.

**4. Выполнить длительное нажатие на кнопку «**RECORD**».**

Появляется экранная страница с параметрами записи.

**5. Нажать на кнопку «COUNT» и выбрать вариант отсчета.**

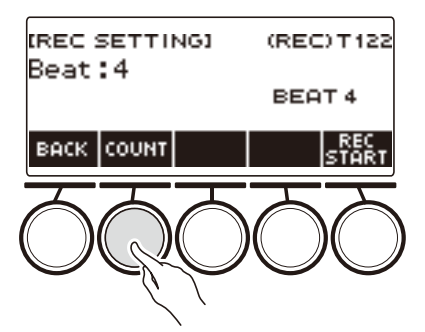

При каждом нажатии на кнопку «COUNT» происходит смена варианта.

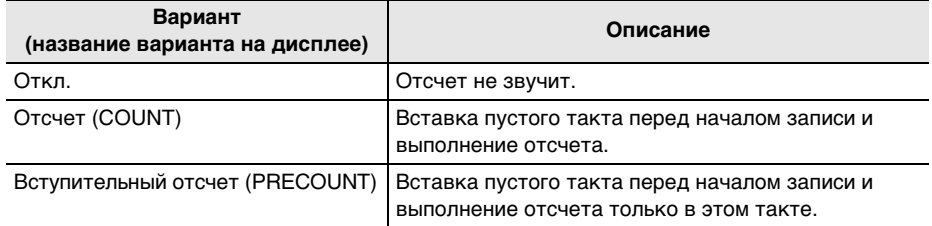

**6. Для выхода из режима настройки нажать на кнопку «BACK».**

# **Удаление простой записи**

**1. Нажать на кнопку «**MENU**».**

Появляется экранная страница с меню.

- **2. С помощью кнопок** U **и** I **выбрать меню пятерки кнопок, содержащее пункт «SONG».**
- **3. Нажать на кнопку «SONG».**

Появляется экранная страница с композицией.

- **4. Поворотом дискового регулятора выбрать удаляемую простую запись.**
	- Если вы повернули регулятор, нажмите на кнопку «BACK».

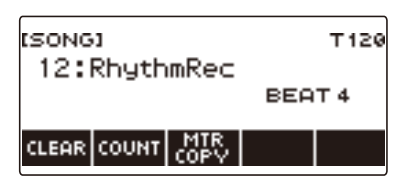

# **5. Нажать на кнопку «CLEAR».**

Отображается запрос «Sure?».

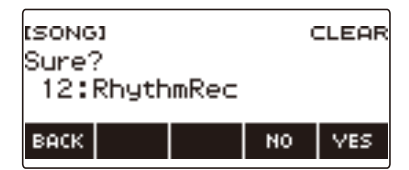

• Удаление простой записи возможно также длительным нажатием на кнопку «MENU».

## **6. Нажать на кнопку «YES».**

Происходит удаление простой записи.

- Для отмены нажать на кнопку «NO».
- **7. Когда на дисплее появится сообщение «Complete», нажать на кнопку «OK».**

Это приводит к выходу из режима удаления простой записи.

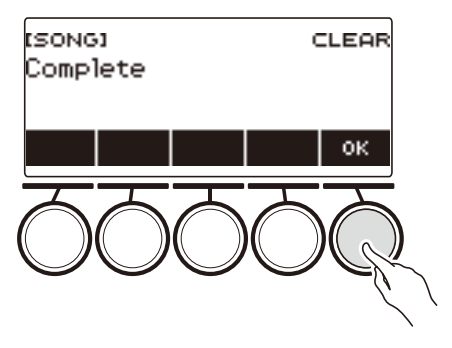

#### **RU-161**

### <span id="page-162-0"></span>**Запись наложением (многодорожечная запись)**

**1. Выполнить длительное нажатие на кнопку «**RECORD**».**

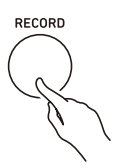

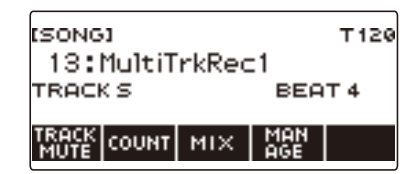

- **2. Поворотом дискового регулятора выбрать многодорожечную запись для записи наложением.**
- **3. Нажать на кнопку «**RECORD**».** Включается состояние готовности к записи.
- **4. Выполнить длительное нажатие на кнопку «**RECORD**».** Появляется экранная страница с параметрами записи.
- **5. Нажать на кнопку «REC TRACK».**

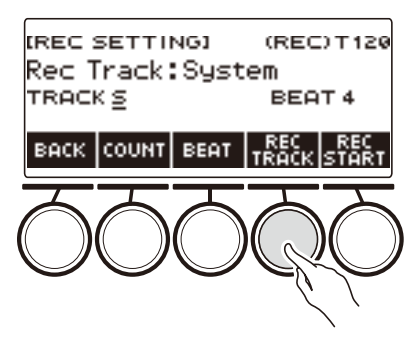

**6. Поворотом дискового регулятора выбрать дорожку для записи.**

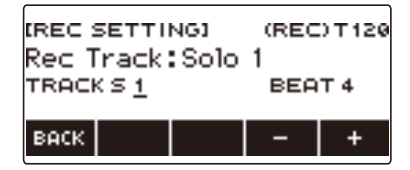

- После поворота дискового регулятора для выбора дорожки для записи появляется возможность дальнейшей ее смены с помощью кнопок – и +.
- Для возвращения на предыдущую экранную страницу нажать на кнопку «BACK».
- Изменение метра возможно только при записи на системную дорожку.

# **7. Нажать на кнопку «REC START».**

Запись начинается с первого такта, который является подготовительным. Одновременно начинается воспроизведение записанной дорожки. Теперь можно играть параллельно с воспроизведением.

• Для записи исполнения с начала без подготовительного такта начните играть, не нажимая на кнопку «REC START».

# **8. Для выхода из процесса записи нажать на кнопку «**RECORD**».**

После выхода из процесса записи появляется экранная страница с композицией, на которой показана только что сохраненная многодорожечная запись.

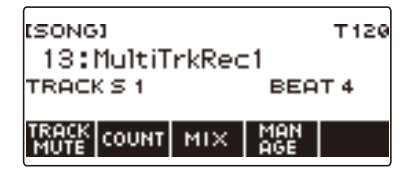

**9. Для наложения записи исполнения повторить предыдущие действия 3—8.**

## **Копирование записи с заданным тембром или стилем в качестве многодорожечной**

- **1. Нажать на кнопку «**MENU**».** Появляется экранная страница с меню.
- **2. С помощью кнопок** U **и** I **выбрать меню пятерки кнопок, содержащее пункт «SONG».**
- **3. Нажать на кнопку «SONG».**

Появляется экранная страница с композицией.

- **4. Поворотом дискового регулятора выбрать запись с заданным тембром или стилем, которую нужно скопировать как многодорожечную.**
	- Если вы повернули регулятор, нажмите на кнопку «BACK».
- **5. Нажать на кнопку «MTR COPY».**

Отображается запрос «Sure?».

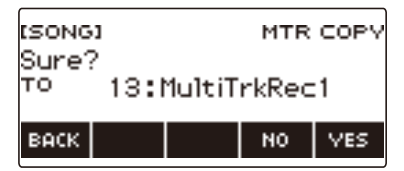

# **6. Нажать на кнопку «YES».**

Материал копируется под свободным номером многодорожечной записи.

• Для отмены нажать на кнопку «NO».

**7. Когда на дисплее появится сообщение «Complete», нажать на кнопку «OK».** Это приводит к выходу из режима копирования.

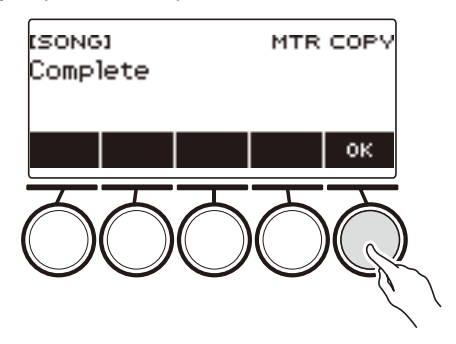

## **Заглушение дорожки многодорожечной записи**

**1. Нажать на кнопку «**MENU**».**

Появляется экранная страница с меню.

- **2. С помощью кнопок** U **и** I **выбрать меню пятерки кнопок, содержащее пункт «SONG».**
- **3. Нажать на кнопку «SONG».**

Появляется экранная страница с композицией.

- **4. Поворотом дискового регулятора выбрать многодорожечную запись, дорожку в которой нужно заглушить.**
	- Если вы повернули регулятор, нажмите на кнопку «BACK».

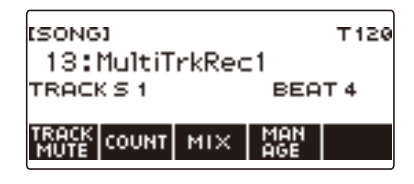

## **5. Нажать на кнопку «TRACK MUTE».**

Появляется экранная страница с параметрами заглушения дорожек.

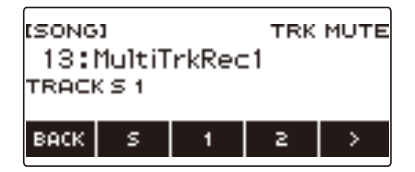

**6. С помощью кнопок** U **и** I **выбрать меню пятерки кнопок, содержащее номер заглушаемой дорожки.**

# **7. Нажать на кнопку под номером заглушаемой дорожки.**

Дорожка, соответствующая нажатой кнопке, заглушается, на что указывает пунктир под ее номером.

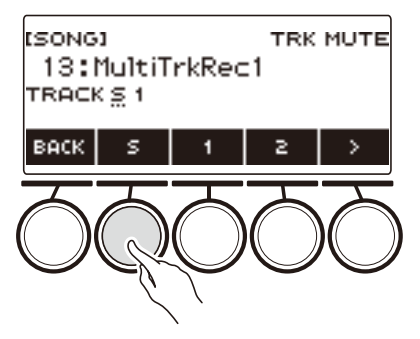

• Для отмены заглушения дорожки нажать на кнопку под ее номером еще раз.

**8. Для выхода из режима настройки нажать на кнопку «BACK».**

# **Регулирование громкости и стереопозиции отдельных дорожек многодорожечной записи (сведе́ ние)**

**1. Нажать на кнопку «**MENU**».**

Появляется экранная страница с меню.

- **2. С помощью кнопок** U **и** I **выбрать меню пятерки кнопок, содержащее пункт «SONG».**
- **3. Нажать на кнопку «SONG».** Появляется экранная страница с композицией.
- **4. Поворотом дискового регулятора выбрать многодорожечную запись, дорожку в которой нужно отрегулировать.**
	- Если вы повернули регулятор, нажмите на кнопку «BACK».
- **5. Нажать на кнопку «MIX».**

Появляется экранная страница для выбора параметра.

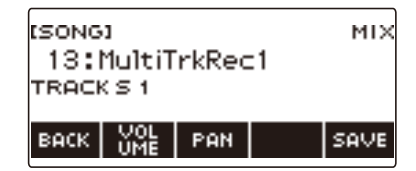

**6. Чтобы отрегулировать громкость, нажать на кнопку «VOLUME», стереопозицию — на кнопку «PAN».**

Появляется экранная страница для выбора дорожки.

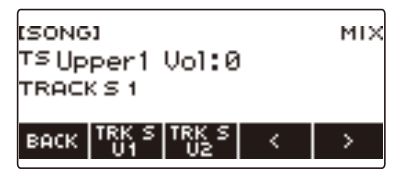

«VOLUME» — регулирование громкости.

«PAN» — регулирование стереопозиции. Ноль соответствует середине; чем меньше значение стереопозиции, тем она левее, чем больше — тем правее.

- **7. С помощью кнопок** U **и** I **выбрать меню пятерки кнопок, содержащее дорожку, которую нужно отрегулировать.**
	- Системная дорожка состоит из партий «UPPER1», «UPPER2», «LOWER» и партии стиля. Каждая партия может быть отрегулирована по отдельности.
	- Стереопозиция партии стиля системной дорожки не регулируется.
- **8. Нажать на кнопку, соответствующую дорожке, которую нужно отрегулировать.**

#### **RU-167**

# **9. Поворотом дискового регулятора выполнить регулирование.**

• Первоначальное состояние дорожки не меняется, пока изменения не будут сохранены в процессе действий 12 и 13, описанных ниже. Для отказа от изменений и восстановления первоначального состояния дорожки нажать при выполнении действия 13 на кнопку «NO».

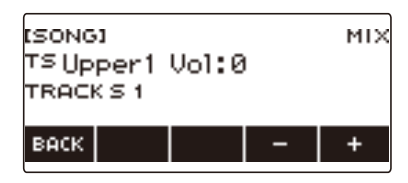

- Интервал записываемых значений громкости от 0 до 127, стереопозиции от –64 до +63. Их значения можно менять относительно этого значения в пределах от –127 до +127. Регулировать их с выходом за пределы интервала записываемых значений невозможно.
- После поворота дискового регулятора для регулирования появляется возможность дальнейшего регулирования с помощью кнопок – и +.
- Для восстановления начального значения по умолчанию нажать на кнопки и + одновременно.
- Для возвращения на предыдущую экранную страницу нажать на кнопку «BACK».
- **10.Чтобы отрегулировать другие дорожки, повторить предыдущие действия начиная с 7-го.**
- **11.Чтобы отрегулировать другие параметры, с помощью кнопок** U **и** I **отобразить страницу 1 меню, нажатием на кнопку «BACK» вернуть экранную страницу для выбора параметра и повторить предыдущие действия начиная с 6-го.**

# **12.Нажатием на кнопку «SAVE» сохранить изменения.**

Отображается запрос «Sure?».

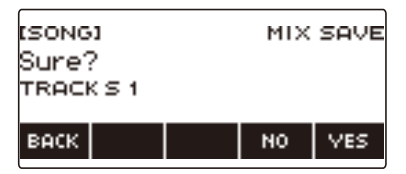

# **13.Нажать на кнопку «YES».**

Изменения сохраняются.

• Для отмены нажать на кнопку «NO».

# **14.Когда на дисплее появится сообщение «Complete», нажать на кнопку «OK».**

Появляется экранная страница для выбора параметра.

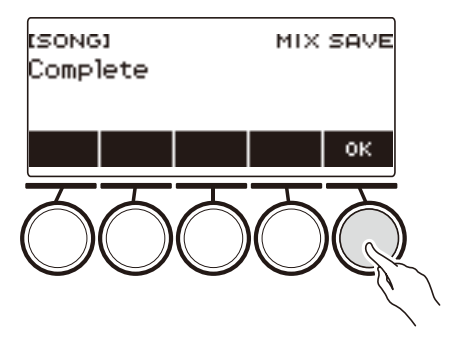

## **Копирование многодорожечной записи**

**1. Нажать на кнопку «**MENU**».**

Появляется экранная страница с меню.

- **2. С помощью кнопок** U **и** I **выбрать меню пятерки кнопок, содержащее пункт «SONG».**
- **3. Нажать на кнопку «SONG».**

Появляется экранная страница с композицией.

- **4. Поворотом дискового регулятора выбрать копируемую многодорожечную запись.**
	- Если вы повернули регулятор, нажмите на кнопку «BACK».
- **5. Нажать на кнопку «MANAGE».**

Появляется экранная страница для управления многодорожечными записями.

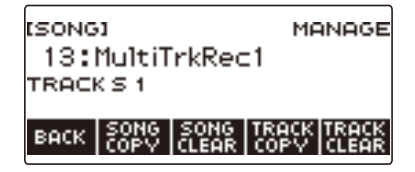

# **6. Нажать на кнопку «SONG COPY».**

Появляется экранная страница для выбора адресата копирования многодорожечной записи.

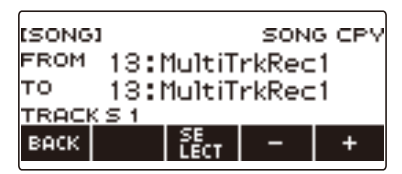

- **7. Поворотом дискового регулятора или с помощью кнопок и + выбрать адресат копирования.**
- **8. Нажать на кнопку «SELECT».**

Отображается запрос «Sure?».

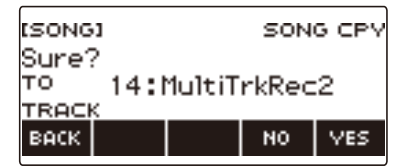

# **9. Нажать на кнопку «YES».**

Многодорожечная запись копируется.

• Для отмены нажать на кнопку «NO».

# **10.Когда на дисплее появится сообщение «Complete», нажать на кнопку «OK».**

На этом операция копирования многодорожечной записи завершается.

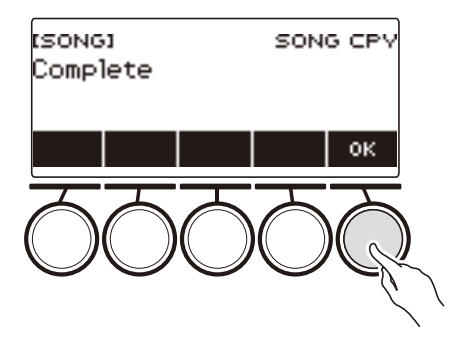

# **Удаление из памяти одной или нескольких многодорожечных записей**

- **1. Нажать на кнопку «**MENU**».** Появляется экранная страница с меню.
- **2. С помощью кнопок** U **и** I **выбрать меню пятерки кнопок, содержащее пункт «SONG».**
- **3. Нажать на кнопку «SONG».**

Появляется экранная страница с композицией.

- **4. Поворотом дискового регулятора выбрать удаляемую многодорожечную запись.**
	- Если вы повернули регулятор, нажмите на кнопку «BACK».
- **5. Нажать на кнопку «MANAGE».**

Появляется экранная страница для управления многодорожечными записями.

#### **6. Нажать на кнопку «SONG CLEAR».**

Отображается запрос «Sure?».

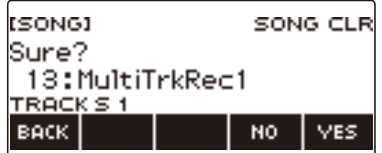

# **7. Нажать на кнопку «YES».**

Происходит удаление многодорожечной записи.

- Для отмены нажать на кнопку «NO».
- **8. Когда на дисплее появится сообщение «Complete», нажать на кнопку «OK».**

На этом операция удаления многодорожечной записи завершается.

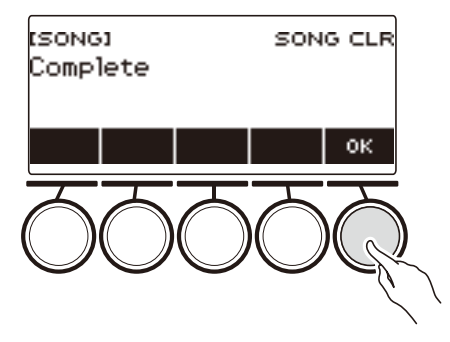

## **ПРИМЕЧАНИЕ**

• Удаление многодорожечной записи возможно не только с помощью действий 5 и 6, но и длительным нажатием на кнопку «MENU».

# **Копирование сольной дорожки многодорожечной записи**

- **1. Нажать на кнопку «**MENU**».** Появляется экранная страница с меню.
- **2. С помощью кнопок** U **и** I **выбрать меню пятерки кнопок, содержащее пункт «SONG».**
- **3. Нажать на кнопку «SONG».**

Появляется экранная страница с композицией.

- **4. Поворотом дискового регулятора выбрать многодорожечную запись с копируемой сольной дорожкой.**
	- Если вы повернули регулятор, нажмите на кнопку «BACK».
- **5. Нажать на кнопку «MANAGE».**

Появляется экранная страница для управления многодорожечными записями.

#### **6. Нажать на кнопку «TRACK COPY».**

Появляется экранная страница для выбора источника копирования сольной дорожки.

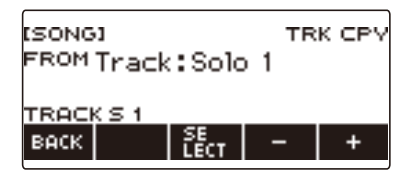

**7. Поворотом дискового регулятора или с помощью кнопок – и + выбрать источник копирования.**

#### **8. Нажать на кнопку «SELECT».**

Появляется экранная страница для выбора адресата копирования сольной дорожки.

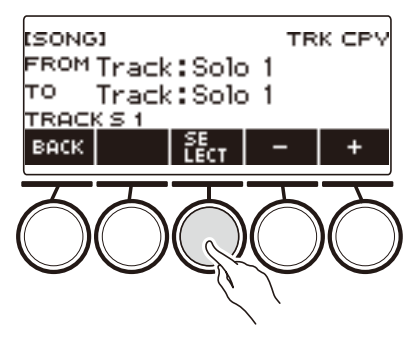

**9. Поворотом дискового регулятора или с помощью кнопок – и + выбрать адресат копирования.**

# **10.Нажать на кнопку «SELECT».**

Отображается запрос «Sure?».

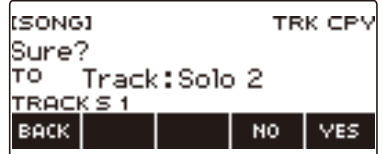

# **11.Нажать на кнопку «YES».**

Сольная дорожка копируется.

• Для отмены нажать на кнопку «NO».

# **12.Когда на дисплее появится сообщение «Complete», нажать на кнопку «OK».**

Это приводит к выходу из режима копирования сольной дорожки.

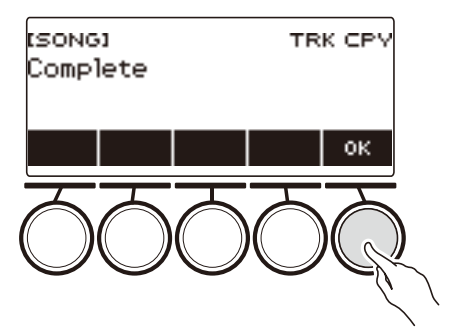

## **Удаление дорожки из многодорожечной записи**

- **1. Нажать на кнопку «**MENU**».** Появляется экранная страница с меню.
- **2. С помощью кнопок** U **и** I **выбрать меню пятерки кнопок, содержащее пункт «SONG».**
- **3. Нажать на кнопку «SONG».**

Появляется экранная страница с композицией.

- **4. Поворотом дискового регулятора выбрать многодорожечную запись с удаляемой дорожкой.**
	- Если вы повернули регулятор, нажмите на кнопку «BACK».
- **5. Нажать на кнопку «MANAGE».**

Появляется экранная страница для управления многодорожечными записями.

## **6. Нажать на кнопку «TRACK CLEAR».**

Появляется экранная страница для выбора удаляемой дорожки.

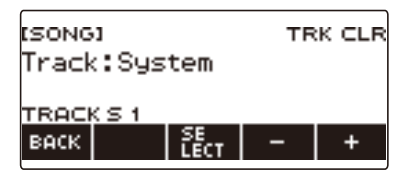

- **7. Поворотом дискового регулятора или с помощью кнопок и + выбрать дорожку.**
- **8. Нажать на кнопку «SELECT».**

Отображается запрос «Sure?».

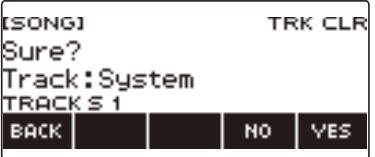

# **9. Нажать на кнопку «YES».**

Происходит удаление дорожки.

• Для отмены нажать на кнопку «NO».

# **10.Когда на дисплее появится сообщение «Complete», нажать на кнопку «OK».**

Это приводит к выходу из режима удаления дорожки.

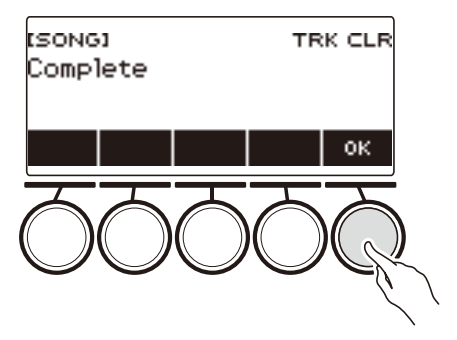

# **Запись и извлечение нужных звуков (сэмплирование)**

## **Запись звуков для тембров**

Синтезатор позволяет записывать с портативного проигрывателя и интеллектуального прибора понравившиеся звуки и извлекать их на клавиатуре. Так, если записать лай собаки, то можно будет всю мелодию сыграть собачьим лаем. Функция сэмплирования — отличное средство для создания новых звуков, расширяющих творческие возможности.

#### **Выбор типа сэмпл-тембра**

Возможна запись сэмплов для тембров двух типов: мелодических тембров и тембров ударных инструментов.

- Мелодический сэмпл-тембр (тембр № 801) При взятии звука в верхнем регистре клавиатуры производится высокий записанный звук, в нижнем — низкий. Записанным звуком можно исполнять мелодии.
- Сэмпл-тембр ударного инструмента (тембр № 802) У любой клавиши клавиатуры звук из набора ударных можно заменить на звуковой сэмпл. В один набор ударных можно включить множество звуковых сэмплов.

#### **1. Нажать на кнопку «**MENU**».**

Появляется экранная страница с меню.

**2. С помощью кнопок** U **и** I **выбрать меню пятерки кнопок, содержащее пункт «SAMPLING».**

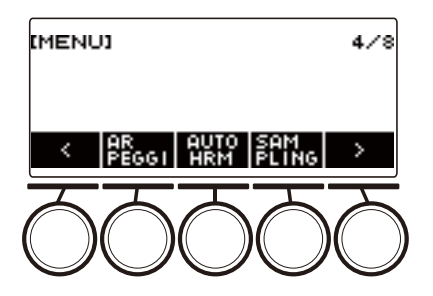

## **3. Нажать на кнопку «SAMPLING».**

Появляется экранная страница с меню сэмплирования.

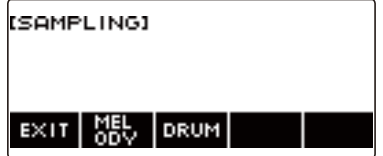

# **4. Нажать на кнопку, соответствующую мелодическому типу сэмпл-тембра.**

Появляется экранная страница для задания сэмпл-тембра.

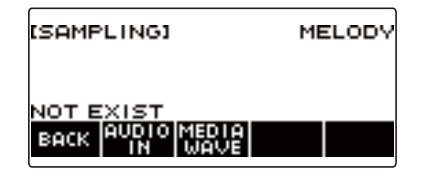

### ДРИМЕЧАНИЕ

- При отображении экранной страницы для задания сэмпл-тембра варианты октавного сдвига верхней партии, октавного сдвига верхней партии 1, наложения тембров и тембрального разделения меняются на начальные по умолчанию.
- При отображении экранной страницы с меню сэмплирования октавный сдвиг неприменим.

#### **Как записать сэмпл звука с внешнего устройства, подключенного через гнездо «**AUDIO IN**»**

- **1. Нажать на кнопку «**MENU**».** Появляется экранная страница с меню.
- **2. С помощью кнопок** U **и** I **выбрать меню пятерки кнопок, содержащее пункт «SAMPLING».**

# **3. Нажать на кнопку «SAMPLING».**

Появляется экранная страница с меню сэмплирования.

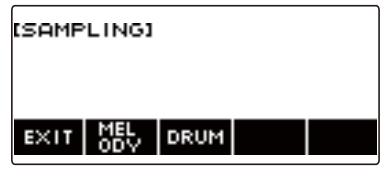

**4. Нажать на кнопку, соответствующую мелодическому типу сэмпл-тебра.** Появляется экранная страница для задания сэмпл-тембра.

> [SAMPLING] MELOD NOT EXIST BACK

- Если звуковых сэмплов нет, на дисплее появляется сообщение «NOT EXIST».
- **5. Если выбран сэмпл-тембр ударного инструмента, поворотом дискового регулятора или нажатием на клавишу клавиатуры можно выбрать область импорта.**
	- В случае звука встроенного тембра ударного инструмента, взятого за основу, на дисплее появляется индикация «BASE DRUM INST».
- **6. Подключить внешнее устройство к инструменту через гнездо «**AUDIO IN**» и приготовиться произвести записываемый звук.**
	- При подключении внешнего устройства см. «Воспроизведение на данном синтезаторе [звукового сигнала с внешнего устройства](#page-236-0)» (стр. [RU-236\)](#page-236-0).
	- Перед нажатием на кнопку «AUDIO IN» (действие 7) не извлекать звук на клавиатуре.
### **7. Нажать на кнопку «AUDIO IN».**

На дисплее появляется индикация «Input», указывая на то, что синтезатор находится в режиме готовности к записи сэмпла.

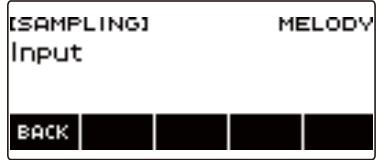

• В случае сэмпл-тембров ударных записываются сэмплы максимум 16 звуков.

# **8. На внешнем устройстве произвести записываемый звук.**

На дисплее появляется индикация «Sampling», указывая на то, что запись сэмпла началась.

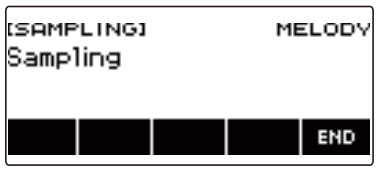

• При низкой громкости звука с внешнего устройства возможно, что запись сэмпла не включится.

# **9. Для выхода из процесса записи сэмпла нажать на кнопку «END».**

Появляется экранная страница для задания сэмпл-тембра.

• Максимальное время записи сэмпла составляет около 10 секунд у мелодического тембра и около 3 секунд у тембра ударного инструмента. По истечении максимального времени записи сэмпла она автоматически прекращается.

# **10.Поиграть на клавиатуре.**

- В случае мелодического сэмпл-тембра при нажатии на клавишу C4 звучит исходный звук (записанный звук как таковой). При нажатии на любую другую клавишу звучит сэмпл с соответствующей корректировкой высоты.
- В случае сэмпл-тембра ударного инструмента при нажатии на клавишу, соответствующую области импорта, в которую был записан сэмпл, он и звучит.

# **\) ВНИМАНИЕ!**

**• При записи звука данные, записанные в ту же область ранее, удаляются.**

### **ПРИМЕЧАНИЕ**

• Качество звука сэмплов: линейная ИКМ, 16 бит, 44,1 кГц, стерео.

#### **Как импортировать WAV-файл из флэш-накопителя USB**

- **1. Вставить флэш-накопитель USB с импортируемым WAV-файлом в порт «**USB TO DEVICE**» синтезатора.**
	- Информацию о флэш-накопителях USB см. в главе «[Работа с флэш-накопителем USB](#page-214-0)» (стр. [RU-214\)](#page-214-0).
- **2. Нажать на кнопку «**MENU**».**

Появляется экранная страница с меню.

- **3. С помощью кнопок** U **и** I **выбрать меню пятерки кнопок, содержащее пункт «SAMPLING».**
- **4. Нажать на кнопку «SAMPLING».**

Появляется экранная страница с меню сэмплирования.

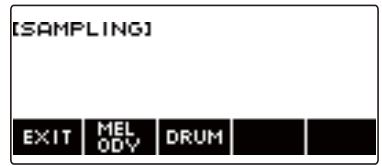

**5. Нажать на кнопку, соответствующую мелодическому типу сэмпл-тебра.** Появляется экранная страница для задания сэмпл-тембра.

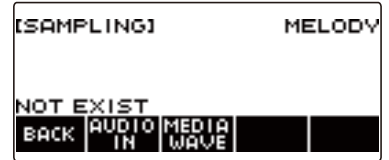

- **6. Если выбран сэмпл-тембр ударного инструмента, поворотом дискового регулятора или нажатием на клавишу клавиатуры выбирается адресат импорта.**
- **7. Нажать на кнопку «MEDIA WAVE».**

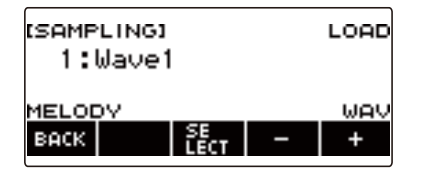

• Для сэмпл-тембров ударных импортируются максимум 16 звуков.

- **8. Поворотом дискового регулятора либо с помощью кнопки или + выбрать импортируемый WAV-файл.**
- **9. Нажать на кнопку «SELECT».**

Отображается запрос «Sure?».

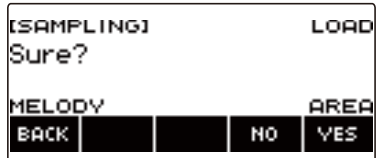

• Если адресат уже содержит данные, появляется запрос «Replace?».

# **10.Нажать на кнопку «YES».**

Файл импортируется.

• Для отмены нажать на кнопку «NO».

# **11.Когда на дисплее появится сообщение «Complete», нажать на кнопку «OK».**

На этом операция импорта файла завершается.

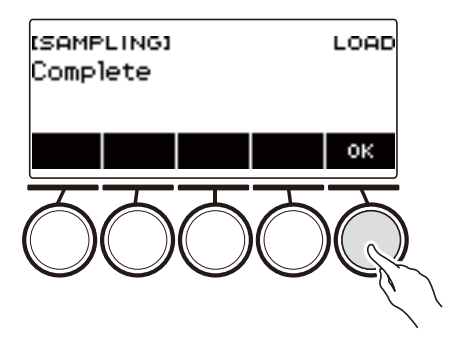

# **«ПРИМЕЧАНИЕ**

- Импорт WAV-файла для мелодического сэмпл-тембра занимает примерно до 10 секунд, для сэмпл-тембра ударного инструмента — около 3 секунд.
- При импорте WAV-файла, длительность которого превышает допустимую, происходит удаление невмещающейся части.

# **Как выбрать встроенный тембр ударного инструмента в качестве основы для сэмпл-тембра**

- **1. Нажать на кнопку «**MENU**».** Появляется экранная страница с меню.
- **2. С помощью кнопок** U **и** I **выбрать меню пятерки кнопок, содержащее пункт «SAMPLING».**

### **3. Нажать на кнопку «SAMPLING».**

Появляется экранная страница с меню сэмплирования.

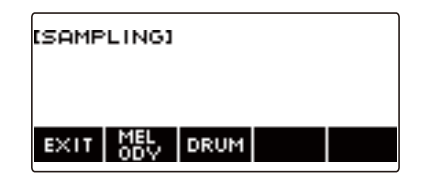

### **4. Нажать на кнопку «DRUM».**

Появляется экранная страница для задания сэмпл-тембра ударного инструмента.

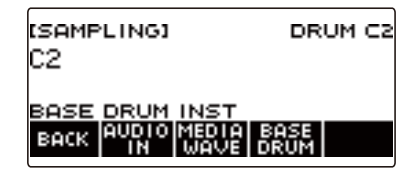

# **5. Нажать на кнопку «BASE DRUM».**

Появляется экранная страница для выбора базового встроенного тембра ударного инструмента.

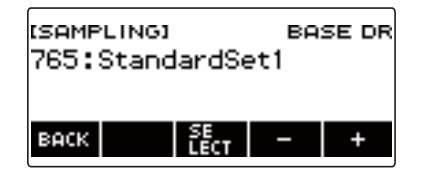

**6. Поворотом дискового регулятора или с помощью кнопок – и + выбрать встроенный тембр ударного инструмента, берущийся за основу.**

### **7. Нажать на кнопку «SELECT».**

Происходит выбор встроенного тембра ударного инструмента в качестве основы для сэмпл-тембра, появляется экранная страница для его задания.

# **Как запрограммировать клавиатуру на прекращение звучания при отпускании клавиши**

- **1. Нажать на кнопку «**MENU**».** Появляется экранная страница с меню.
- **2. С помощью кнопок** U **и** I **выбрать меню пятерки кнопок, содержащее пункт «SAMPLING».**

# **3. Нажать на кнопку «SAMPLING».**

Появляется экранная страница с меню сэмплирования.

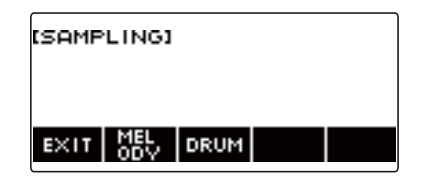

### **4. Нажать на кнопку «DRUM».**

Появляется экранная страница для задания сэмпл-тембра ударного инструмента .

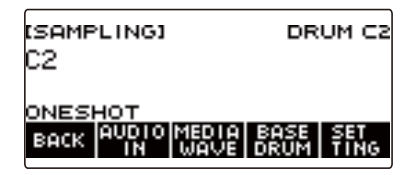

# **5. Нажать на кнопку «SETTING».**

Появляется экранная страница настройки управления клавиатурой.

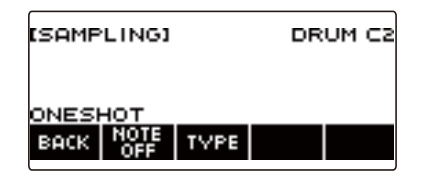

### **6. Нажать на кнопку «NOTE OFF».**

Отображается индикация «NOTE OFF», означающая, что при отпускании клавиши звук будет прекращаться.

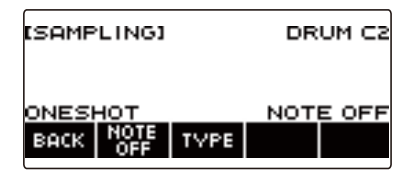

# **7. Нажать и отпустить клавишу клавиатуры.**

При отпускании клавиши звук прекращается.

**8. Для восстановления у клавиатуры состояния, при котором после отпускания клавиш звук не будет прекращаться, нажать на кнопку «NOTE OFF» еще раз.**

Индикация «NOTE OFF» на дисплее гаснет.

#### ДПРИМЕЧАНИЕ

• Замкнутый звук (стр. [RU-186](#page-186-0)) при отпускании клавиши также прекращается.

### <span id="page-186-0"></span>**Извлечение замкнутого звука**

**1. Нажать на кнопку «**MENU**».**

Появляется экранная страница с меню.

**2. С помощью кнопок** U **и** I **выбрать меню пятерки кнопок, содержащее пункт «SAMPLING».**

# **3. Нажать на кнопку «SAMPLING».**

Появляется экранная страница с меню сэмплирования.

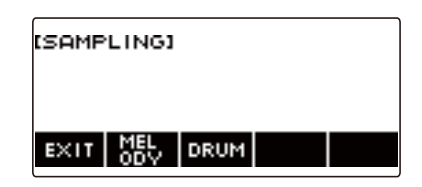

**4. Нажать на кнопку, соответствующую мелодическому типу сэмпл-тебра.**

Появляется экранная страница для задания сэмпл-тембра

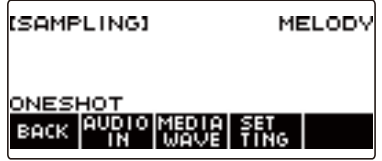

# **5. Нажать на кнопку «SETTING».**

Появляется экранная страница настройки управления клавиатурой.

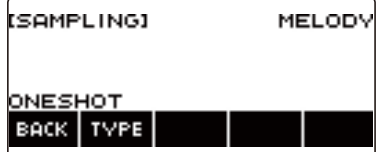

# **6. Нажать на кнопку «TYPE».**

Отображается индикация «LOOP», означающая, что звук будет замкнут.

• У замкнутого звука продолжительность замыкания определяется длительностью ноты как единицей долготы и числом циклов.

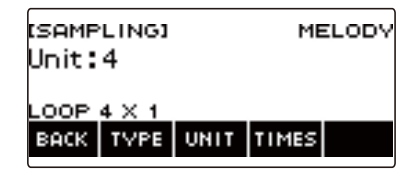

# **7. Поворотом дискового регулятора выбрать длительность ноты.**

Появляется экранная страница «–/+».

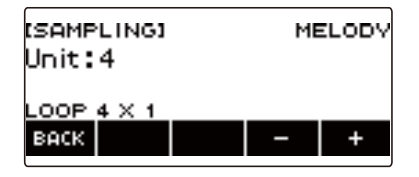

- После поворота дискового регулятора для выбора длительности ноты появляется возможность дальнейшего ее изменения с помощью кнопок – и +.
- Для возвращения на предыдущую экранную страницу нажать на кнопку «BACK».

# **8. Нажать на кнопку «TIMES».**

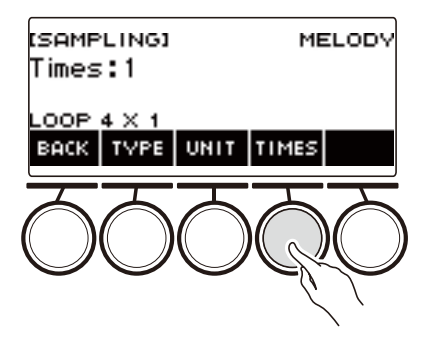

### **9. Поворотом дискового регулятора выбрать число циклов с заданной единичной длительностью.**

Появляется экранная страница «–/+».

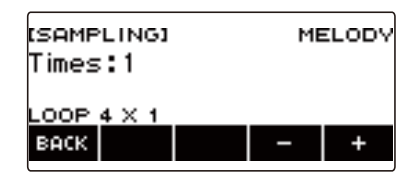

- После поворота дискового регулятора для выбора числа циклов появляется возможность дальнейшей его смены с помощью кнопок – и +.
- Для возвращения на предыдущую экранную страницу нажать на кнопку «BACK».

# **10.Нажать на клавишу клавиатуры.**

- У мелодических сэмпл-тембров звук замкнут, пока нажата клавиша.
- У сэмпл-тембров ударных сэмпл звучит как замкнутый звук после нажатия на клавишу. Для его прекращения нажмите на эту клавишу еще раз.

### **ПРИМЕЧАНИЕ**

• Если включены как функция замыкания, так и арпеджиатор, преимущество имеет арпеджиатор.

# **Как удалить записанный сэмпл**

**1. Нажать на кнопку «**MENU**».**

Появляется экранная страница с меню.

**2. С помощью кнопок** U **и** I **выбрать меню пятерки кнопок, содержащее пункт «SAMPLING».**

### **3. Нажать на кнопку «SAMPLING».**

Появляется экранная страница с меню сэмплирования.

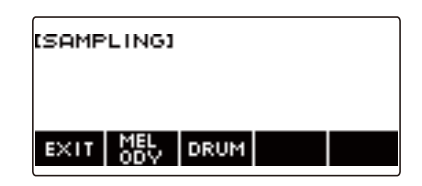

**4. Нажать на кнопку, соответствующую мелодическому типу сэмпл-тебра.** Появляется экранная страница для задания сэмпл-тембра.

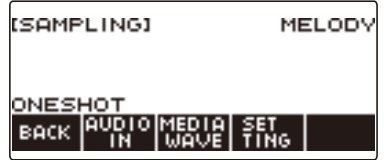

- **5. Если был записан сэмпл для тембра ударного инструмента, поворотом дискового регулятора или нажатием на соответствующую клавишу клавиатуры выбрать сэмпл для удаления.**
- **6. Выполнить длительное нажатие на кнопку «**MENU**».** Отображается запрос «Sure?».

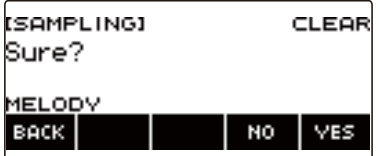

# **7. Нажать на кнопку «YES».**

Происходит удаление сэмпла.

• Для отмены нажать на кнопку «NO».

**8. Когда на дисплее появится сообщение «Complete», нажать на кнопку «OK».**

Это приводит к выходу из режима удаления сэмплов.

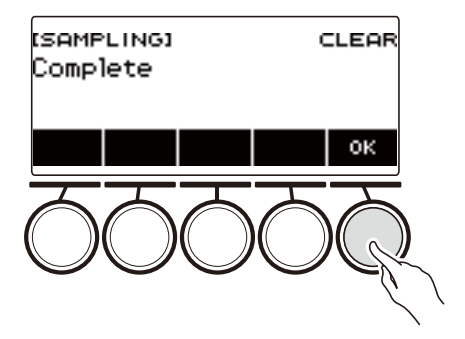

# **Как удалить сэмпл-тембр**

### **1. Нажать на кнопку «**TONE**».**

Появляется экранная страница с параметрами тембра.

**2. Поворотом дискового регулятора выбрать сэмпл-тембр.**

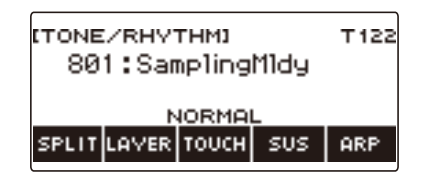

# **3. Выполнить длительное нажатие на кнопку «**MENU**».**

Отображается запрос «Sure?».

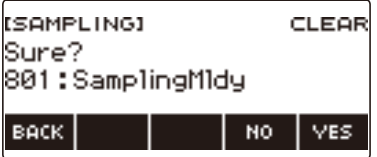

# **4. Нажать на кнопку «YES».**

Происходит удаление сэмпла.

- Для отмены нажать на кнопку «NO».
- **5. Когда на дисплее появится сообщение «Complete», нажать на кнопку «OK».**

Это приводит к выходу из режима удаления сэмплов.

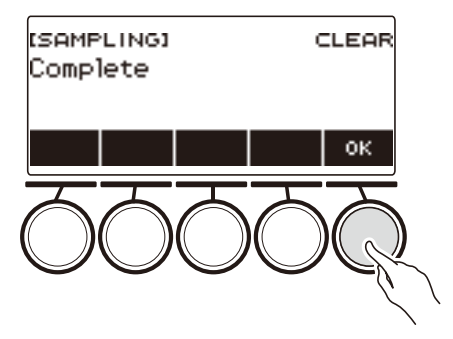

# **Настройка начальной экранной страницы (персонализация начальной страницы)**

Изменение базовой индикации и (или) пятерки кнопок на начальной экранной странице позволяет настроить страницу по-своему. Возможно также выставить один из параметров так, чтобы воспроизведение того или иного вида не прерывалось при нажатии на кнопку «**НОМЕ**».

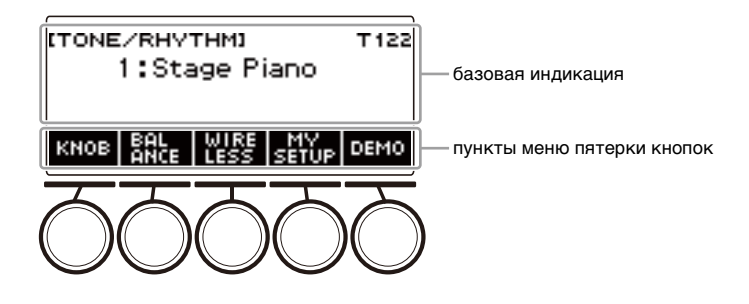

# **ПРИМЕЧАНИЕ**

• Сохранение содержания персонализации в настройке «MY SETUP» препятствует его удалению при выключении синтезатора. Синтезатор возможно запрограммировать и так, чтобы при каждом его включении вызывались параметры из настройки «MY SETUP» (стр. [RU-110](#page-110-0)).

# **Изменение базовой страницы начальной экранной страницы**

**1. Нажать на кнопку «**MENU**».**

Появляется экранная страница с меню.

**2. С помощью кнопок** U **и** I **выбрать меню пятерки кнопок, содержащее пункт «HOME CSTM».**

#### **3. Нажать на кнопку «HOME CSTM».**

Появляется экранная страница для персонализации начальной страницы, содержащая параметры базовой индикации.

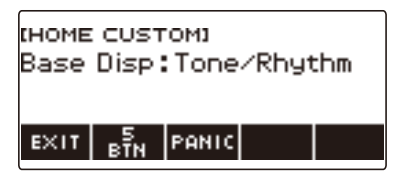

# **4. Поворотом дискового регулятора поменять базовую индикацию.**

Возможен выбор экранных страниц, приведенных в таблице ниже.

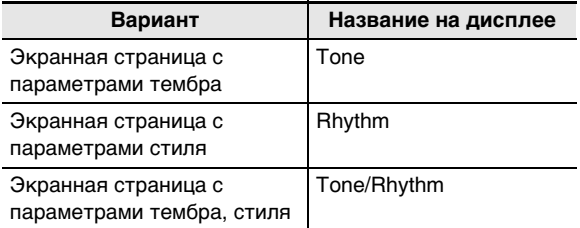

• После поворота дискового регулятора для выбора варианта появляется возможность дальнейшей его смены с помощью кнопок – и +.

• Для возвращения на предыдущую экранную страницу нажать на кнопку «BACK».

**5. Для выхода из режима настройки нажать на кнопку «EXIT».**

# **Смена функций у кнопок в пятерке**

**1. Нажать на кнопку «**MENU**».**

Появляется экранная страница с меню.

**2. С помощью кнопок** U **и** I **выбрать меню пятерки кнопок, содержащее пункт «HOME CSTM».**

# **3. Нажать на кнопку «HOME CSTM».**

Появляется экранная страница для персонализации начальной страницы, содержащая параметры базовой индикации.

### **4. Нажать на кнопку «5 BTN» в пятерке.**

Появляется экранная страница для программирования пятерки кнопок (5 BTN).

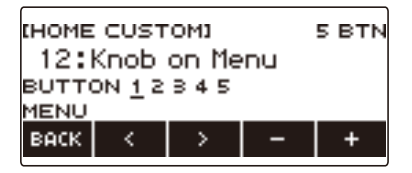

**5. С помощью клавиш** U **и** I **выбрать кнопку, функцию которой нужно изменить.**

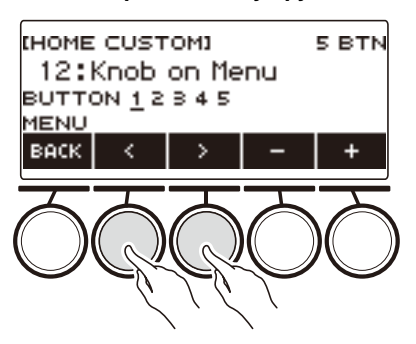

### **6. Поворотом дискового регулятора или с помощью кнопок – и + поменять функцию.**

Информацию о функциях, которые присваиваются пятерке кнопок, см. в разделе «Перечень [функций пятерки кнопок при персонализации начальной страницы»](#page-301-0) (стр. [RU-301\)](#page-301-0).

### **7. Для выхода из режима настройки нажать на кнопку «BACK».**

### **ДРИМЕЧАНИЕ**

- У некоторых функций над соответствующими кнопками пятерки появляются текущие значения параметров функций. В некоторых случаях названия параметров из-за ограниченности места показаны в сокращенном виде.
- Рекомендуемые функции 1, 2 и 3 активной ЦОС, которые могут присваиваться пятерке кнопок, управляют партией, заданной партией смены эффекта.
- Модуль изменения обхода активной ЦОС, который может присваиваться пятерке кнопок, управляет партией, заданной партией смены эффекта.

#### **RU-194**

# **Прекращение всех видов воспроизведения при нажатии на кнопку «HOME» (экстренная функция)**

Нажатие на кнопку «НОМЕ» обычно приводит к остановке воспроизведения любого типа. Это «экстренная функция», которая позволяет немедленно остановить воспроизведение, даже не зная, как остановить воспроизведение того или иного типа.

### **1. Нажать на кнопку «**MENU**».**

Появляется экранная страница с меню.

**2. С помощью кнопок** U **и** I **выбрать меню пятерки кнопок, содержащее пункт «HOME CSTM».**

# **3. Нажать на кнопку «HOME CSTM».**

Появляется экранная страница для персонализации начальной страницы с параметрами базовой экранной страницы.

### **4. Нажать на кнопку «PANIC».**

Отображается индикация «PANIC», включается экстренная функция.

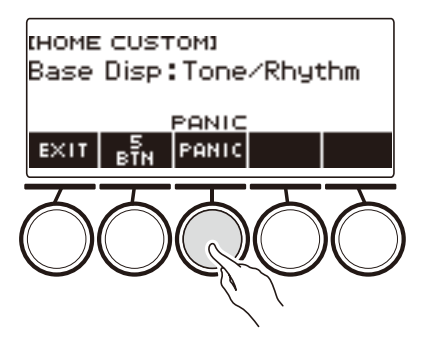

# **5. Для отключения экстренной функции нажать на кнопку «PANIC» еще раз.**

### **ПРИМЕЧАНИЕ**

• Прекращение воспроизведения возможно и при отключенной экстренной функции.

# **Задание параметров настройки**

### **Процесс выставления параметров настройки**

Задание параметров выполняется в порядке, описанном ниже.

**1. Нажать на кнопку «**MENU**».**

Появляется экранная страница с меню.

**2. С помощью кнопок** U **и** I **выбрать меню пятерки кнопок, содержащее пункт «SETTING».**

# **3. Нажать на кнопку «SETTING».**

Появляется настроечная экранная страница.

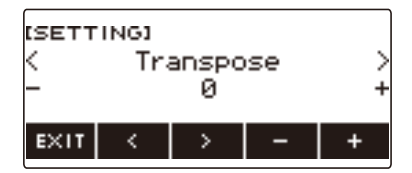

- **4. С помощью кнопок** U **и** I **выбрать параметр.**
- **5. Поворотом дискового регулятора или с помощью кнопок и + поменять заданный вариант.**
- **6. Для выхода из режима настройки нажать на кнопку «EXIT».**

# **Список параметров**

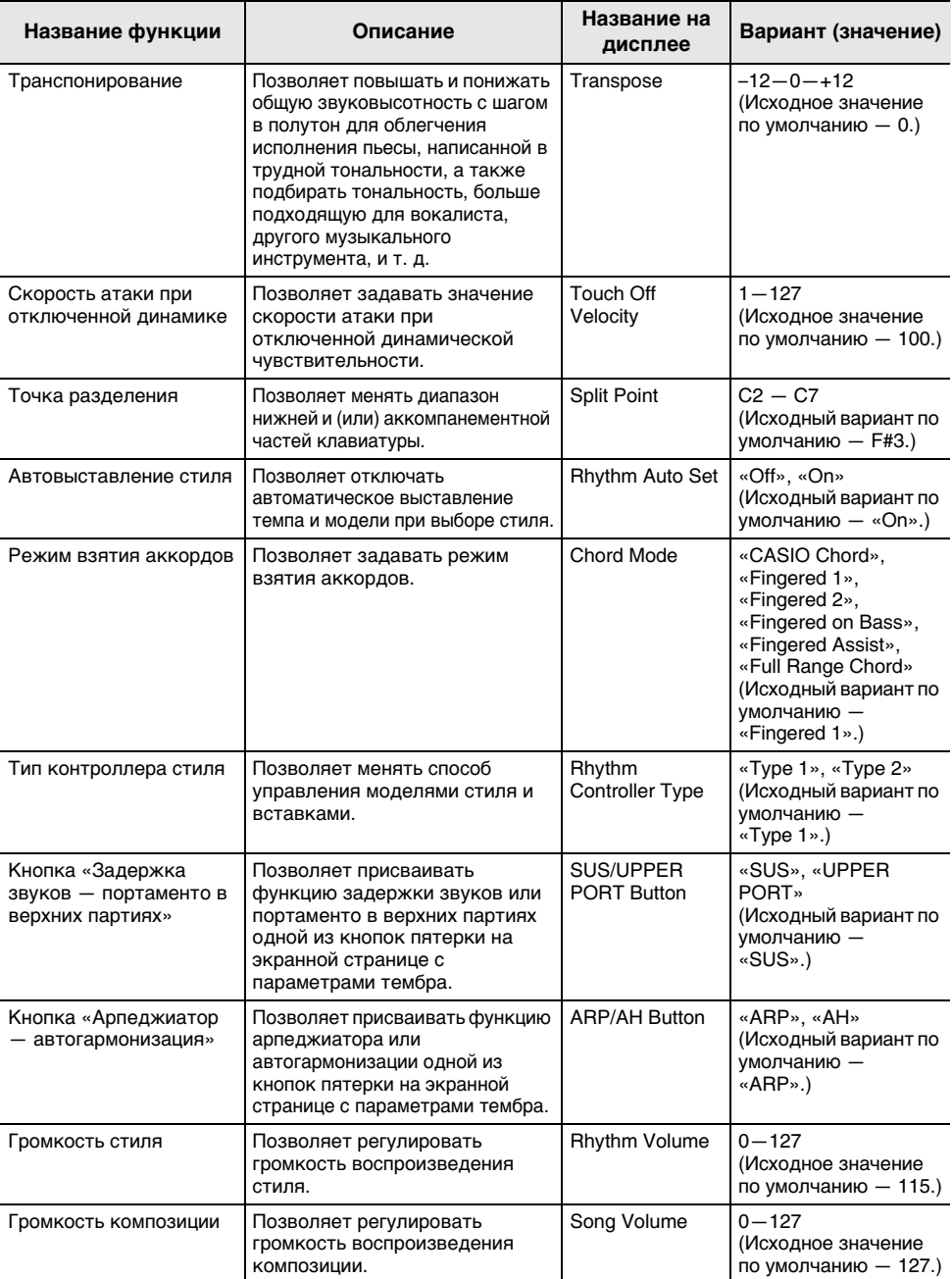

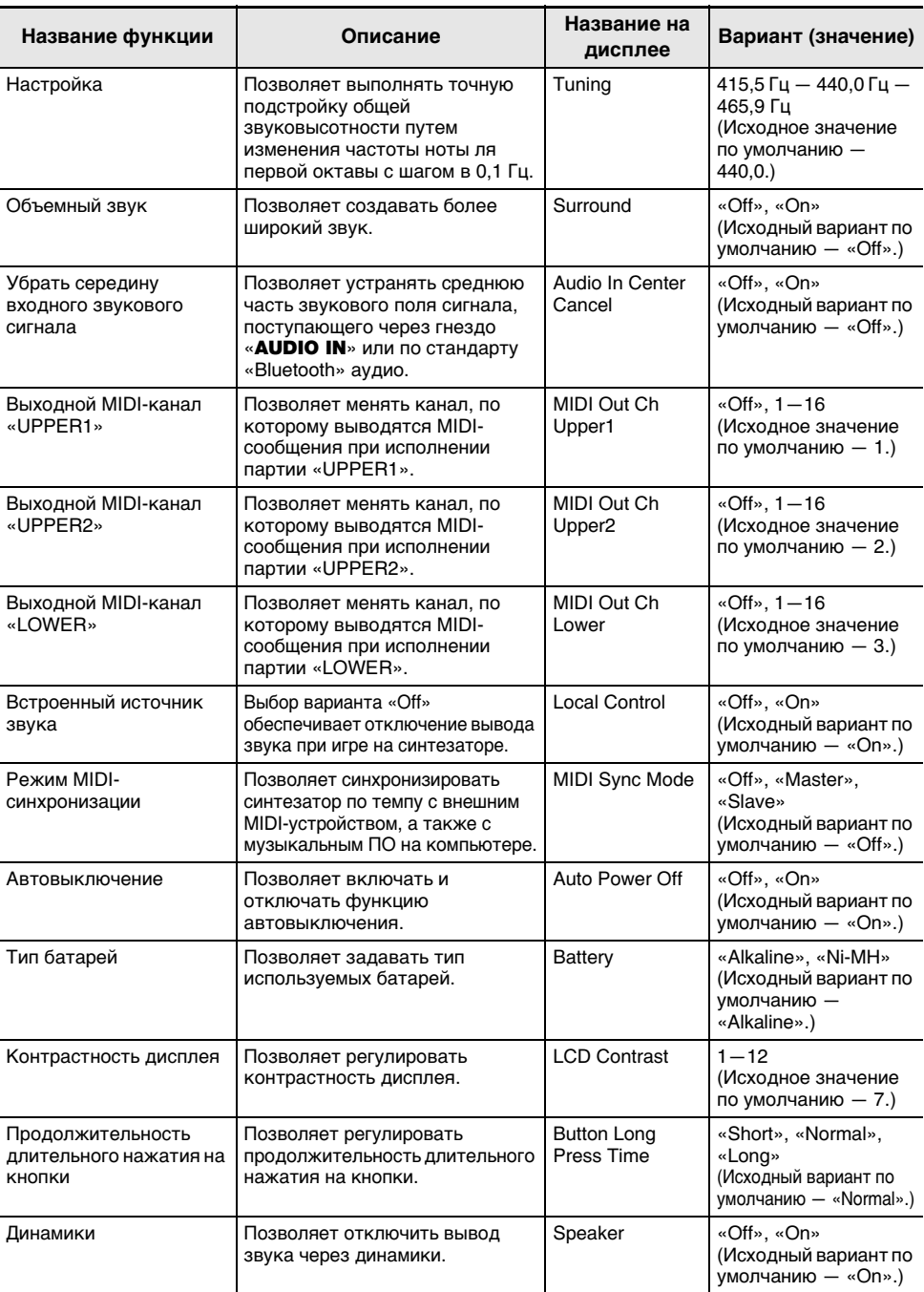

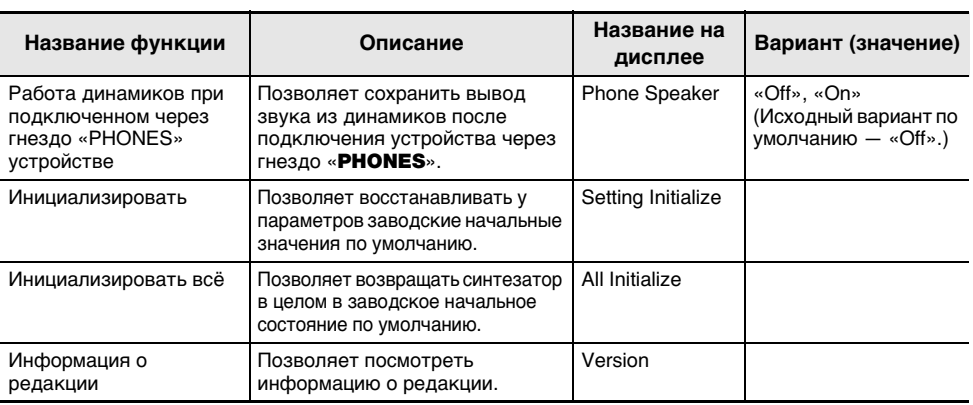

# <u> ВНИМАНИЕ!</u>

**• Некоторые варианты настройки сохраняются и после выключения синтезатора. См. [«Включение и выключение инструмента](#page-26-0)» (стр. [RU-26](#page-26-0)).**

#### **Восстановление у параметров заводских начальных значений по умолчанию**

- **1. Нажать на кнопку «**MENU**».** Появляется экранная страница с меню.
- **2. С помощью кнопок** U **и** I **выбрать меню пятерки кнопок, содержащее пункт «SETTING».**
- **3. Нажать на кнопку «SETTING».** Появляется настроечная экранная страница.
- **4. С помощью кнопок** U **и** I **выбрать пункт «All Initialize».**

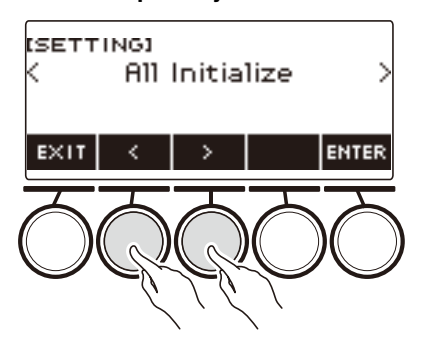

**5. Нажать на кнопку «ENTER».**

Отображается запрос «Sure?».

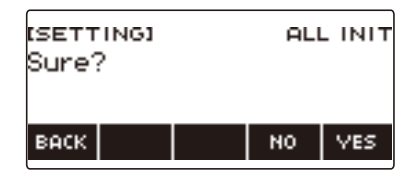

# **6. Нажать на кнопку «YES».**

По завершении инициализации на несколько секунд появляется сообщение «Complete» и синтезатор перезагружается.

• Для отмены нажать на кнопку «NO».

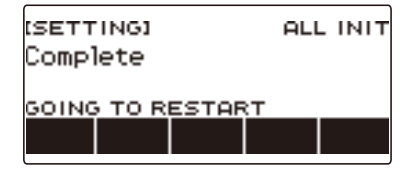

# **Работа с MIDI-контроллером**

#### ■ **MIDI-контроллеры**

Синтезатор имеет функцию MIDI-контроллера, позволяющую подключаться к внешнему устройству типа персонального компьютера и передавать различную информацию (MIDIданные) об исполнении на установленное на нём программное обеспечение для написания музыки. Синтезатор позволяет также выводить информацию об исполнении и другие данные, которые во время обычной игры на нём не выводятся, с помощью ручек и кнопок. Информацию о подключении к компьютеру см. в разделе [«Подключение к компьютеру и](#page-231-0)  [применение MIDI»](#page-231-0) (стр. [RU-231\)](#page-231-0).

# **1. Нажать на кнопку «**MENU**».**

Появляется экранная страница с меню.

### **2. С помощью кнопок** U **и** I **выбрать меню пятерки кнопок, содержащее пункт «MIDI CTRL».**

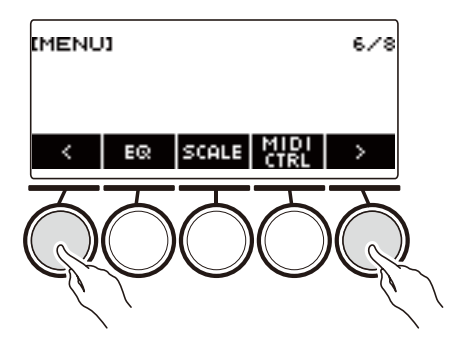

# **3. Нажать на кнопку «MIDI CTRL».**

Появляется экранная страница MIDI-контроллера.

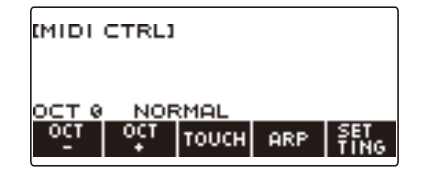

**4. Для ухода с экранной страницы MIDI-контроллера нажать на кнопку «**HOME**».**

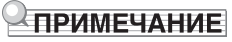

• Во время применения MIDI-контроллера звуковой выход синтезатора отключен.

## **Как изменить высоту нот в сообщениях о ноте на определенное число октав**

- **1. Нажать на кнопку «**MENU**».** Появляется экранная страница с меню.
- **2. С помощью кнопок** U **и** I **выбрать меню пятерки кнопок, содержащее пункт «MIDI CTRL».**

# **3. Нажать на кнопку «MIDI CTRL».**

Появляется экранная страница MIDI-контроллера.

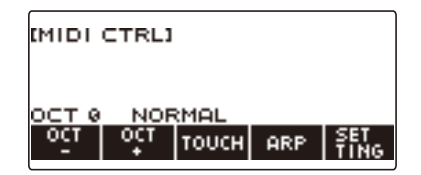

### **4. С помощью кнопок «OCT–» и «OCT+» изменить величину сдвига.**

Значение «OCT» на экране меняется в соответствии с заданной величиной, и происходит изменение высоты нот в сообщениях о ноте на указанное число октав.

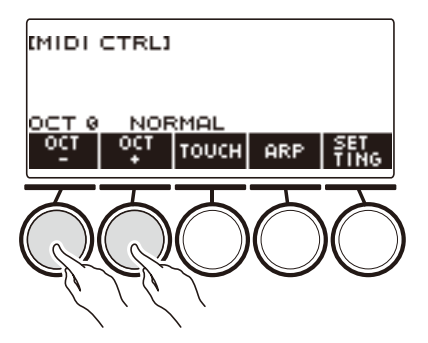

- Значение задается в интервале от –3 до +3 октав.
- Для восстановления нулевого значения «OCT» нажать на кнопки «OCT–» и «OCT+» одновременно.

# **Как отрегулировать скорость атаки в сообщениях «вкл. ноту» в соответствии с силой нажима на клавиши**

- **1. Нажать на кнопку «**MENU**».** Появляется экранная страница с меню.
- **2. С помощью кнопок** U **и** I **выбрать меню пятерки кнопок, содержащее пункт «MIDI CTRL».**

# **3. Нажать на кнопку «MIDI CTRL».**

Появляется экранная страница MIDI-контроллера.

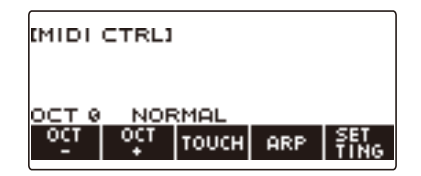

**4. Нажать на кнопку «TOUCH» и выбрать нужный вариант.**

На экранной странице появляется вариант параметра.

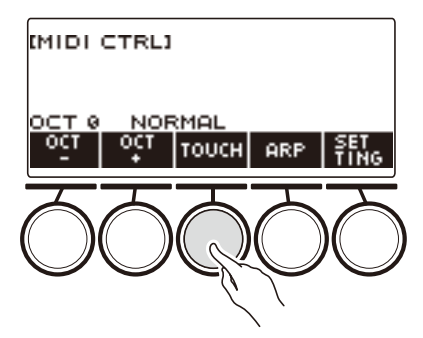

При каждом нажатии на кнопку «TOUCH» происходит смена варианта.

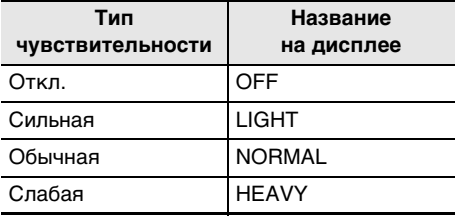

### **5. Если параметр выставлен на «Off», поворотом дискового регулятора отрегулировать скорость атаки в сообщениях «вкл. ноту».**

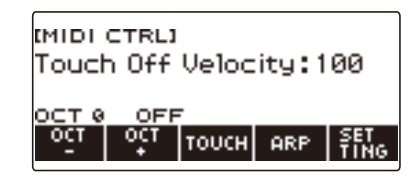

- После поворота дискового регулятора для выбора значения появляется возможность дальнейшей его смены с помощью кнопок – и +.
- Для восстановления начального значения по умолчанию нажать на кнопки и + одновременно.
- Для возвращения на предыдущую экранную страницу нажать на кнопку «BACK».

### **Применение арпеджиатора**

- **1. Нажать на кнопку «**MENU**».** Появляется экранная страница с меню.
- **2. С помощью кнопок** U **и** I **выбрать меню пятерки кнопок, содержащее пункт «MIDI CTRL».**

# **3. Нажать на кнопку «MIDI CTRL».**

Появляется экранная страница MIDI-контроллера.

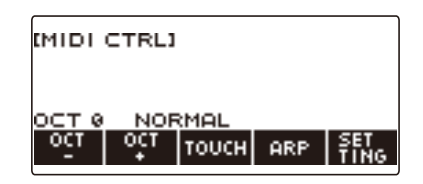

### **4. Нажать на кнопку «ARP».**

Отображается индикация «ARP», указывающая на включение арпеджиатора.

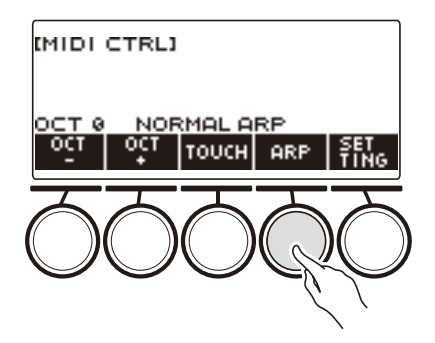

# **5. Выполнить длительное нажатие на кнопку «ARP».**

Появляется экранная страница с параметрами арпеджиатора.

- Информацию о работе с арпеджиатором см. в разделе «Автоматическое извлечение [арпеджио \(арпеджиатор\)»](#page-73-0) (стр. [RU-73](#page-73-0)).
- Когда эта функция применяется в сочетании с MIDI-контроллером, параметры партий не регулируются.

### **Смена канала в сообщении о канале**

- **1. Нажать на кнопку «**MENU**».**
- **2. С помощью кнопок** U **и** I **выбрать меню пятерки кнопок, содержащее пункт «MIDI CTRL».**

# **3. Нажать на кнопку «MIDI CTRL».**

Появляется экранная страница MIDI-контроллера.

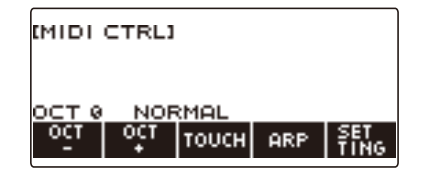

### **4. Нажать на кнопку «SETTING».**

Появляется настроечная экранная страница MIDI-контроллера.

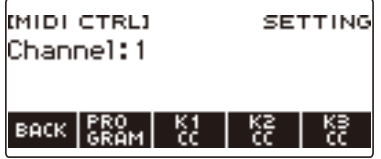

**5. Поворотом дискового регулятора поменять канал в сообщении о канале.**

Появляется экранная страница «–/+».

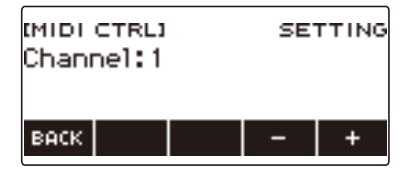

- Канал выбирается в интервале 1—16.
- После поворота дискового регулятора для выбора канала появляется возможность дальнейшей его смены с помощью кнопок – и +.
- Для возвращения на предыдущую экранную страницу нажать на кнопку «BACK».

# **Передача сообщения о смене программы**

**1. Нажать на кнопку «**MENU**».**

Появляется экранная страница с меню.

**2. С помощью кнопок** U **и** I **выбрать меню пятерки кнопок, содержащее пункт «MIDI CTRL».**

### **3. Нажать на кнопку «MIDI CTRL».**

Появляется экранная страница MIDI-контроллера.

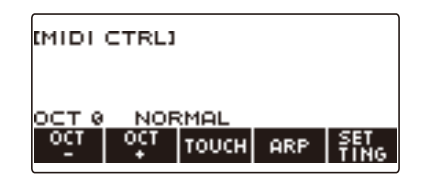

### **4. Нажать на кнопку «SETTING».**

Появляется настроечная экранная страница MIDI-контроллера.

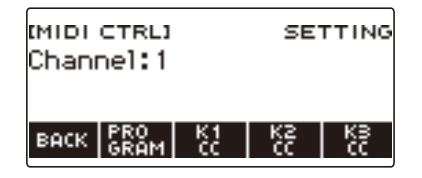

# **5. Нажать на кнопку «PROGRAM».**

Появляется экранная страница для передачи сообщений о смене программы.

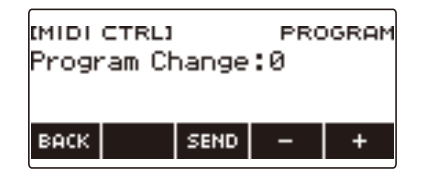

- **6. Поворотом дискового регулятора или с помощью кнопок и + выбрать номер для смены программы.**
- **7. Нажать на кнопку «SEND».**

Сообщение о смене программы отправляется.

# **Передача сообщения о смене режима управления**

#### ■ **Как с помощью ручек выполнять непрерывную передачу**

- **1. Нажать на кнопку «**MENU**».** Появляется экранная страница с меню.
- **2. С помощью кнопок** U **и** I **выбрать меню пятерки кнопок, содержащее пункт «MIDI CTRL».**

### **3. Нажать на кнопку «MIDI CTRL».**

Появляется экранная страница MIDI-контроллера.

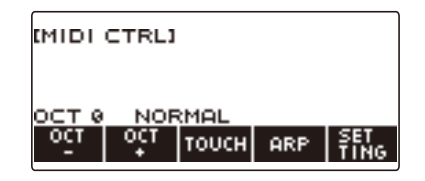

### **4. Нажать на кнопку «SETTING».**

Появляется настроечная экранная страница MIDI-контроллера.

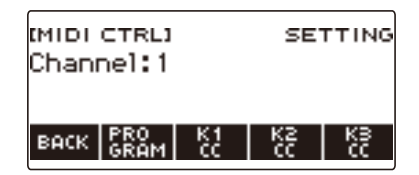

**5. Нажать на кнопку, соответствующую ручке, которой нужно присвоить функцию смены режима управления.**

Появляется экранная страница для программирования ручек.

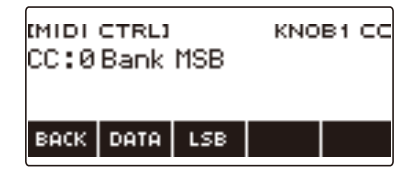

# **6. Поворотом дискового регулятора выбрать номер контроллера.**

Появляется экранная страница «–/+».

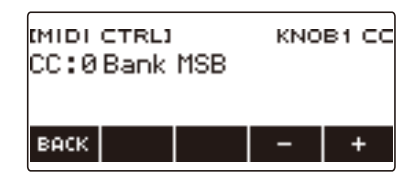

- Номер контроллера задается в интервале 0—127.
- После поворота дискового регулятора для выбора номера появляется возможность дальнейшей его смены с помощью кнопок – и +.
- Для возвращения на предыдущую экранную страницу нажать на кнопку «BACK».

### **7. Повернуть ручку.**

Отображается передаваемое значение, и начинается постоянная передача сообщения о смене режима управления.

#### ■ **Как выполнить передачу с помощью кнопки**

#### **1. Нажать на кнопку «**MENU**».**

Появляется экранная страница с меню.

### **2. С помощью кнопок** U **и** I **выбрать меню пятерки кнопок, содержащее пункт «MIDI CTRL».**

# **3. Нажать на кнопку «MIDI CTRL».**

Появляется экранная страница MIDI-контроллера.

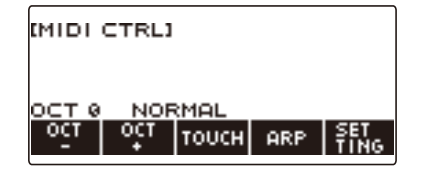

### **4. Нажать на кнопку «SETTING».**

Появляется настроечная экранная страница MIDI-контроллера.

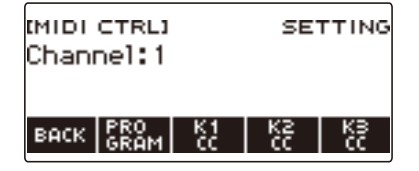

### **5. Нажать на кнопку, соответствующую ручке, которой нужно присвоить функцию смены режима управления.**

Появляется экранная страница для программирования ручек.

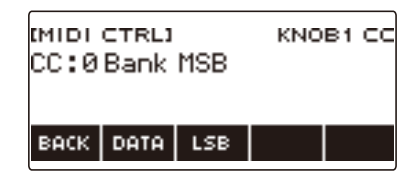

# **6. Нажать на кнопку «DATA».**

Появляется экранная страница для передачи данных.

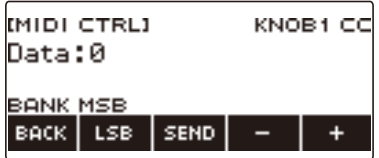

- **7. Поворотом ручки или дискового регулятора либо с помощью кнопок и + выбрать нужный элемент данных.**
	- Когда на дисплее экранная страница для передачи данных, при повороте ручки сообщение о смене режима управления не передается.

# **8. Нажать на кнопку «SEND».**

Сообщение о смене режима управления отправляется.

# **Как выполнять переключение между старшим и младшим байтами при смене режима управления**

- **1. Нажать на кнопку «**MENU**».** Появляется экранная страница с меню.
- **2. С помощью кнопок** U **и** I **выбрать меню пятерки кнопок, содержащее пункт «MIDI CTRL».**

### **3. Нажать на кнопку «MIDI CTRL».**

Появляется экранная страница MIDI-контроллера.

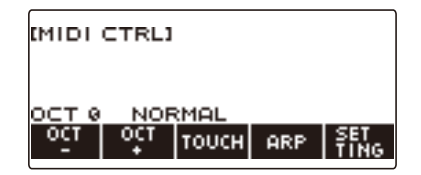

### **4. Нажать на кнопку «SETTING».**

Появляется настроечная экранная страница MIDI-контроллера.

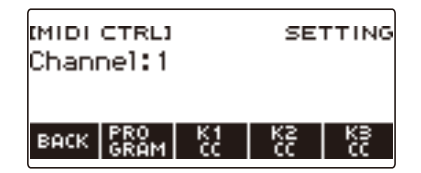

**5. Нажать на кнопку, соответствующую ручке, которой нужно присвоить функцию смены режима управления.**

Появляется экранная страница для программирования ручек.

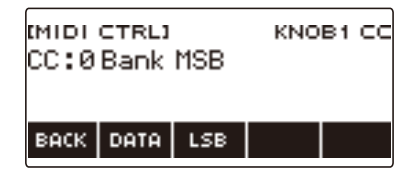

### **6. Выбрать «LSB» (младший байт) или «MSB» (старший байт) в команде смены режима управления.**

Отображается кнопка «LSB» или «MSB».

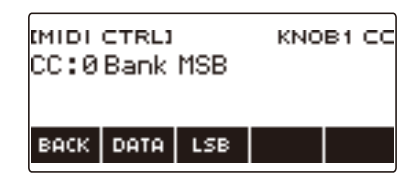

# **7. Нажать на кнопку «LSB» или «MSB».**

Происходит выбор «LSB» или «MSB» в соответствующей команде смены режима управления.

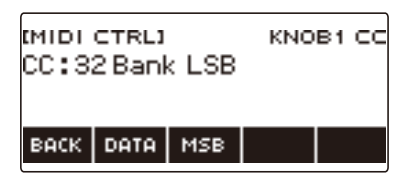

• Отображается кнопка «LSB» или «MSB», что дает возможность при желании выполнить переключение между ними.

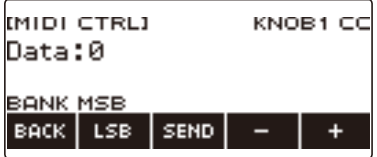

# **Как передавать сообщения о синхронизации системы «старт» и «стоп»**

- **1. Нажать на кнопку «**MENU**».** Появляется экранная страница с меню.
- **2. С помощью кнопок** U **и** I **выбрать меню пятерки кнопок, содержащее пункт «MIDI CTRL».**

# **3. Нажать на кнопку «MIDI CTRL».**

Появляется экранная страница MIDI-контроллера.

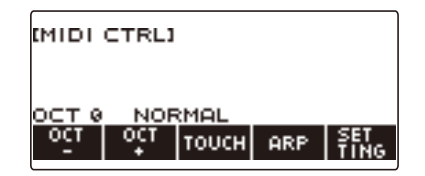

### **4.** Нажать на кнопку ▶/■.

Появляется индикация «PLAYING», передается сообщение о синхронизации системы «старт».

# $5$ . Нажать на кнопку ▶ ■ еще раз.

Индикация «PLAYING» на дисплее гаснет, передается сообщение о синхронизации системы «стоп».

# <span id="page-214-0"></span>**Работа с флэш-накопителем USB**

Данный синтезатор рассчитан на работу с флэш-накопителем USB из числа имеющихся в продаже для выполнения следующих операций.

- Форматирование флэш-накопителей USB.
- Сохранение в накопителе настройки «MY SETUP», записанной композиции, других данных.
- Импорт из накопителя в память синтезатора настройки «MY SETUP», записанной композиции, других данных.
- Воспроизведение на синтезаторе композиций общего формата (аудиофайлов MIDI-файлов), скопированных в накопитель с помощью компьютера.
	- Информацию о том, как сохранять файлы с композициями во флэш-накопителе USB, см. в подразделе [«Сохранение данных из синтезатора во флэш-накопителе USB»](#page-220-0) (стр. [RU-220](#page-220-0)).
	- Об операции воспроизведения файлов с композициями см. [«Выбор композиции из флэш](#page-145-0)[накопителя USB](#page-145-0)» (стр. [RU-145\)](#page-145-0).

#### **Меры предосторожности в отношении флэш-накопителя USB и порта «**USB TO DEVICE**»**

# **ВНИМАНИЕ!**

- **• Соблюдать меры предосторожности, изложенные в документации к флэшнакопителю USB.**
- **• Работать с накопителем в условиях, описанных ниже, не рекомендуется. В таких условиях возможно повреждение хранящихся в нём данных.**
	- **– Места с высокой температурой, влажностью, агрессивной атмосферой.**
	- **– Места, подверженные воздействию сильных электростатических зарядов и цифрового шума.**
- **• Не извлекать накопитель во время записи в него данных и загрузки их из него. Это способно повредить данные в накопителе и порт «**USB TO DEVICE**».**
- **• Не вставлять в порт «**USB TO DEVICE**» ничего кроме указанного компанией «CASIO» устройства и флэш-накопителя USB. Это создает риск повреждения.**
- **• После очень длительной работы возможен нагрев накопителя. Это нормальное явление, не свидетельствующее о неисправности.**
- **• Передача электростатического заряда от пальцев и от накопителя на порт «**USB TO DEVICE**» способна привести к сбою в работе синтезатора. В этом случае выключите инструмент и включите его снова.**

#### **Издательские права**

Использовать записи разрешается только в личных целях. Размножение звукового файла или файла в музыкальном формате без разрешения его правообладателя строго запрещается законами об издательском праве и международными соглашениями. Строго запрещаются законами об издательском праве и международными соглашениями выкладывание таких файлов в интернете, а также распространение их среди третьих лиц как за вознаграждение, так и без него. За нарушение закона об издательском праве при пользовании данным синтезатором фирма «CASIO COMPUTER CO., LTD.» никакой ответственности не несет.

# **Вставка флэш-накопителя USB и извлечение его из синтезатора**

#### **Применимые флэш-накопители USB**

Данный синтезатор рассчитан на работу с флэш-накопителями USB, отформатированными под файловую систему FAT (FAT32 или exFAT). Если флэш-накопитель USB отформатирован под другую файловую систему, переформатировать его под FAT (FAT32 или exFAT) в ОС «Windows» в компьютере. К быстрому форматированию не прибегать.

# **(A) BHUMAHUE!**

- **• Не вставлять в порт «**USB TO DEVICE**» ничего кроме указанного компанией «CASIO» устройства и флэш-накопителя USB.**
- **• При выполнении какого-либо действия с флэш-накопителем USB и при включении синтезатора со вставленным в него накопителем синтезатор сначала должен выполнить процесс его «монтирования» для подготовки к обмену данными с накопителем. На время выполнения процесса монтирования действия на синтезаторе блокируются.**
	- **– Во время выполнения процесса монтирования на дисплее отображается сообщение «MOUNTING».**
	- **– Во время протекания процесса монтирования не выполнять на синтезаторе никаких действий.**
	- **– Процесс монтирования накопителя обычно завершается через 10—20 секунд, но иногда и позже.**
	- **– Процесс монтирования накопителя требуется при каждом его подключении к синтезатору.**
- **• В случае флэш-накопителя USB с файловой системой exFAT число импортирующихся файлов при наличии файлов с длинными названиями может быть ограниченным.**

### **«ПРИМЕЧАНИЕ**

• При монтировании накопителя в корневом каталоге данного синтезатора создается папка «MUSICDAT» (если ее там еще нет). Обмен данными между синтезатором и накопителем выполнять через эту папку.
### **Монтирование флэш-накопителя USB на синтезаторе**

- **1. Как показано на иллюстрации ниже, вставить флэш-накопитель USB в порт «**USB TO DEVICE**» на синтезаторе.**
	- Флэш-накопитель USB задвигать осторожно до упора. Вставляя его, не прилагать чрезмерного усилия.

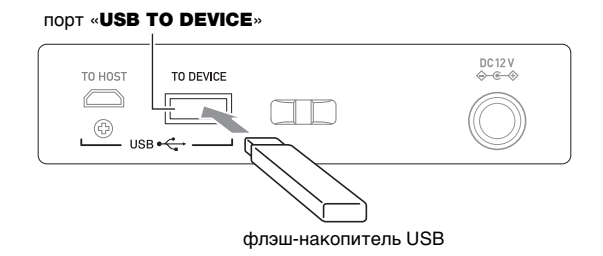

### **Извлечение флэш-накопителя USB из синтезатора**

**1. Убедиться, что не происходит обмена данными, и вынуть флэш-накопитель USB, держа его ровно.**

## **Форматирование флэш-накопителя USB**

# **\)** ВНИМАНИЕ!

- **• Перед пользованием флэш-накопителем USB в первый раз его необходимо отформатировать в синтезаторе.**
- **• Форматирование флэш-накопителя USB приводит к удалению всех хранящихся в нём данных. Перед его форматированием удостовериться, что в нём нет никаких ценных данных.**
- **• На данном синтезаторе выполняется «быстрое форматирование». Если из флэшнакопителя USB нужно полностью удалить все данные, отформатируйте его в компьютере или каком-либо другом устройстве.**

### **Форматирование флэш-накопителя USB**

- **1. Вставить флэш-накопитель USB, который нужно форматировать, в порт «**USB TO DEVICE**» на синтезаторе.**
- **2. Нажать на кнопку «**MENU**».**

Появляется экранная страница с меню.

**3. С помощью кнопок** U **и** I **выбрать меню пятерки кнопок, содержащее пункт «MEDIA».**

### **4. Нажать на кнопку «MEDIA».**

Появляется экранная страница с носителем.

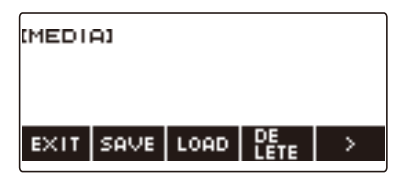

- Данная экранная страница появляется только по завершении процесса монтирования.
- **5. С помощью кнопок** U **и** I **выбрать меню пятерки кнопок, содержащее пункт «FORMAT».**
- **6. Нажать на кнопку «FORMAT».** Отображается запрос «Sure?».
- **7. Нажать на кнопку «YES».**

Выполняется форматирование флэш-накопителя USB.

• Для отмены нажать на кнопку «NO».

# **8. Когда на дисплее появится сообщение «Complete», нажать на кнопку «OK».**

Это приводит к выходу из режима форматирования.

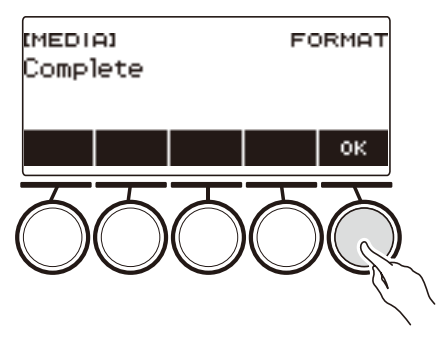

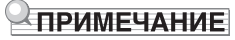

• При форматировании флэш-накопителя USB в синтезаторе в корневом каталоге накопителя создается папка «MUSICDAT». Обмен данными между синтезатором и накопителем выполнять через эту папку.

# **Операции с флэш-накопителем USB**

В данном разделе представлена информация об операциях, перечисленных ниже.

- Сохранение данных из синтезатора во флэш-накопителе USB
- Импорт данных (файлов) из флэш-накопителя USB в память синтезатора
- Удаление данных (файлов), допустимых к импорту в синтезатор, из флэш-накопителя USB
- Переименование данных (файлов), допустимых к импорту в синтезатор, во флэшнакопителе USB

#### ■ **Типы данных**

Синтезатор рассчитан на работу с типами данных, перечисленными в таблице ниже. В столбце «Название типа данных на дисплее» приведено отображение соответствующего типа данных на его ЖКД.

#### **• Синтезатор → флэш-накопитель USB**

Данные, показанные в таблице ниже, возможно сохранять во флэш-накопителе USB.

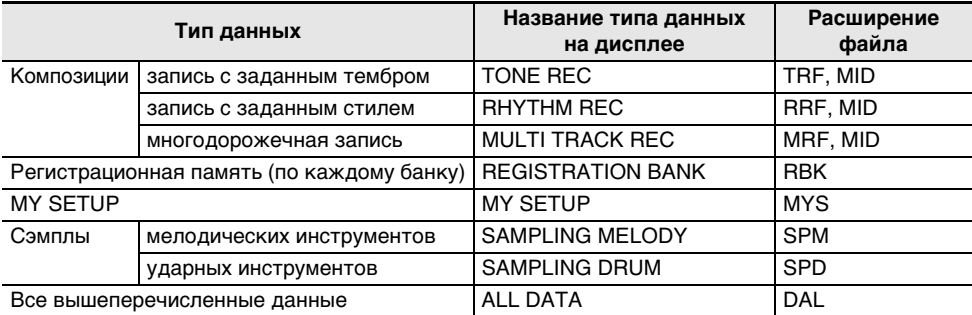

#### **• Флэш-накопитель USB → синтезатор**

Данные, показанные в таблице ниже, возможно импортировать из флэш-накопителя USB в память синтезатора, переименовывать их и удалять.

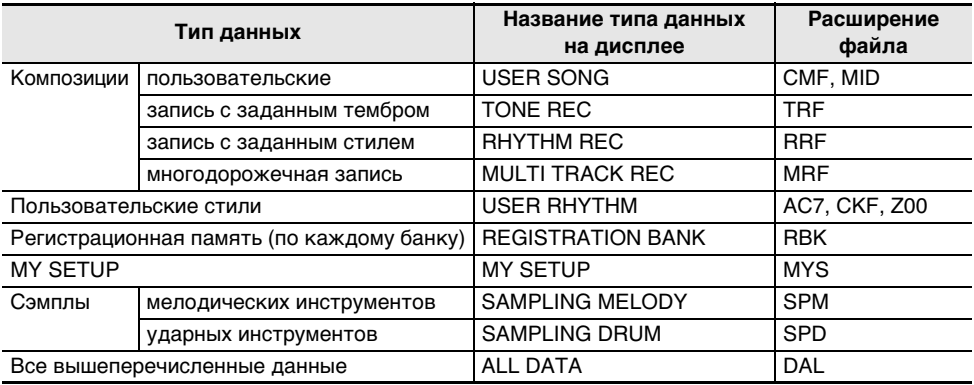

# **(У) ВНИМАНИЕ!**

**• Возможность импорта в память синтезатора файлов, имеющих какое-либо из расширений, представленных в таблице выше, но созданных на не совместимом с ним устройстве и т. п., не гарантируется.**

## **Сохранение данных из синтезатора во флэш-накопителе USB**

## **1. Вставить флэш-накопитель USB в порт «**USB TO DEVICE**» синтезатора.**

**2. Нажать на кнопку «**MENU**».**

Появляется экранная страница с меню.

- **3. С помощью кнопок** U **и** I **выбрать меню пятерки кнопок, содержащее пункт «MEDIA».**
- **4. Нажать на кнопку «MEDIA».**

Появляется экранная страница с носителем.

- **5. Нажать на кнопку «SAVE».**
- **6. Нажать на кнопку, соответствующую типу сохраняемого элемента данных.**
	- При выборе типа данных «ALL DATA» действия 7 и 8 выполнять не требуется. Перейти к действию 9.
	- Если вы нажали на кнопку «SONG», нажмите на кнопку, соответствующую типу сохраняемого файла с композицией. Если для выбора типа данных вы нажали на кнопку «TONE» или «RHYTHM», выберите тип файла и перейдите к действию 9. Если исходя из типа данных вы нажали на кнопку «PART OFF», перейдите к действию 9. Если вы нажали на кнопку «SAMPLING», нажмите на кнопку, соответствующую типу сохраняемых сэмплов, и тогда перейдите к действию 9.

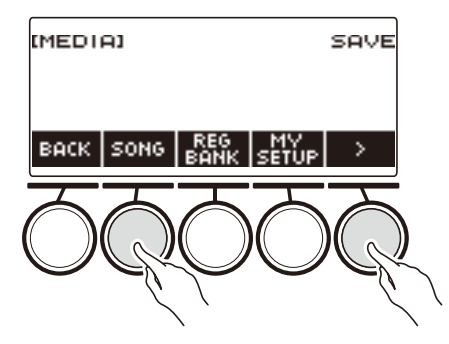

**7. Поворотом дискового регулятора или с помощью кнопок – и + выбрать сохраняемый элемент данных.**

## **8. Нажать на кнопку «SELECT».**

• Если сохраняемый элемент данных — многодорожечная запись, надо выбрать и тип файла (расширение файла).

## **9. Переименовать файл.**

• Информацию о просмотре и правке текста см. в разделе [«Ввод символов»](#page-23-0) (стр. [RU-23\)](#page-23-0).

# **10.Для подтверждения названия файла нажать на кнопку «CONFIRM».**

Отображается запрос «Sure?».

• Если в папке «MUSICDAT» во флэш-накопителе USB уже есть файл с тем же названием, появляется запрос «Replace?».

### **RU-220**

# **11.Нажатием на кнопку «YES» файл сохранить.**

Файл сохраняется во флэш-накопителе USB.

• Для отмены нажать на кнопку «NO».

# **12.Когда на дисплее появится сообщение «Complete», нажать на кнопку «OK».**

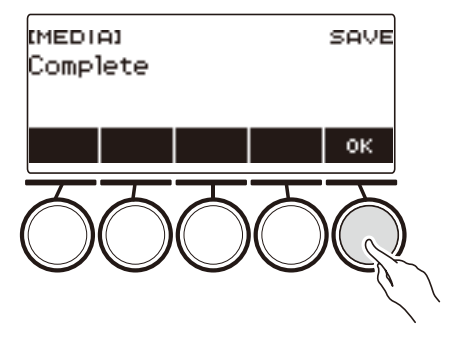

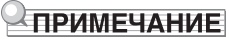

• Если системная дорожка многодорожечной записи содержит данные, то при сохранении записи в виде стандартного MIDI-файла (SMF) сохраняются данные только системной дорожки, если не содержит — только сольной.

### **Загрузка данных из флэш-накопителя USB в память синтезатора**

- **1. Вставить флэш-накопитель USB в порт «**USB TO DEVICE**» синтезатора.**
- **2. Нажать на кнопку «**MENU**».** Появляется экранная страница с меню.
- **3. С помощью кнопок** U **и** I **выбрать меню пятерки кнопок, содержащее пункт «MEDIA».**
- **4. Нажать на кнопку «MEDIA».** Появляется экранная страница с носителем.

- **5. Нажать на кнопку «LOAD».**
- **6. Нажать на кнопку, соответствующую типу загружаемых данных.**
	- Если вы нажали на кнопку «SONG», нажмите на кнопку, соответствующую типу загружаемого файла с композицией. Если вы нажали на кнопку «SAMPLING», нажмите на кнопку, соответствующую типу загружаемых сэмплов.

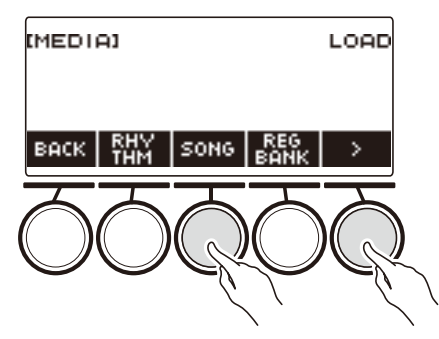

**7. Поворотом дискового регулятора или с помощью кнопок – и + выбрать загружаемый файл.**

Отображается расширение выбранного файла.

### **8. Нажать на кнопку «SELECT».**

• При импорте записи с заданным тембром, с заданным стилем, сэмплов или всех данных перейти к действию 11.

## **9. Поворотом дискового регулятора выбрать номер адресата импорта.**

# **10.Нажать на кнопку «SELECT».**

Отображается запрос «Sure?».

• Если адресат уже содержит данные, отображается запрос «Replace?».

# **11.Нажать на кнопку «YES».**

Файл загружается.

- Для отмены нажать на кнопку «NO».
- В случае сохранения типа данных «ALL DATA» эта операция может занять несколько минут.

**12.Когда на дисплее появится сообщение «Complete», нажать на кнопку «OK».**

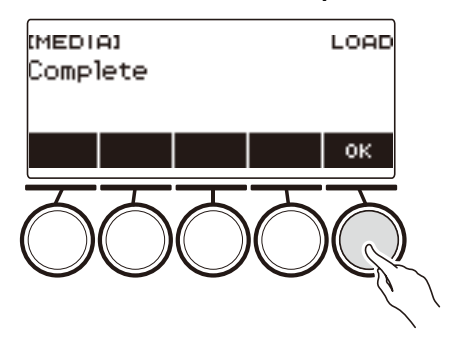

## **Удаление файла из флэш-накопителя USB**

- **1. Вставить флэш-накопитель USB в порт «**USB TO DEVICE**» синтезатора.**
- **2. Нажать на кнопку «**MENU**».** Появляется экранная страница с меню.
- **3. С помощью кнопок** U **и** I **выбрать меню пятерки кнопок, содержащее пункт «MEDIA».**
- **4. Нажать на кнопку «MEDIA».**

Появляется экранная страница с носителем.

- **5. Нажать на кнопку «DELETE».**
- **6. Коснуться типа удаляемых данных.**
	- Если вы нажали на кнопку «SONG», нажмите на кнопку, соответствующую типу удаляемой композиции. Если вы нажали на кнопку «SAMPLING», нажмите на кнопку, соответствующую типу удаляемых сэмплов.

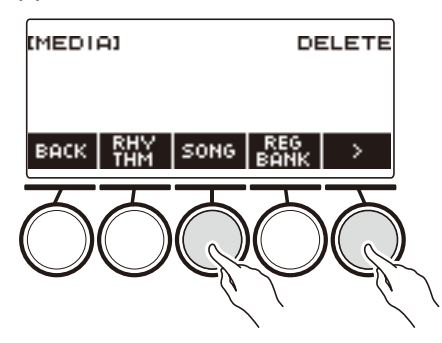

**7. Поворотом дискового регулятора или с помощью кнопок – и + выбрать удаляемый файл.**

Отображается расширение выбранного файла.

**8. Нажать на кнопку «SELECT».**

Отображается запрос «Sure?».

**9. Нажать на кнопку «YES».**

Происходит удаление файла.

• Для отмены нажать на кнопку «NO».

**10.Когда на дисплее появится сообщение «Complete», нажать на кнопку «OK».**

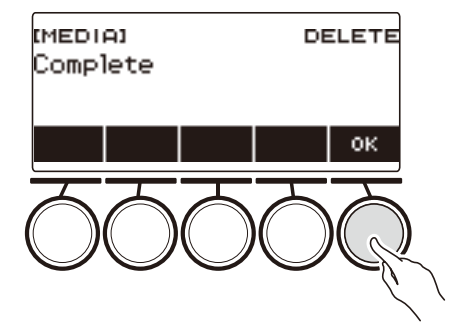

### **Переименование файла во флэш-накопителе USB**

- **1. Вставить флэш-накопитель USB в порт «**USB TO DEVICE**» синтезатора.**
- **2. Нажать на кнопку «**MENU**».** Появляется экранная страница с меню.
- **3. С помощью кнопок** U **и** I **выбрать меню пятерки кнопок, содержащее пункт «MEDIA».**
- **4. Нажать на кнопку «MEDIA».** Появляется экранная страница с носителем.
- **5. С помощью кнопок** U **и** I **выбрать меню пятерки кнопок, содержащее пункт «RENAME».**
- **6. Нажать на кнопку «RENAME».**
- **7. Нажать на кнопку, соответствующую типу переименовываемого элемента данных.**
	- Если вы нажали на кнопку «SONG», нажмите на кнопку, соответствующую переименовываемому файлу с композицией. Если вы нажали на кнопку «SAMPLING», нажмите на кнопку, соответствующую типу переименовываемого сэмпла.

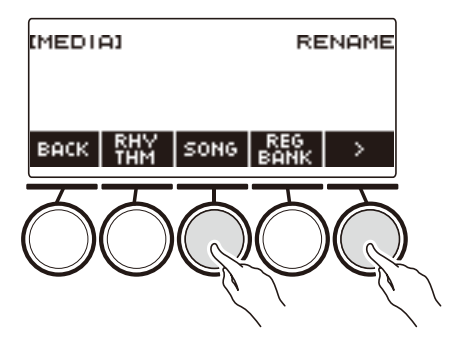

**8. Поворотом дискового регулятора или с помощью кнопок – и + выбрать переименовываемый файл.**

Отображается расширение выбранного файла.

- **9. Нажать на кнопку «SELECT».**
- **10.Переименовать файл.**
	- Информацию о том, как менять символы, см. в разделе «[Ввод символов](#page-23-0)» (стр. [RU-23\)](#page-23-0).
- **11.Для подтверждения названия файла нажать на кнопку «CONFIRM».** Отображается запрос «Sure?».
	- Если в папке «MUSICDAT» во флэш-накопителе USB уже есть файл с тем же названием, появляется запрос «Replace?».

### **RU-226**

# **12.Нажать на кнопку «YES».**

Файл переименовывается.

• Для отмены нажать на кнопку «NO».

# **13.Когда на дисплее появится сообщение «Complete», нажать на кнопку «OK».**

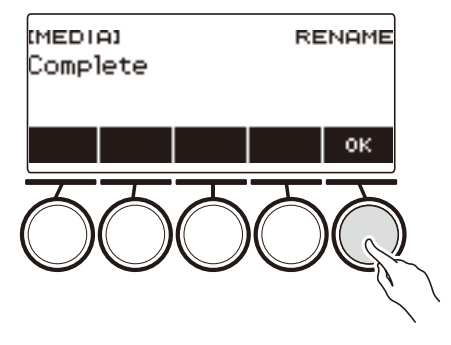

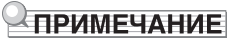

• Замена заглавных букв в названии файла на строчные и наоборот переименованием не считается. Для переименования требуются другие изменения.

# **Связка с интеллектуальным прибором (функция "APP")**

Функция «APP» позволяет обеспечить соединение синтезатора с телефоном, планшетом, иным интеллектуальным прибором и выполнять действия, описанные ниже.

- Передача файлов с композициями из приложения интеллектуального прибора.
- Пользование учебными функциями приложения, установленного на интеллектуальном приборе, при игре на синтезаторе.
- Воспроизведение музыкальных данных на звуковом процессоре синтезатора с помощью приложения, установленного на интеллектуальном приборе.

#### <span id="page-228-0"></span>■ **Загрузка приложения для интеллектуального прибора**

С сайта «CASIO» загрузить приложение «CASIO MUSIC SPACE» и установить его на интеллектуальном приборе.

<https://support.casio.com/global/ru/emi/manual/CT-S500/>

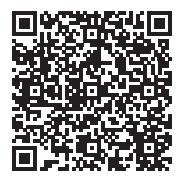

### **Подключение к интеллектуальному прибору**

Существует два способа подключения интеллектуального прибора: по стандарту «Bluetooth» и с помощью шнура USB из числа имеющихся в продаже.

#### ■ **Подключение к синтезатору интеллектуального прибора по стандарту «Bluetooth»**

Подключение по стандарту «Bluetooth» возможно с помощью беспроводного MIDI- и аудиоадаптера.

- **1. По указаниям в части «[Загрузка приложения для интеллектуального](#page-228-0)  [прибора](#page-228-0)» (стр. [RU-228\)](#page-228-0) установить на интеллектуальном приборе приложение.**
- **2. Вставить в порт «**USB TO DEVICE**» беспроводной MIDI- и аудиоадаптер (стр. [RU-14](#page-14-0)).**
	- После подключения интеллектуального прибора к синтезатору действия на нём выполняются с помощью приложения на интеллектуальном приборе. Подробную информацию о таких действиях см. в пользовательской документации к приложению.

беспроводной MIDI- и аудиоадаптер

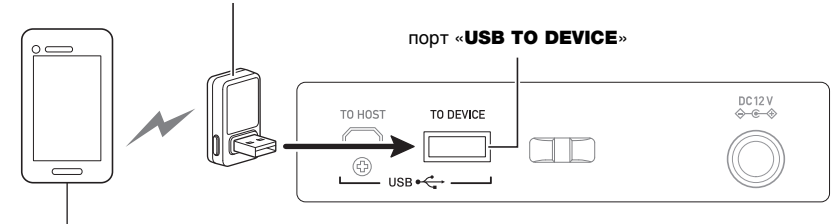

интеллектуальный прибор

# $\mathbb Q$  внимание!

- **• Во время процесса соединения синтезатора с приложением интеллектуального прибора не выполнять на синтезаторе никаких действий.**
- **• В случае соединения по стандарту «Bluetooth» в некоторых средах передачи данных и при определенном пользовании функциями интеллектуального прибора возможно заметное искажение звука. В этом случае попробуйте принять следующие меры.**
	- **– Посмотрите информацию о качестве воспроизведения MIDI-данных в пользовательской документации к приложению.**
	- **– Если интеллектуальный прибор подключен по сети Wi-Fi к другому устройству, отключите функцию Wi-Fi интеллектуального прибора.**
	- **– Выполните соединение не по стандарту «Bluetooth», а с помощью шнура.**
- **• Если вы собираетесь пользоваться приложением «CASIO» для интеллектуальных приборов, не выполняйте подключение по стандарту «Bluetooth» через порт «**USB TO HOST**».**

#### ■ **Проводное подключение к синтезатору интеллектуального прибора**

Чтобы получить информацию о шнурах для подключения, см. параметры подключения в приложении «CASIO MUSIC SPACE».

- **1. По указаниям в части «[Загрузка приложения для интеллектуального](#page-228-0)  [прибора](#page-228-0)» (стр. [RU-228\)](#page-228-0) установить на интеллектуальном приборе приложение.**
- **2. Порт интеллектуального прибора соединить с портом «**USB TO HOST**» синтезатора шнуром USB из числа имеющихся в продаже.**
	- После подключения интеллектуального прибора к синтезатору действия на нём выполняются с помощью приложения на интеллектуальном приборе. Подробную информацию о таких действиях см. в пользовательской документации к приложению.

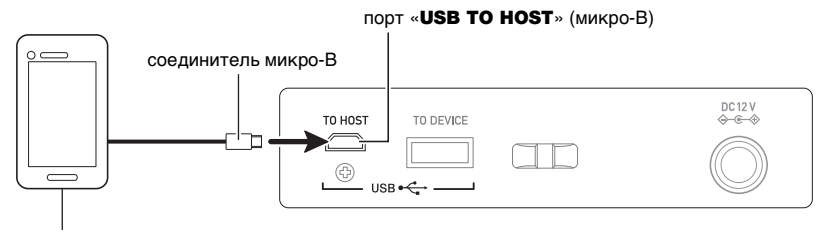

интеллектуальный прибор

# ВНИМАНИЕ!

- **• Подключать с помощью шнура USB длиной не более двух метров.**
- **• Не выполнять подключение интеллектуального прибора одновременно с помощью шнура USB и звукового шнура.**
- **• Если вы собираетесь пользоваться приложением «CASIO» для интеллектуальных приборов, не выполняйте подключение с помощью шнура USB через порт «**USB TO DEVICE**».**

## <span id="page-231-0"></span>**Подключение к компьютеру и применение MIDI**

Подключение синтезатора к компьютеру позволяет выполнять обмен MIDI-данными между ними. Синтезатор позволяет записывать исполнение с помощью компьютерного музыкального ПО, а также воспроизводить на синтезаторе данные, переданные с компьютера.

#### ■ **Минимальные требования к компьютерной системе**

Ниже приведены минимальные требования к компьютерной системе для приемопередачи MIDI-данных. Перед установкой драйвера обязательно проверить настройку компьютерной системы.

#### ● **Поддерживаемые операционные системы**

Windows 8.1\*1 Windows 10\*2 macOS (OS X, Mac OS X) 10.7, 10.8, 10.9, 10.10, 10.11, 10.12, 10.13, 10.14, 10.15, 11.0 \*1. Windows 8.1 (32-, 64-битная редакции)

\*2. Windows 10 (32-, 64-битная редакции)

● **Порт USB**

# ВНИМАНИЕ!

**• Подключение синтезатора к компьютеру с операционной системой, не относящейся к вышеперечисленным, способно вызвать нарушение в работе компьютера. Не подключать синтезатор к компьютеру с операционной системой, на которую он не рассчитан.**

## **«ПРИМЕЧАНИЕ**

• Для получения новейшей информации о поддерживаемых операционных системах посетите нижеуказанный сайт.

<https://support.casio.com/global/ru/emi/manual/CT-S500/>

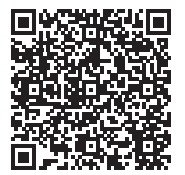

#### ■ **Подключение к компьютеру**

# (V) BHUMAHUE!

**• Неправильное подключение может привести к невозможности обмена данными. Обязательно соблюдать нижеописанный порядок действий.**

#### **1. Выключить синтезатор и включить компьютер.**

- Музыкальное ПО на компьютере пока не открывать!
- **2. Компьютер соединить с портом «**USB TO HOST**» синтезатора шнуром USB из числа имеющихся в продаже.**
	- Подключать с помощью рассчитанного на передачу данных шнура USB 2.0 или 1.1 с соединителями типа A — микро-B.

# **3. Включить синтезатор.**

- При подключении впервые на компьютере автоматически устанавливается драйвер, необходимый для переноса данных.
- **4. Открыть на компьютере музыкальное ПО (из числа имеющегося в продаже).**
- **5. На компьютере в музыкальном ПО (из числа имеющегося в продаже) в качестве MIDI-устройства выбрать «CASIO USB- MIDI».**
	- Для получения информации о том, как выбрать MIDI-устройство, обратитесь к пользовательской документации к музыкальному ПО.

# **ВНИМАНИЕ!**

**• Перед включением музыкального ПО на компьютере не забудьте включить синтезатор.**

## **<u> АПРИМЕЧАНИЕ</u>**

- После успешного подключения отсоединять шнур USB при выключении компьютера и (или) данного синтезатора не требуется.
- Подробные сведения о технических характеристиках и подключении синтезатора, касающиеся обмена MIDI-данными, см. в новейшей информации поддержки на сайте по адресу, приведенному ниже.

<https://support.casio.com/global/ru/emi/manual/CT-S500/>

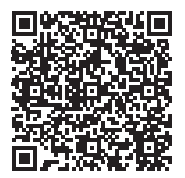

#### ■ **Режим MIDI-синхронизации**

Режим MIDI-синхронизации позволяет синхронизировать темп на синтезаторе и на внешнем MIDI-устройстве или в музыкальном ПО на компьютере. Существует два режима: задающий, с синхронизацией по темпу на данном синтезаторе, и подчиненный, с синхронизацией по темпу на внешнем MIDI-устройстве или в музыкальном ПО на компьютере.

Темп синхронизируется MIDI-синхроимпульсами, так что внешнее MIDI-устройство и компьютерное музыкальное ПО также должны быть рассчитаны на соответствующие сообщения. Помимо этого параметра нужно отрегулировать и связанные с MIDIсинхроимпульсами параметры в музыкальном ПО на внешнем MIDI-устройстве или компьютере.

Перепрограммирование режима MIDI-синхронизации выполняется в порядке, изложенном в главе [«Задание параметров настройки](#page-196-0)» (стр. [RU-196](#page-196-0)).

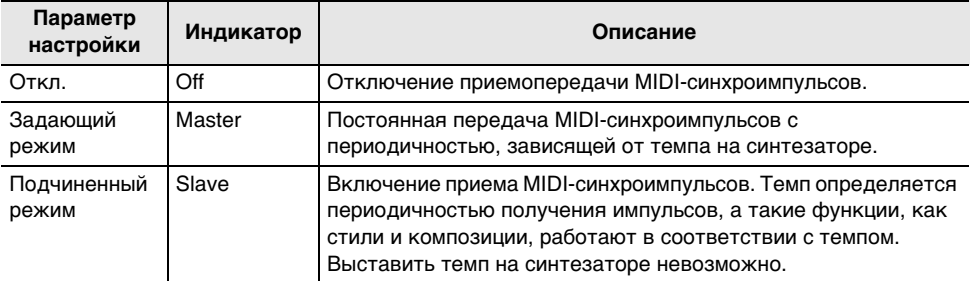

### **«ПРИМЕЧАНИЕ**

- Для режима MIDI-синхронизации рекомендуется соединение с внешним MIDI-устройством или компьютером через шнур USB. MIDI-соединение по стандарту «Bluetooth» с низким энергопотреблением с помощью беспроводного MIDI- и аудиоадаптера способно приводить к значительной задержке в передаче данных.
- В подчиненном режиме MIDI-синхронизации нижеперечисленные функции без постоянного получения MIDI-синхроимпульсов не работают.
	- Метроном
	- Стиль
	- Композиции
	- Устройство записи
	- Арпеджиатор
	- Замыкание сэмпл-тембров
- В подчиненном режиме MIDI-синхронизации значение темпа на дисплее заменяется на «Slave», «S» или «SLV». Все эти обозначения означают «подчиненный».

#### ■ **Задание параметров MIDI**

Информацию о параметрах MIDI, перечисленных ниже, см. в разделе «[Список параметров](#page-197-0)» (стр. [RU-197](#page-197-0)).

- Выходной MIDI-канал (партий «Upper1», «Upper2», «Lower»)
- Управление встроенным источником звука
- Режим MIDI-синхронизации

# **Проводное подключение к аудиоустройству**

Данный синтезатор рассчитан на подключение к проигрывателям, усилителям, а также к устройствам записи из числа имеющихся в продаже. Данный синтезатор может также служить для воспроизведения звука с портативного проигрывателя или другого устройства в качестве сопровождения при игре на клавиатуре.

#### ■ **Воспроизведение звукового сигнала с синтезатора на внешнем устройстве**

#### ● **Как подключить внешнее устройство через гнездо «**PHONES**»**

Для подключения требуются соединительные шнуры из числа имеющихся в продаже, которые вы должны приобрести самостоятельно.

Подключение выполняется с помощью соединительного шнура со стереомиништекером для подключения к данному синтезатору на одном конце и штекером, соответствующим типу гнезда звукового входа внешнего устройства — на другом.

# **(A) BHUMAHUE!**

- **• Перед подключением выключить внешнее устройство и синтезатор. Перед включением и выключением питания убавлять громкость данного синтезатора и внешних устройств.**
- **• После подключения сначала включить данный синтезатор, а затем внешнее устройство.**
- **• В случае искажения внешним аудиоустройством звука, поступающего с данного синтезатора, убавить громкость синтезатора.**
- **• Подключаемые наушники должны иметь 3-полюсный стереомиништекер диаметром 3,5 мм. На другие штекеры инструмент не рассчитан.**

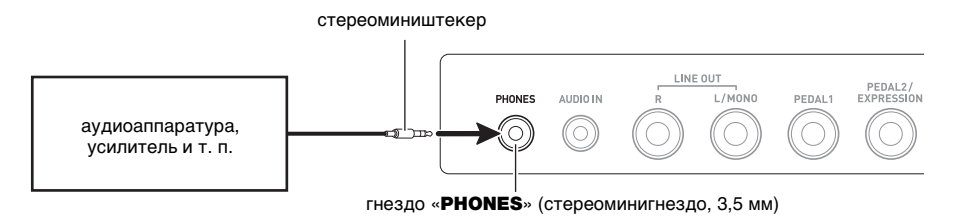

#### ● **Как подключить внешнее устройство через гнездо «**LINE OUT**»**

Подключение возможно с помощью шнура из числа имеющихся в продаже.

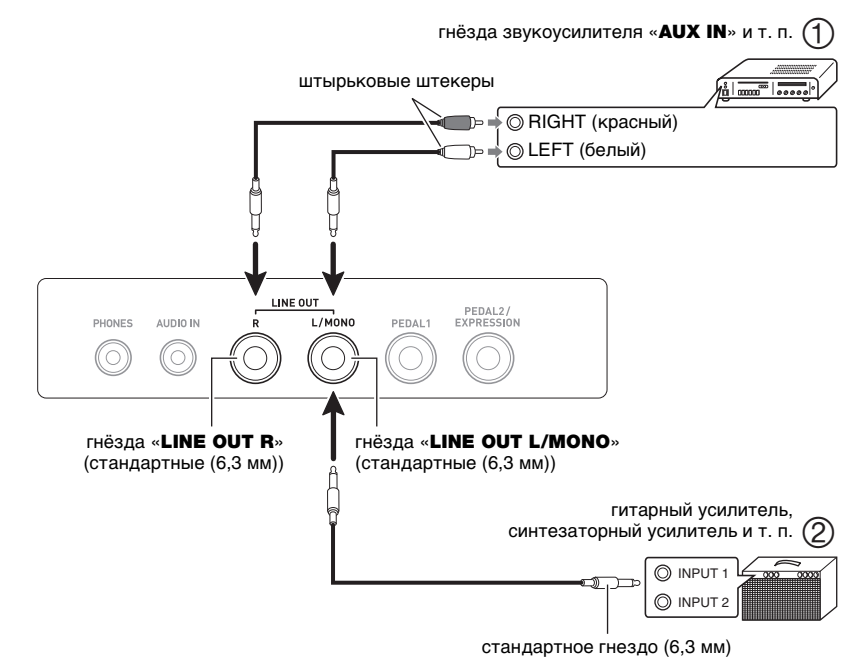

- **• При подключении аудиоустройства (илл. )** «LINE OUT  $\mathbf{R}$ » (right) — правый канал. «LINE OUT L/MONO» (left) — левый. Подключение выполняется с помощью шнура из числа имеющихся в продаже, как показано на илл. (1). Обычно коммутатор входов аудиоаппаратуры выставляется на вход, к которому подключен синтезатор (например, «AUX IN»).
- **• При подключении звукоусилителя (илл. )**

При подключении только к гнезду «LINE OUT L/MONO» на этот выход выводится смешанный звук обоих каналов. Подключение выполняется с помощью шнура из числа имеющихся в продаже, как показано на илл.  $(2)$ .

#### ■ **Вывод звука из динамиков**

Для отключения вывода звука из динамиков синтезатора при подключении через гнездо «LINE OUT» какого-либо устройства следует переставить параметр «Динамики» на «Откл.» в порядке, изложенном в главе «[Задание параметров настройки](#page-196-0)» (стр. [RU-196\)](#page-196-0). Переключение параметра «Работа динамиков при подключенном через гнездо "PHONES" устройстве» на «Вкл.» выполняется в порядке, изложенном в главе «[Задание параметров](#page-196-0)  [настройки](#page-196-0)» ([RU-196](#page-196-0)).

## **АПРИМЕЧАНИЕ**

- Если параметр «Динамики» выставлен на «Откл.», то звука из динамиков синтезатора не будет и в том случае, когда параметр «Работа динамиков при подключенном через гнездо ".PHONES" устройстве» выставлен на «Вкл.».
- Выставление параметра «Динамики» на «Откл.» вызывает отключение функции «Объемный звук».

### **RU-235**

#### ■ **Воспроизведение на данном синтезаторе звукового сигнала с внешнего устройства**

Для подключения требуются соединительные шнуры из числа имеющихся в продаже, которые вы должны приобрести самостоятельно.

Соединительный шнур на одном конце должен иметь стереомиништекер для подключения к данному синтезатору, а на другом — штекер, соответствующий типу гнезда звукового выхода внешнего устройства.

При воспроизведении на данном синтезаторе звукового сигнала с внешнего устройства громкость регулируется органами управления на внешнем устройстве. В этом случае на данном синтезаторе она не регулируется.

# **(У) ВНИМАНИЕ!**

- **• Перед подключением данного синтезатора выключить его. Перед включением и выключением питания убавлять громкость синтезатора и внешних устройств.**
- **• После подключения сначала включить внешнее устройство, а затем данный синтезатор.**
- **• В случае искажения данным синтезатором звука, поступающего с внешнего устройства, убавить громкость внешнего устройства.**
- **• Если сигнал с внешнего устройства звучит на данном синтезаторе тише, чем звуки, извлекаемые на клавиатуре, отрегулировать баланс громкости синтезатора. См. [«Регулирование баланса между громкостью клавиатуры при игре на ней и](#page-86-0)  [воспроизведения стиля \(баланс\)»](#page-86-0) на стр. [RU-86](#page-86-0).**
- **• Выставление чрезмерно высокой громкости на внешнем устройстве может привести к выключению синтезатора для защиты его от повреждения. В этом случае следует понизить громкость на внешнем устройстве.**
- **• Конец соединительного шнура, вставляемый в гнездо синтезатора, должен иметь 3-полюсный стереомиништекер диаметром 3,5 мм. На другие штекеры инструмент не рассчитан.**

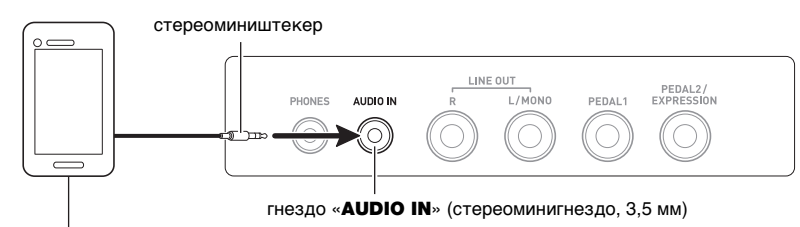

портативный проигрыватель и т. п.

#### ■ **Функция «Убрать середину входного звукового сигнала» (удаление вокала)**

При включенной функции «Удаление вокала» осуществляется полное удаление вокала или доведение до минимума его уровня в звуковом сигнале, поступающем через гнездо «AUDIO IN» или по стандарту «Bluetooth». Отметим, что эта функция подавляет звук в середине звукового поля, что в зависимости от того, как смикширован исходный материал, может привести к подавлению не только вокальной партии. Характер удаления вокала зависит от поступающего сигнала.

Информацию о том, как выставлять эти показатели настройки, см. в разделе «[Список](#page-197-0)  [параметров](#page-197-0)» (стр. [RU-197\)](#page-197-0).

# <u> «ПРИМЕЧАНИЕ</u>

• К сигналу, поступающему через вход «**AUDIO IN**» или по стандарту «Bluetooth», встроенные эффекты синтезатора (реверберация и др.) не применяются.

### **RU-236**

# <span id="page-237-0"></span>**Воспроизведение звука с устройства, имеющего функции «Bluetooth» и аудио (аудиосопряжение в режиме «Bluetooth»)**

Данный синтезатор позволяет с помощью беспроводного MIDI- и аудиоадаптера (WU-BT10) выполнить сопряжение с внешним аудиоустройством, имеющим функцию «Bluetooth», и выводить с него звук на динамики синтезатора.

# (V) BHUMAHUE!

- **• Перед выполнением операции сопряжения убавить громкость данного синтезатора и внешнего устройства.**
- **• В случае искажения данным синтезатором звука, поступающего с внешнего устройства, убавить громкость внешнего устройства.**
- **• Если сигнал с внешнего устройства звучит на данном синтезаторе тише, чем звуки, извлекаемые на клавиатуре, отрегулировать баланс громкости синтезатора. См. [«Регулирование баланса между громкостью клавиатуры при игре на ней и](#page-86-0)  [воспроизведения стиля \(баланс\)»](#page-86-0) на стр. [RU-86](#page-86-0).**
- **• Выставление чрезмерно высокой громкости на внешнем устройстве может привести к выключению синтезатора для защиты его от повреждения. В этом случае следует понизить громкость на внешнем устройстве.**
- **• Из-за характеристик беспроводной технологии «Bluetooth» может быть заметно некоторое запаздывание звуков. В таких случаях выполнять соединение с помощью шнура USB.**
- **1. Длительным нажатием на кнопку питания** P **выключить синтезатор.**
- **2. Вставить в порт «**USB TO DEVICE**» беспроводной MIDI- и аудиоадаптер (стр. [RU-14](#page-14-0)).**
- **3. Нажатием на кнопку питания** P **синтезатор включить.** Отображается значок «Bluetooth».

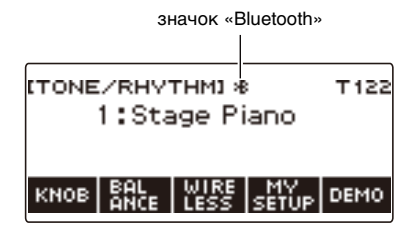

## **4. Нажать на кнопку «WIRELESS».**

Появляется экранная страница беспроводной связи.

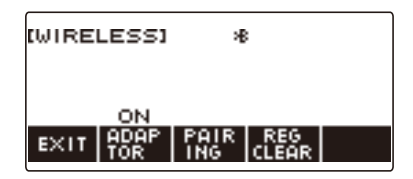

**RU-237**

## **5. Нажать на кнопку «PAIRING».**

Появляется экранная страница аудиосопряжения в режиме «Bluetooth» с сообщением «Pairing», указывающим на состояние такого сопряжения.

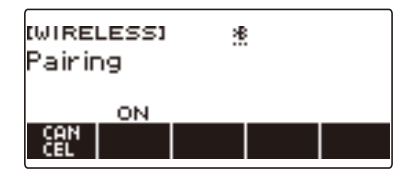

- Когда синтезатор имеет аудиосопряжение с другим устройством в режиме «Bluetooth», под значком «Bluetooth» имеется пунктир.
- Чтобы прекратить аудиосопряжение в режиме «Bluetooth», нажать на кнопку «CANCEL».

### **6. На настроечной экранной странице устройства с функцией «Bluetooth» выбрать «WU-BT10 AUDIO» для сопряжения с данным синтезатором.**

При подключении устройства с функциями «Bluetooth» и аудио на дисплее синтезатора появляется индикатор «AUDIO».

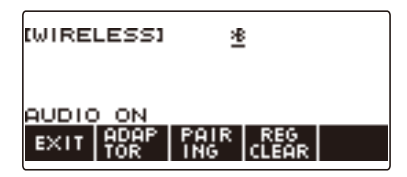

• Под значком «Bluetooth» появляется сплошная линия.

### **7. Воспроизвести звук на устройстве с функциями «Bluetooth» и аудио.**

Звук с аудиоустройства, имеющего функцию «Bluetooth», будет звучать из динамиков синтезатора.

### ДПРИМЕЧАНИЕ

- Включены должны быть как функция беспроводной связи на синтезаторе, так и функция «Bluetooth» на устройстве, рассчитанном на аудио.
- О том, как у синтезатора изменить параметры функции беспроводной связи, см. [«Отключение функции беспроводной связи](#page-242-0)» (стр. [RU-242\)](#page-242-0).
- Беспроводной MIDI- и аудиоадаптер хранит информацию о последних аудиоустройствах с функцией «Bluetooth», которые имели соединение с данным синтезатором. Благодаря этому он способен автоматически выполнять аудиосопряжение в режиме «Bluetooth» с прежним устройством, так что каждый раз выполнять эту операцию не требуется.
- Экранная страница беспроводной связи выводится на дисплей также нажатием на кнопку «**MENU**», а затем  $-$  на кнопку «WIRELESS».
- В зависимости от персонализации начальной страницы кнопка «WIRELESS» может на ней не появиться.

# **Удаление регистрации сопряжения с устройством, имеющим функции «Bluetooth» и аудио**

## **АПРИМЕЧАНИЕ**

- Выполнение нижеописанного порядка действий приводит к удалению регистрации сопряжения между данным синтезатором и сопряженным с ним в данный момент устройством с функциями «Bluetooth» и аудио. В случае сложностей при соединении с таким устройством следует выполнить порядок действий, описанный ниже, а затем — описанный в разделе «[Воспроизведение звука с устройства, имеющего функции «Bluetooth» и аудио](#page-237-0)  [\(аудиосопряжение в режиме «Bluetooth»\)](#page-237-0)» (стр. [RU-237](#page-237-0)).
- После выполнения нижеописанного порядка действий следует также удалить регистрацию сопряжения данного синтезатора в устройстве с функциями «Bluetooth» и аудио. Информацию о том, как это сделать, см. в пользовательской документации к аудиоустройству с функцией «Bluetooth».
- **1. Длительным нажатием на кнопку питания** P **выключить синтезатор.**
- **2. Вставить в порт «**USB TO DEVICE**» беспроводной MIDI- и аудиоадаптер (стр. [RU-14](#page-14-0)).**
	- Удаление регистрации аудиосопряжения в режиме «Bluetooth» возможно только при подключении беспроводного MIDI- и аудиоадаптера к синтезатору.
- **3. Нажатием на кнопку питания** P **синтезатор включить.**

### **4. Нажать на кнопку «WIRELESS».**

Появляется экранная страница беспроводной связи.

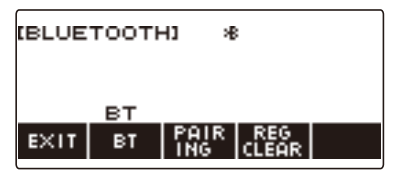

## **5. Нажать на кнопку «REG CLEAR».**

Отображается запрос «Sure?».

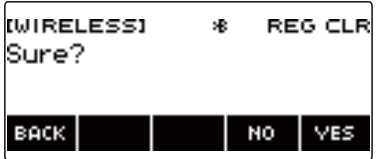

## **6. Нажать на кнопку «YES».**

Происходит удаление регистрации аудиосопряжения в режиме «Bluetooth».

• Для отмены нажать на кнопку «NO».

**7. Когда на дисплее появится сообщение «Complete», нажать на кнопку «OK».** Это приводит к выходу из режима удаления регистрации аудиосопряжения в режиме «Bluetooth».

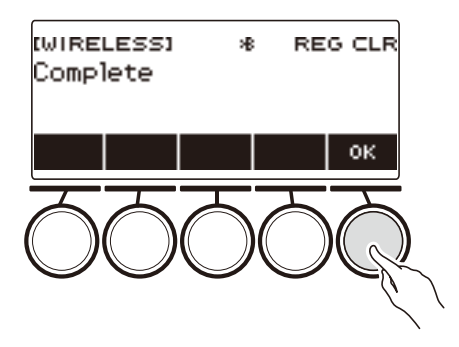

# **ДРИМЕЧАНИЕ**

- Экранная страница беспроводной связи выводится на дисплей также нажатием на кнопку « $MENU$ », а затем  $-$  на кнопку «WIRELESS».
- В зависимости от персонализации начальной страницы кнопка «WIRELESS» может на ней не появиться.

# **Подключение к MIDI-устройству с функцией «Bluetooth» с низким энергопотреблением**

Данный синтезатор позволяет с помощью беспроводного MIDI- и аудиоадаптера выполнить подключение к MIDI-устройству с функцией «Bluetooth» с низким энергопотреблением.

- **1. Длительным нажатием на кнопку питания** P **выключить синтезатор.**
- **2. Вставить в порт «**USB TO DEVICE**» беспроводной MIDI- и аудиоадаптер (стр. [RU-14](#page-14-0)).**
- **3. Нажатием на кнопку питания** P **синтезатор включить.**
- **4. На настроечной экранной странице приложения, установленного на MIDIустройстве с функцией «Bluetooth» с низким энергопотреблением, выбрать «WU-BT10 MIDI» для подключения к синтезатору.**

При подключении MIDI-устройства с функцией «Bluetooth» с низким энергопотреблением на дисплее появляется индикация «MIDI».

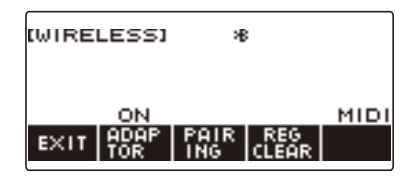

# **УВНИМАНИЕ!**

- **• Во время процесса подключения синтезатора к MIDI-устройству с режимом «Bluetooth» с низким энергопотреблением не выполнять на синтезаторе никаких действий. Дождаться завершения операции подключения.**
- **• Из-за характеристик беспроводной технологии «Bluetooth» возможно некоторое запаздывание в переносе данных. В таких случаях выполнять соединение с помощью шнура USB.**

# **ПРИМЕЧАНИЕ**

- Включены должны быть как функция беспроводной связи на синтезаторе, так и функция «Bluetooth» на MIDI-устройстве с функцией «Bluetooth» с низким энергопотреблением.
- Информацию о функции беспроводной связи данного синтезатора см. в разделе [«Отключение функции беспроводной связи](#page-242-0)» (стр. [RU-242\)](#page-242-0).
- Описанная операция подключения должна выполняться при каждом подключении к MIDIустройству с функцией «Bluetooth» с низким энергопотреблением.

# <span id="page-242-0"></span>**Отключение функции беспроводной связи**

При неиспользовании беспроводного MIDI- и аудиоадаптера для подключения по стандарту «Bluetooth» функцию беспроводной связи синтезатора можно отключить.

#### **1. Нажать на кнопку «**HOME**».**

Появляется начальная экранная страница.

## **2. Нажать на кнопку «WIRELESS».**

Появляется экранная страница беспроводной связи.

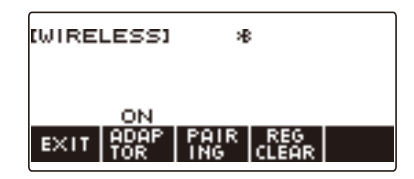

# **3. Нажать на кнопку «ADAPTOR».**

Значок «Bluetooth» на дисплее гаснет, указывая на то, что беспроводная связь отключена.

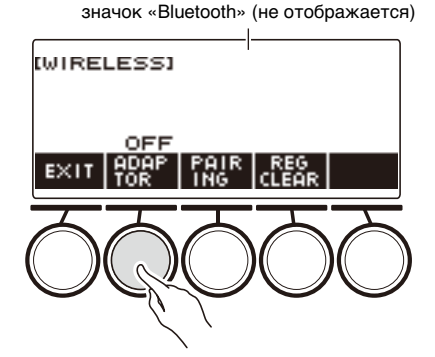

**4. Для включения функции беспроводной связи нажать на кнопку «ADAPTOR» еще раз.**

Отображается значок «Bluetooth».

### **«ПРИМЕЧАНИЕ**

- В процессе беспроводного подключения и отключения вместо значка «Bluetooth» отображается значок  $\diamondsuit.$
- Экранная страница беспроводной связи выводится на дисплей также нажатием на кнопку «**MENU**», а затем  $-$  на кнопку «WIRELESS».
- В зависимости от персонализации начальной страницы кнопка «WIRELESS» может на ней не появиться.

# **Поиск и устранение неисправностей**

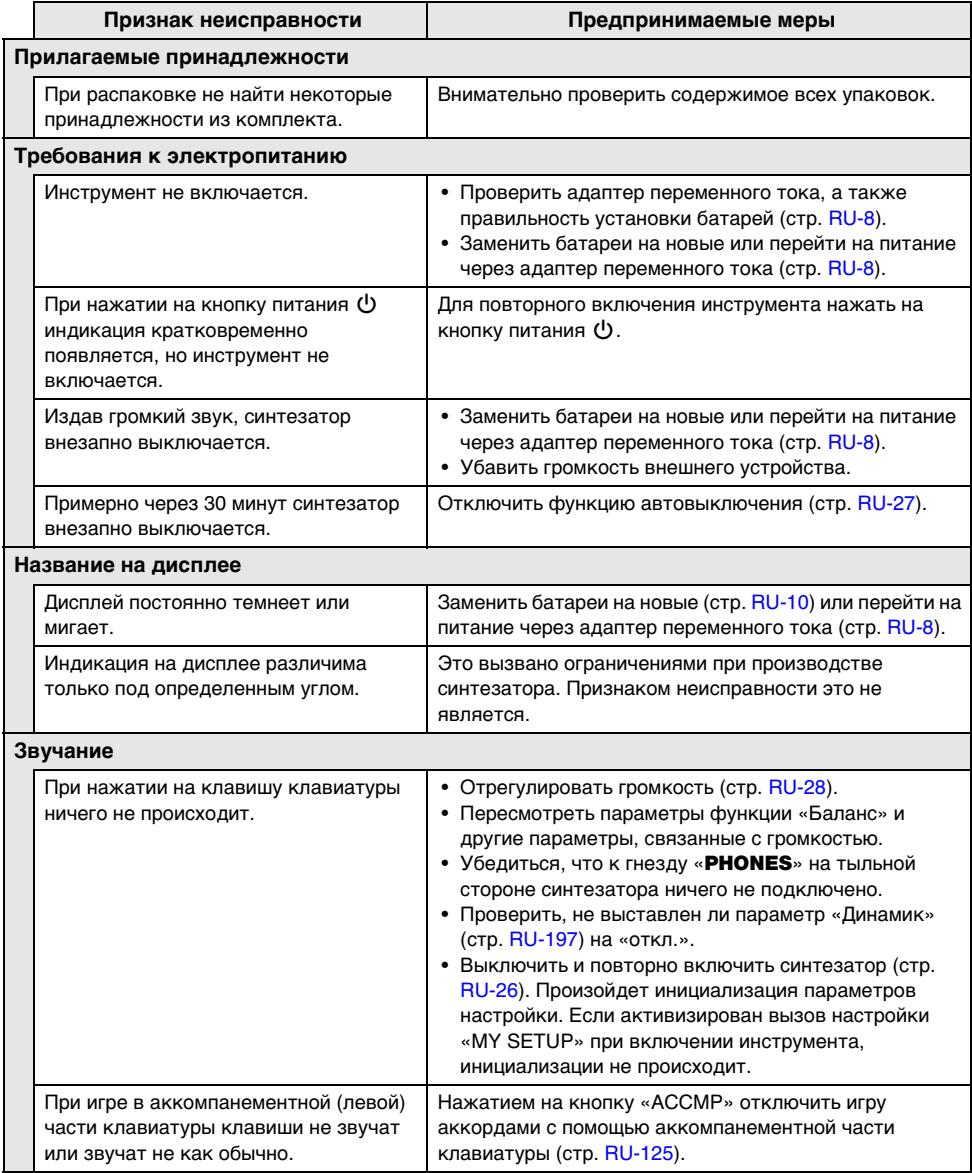

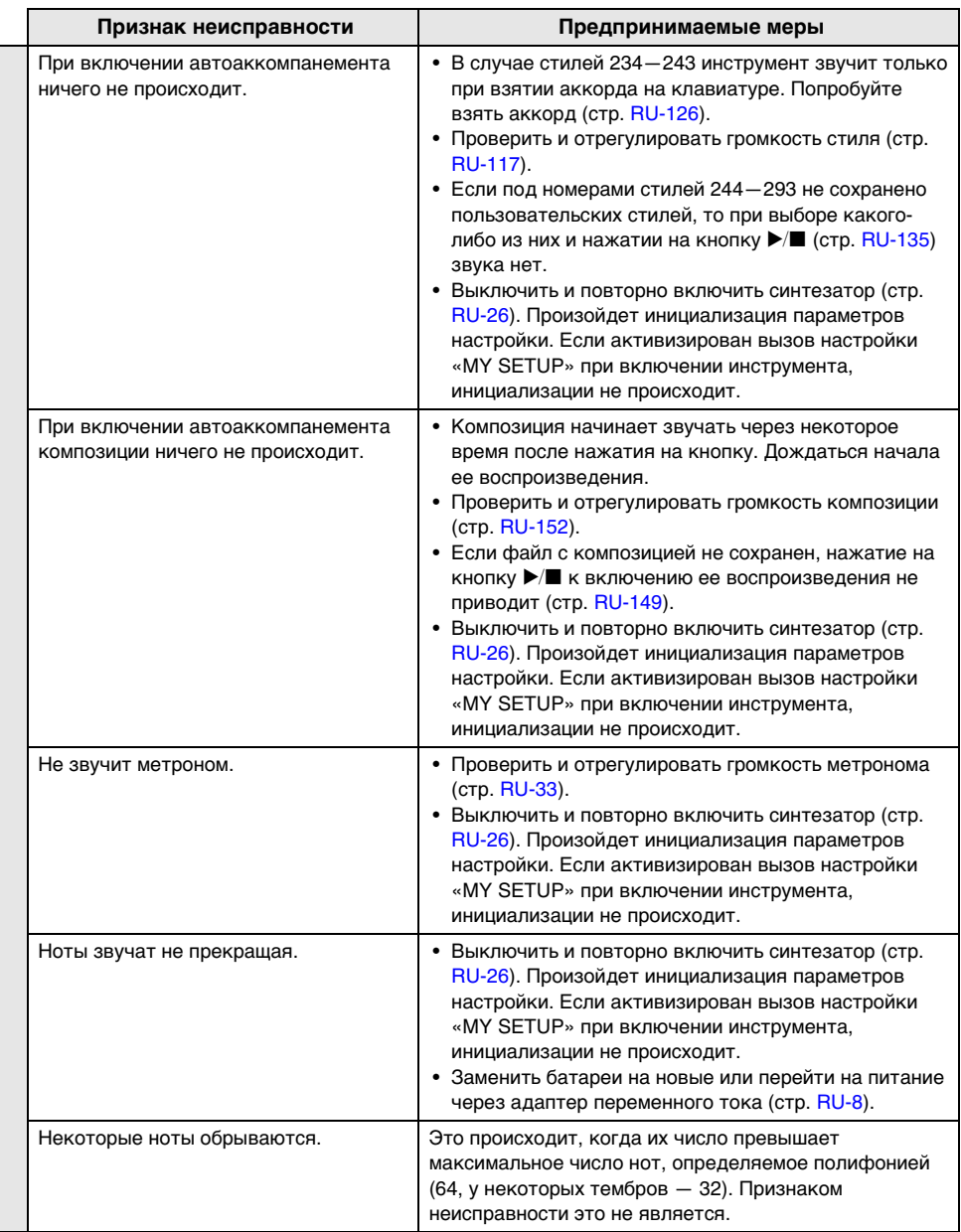

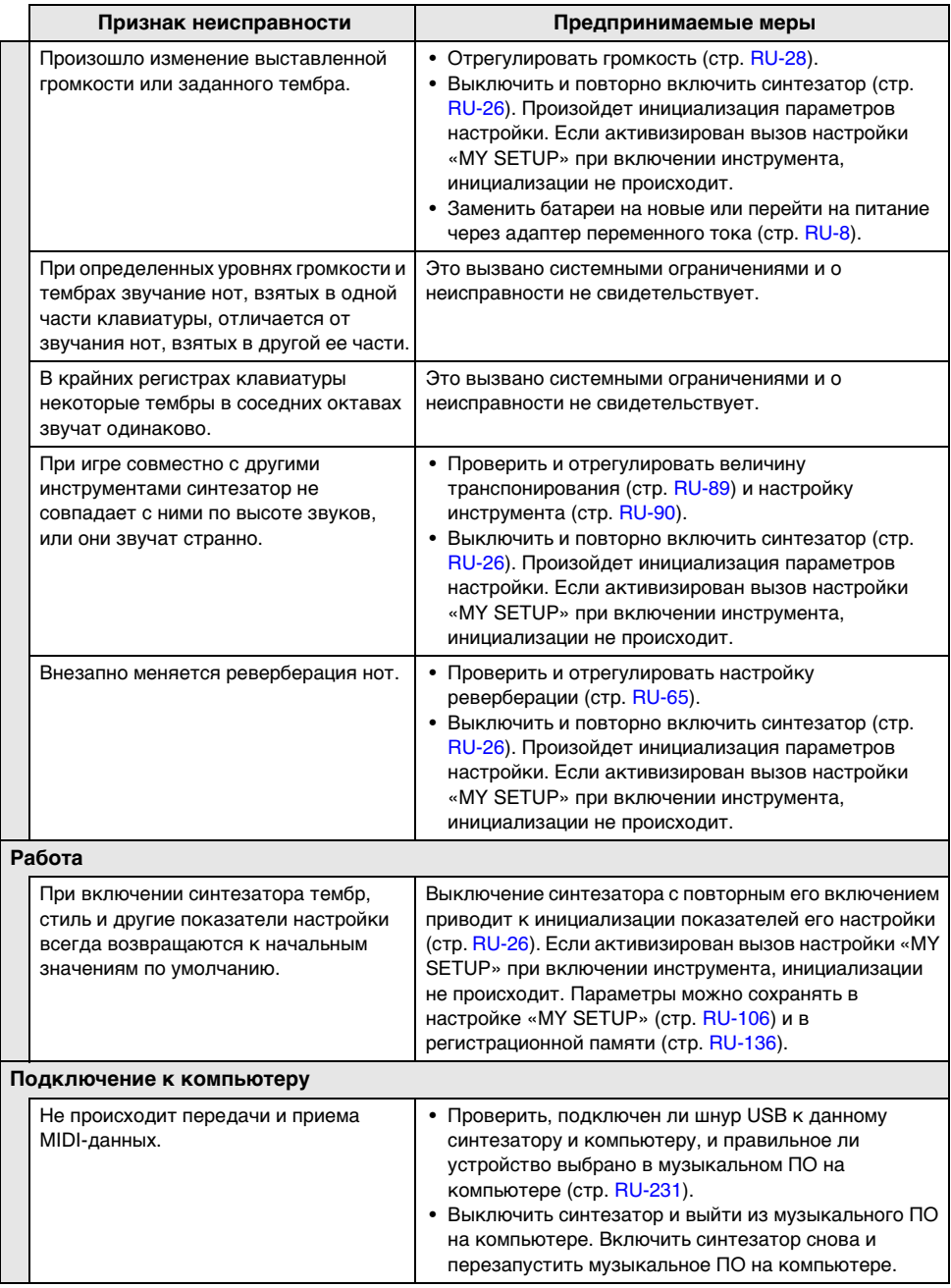

# **Индикация ошибок**

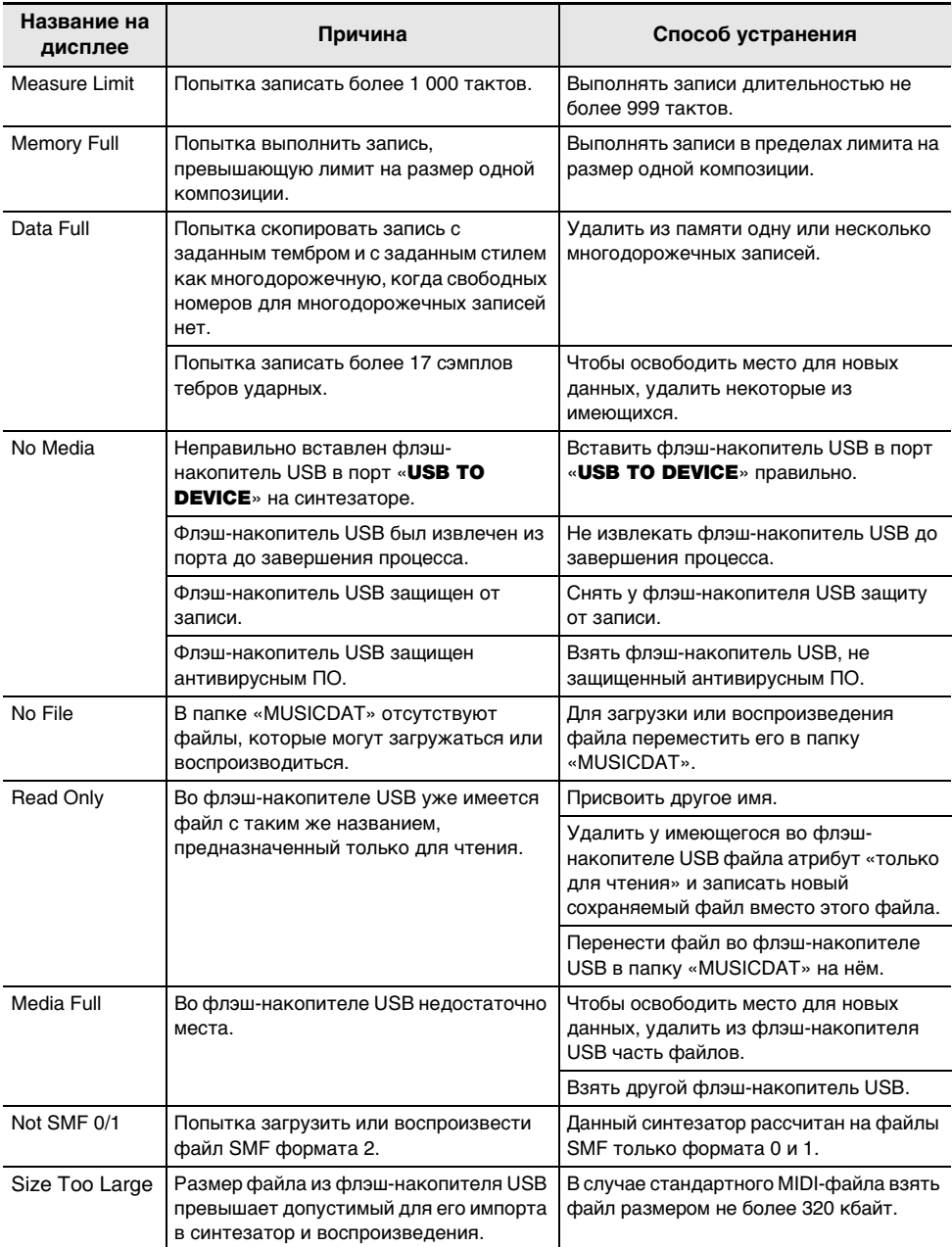

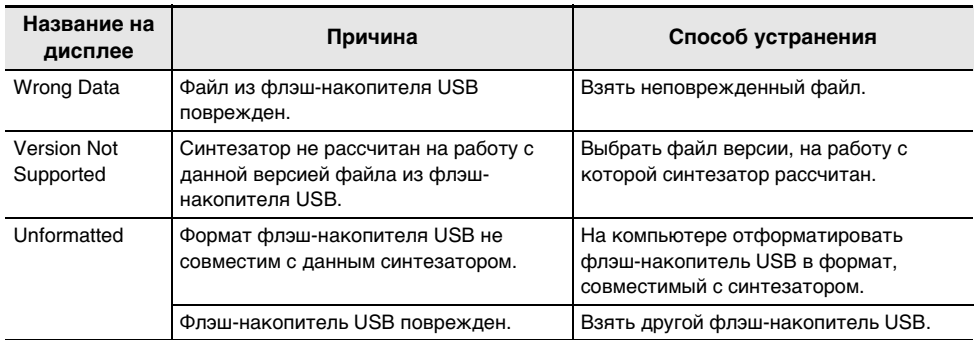

# **Технические характеристики изделия**

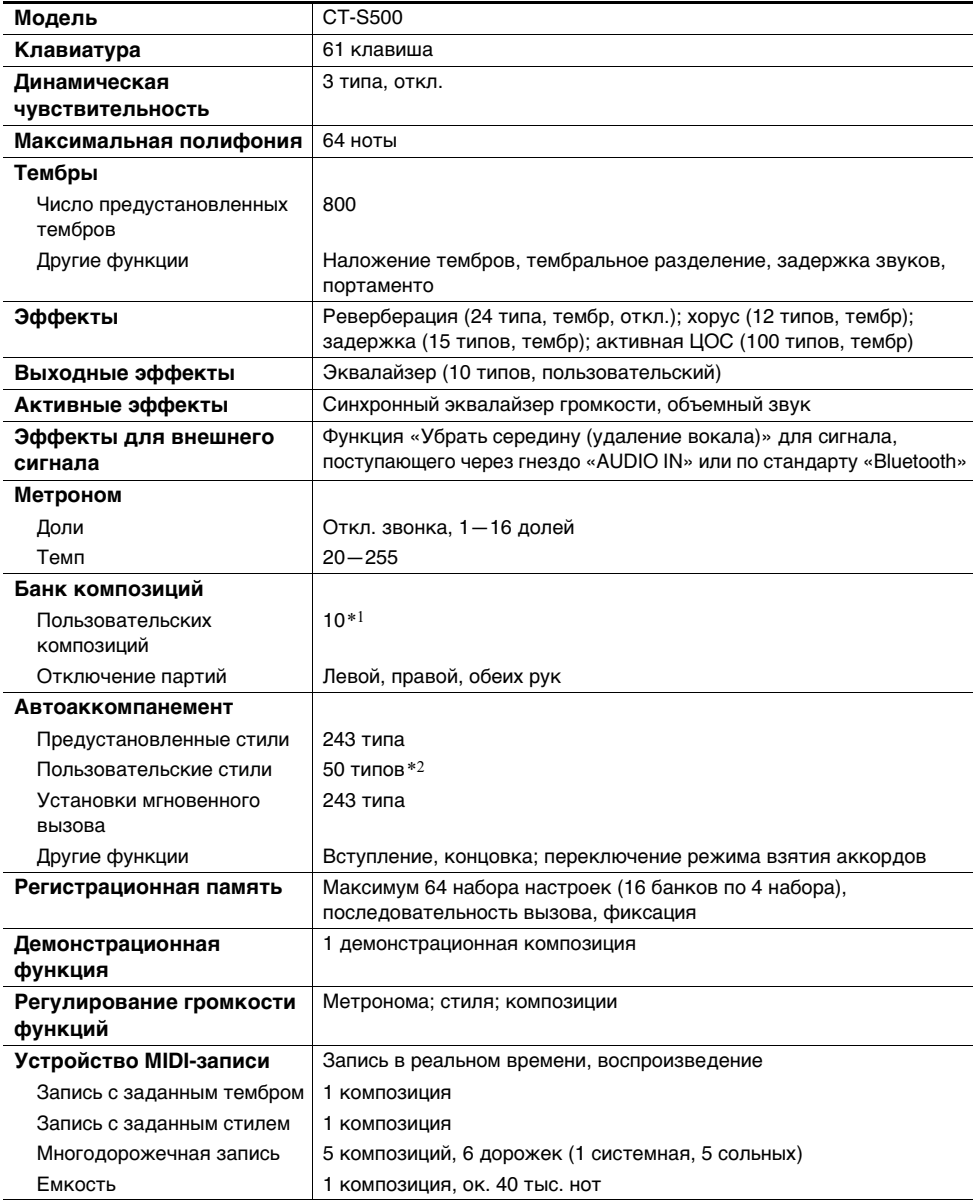

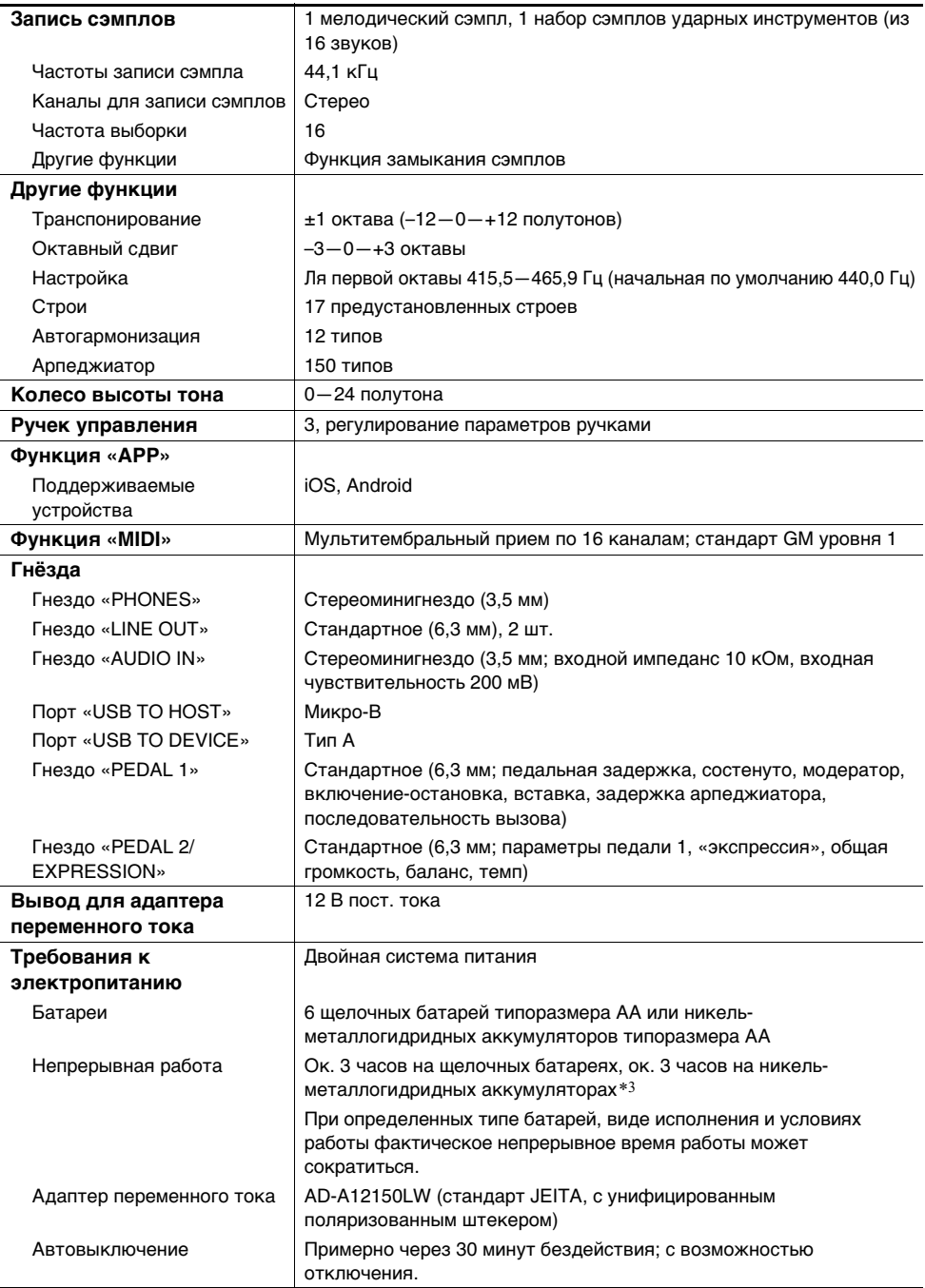

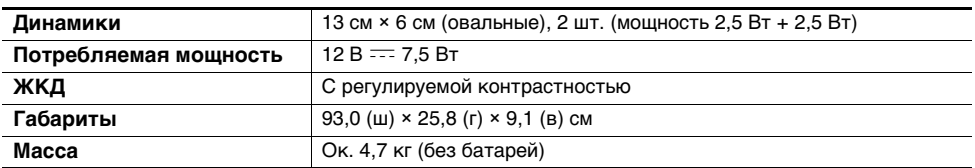

\*1. Максимальный объём на композицию около 320 кбайт.

\*2. Максимальный объём на стиль около 64 кбайт.

\*3. Значения, измеренные при работе на аккумуляторах «eneloop». «eneloop» — зарегистрированный товарный знак «Panasonic Corporation».

• Технические характеристики и дизайн могут быть изменены без предупреждения.

#### **Правила обращения с адаптером переменного тока**

Модель — AD-A12150LW

- 1. Прочитать настоящие указания.
- 2. Настоящие указания хранить под рукой.
- 3. Учесть все предупреждения.
- 4. Соблюдать все указания.
- 5. Не работать с изделием около воды.
- 6. Протирать изделие только сухой тканью.
- 7. Не устанавливать изделие у радиаторов, обогревателей, печей, любых иных источников тепла (в т. ч. усилителей).
- 8. Пользоваться только приспособлениями и принадлежностями, указанными изготовителем.
- 9. Любое обслуживание осуществлять силами квалифицированного обслуживающего персонала. Обслуживание требуется в следующих случаях: повреждение изделия, повреждение сетевого шнура или вилки, попадание в изделие жидкости, попадание в изделие постороннего предмета, попадание изделия под дождь или во влажную среду, нарушение нормальной работы изделия, падение изделия.
- 10. Не допускать попадания на изделие брызг и капель. Не ставить на изделие предметов с жидкостью.
- 11. Не допускать, чтобы электрическая нагрузка превышала номинальную.
- 12. Перед подключением к источнику питания удостоверяться, что вокруг сухо.
- 13. Проверять, правильно ли изделие ориентировано.
- 14. На время грозы, а также если планируется долго не включать изделие, отсоединять его от сети.
- 15. Не допускать перекрытия вентиляционных отверстий изделия. Устанавливать изделие в соответствии с указаниями изготовителя.
- 16. Следить за местонахождением сетевого шнура: на него не должны наступать, он не должен сильно загибаться, особенно у вилок и розеток, а также в месте подсоединения к изделию.
- 17. Адаптер переменного тока должен вставляться в розетку, расположенную как можно ближе к изделию, чтобы в случае крайней необходимости его можно было немедленно отсоединить.

Нижеприведенный символ предупреждает о таком опасном уровне напряжения в корпусе изделия при отсутствии изоляции, который может оказаться достаточным для поражения электрическим током.

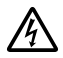

Нижеприведенный символ указывает на то, что в документации к изделию имеются важные указания, касающиеся его эксплуатации и ухода за ним (обслуживания).

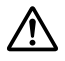
## **Перечень тембров**

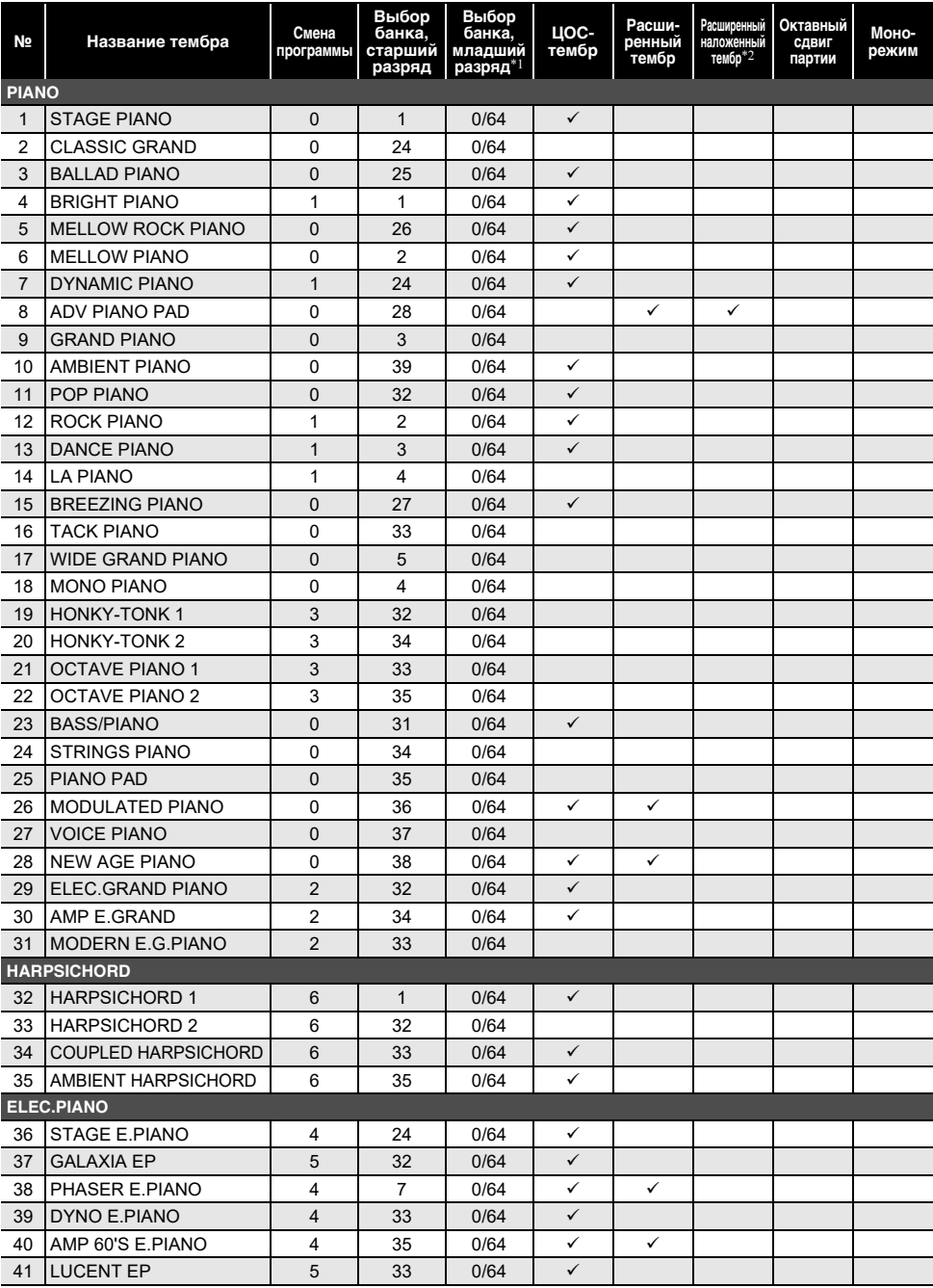

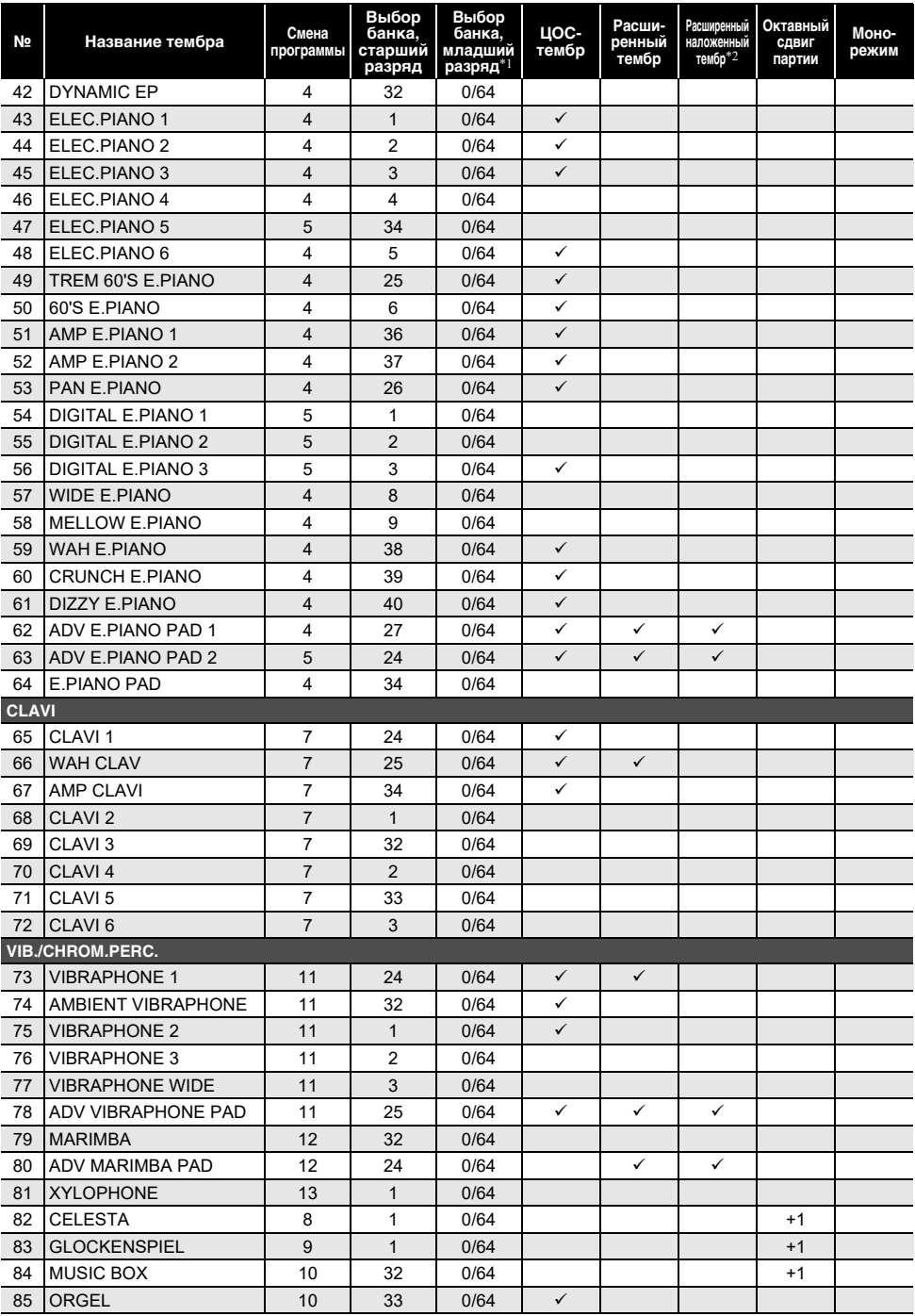

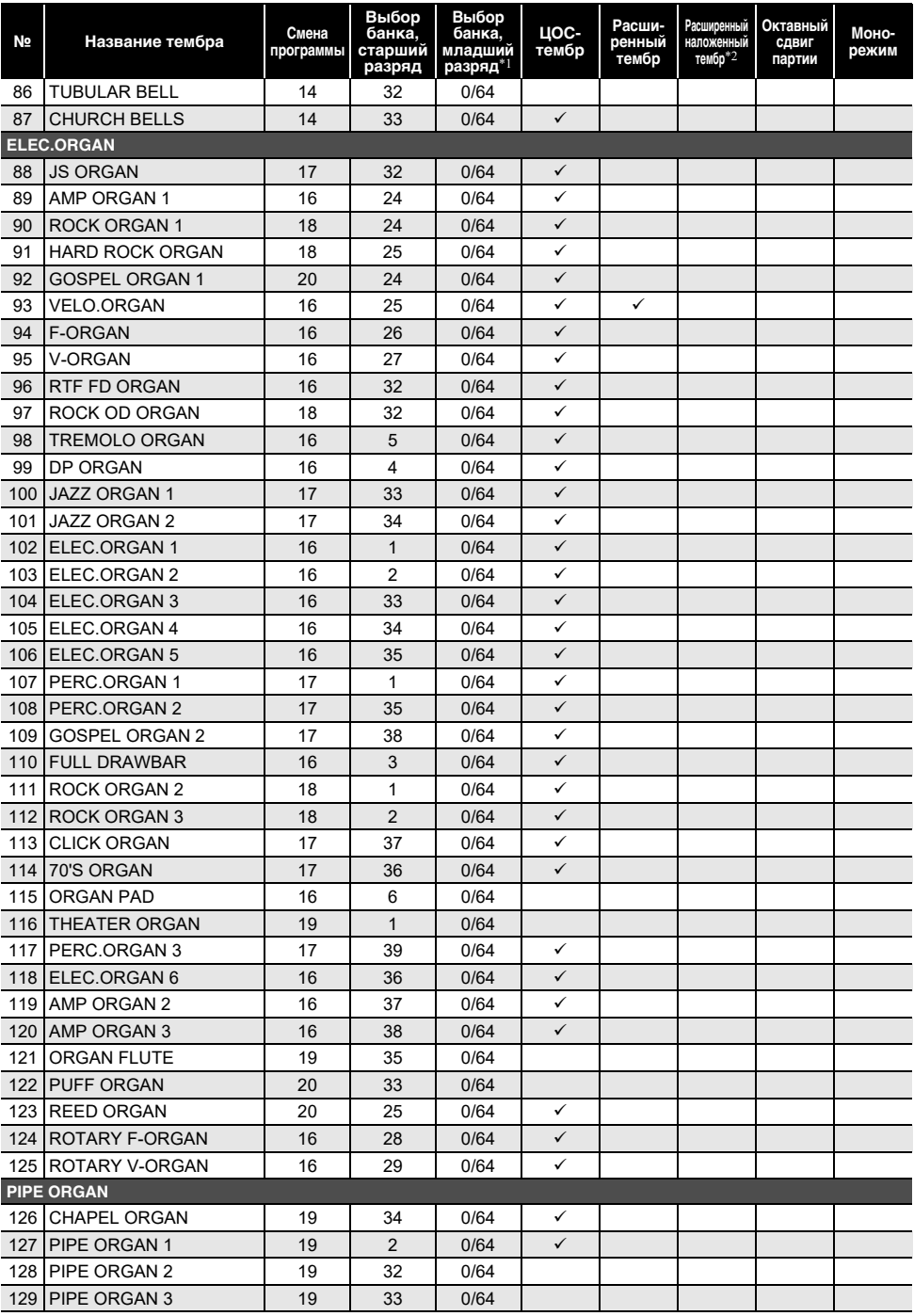

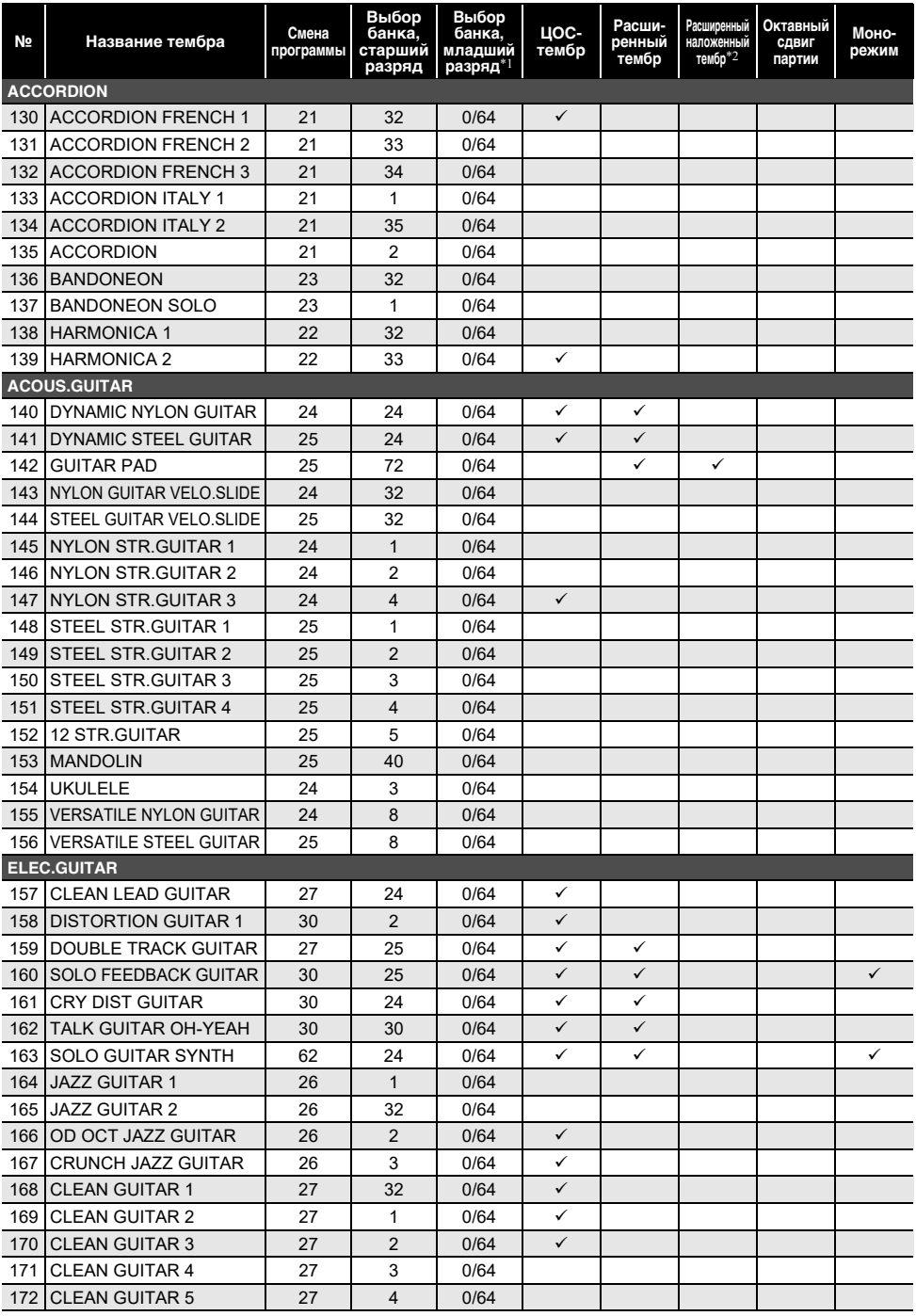

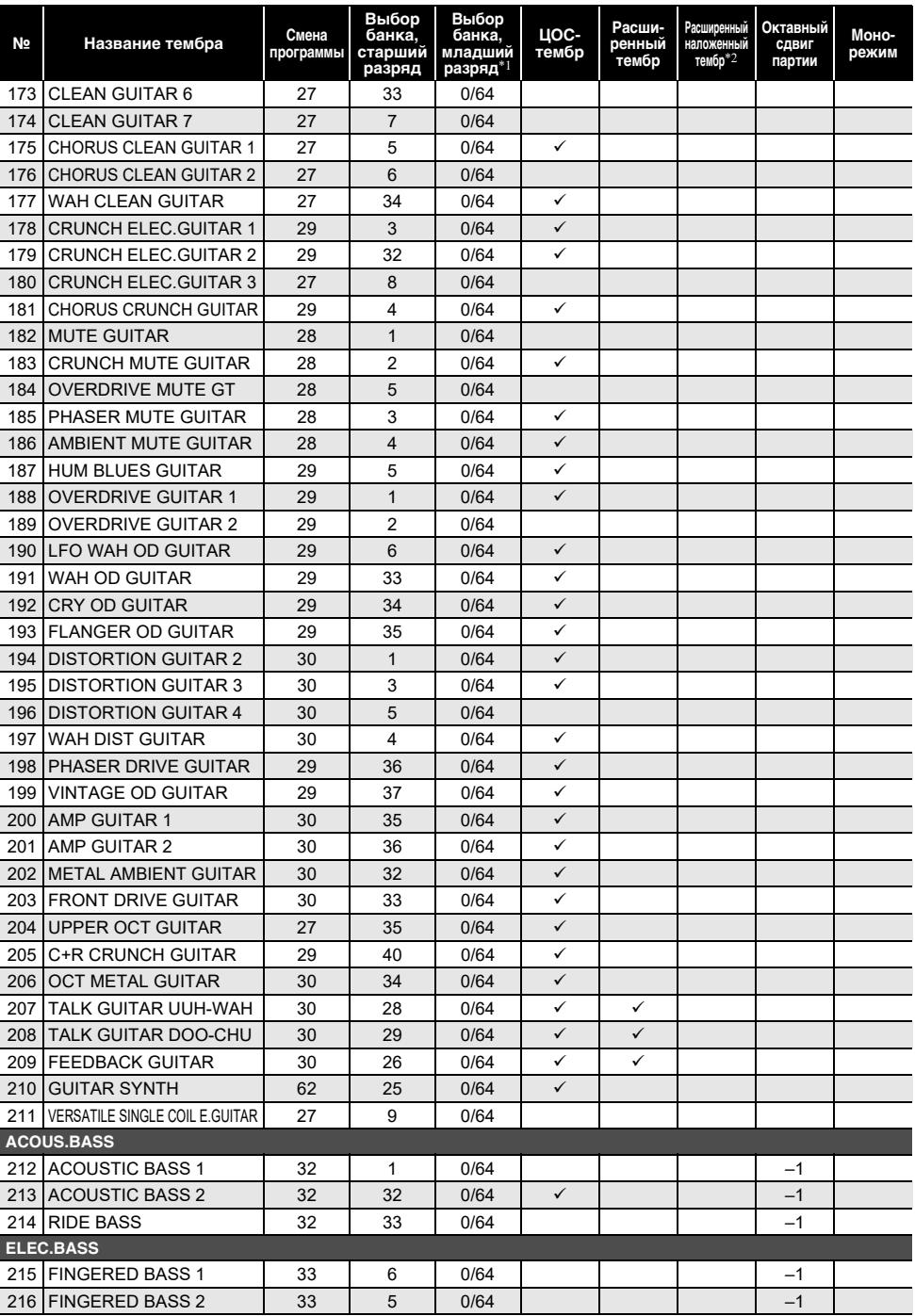

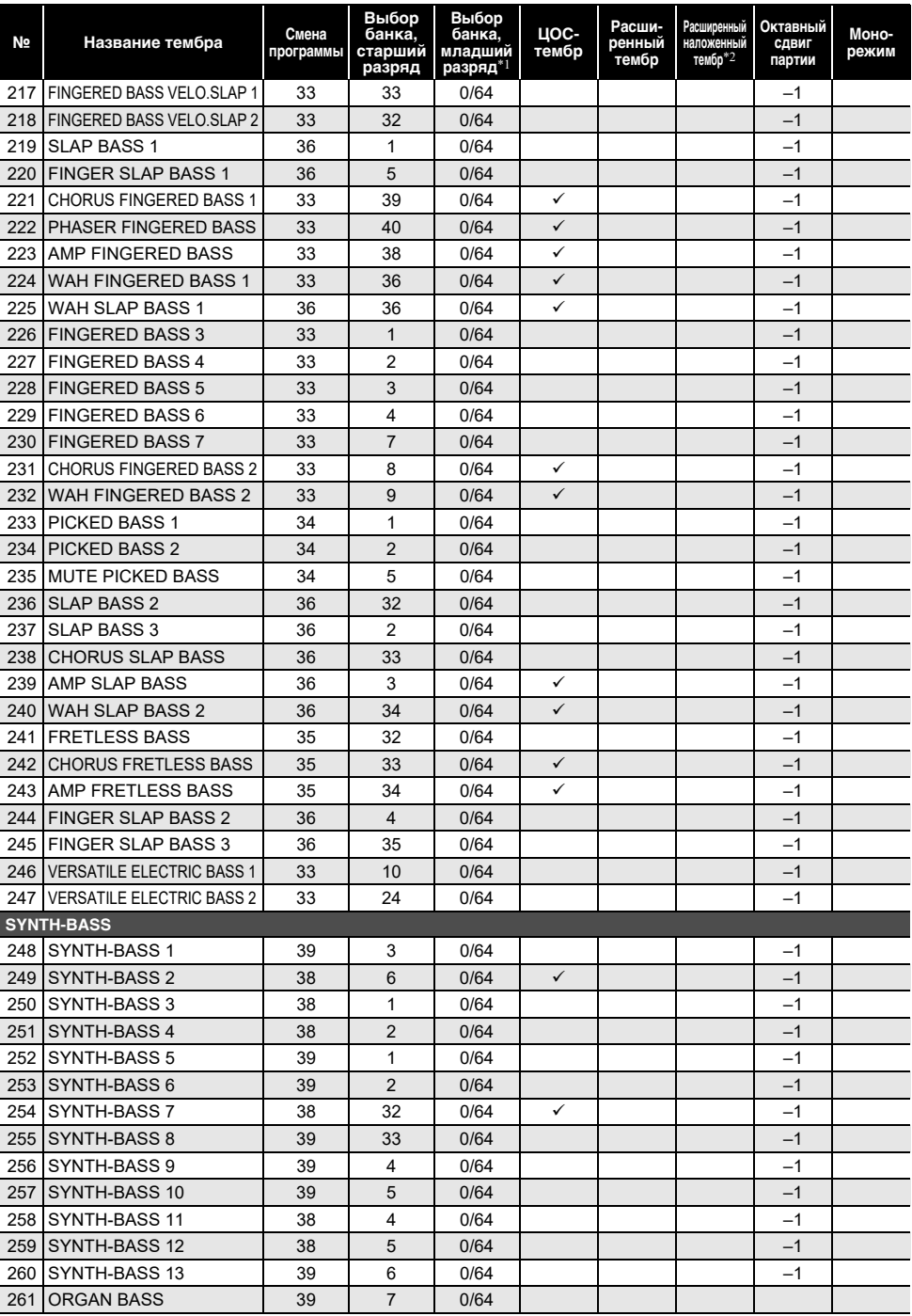

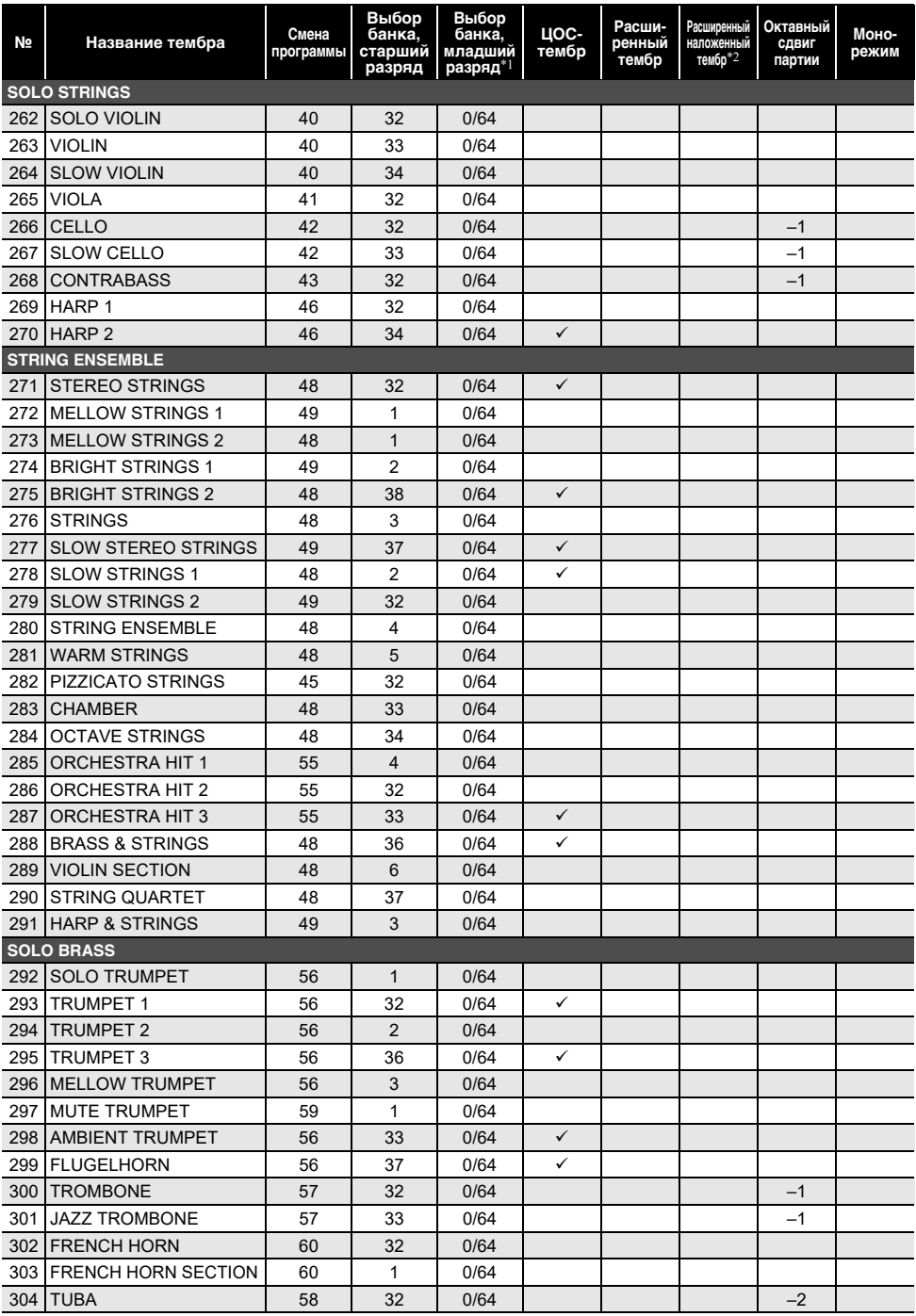

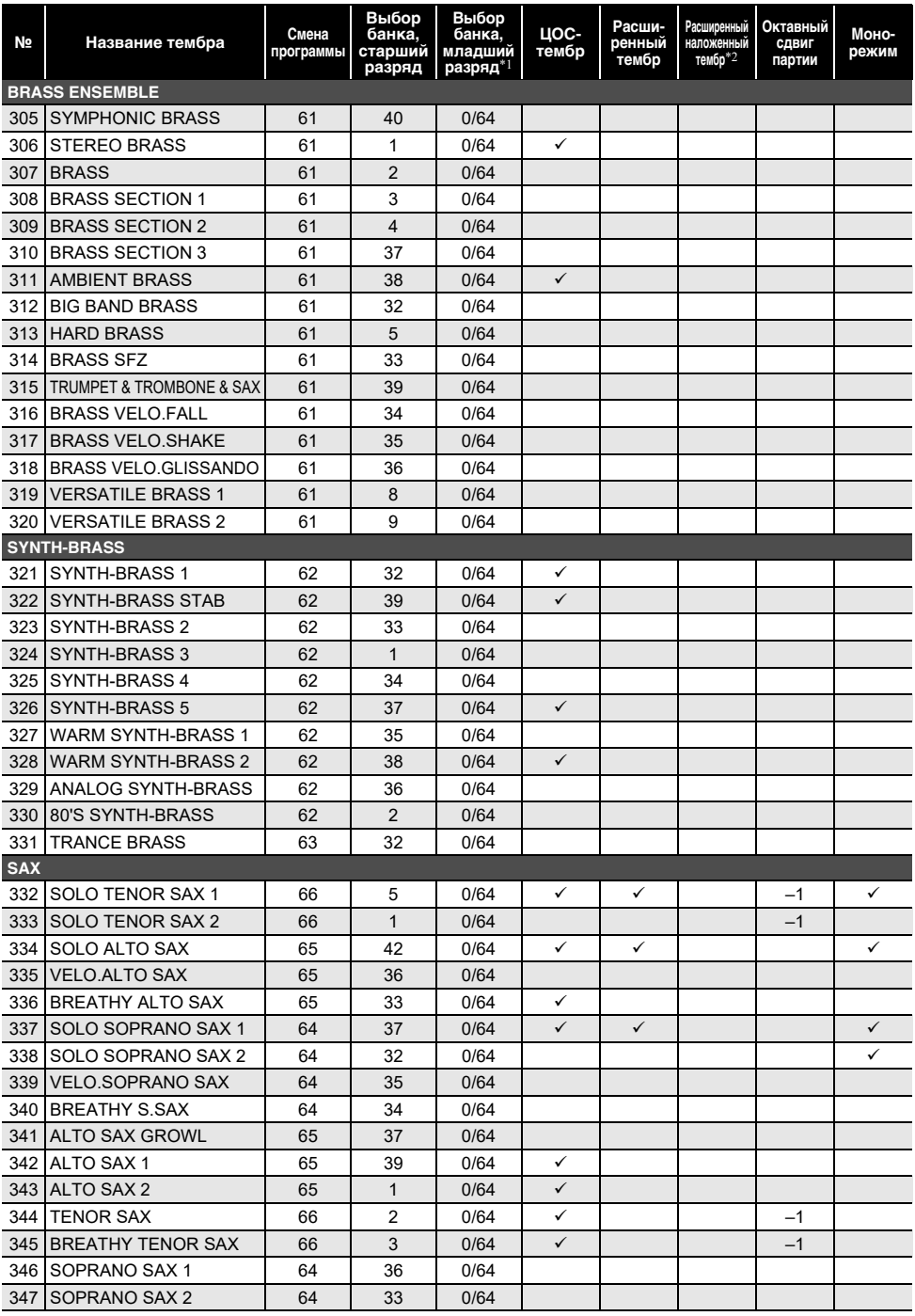

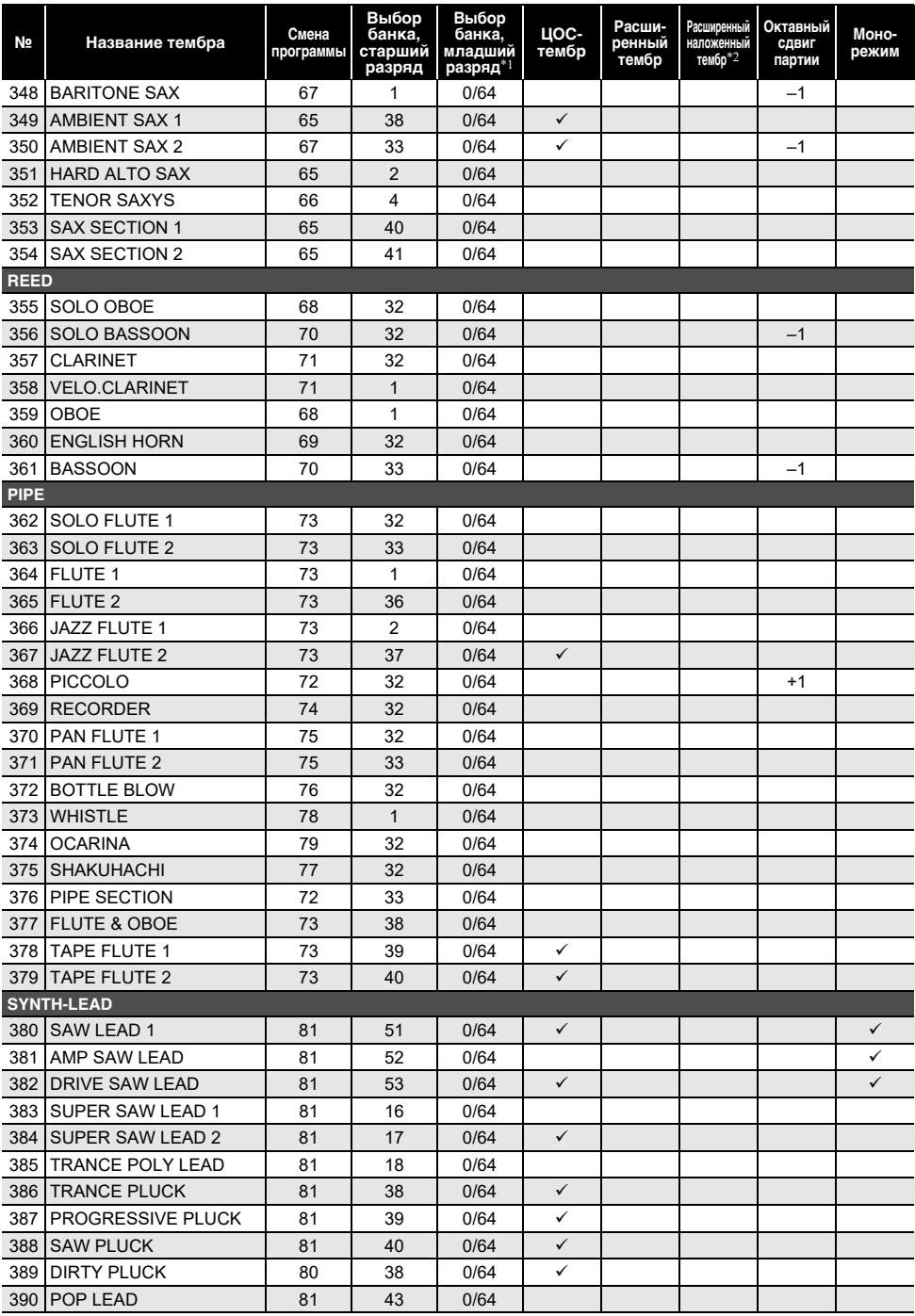

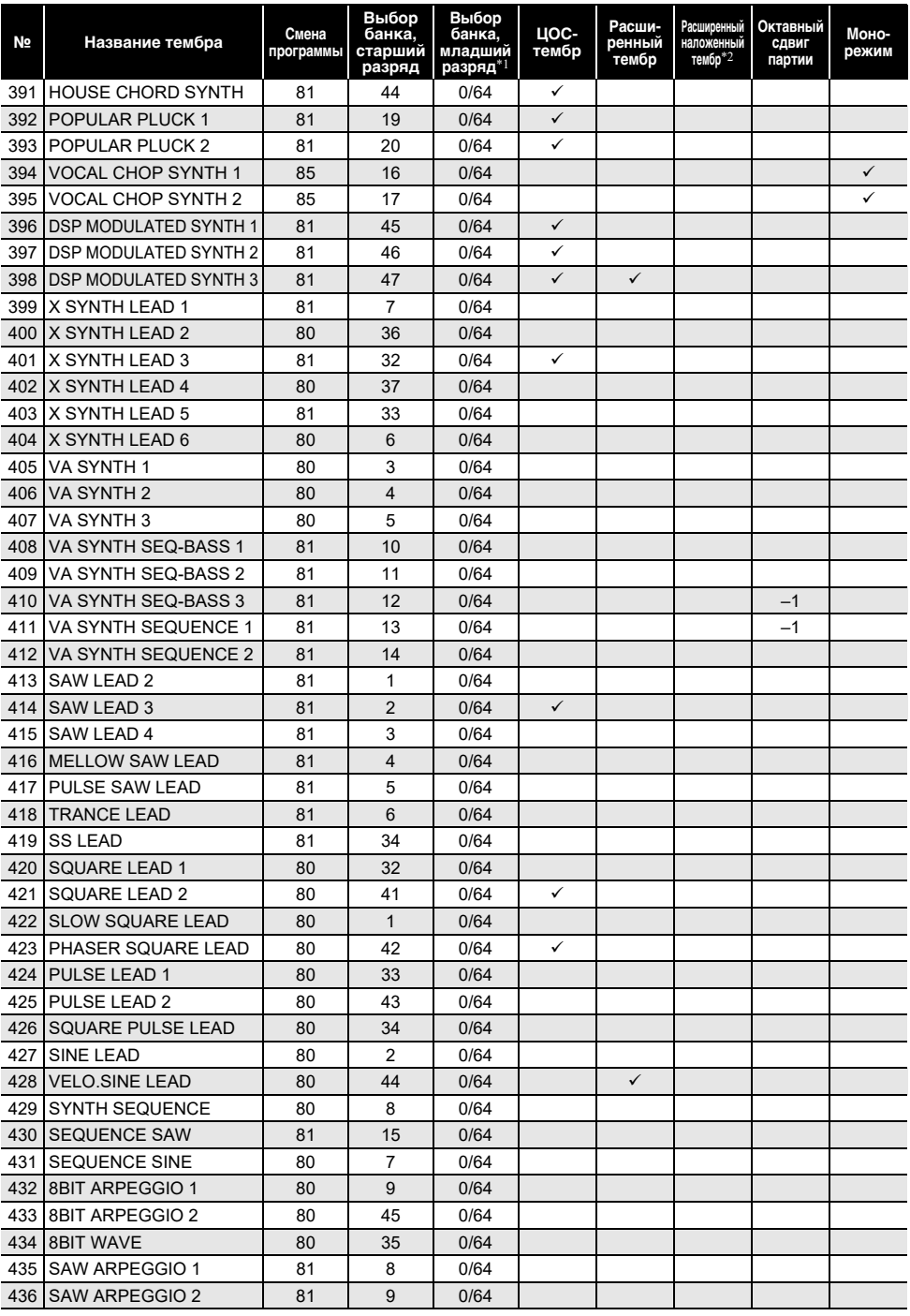

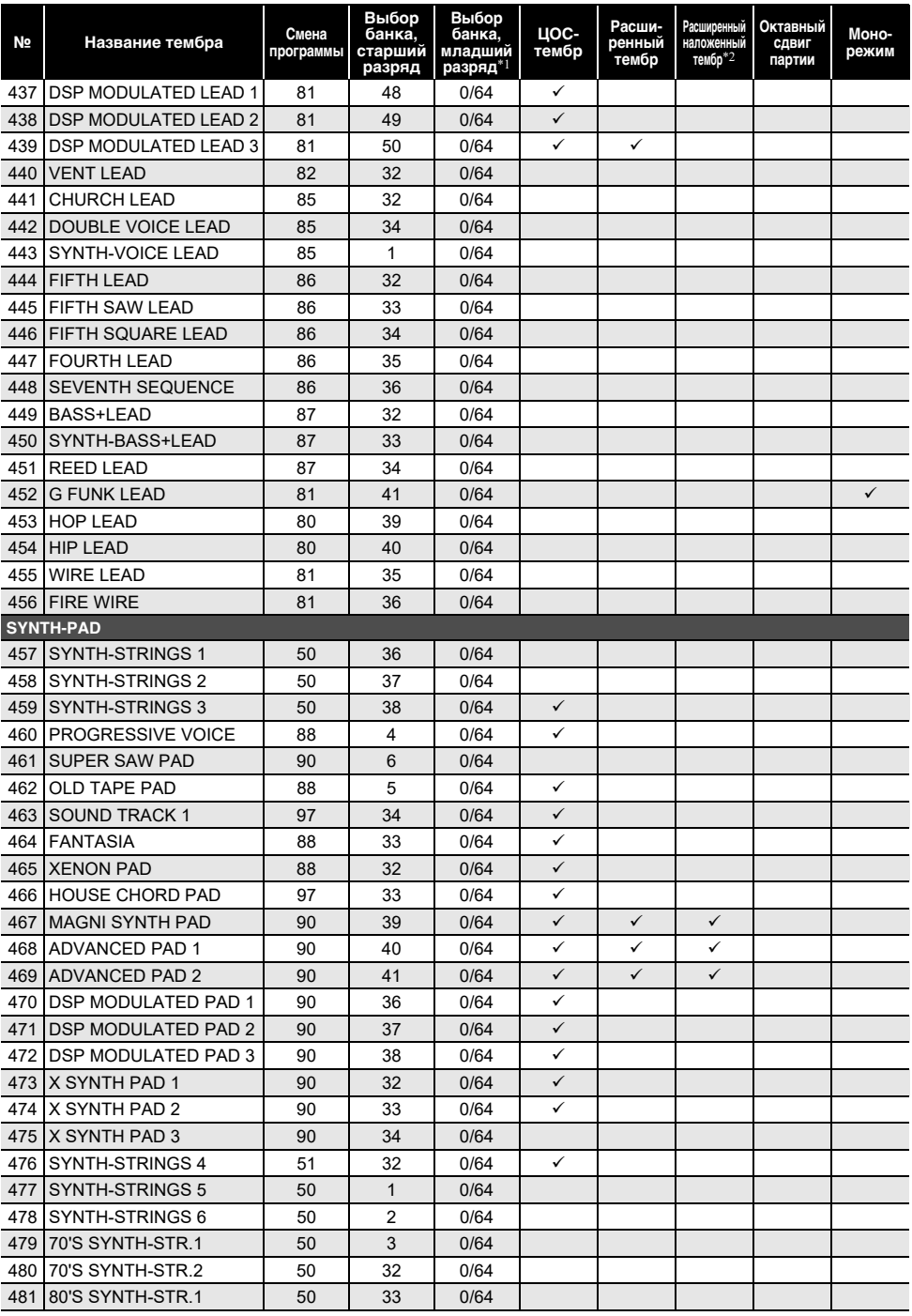

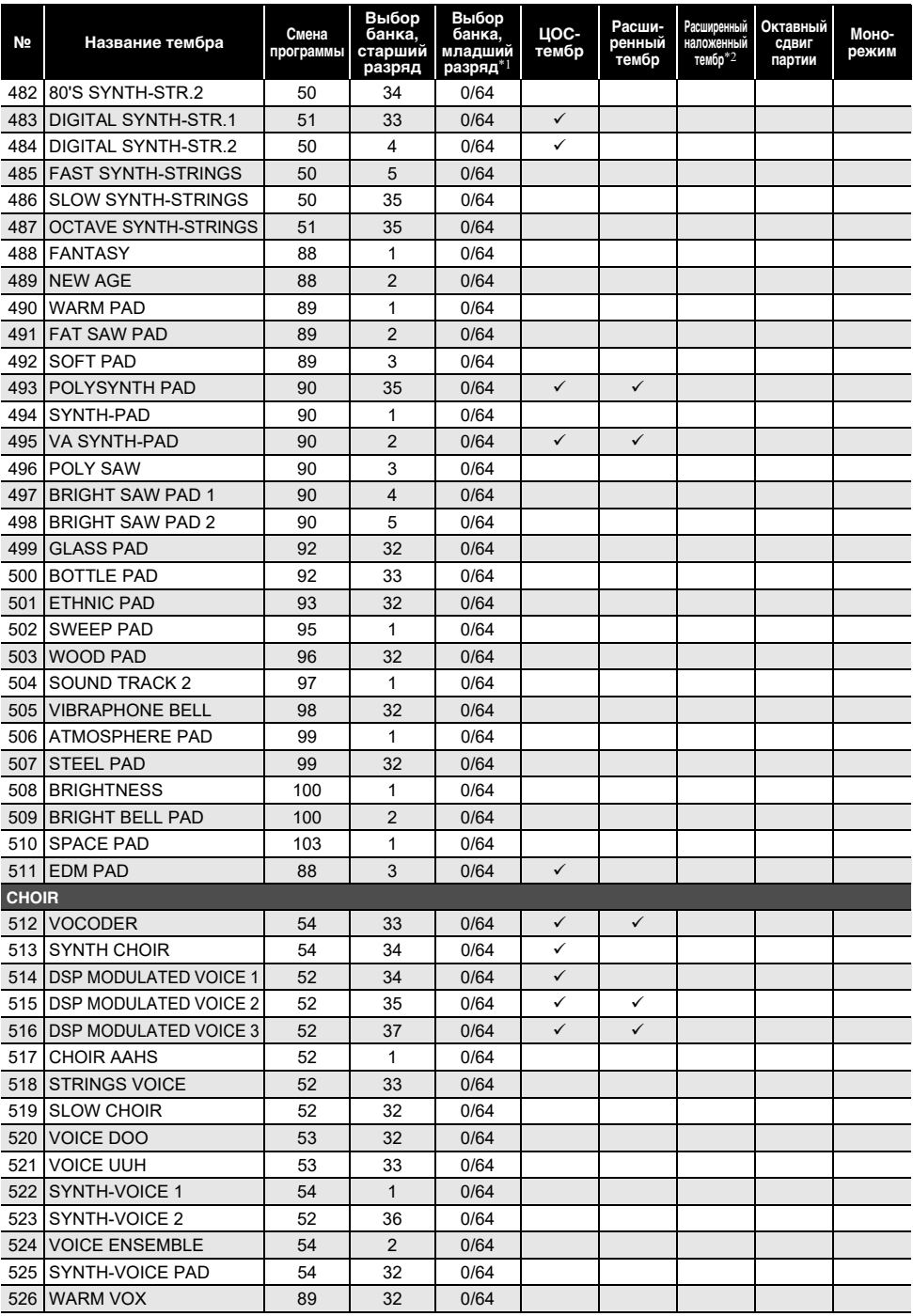

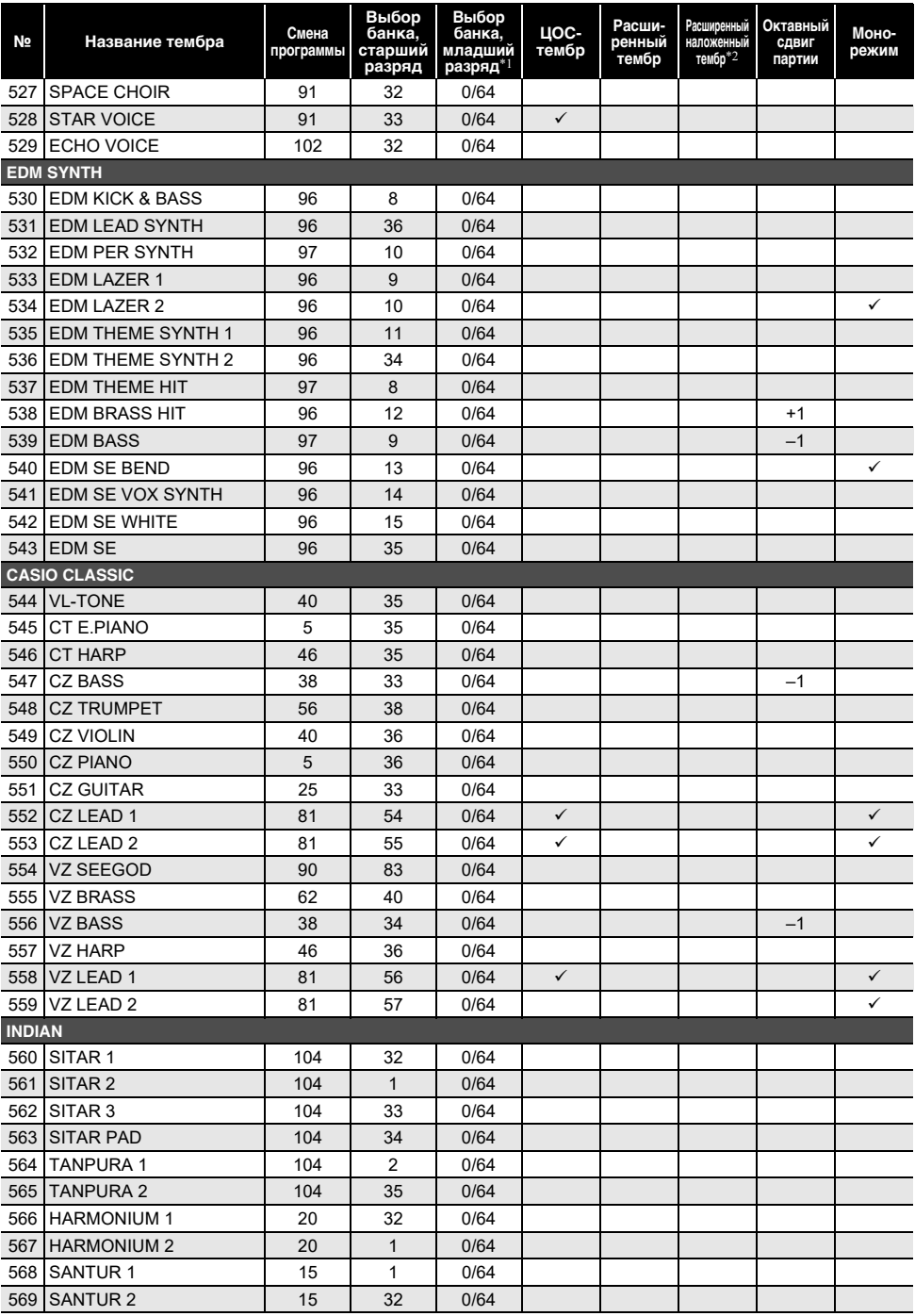

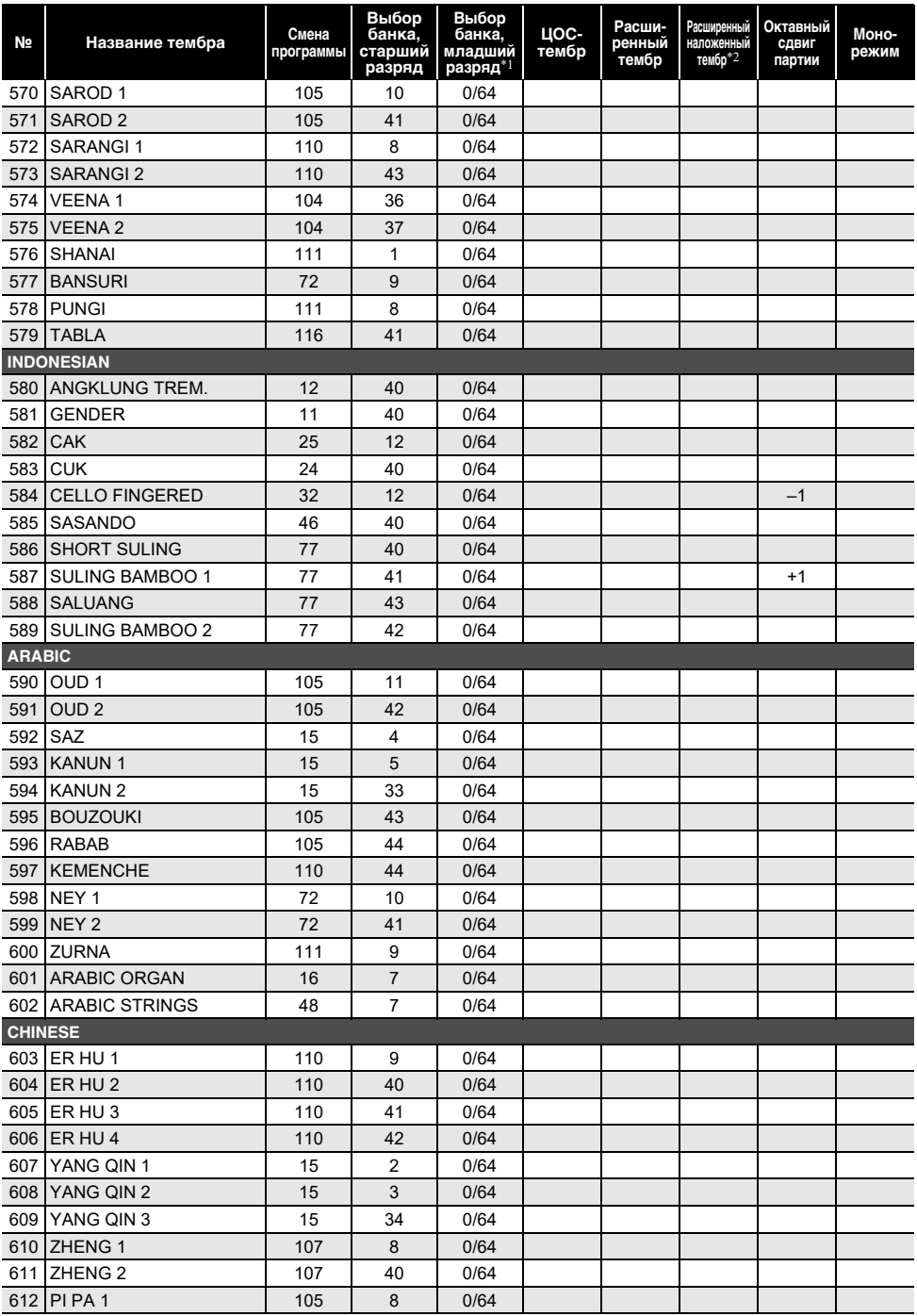

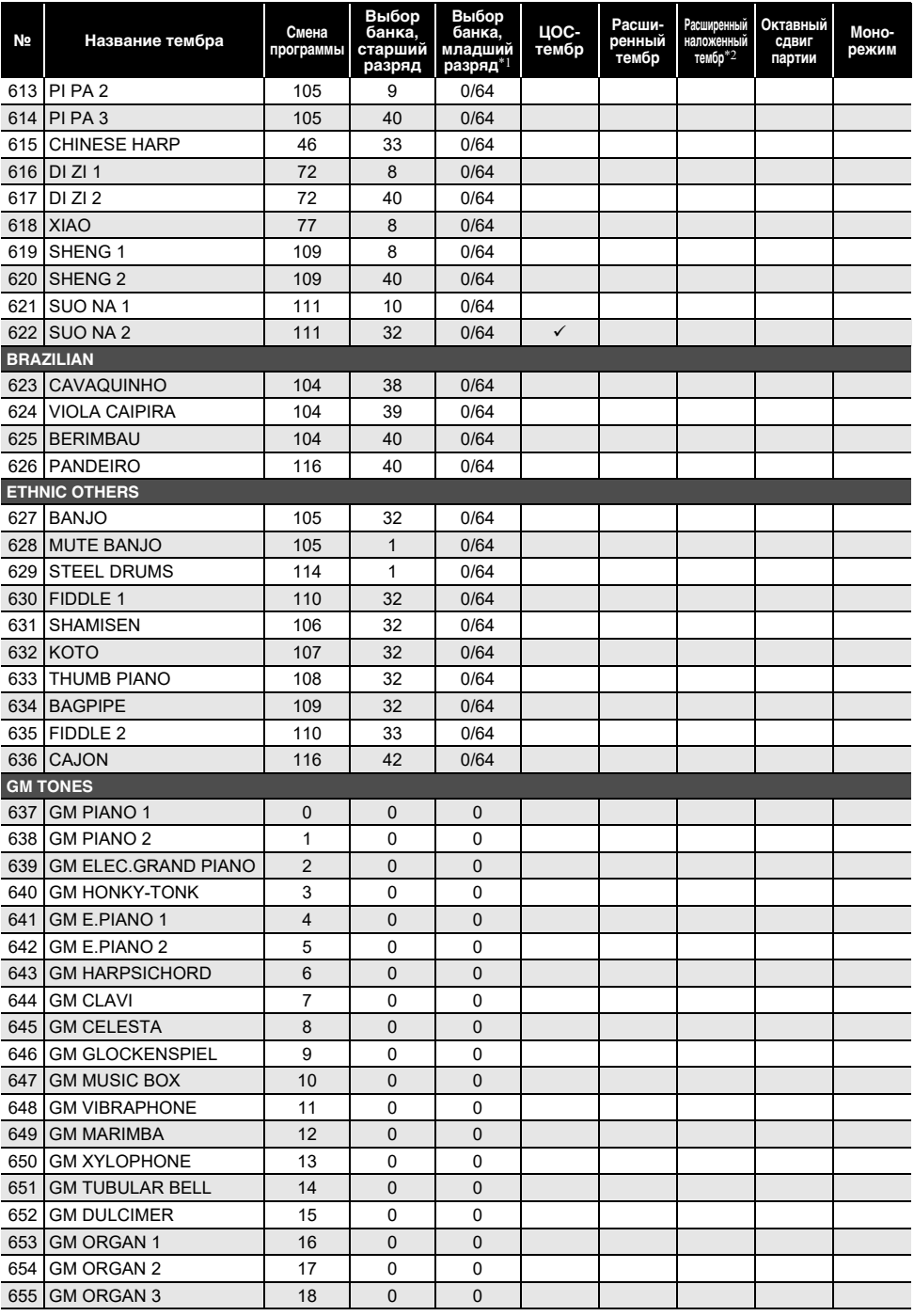

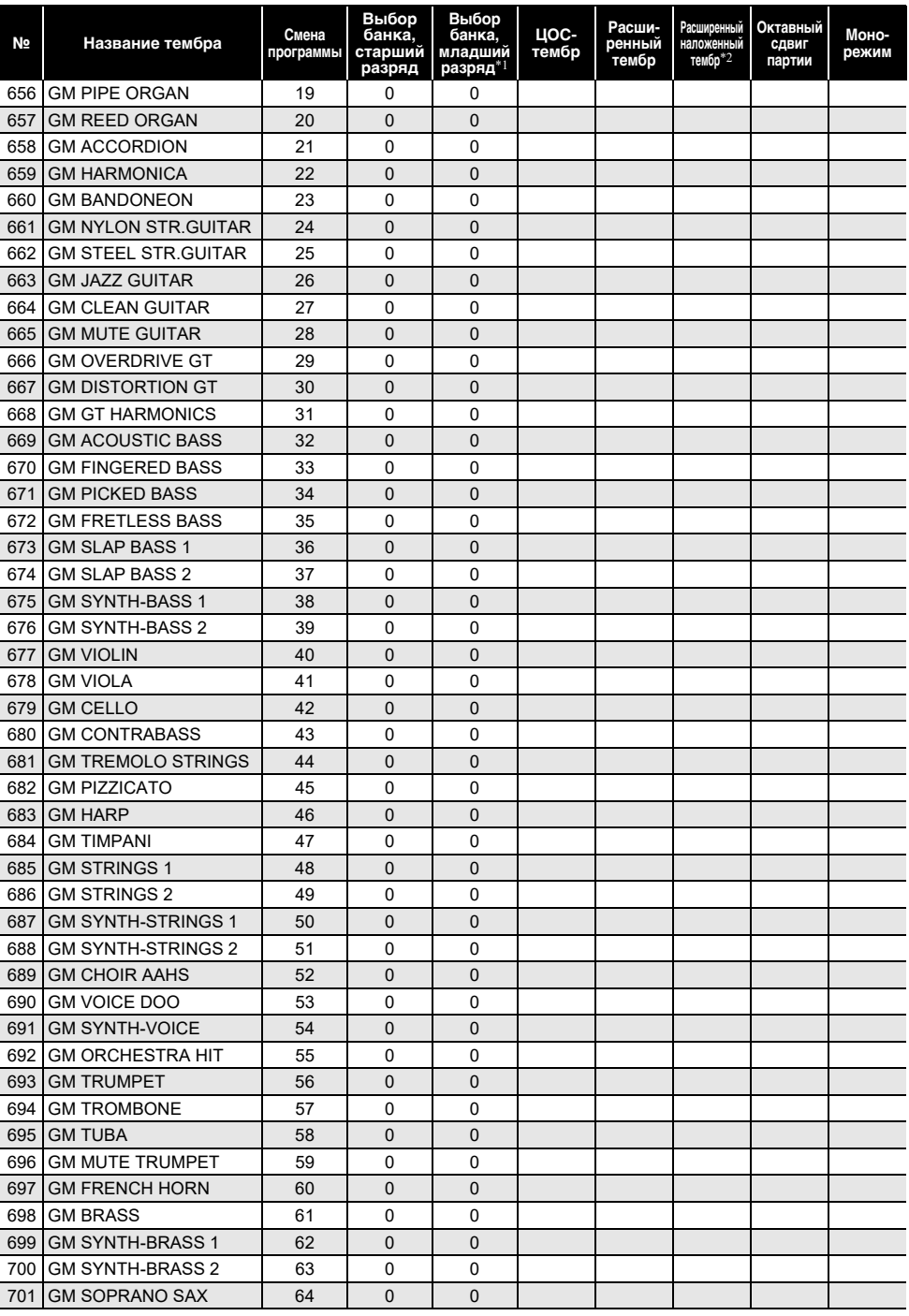

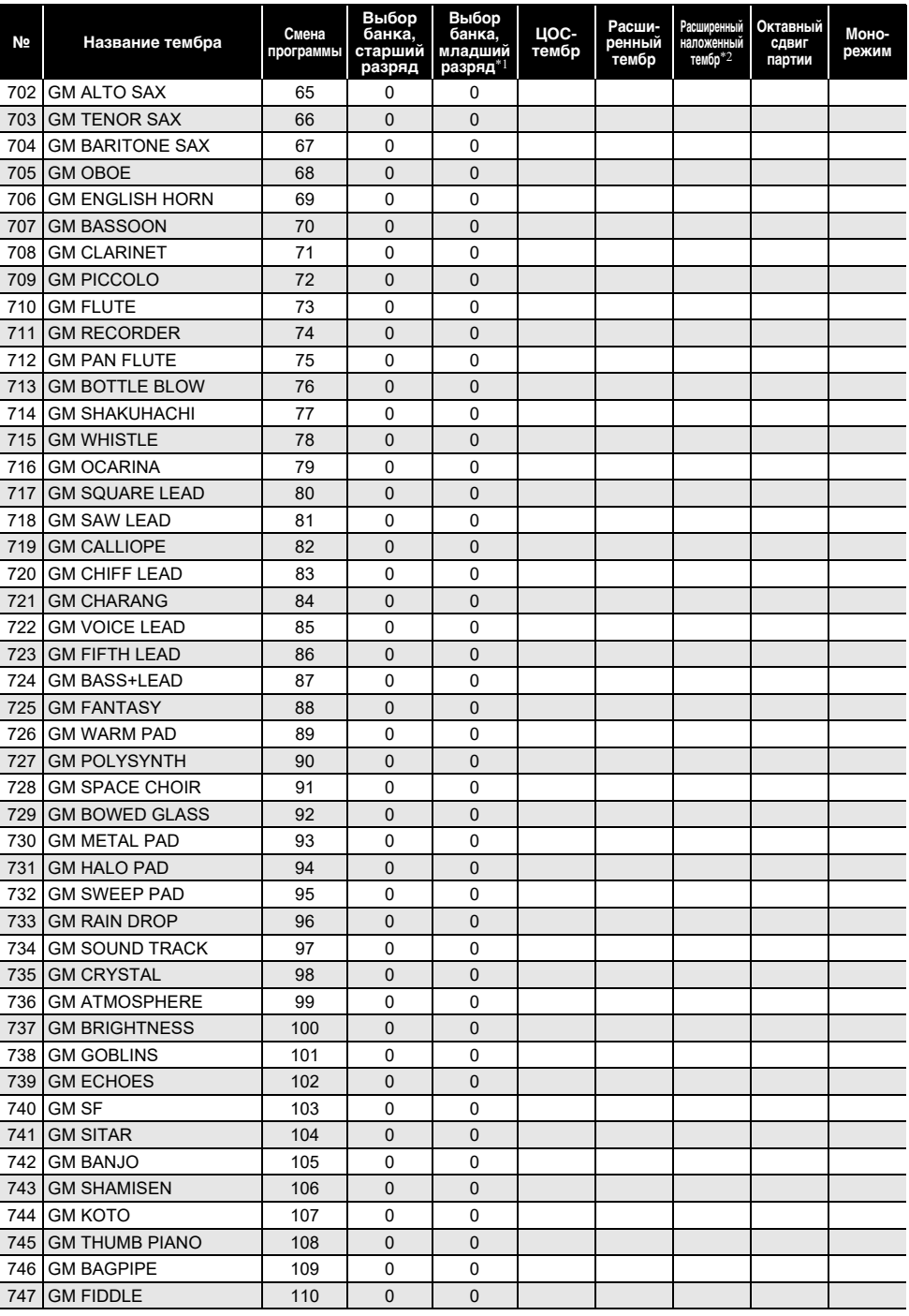

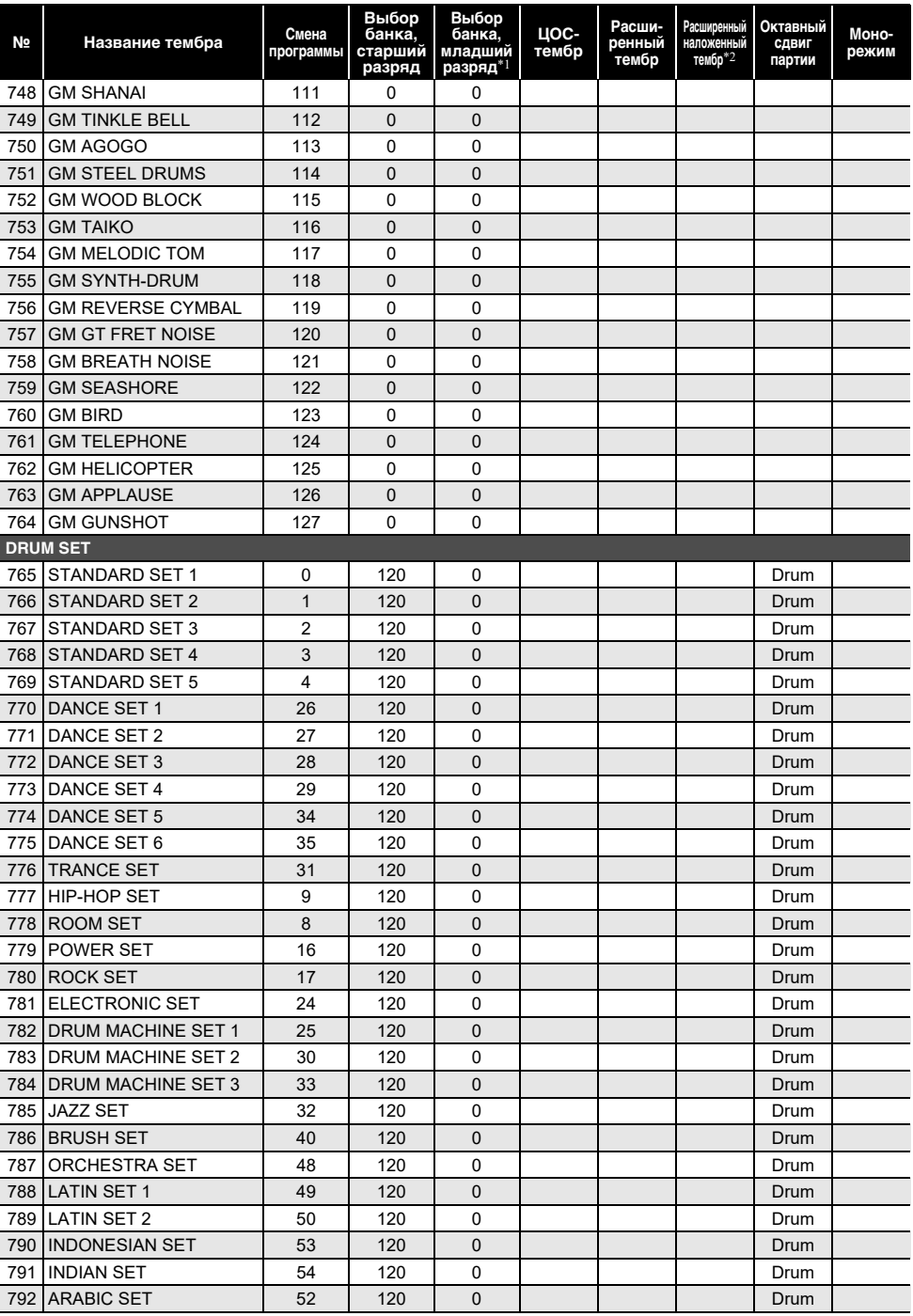

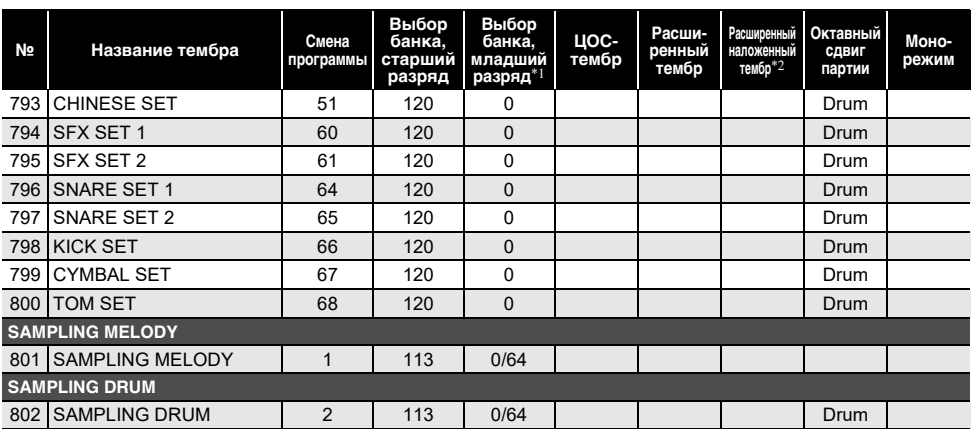

\*1. При получении команды 64 меняются типы хоруса, задержки и реверберации для соответствия тембру. При получении команды 0 изменения нет.

\*2. При одновременном нажатии на три и более клавиш клавиатуры добавляются новые звуки соответствующей высоты.

#### ДПРИМЕЧАНИЕ

• Названия тембров, начинающиеся с «VERSATILE» (такие как 155 «VERSATILE NYLON GUITAR»), принадлежат «гибким тембрам». См. раздел [«Карта гибких тембров»](#page-282-0) (стр. [RU-282](#page-282-0)).

• В случае тембра «DRUM SET» клавишам присваиваются различные ударные инструменты. Клавиши, которым тембр не присвоен, звука не производят. См. раздел «[Таблица](#page-276-0)  [соответствия клавишам звуков ударных инструментов](#page-276-0)» (стр. [RU-276](#page-276-0)).

### **Список стилей**

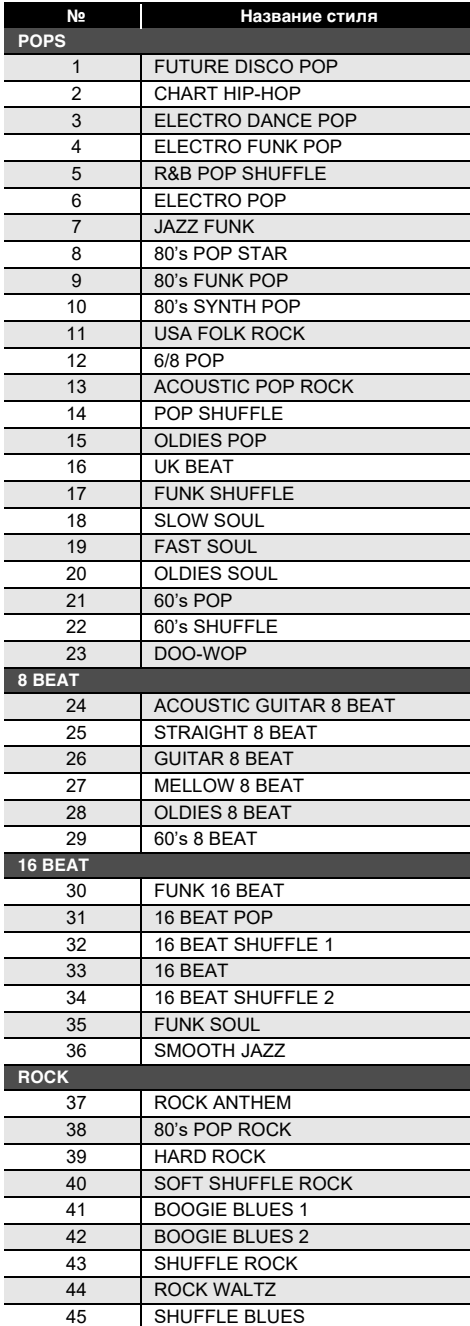

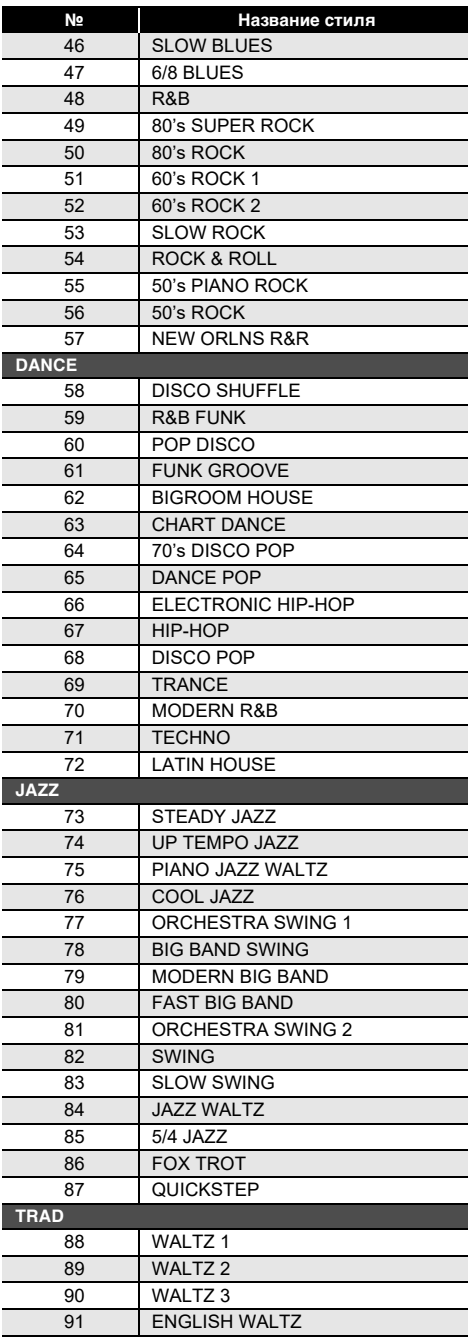

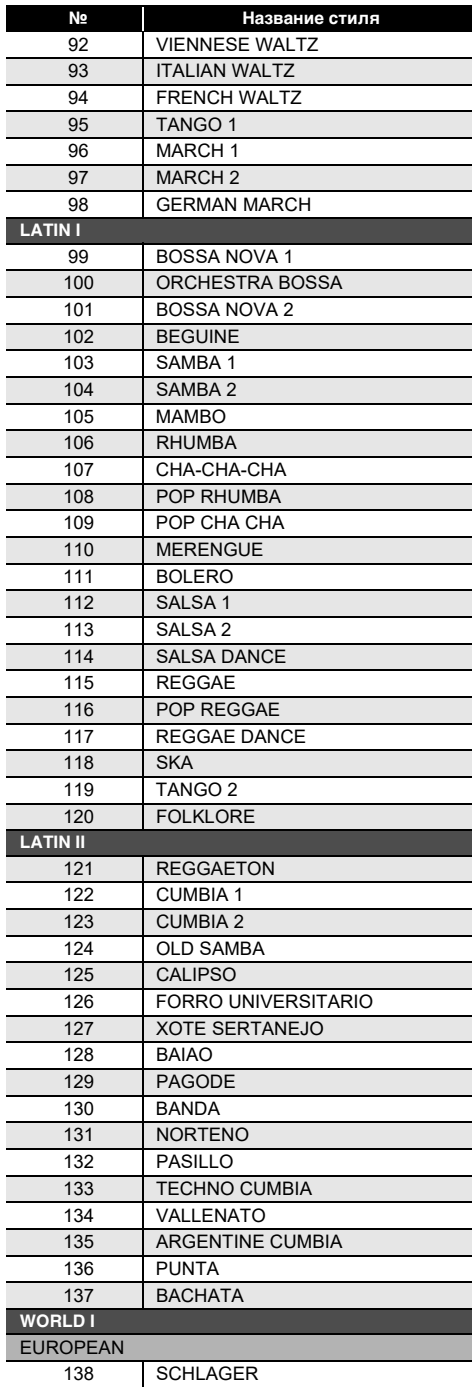

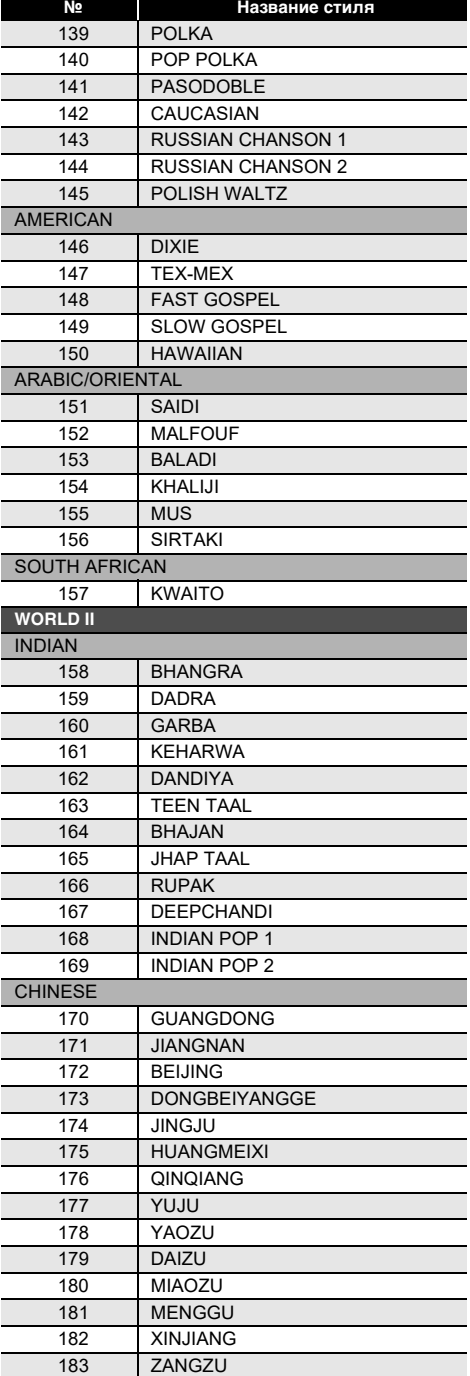

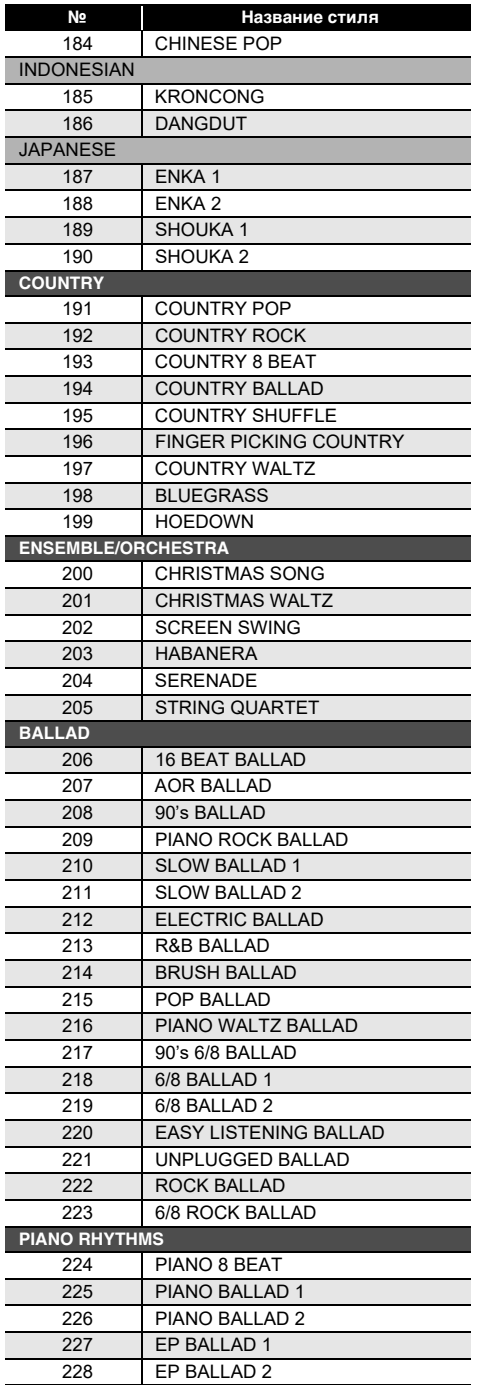

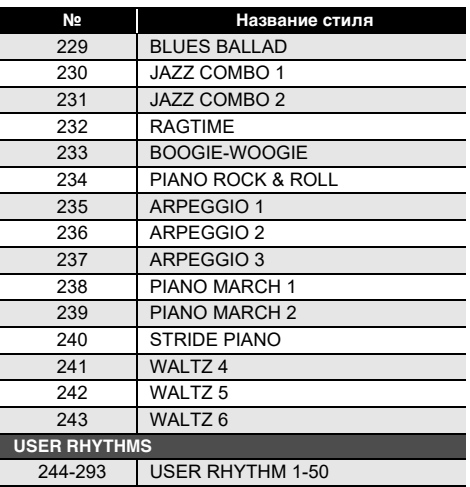

### **Перечень арпеджиаторов**

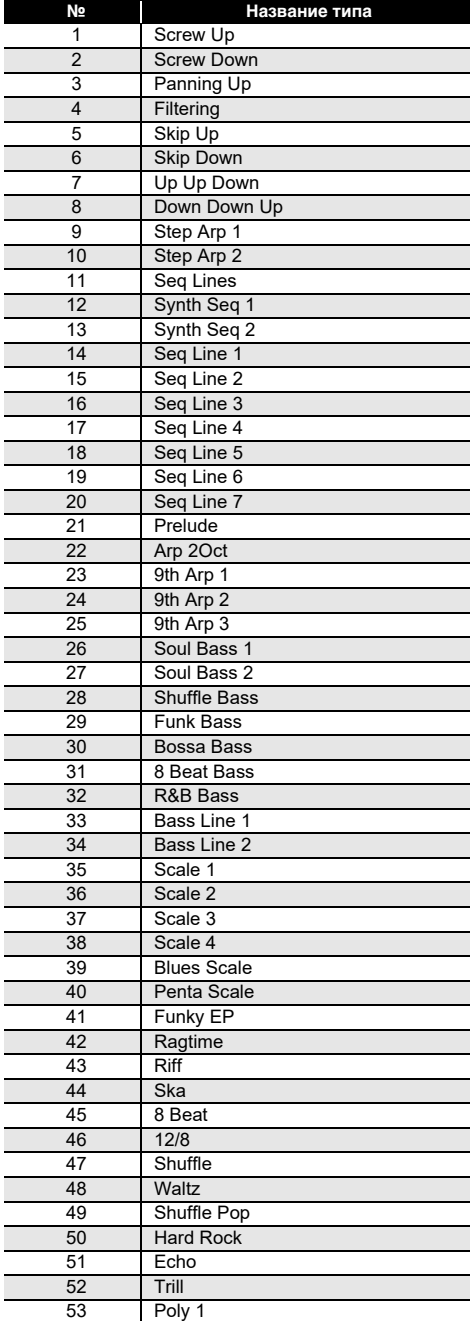

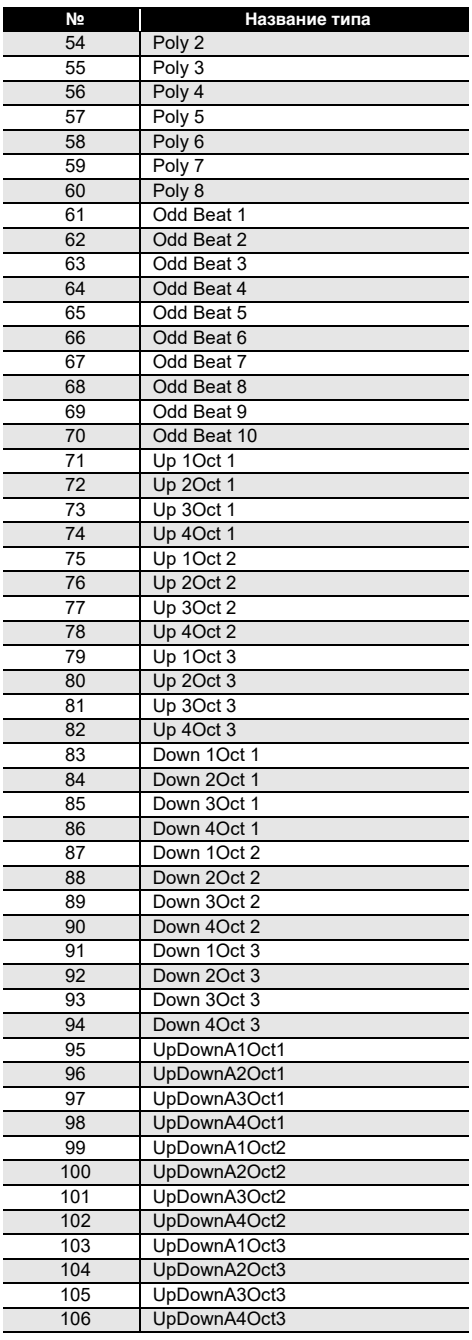

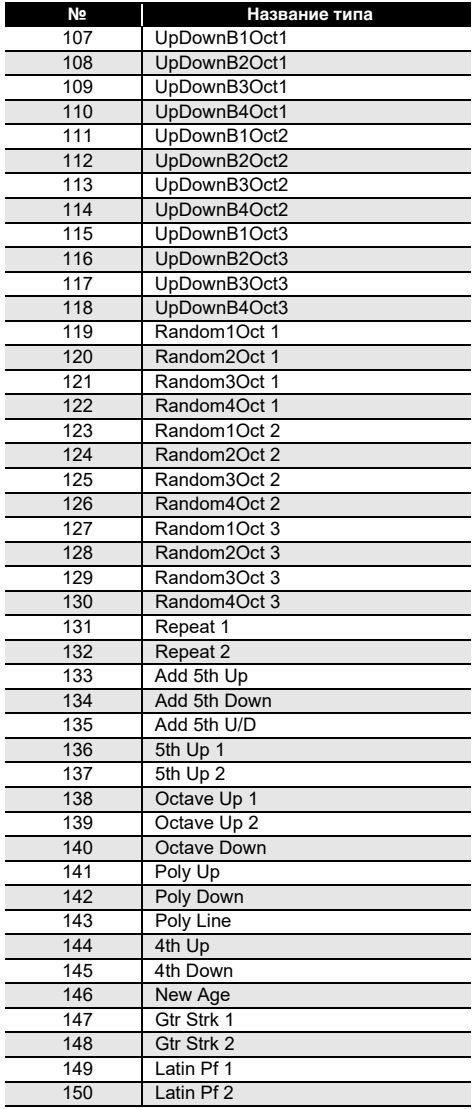

#### <span id="page-276-0"></span>**Таблица соответствия клавишам звуков ударных инструментов**

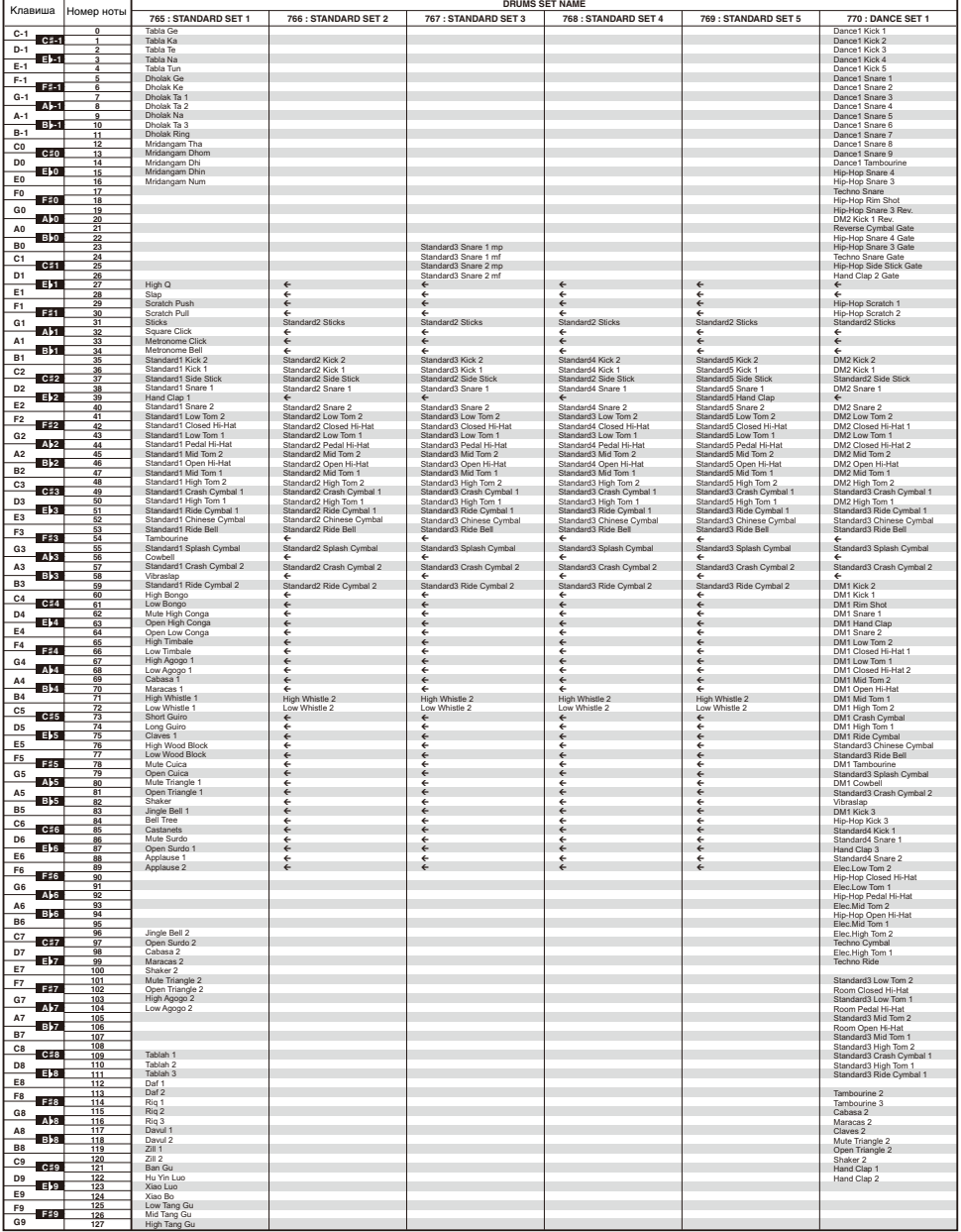

• Стрелка ( $\Leftarrow$ ) означает тот же звук, что и в стандартном наборе 765 «STANDARD SET 1».

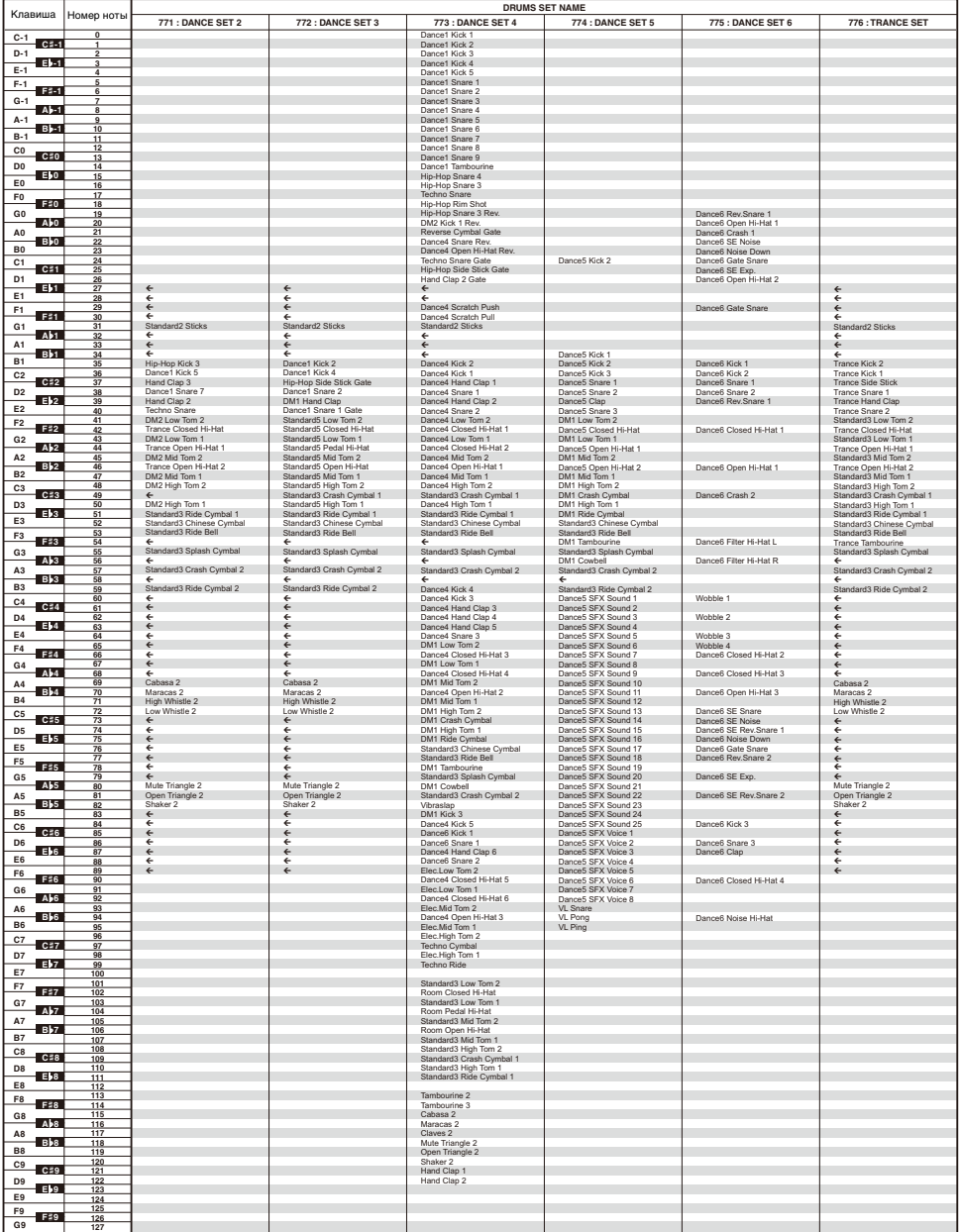

• Стрелка ( $\leftarrow$ ) означает тот же звук, что и в стандартном наборе 765 «STANDARD SET 1».

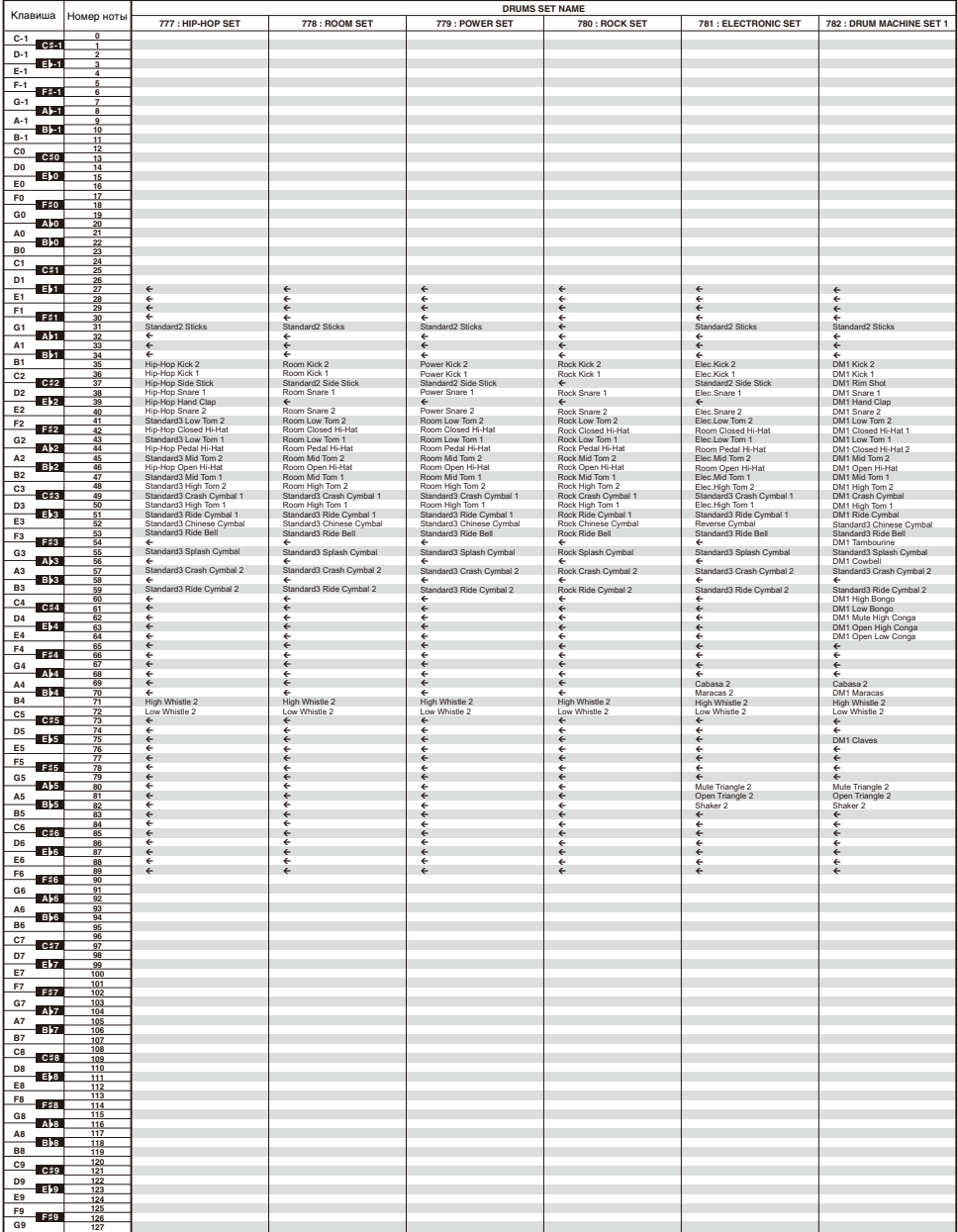

• Стрелка  $(\Leftarrow)$  означает тот же звук, что и в стандартном наборе 765 «STANDARD SET 1».

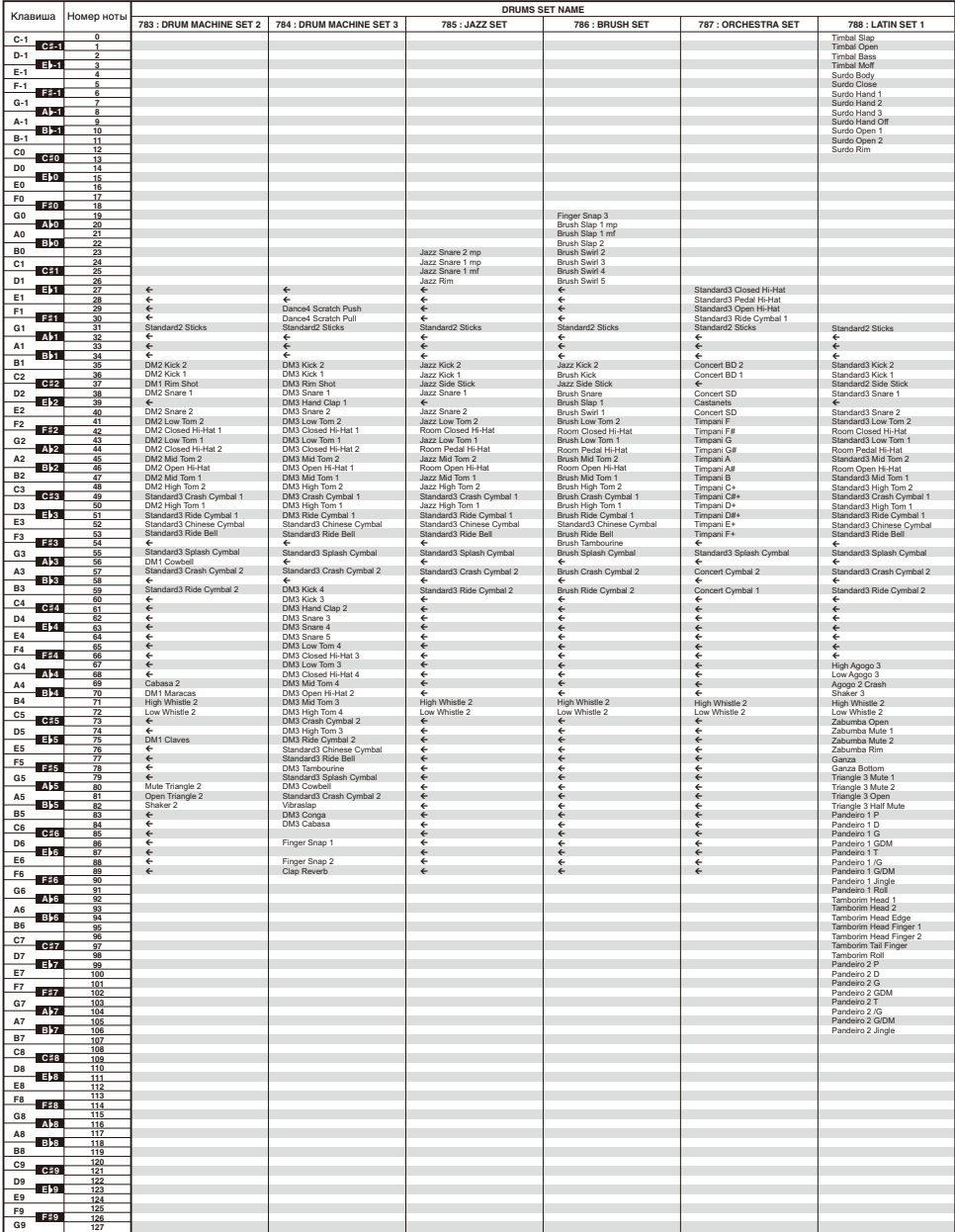

• Стрелка  $(\Leftarrow)$  означает тот же звук, что и в стандартном наборе 765 «STANDARD SET 1».

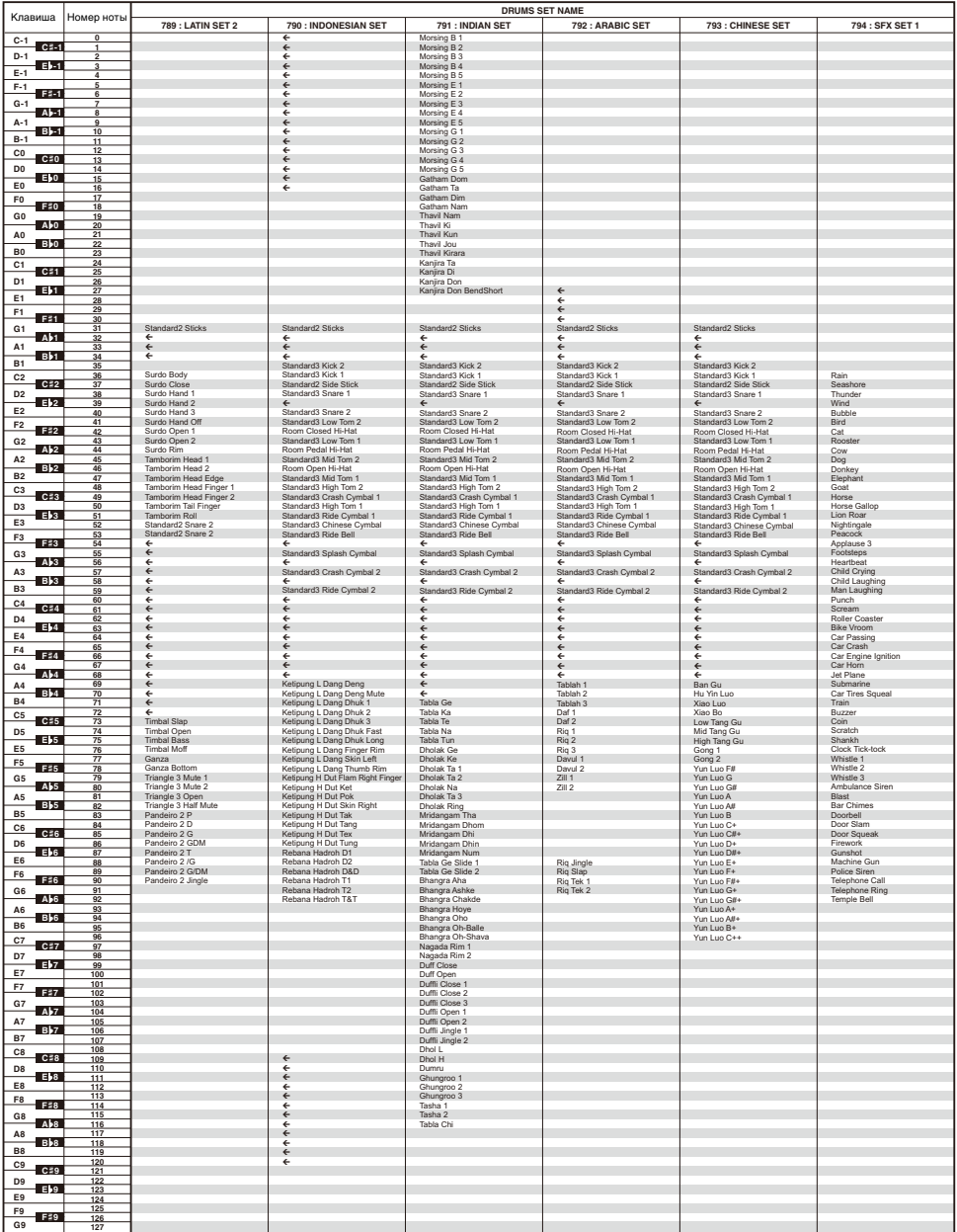

• Стрелка ( $\leftarrow$ ) означает тот же звук, что и в стандартном наборе 765 «STANDARD SET 1».

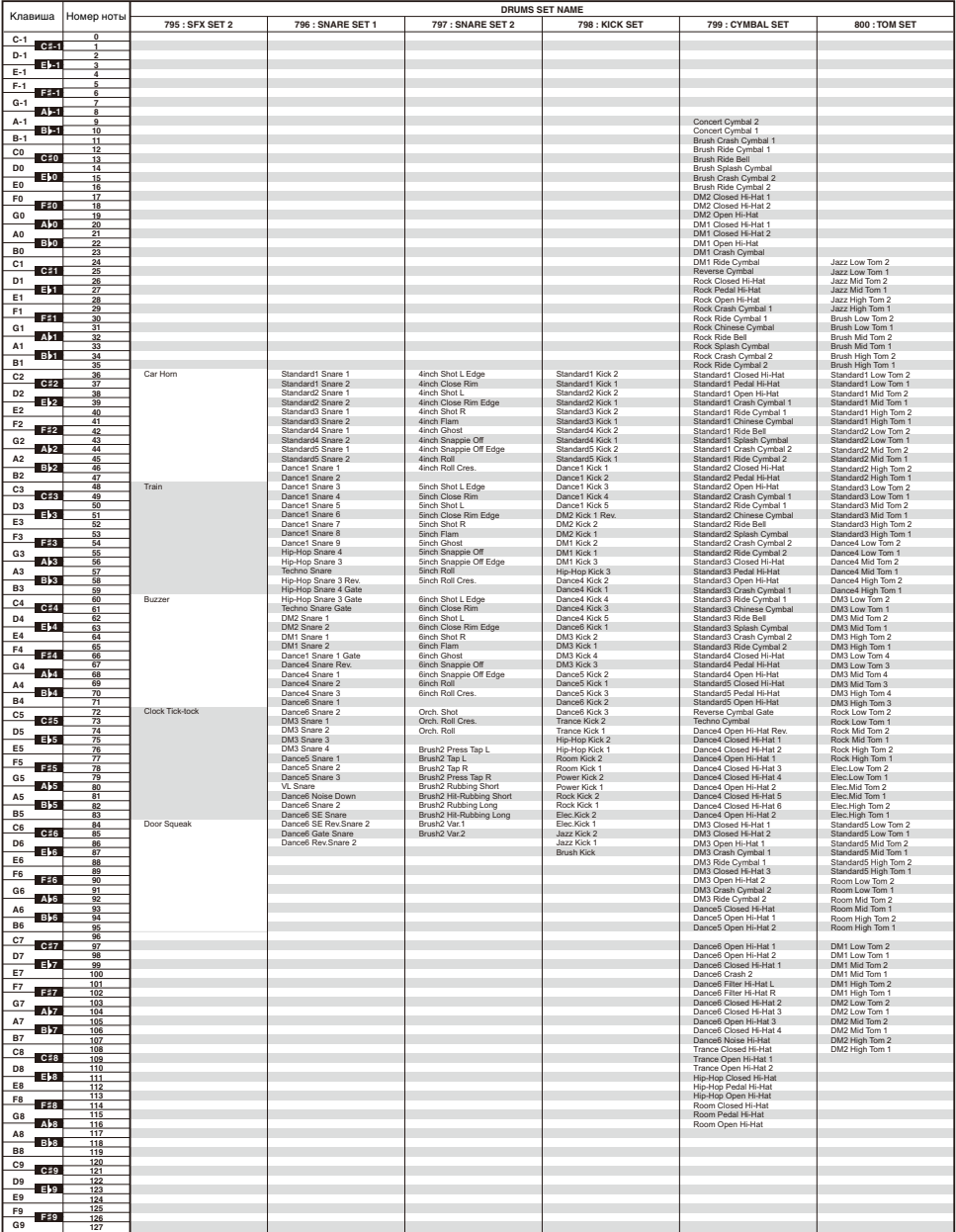

• Стрелка ( $\leftarrow$ ) означает тот же звук, что и в стандартном наборе 765 «STANDARD SET 1».

## <span id="page-282-0"></span>**Карта гибких тембров**

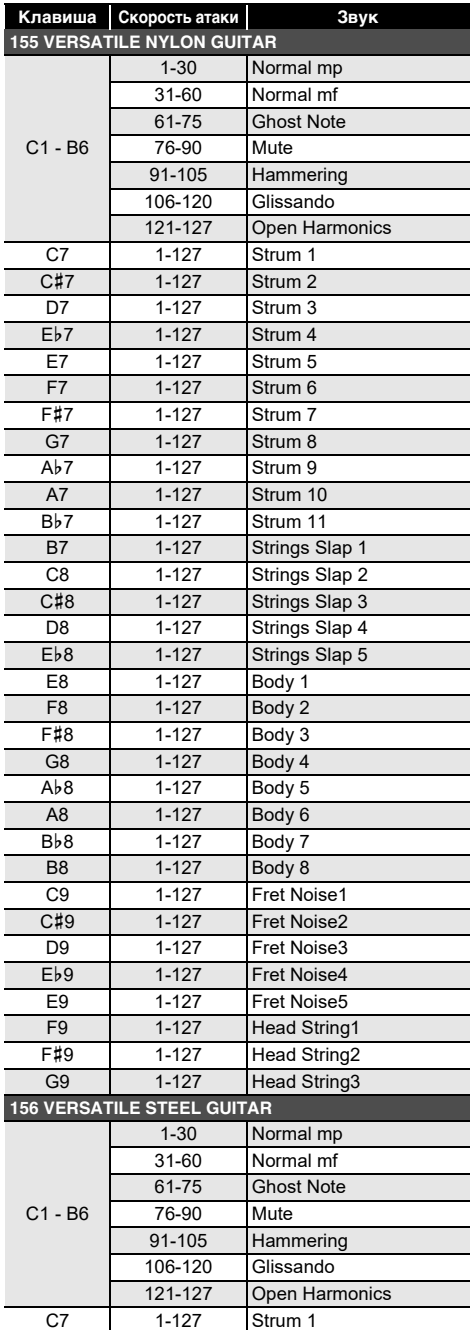

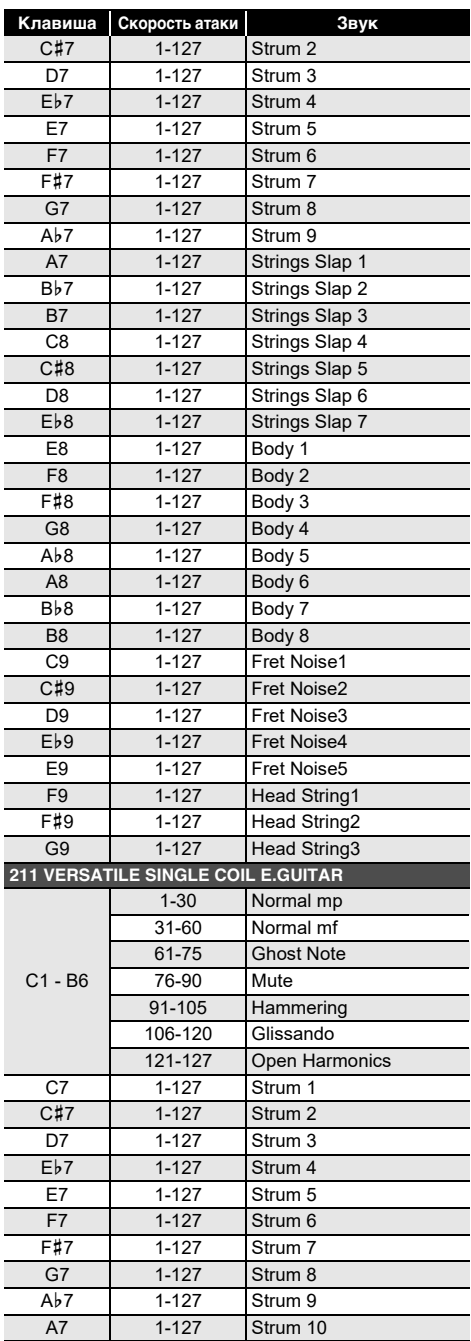

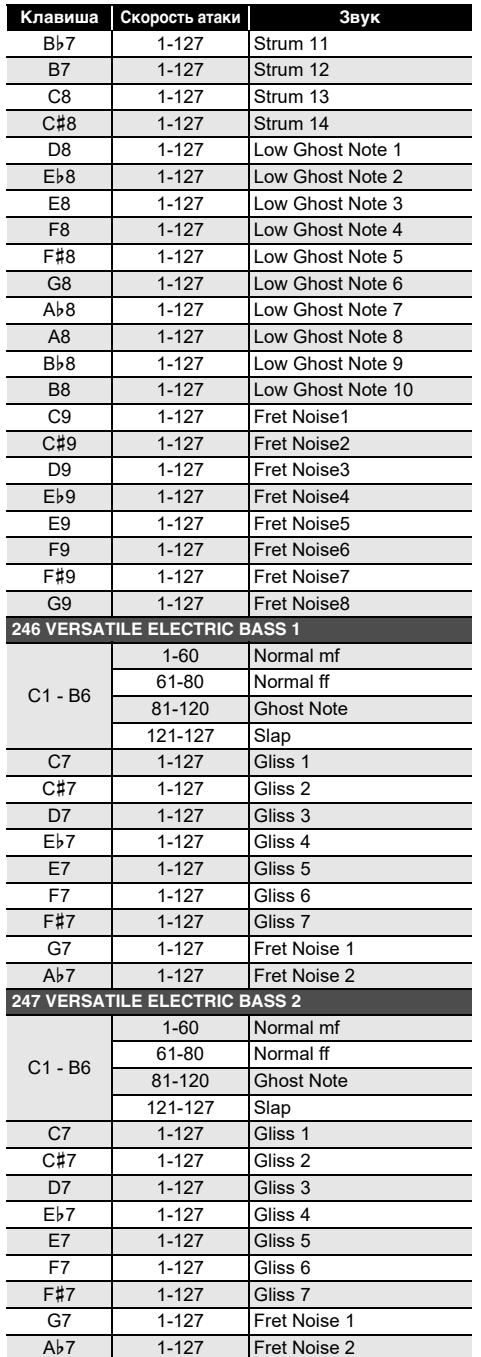

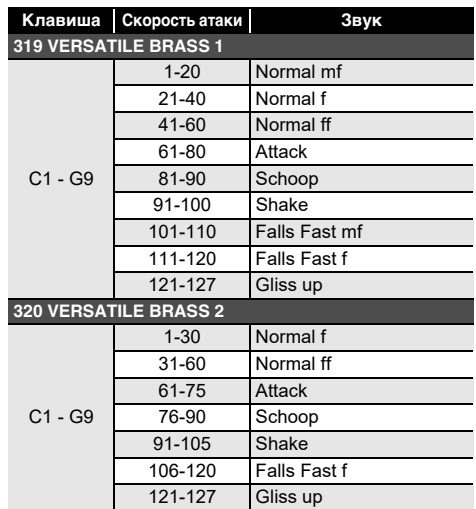

#### ДПРИМЕЧАНИЕ

• Гибкие тембры предназначены для компьютерной музыки. Производимые звуки струнных, духовых, других инструментов, а также присущие тому или иному инструменту шумы зависят от силы нажатия на клавишу (скорости атаки), поэтому при игре на клавиатуре относительно небольшое изменение нажима на клавиши способно вызывать сильное изменение громкости, а также изменение нажима на клавиши способно приводить к результатам, противоположным ожидаемым.

# **Перечень процессоров ЦОС**

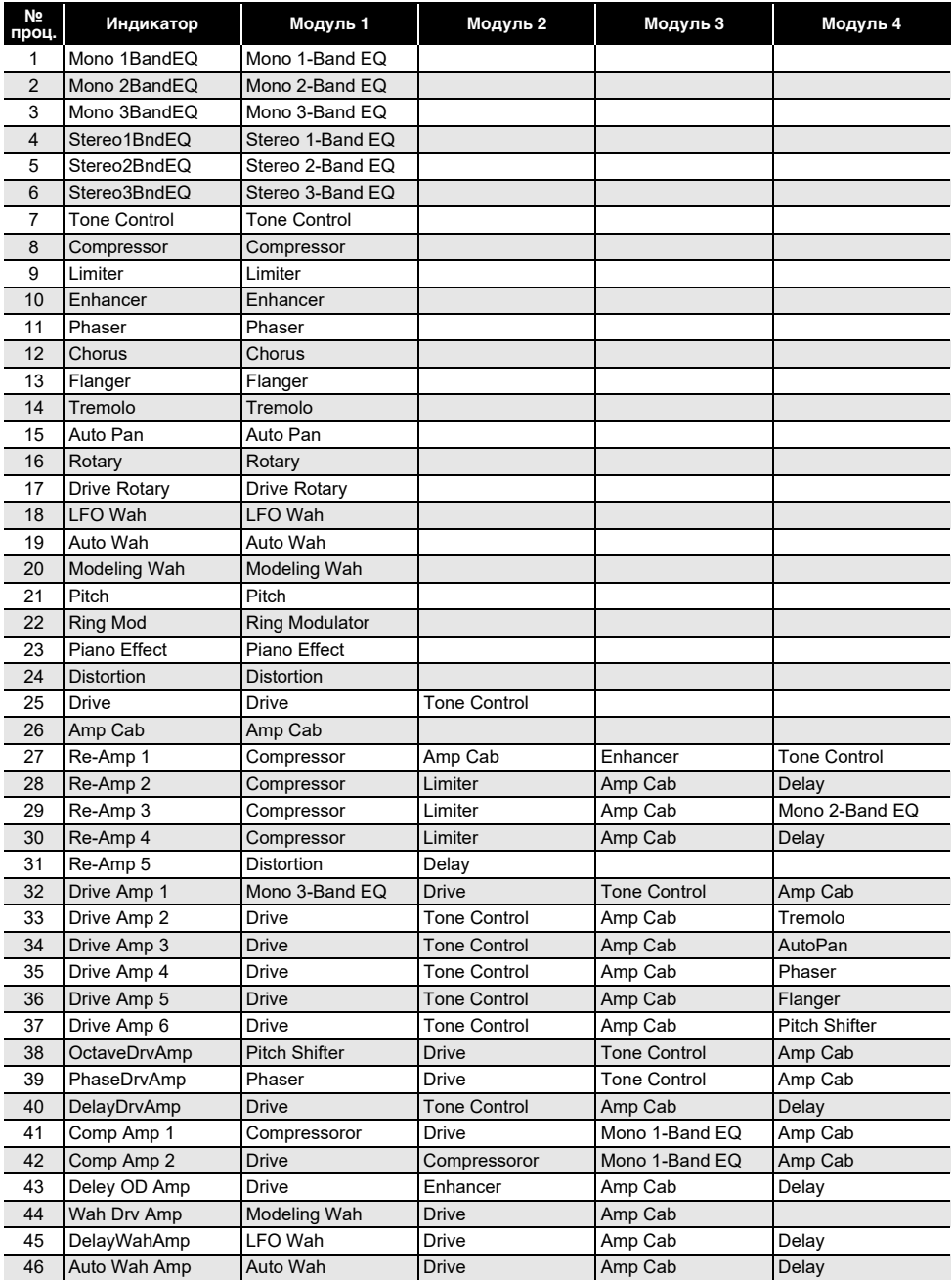

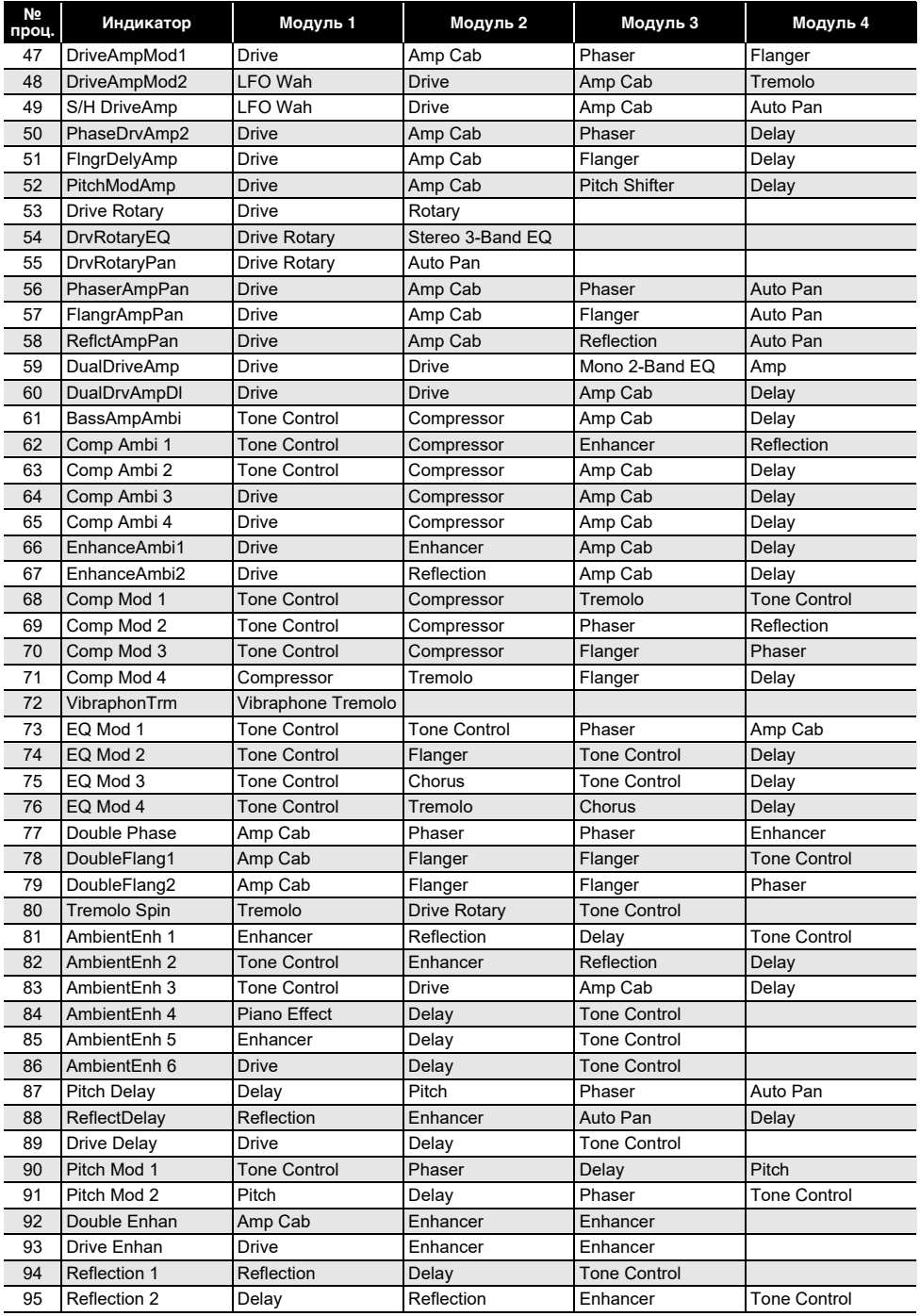

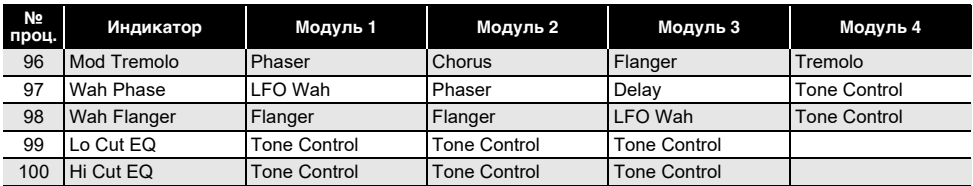

## **Перечень ЦОС-эффектов**

#### **Перечень модулей ЦОС**

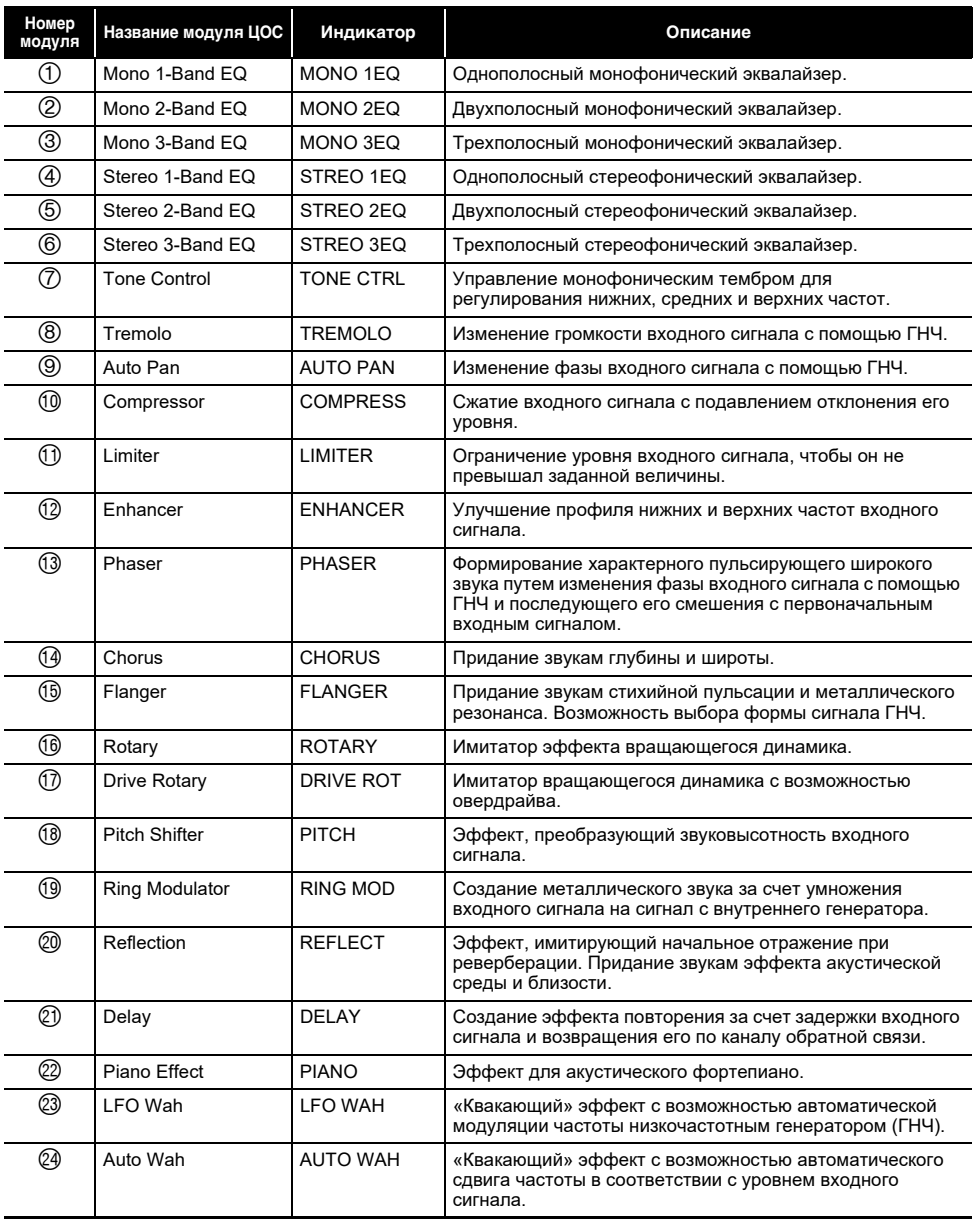
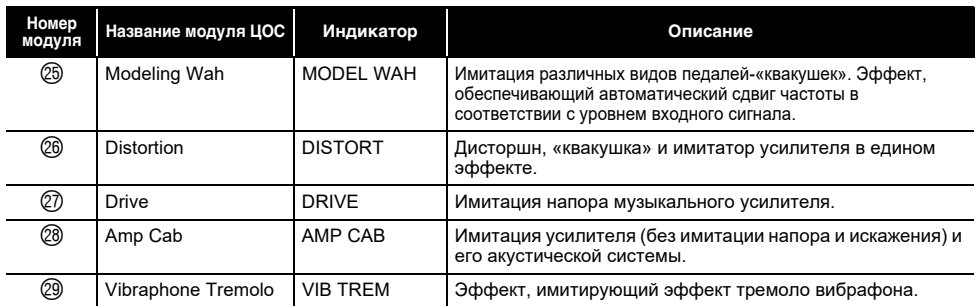

## **Перечень параметров ЦОС**

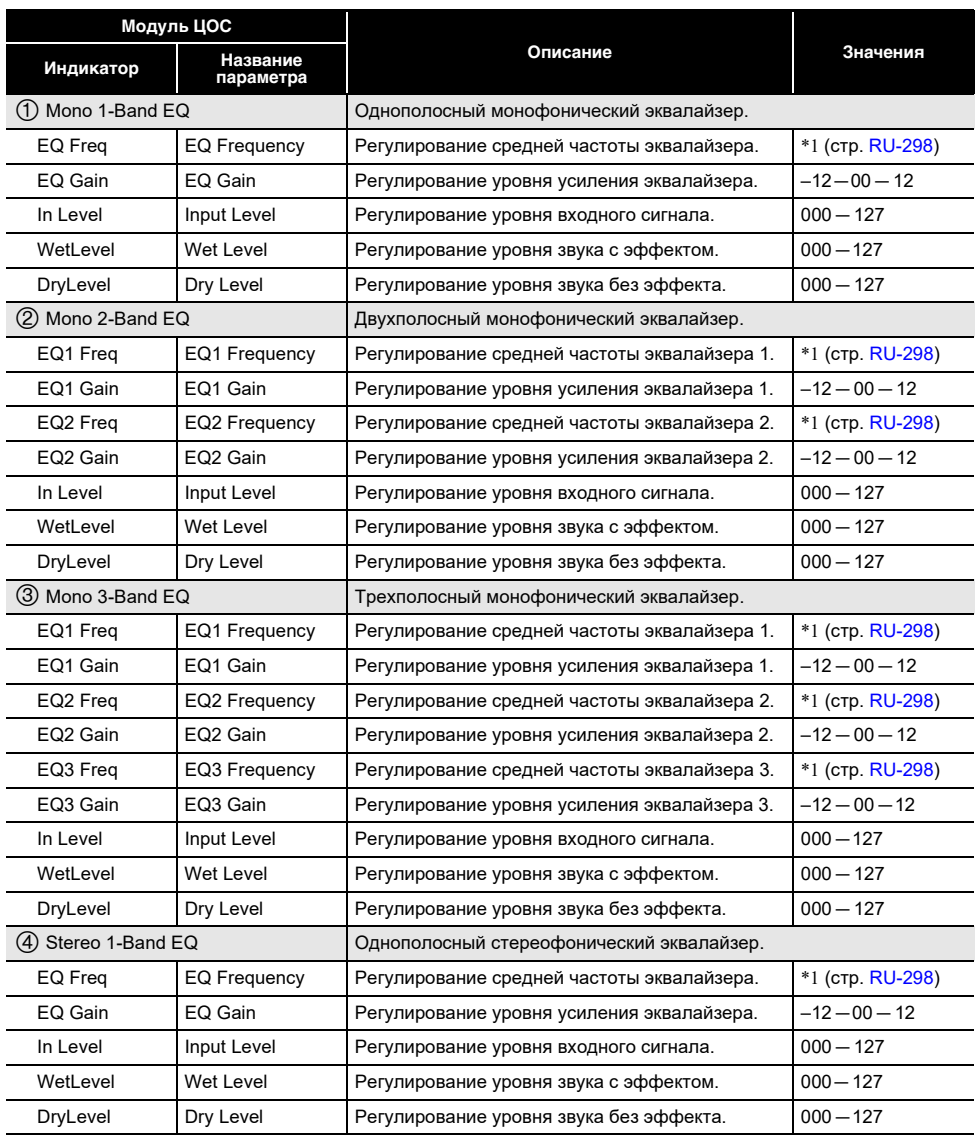

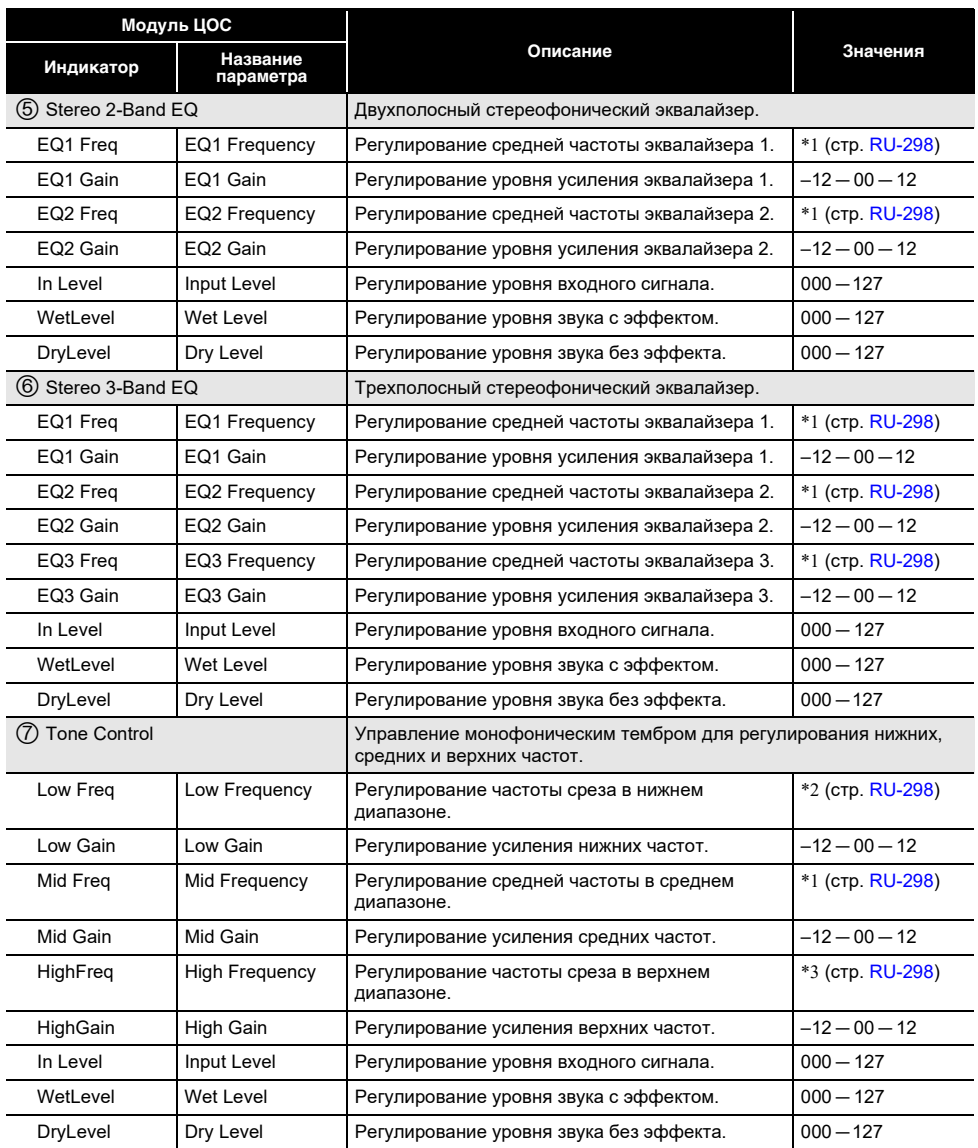

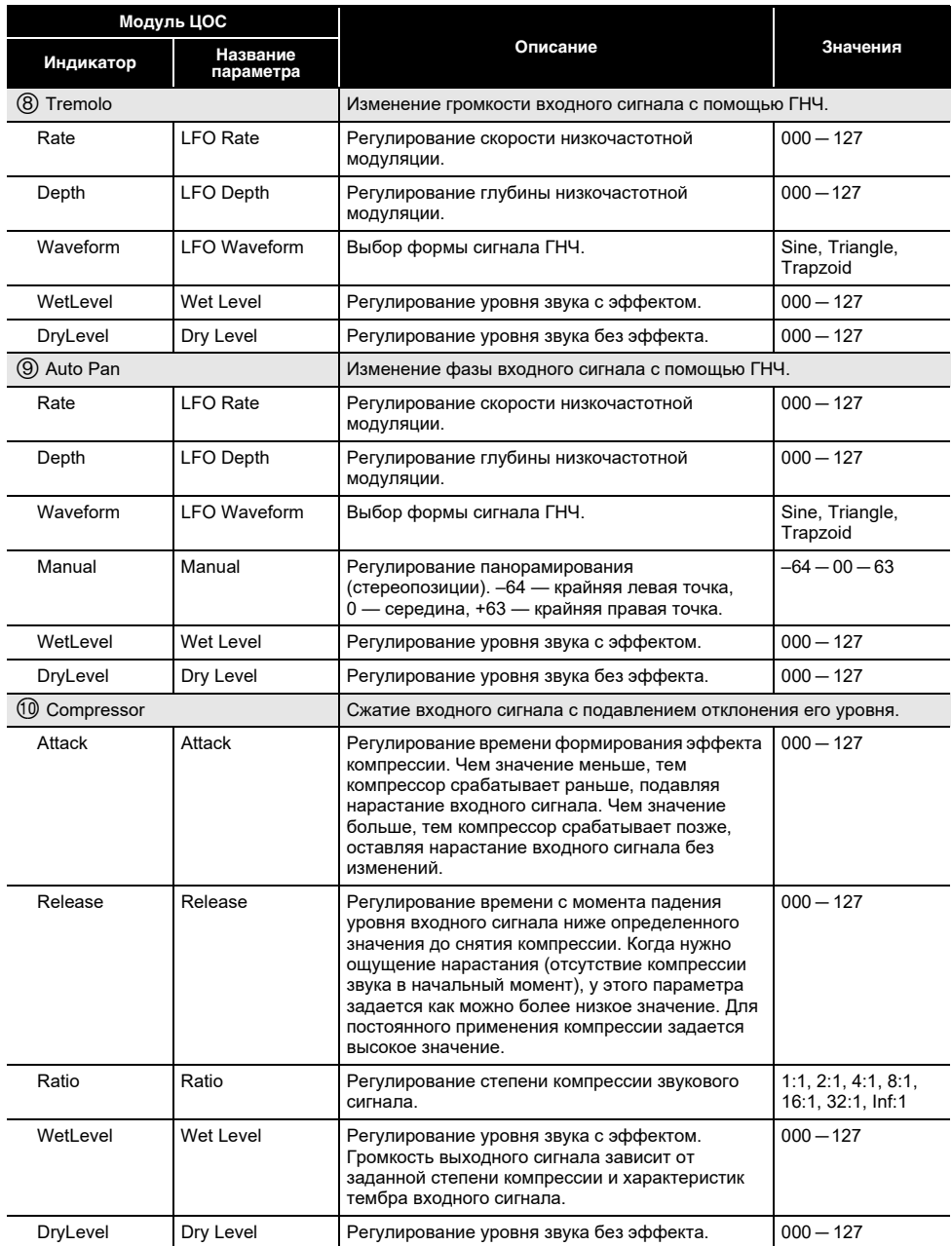

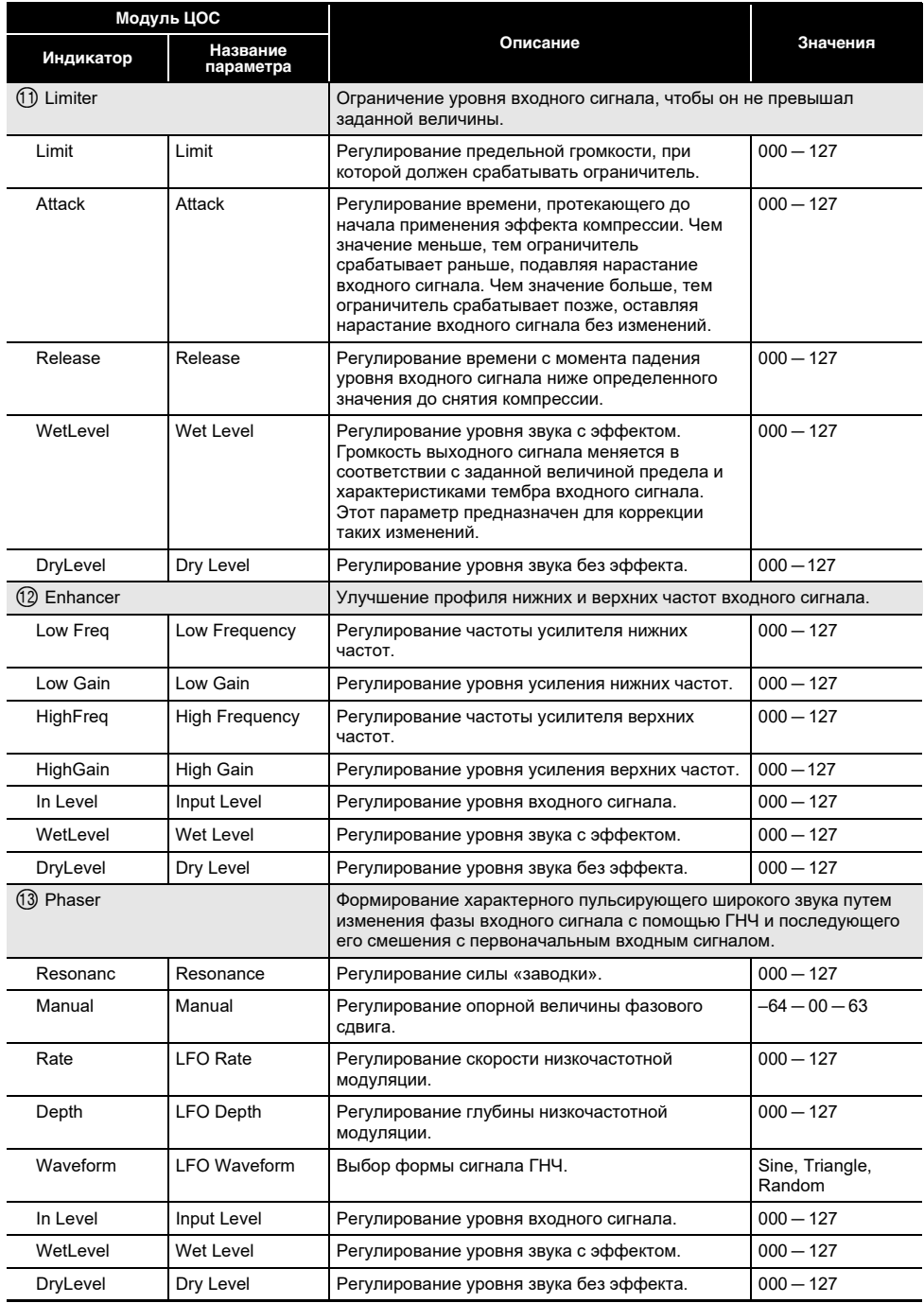

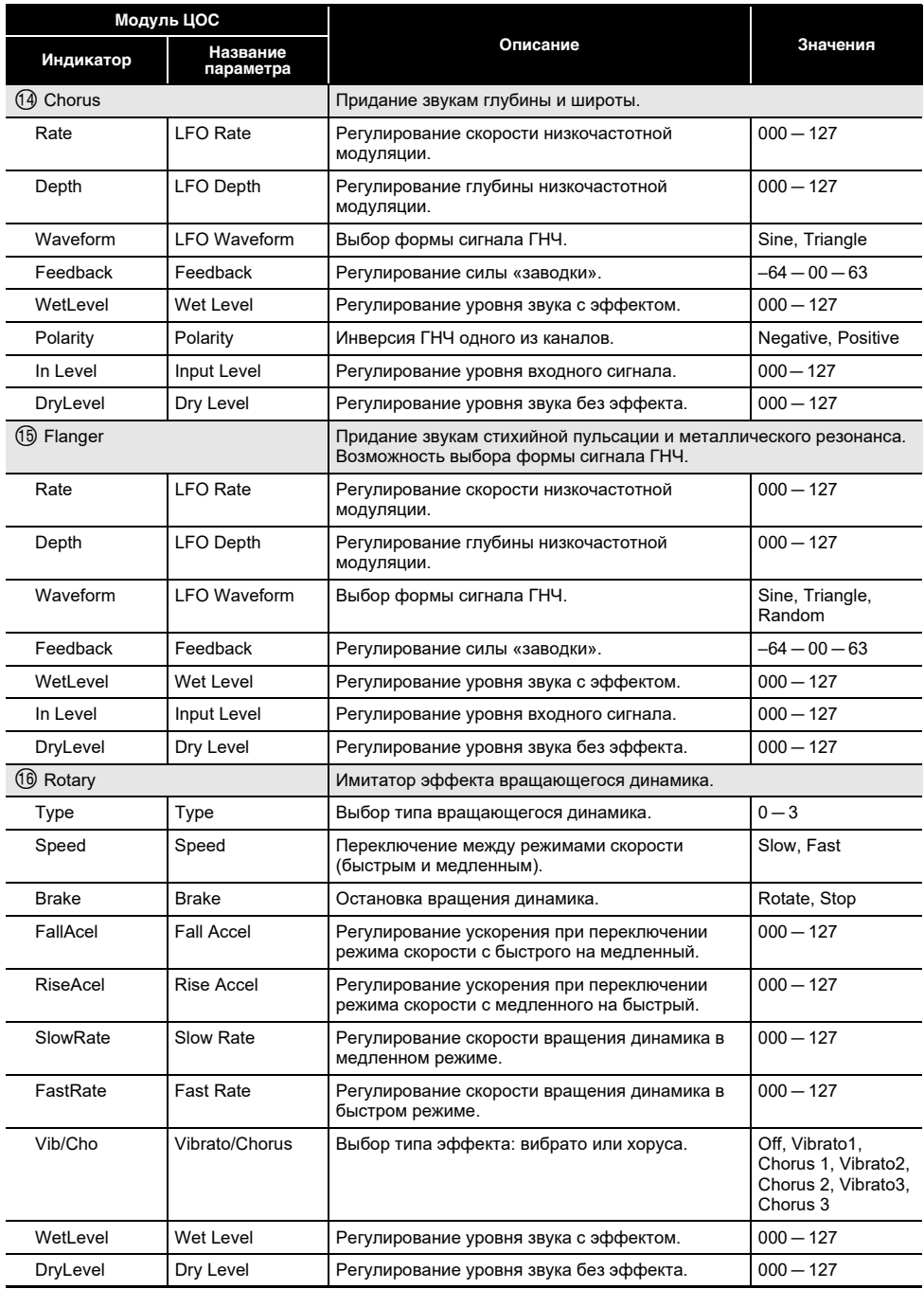

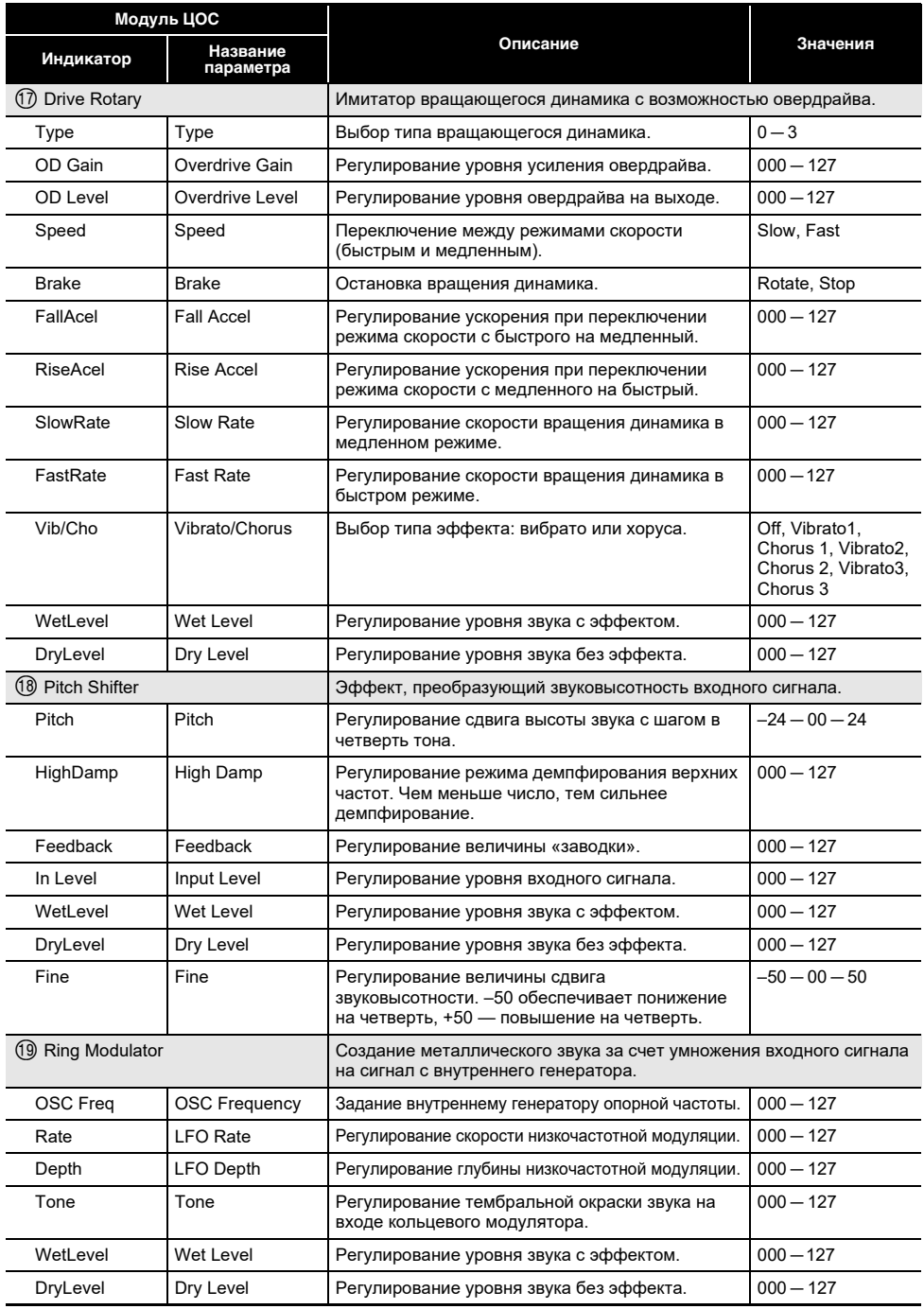

#### **RU-294**

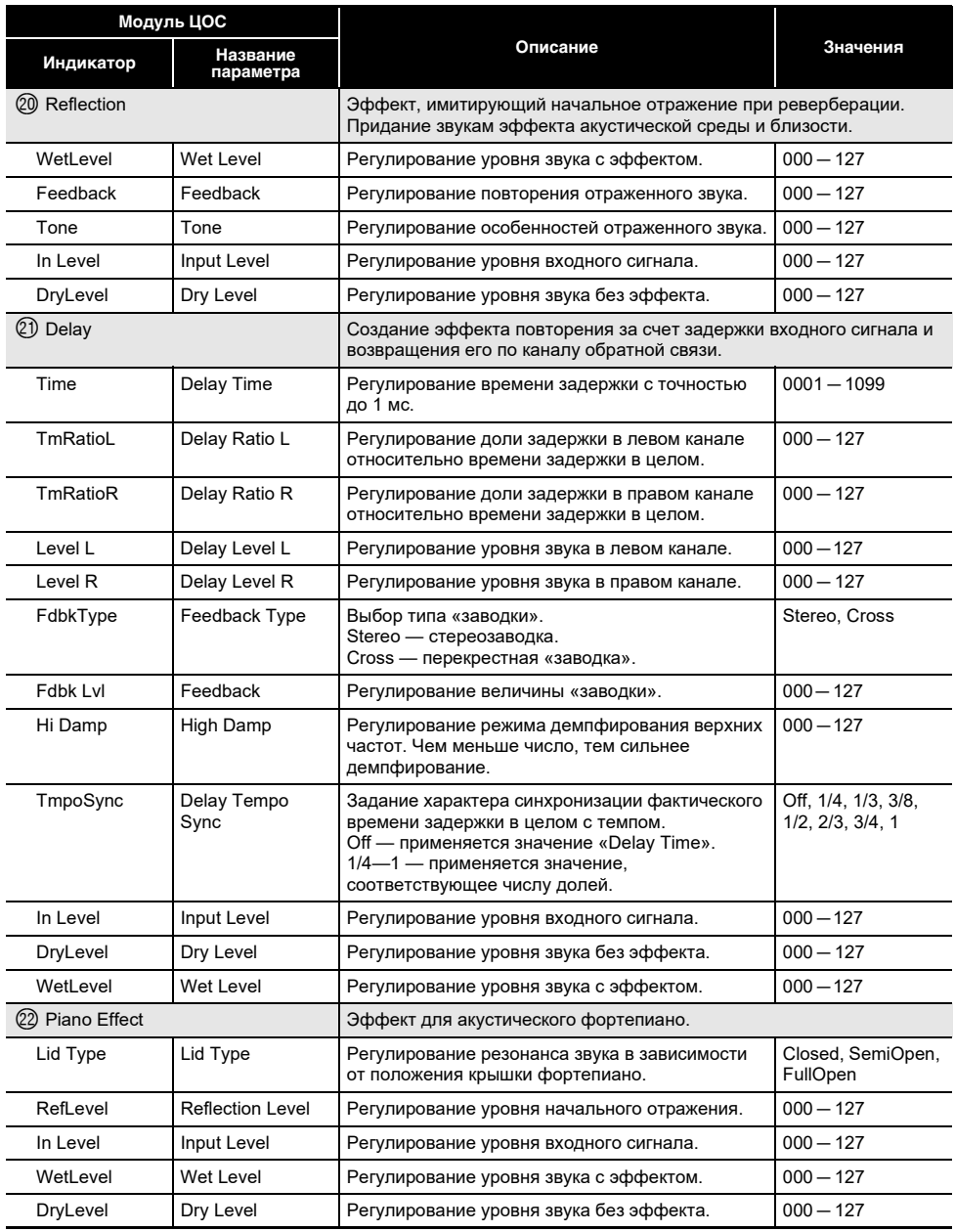

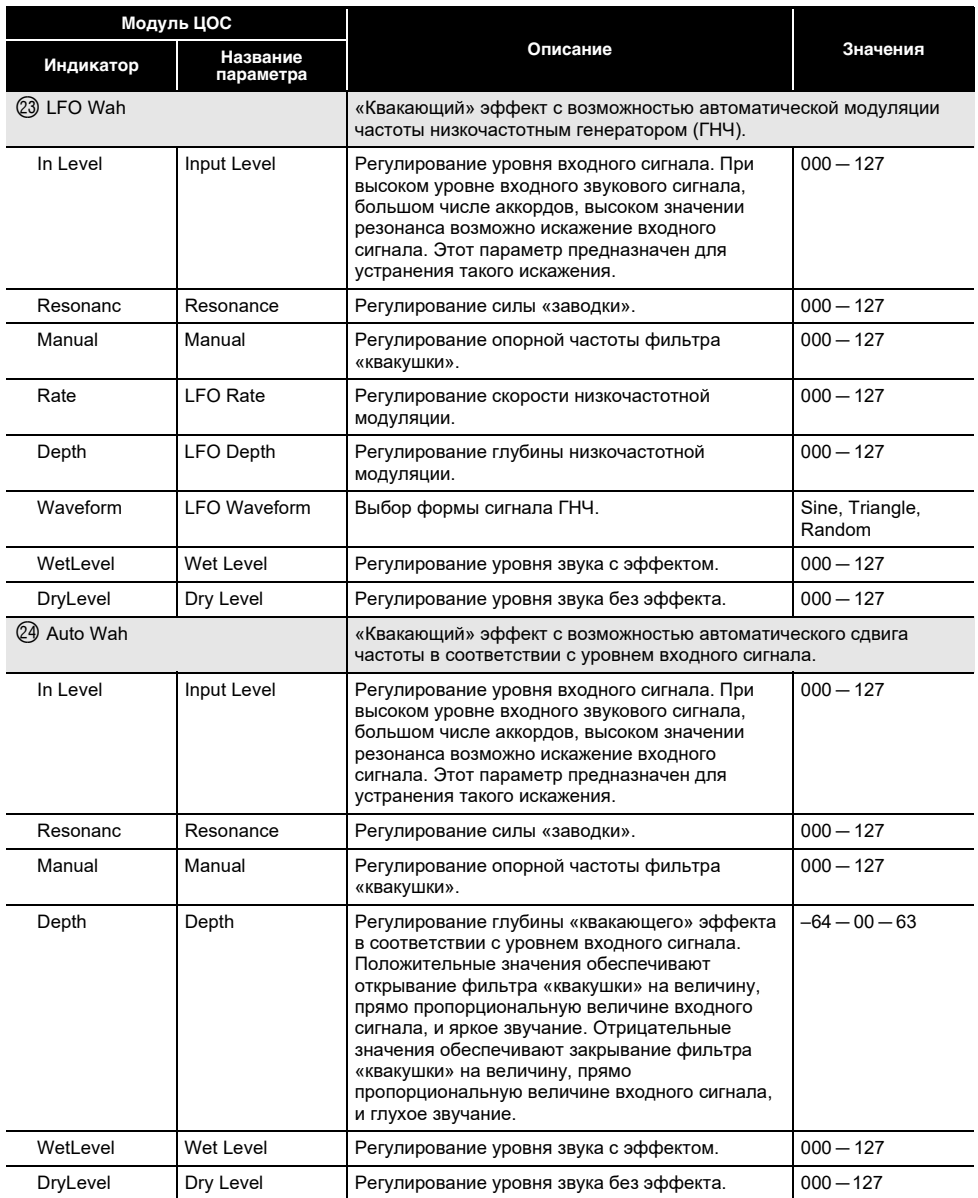

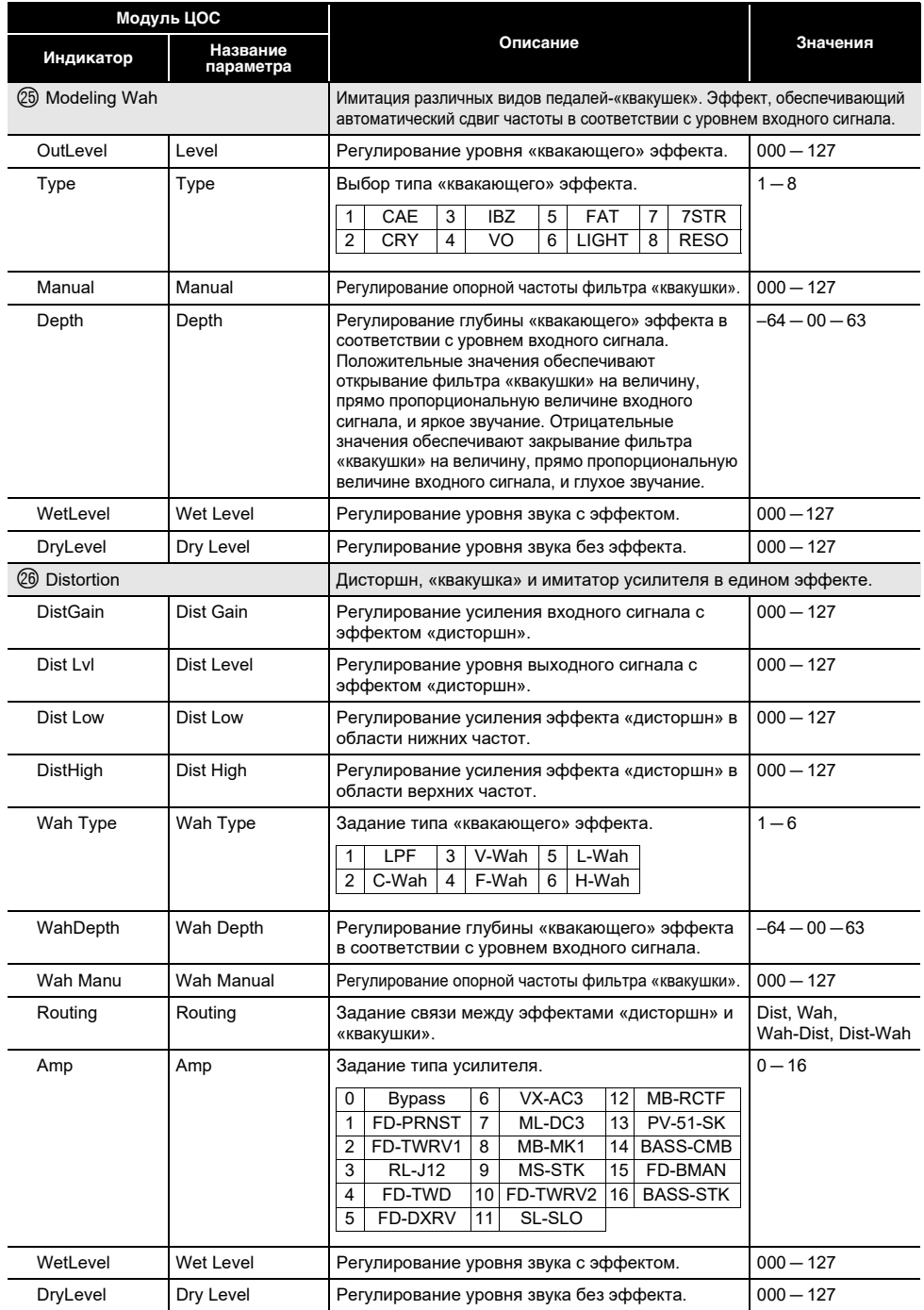

| Модуль ЦОС            |                       |                                                                                                    |             |
|-----------------------|-----------------------|----------------------------------------------------------------------------------------------------|-------------|
| Индикатор             | Название<br>параметра | Описание                                                                                                    | Значения    |
| 27) Drive             |                       | Имитация напора музыкального усилителя.                                                                                              |             |
| Type                  | Drive Type            | Выбор типа напора*4 (стр. RU-298).                                                                                                   | $1 - 20$    |
| Gain                  | Gain                  | Регулирование усиления входного сигнала с<br>напором.                                                                                | $000 - 127$ |
| OutLevel              | Level                 | Регулирование уровня овердрайва на выходе.                                                                                           | $000 - 127$ |
| WetLevel              | Wet Level             | Регулирование уровня звука с эффектом.                                                                                               | $000 - 127$ |
| DryLevel              | Dry Level             | Регулирование уровня звука без эффекта.                                                                                              | $000 - 127$ |
| 28 Amp Cab            |                       | Имитация усилителя (без имитации напора и искажения) и его<br>акустической системы.                                                  |             |
| Type                  | Type                  | Выбор типа корпуса усилителя. (стр. RU-299).                                                                                         | $1 - 92$    |
| Vari                  | Variation             | Выбор для выбранного усилителя варианта с<br>измененными параметрами. Число<br>вариантов (стр. RU-299) зависит от типа<br>усилителя. | $1 - 4$     |
| WetLevel              | Wet Level             | Регулирование уровня звука с эффектом.                                                                                               | $000 - 127$ |
| DryLevel              | Dry Level             | Регулирование уровня звука без эффекта.                                                                                              | $000 - 127$ |
| 29 Vibraphone Tremolo |                       | Эффект, имитирующий эффект тремоло вибрафона.                                                                                        |             |
| Rate                  | <b>LFO</b> Rate       | Регулирование скорости низкочастотной<br>модуляции.                                                                                  | $000 - 127$ |
| Depth                 | <b>LFO</b> Depth      | Регулирование глубины низкочастотной<br>модуляции.                                                                                   | $000 - 127$ |
| In Level              | Input                 | Регулирование уровня входного сигнала.                                                                                               | $000 - 127$ |
| WetLevel              | Wet Level             | Регулирование уровня звука с эффектом.                                                                                               | $000 - 127$ |
| DryLevel              | Dry Level             | Регулирование уровня звука без эффекта.                                                                                              | $000 - 127$ |

<span id="page-298-0"></span><sup>\*1.</sup> 100 Гц, 125 Гц, 160 Гц, 200 Гц, 250 Гц, 315 Гц, 400 Гц, 500 Гц, 630 Гц, 800 Гц, 1,0 кГц, 1,3 кГц, 1,6 кГц, 2,0 кГц, 2,5 кГц, 3,2 кГц, 4,0 кГц, 5,0 кГц, 6,3 кГц, 8,0 кГц

<span id="page-298-2"></span><span id="page-298-1"></span>\*2. 50 Гц, 63 Гц, 80 Гц, 100 Гц, 125 Гц, 160 Гц, 200 Гц, 250 Гц, 315 Гц, 400 Гц, 500 Гц, 630 Гц, 800 Гц \*3. 2,0 кГц, 2,5 кГц, 3,2 кГц, 4,0 кГц, 5,0 кГц, 6,0 кГц, 8,0 кГц, 10 кГц, 13 кГц, 16 кГц \*4.

<span id="page-298-3"></span>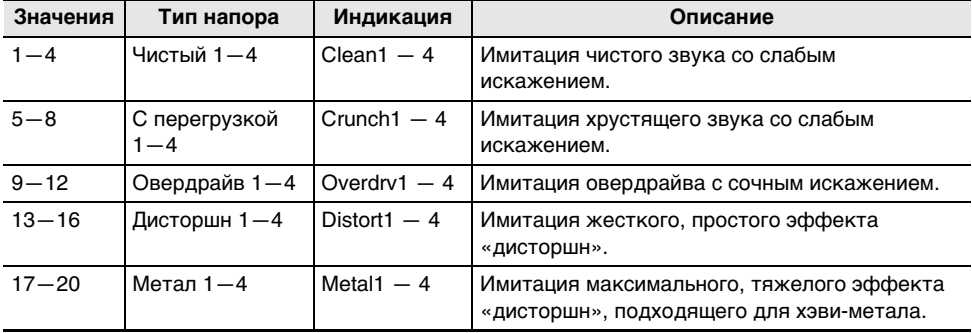

#### <span id="page-299-0"></span>**Перечень типов акустических систем усилителей**

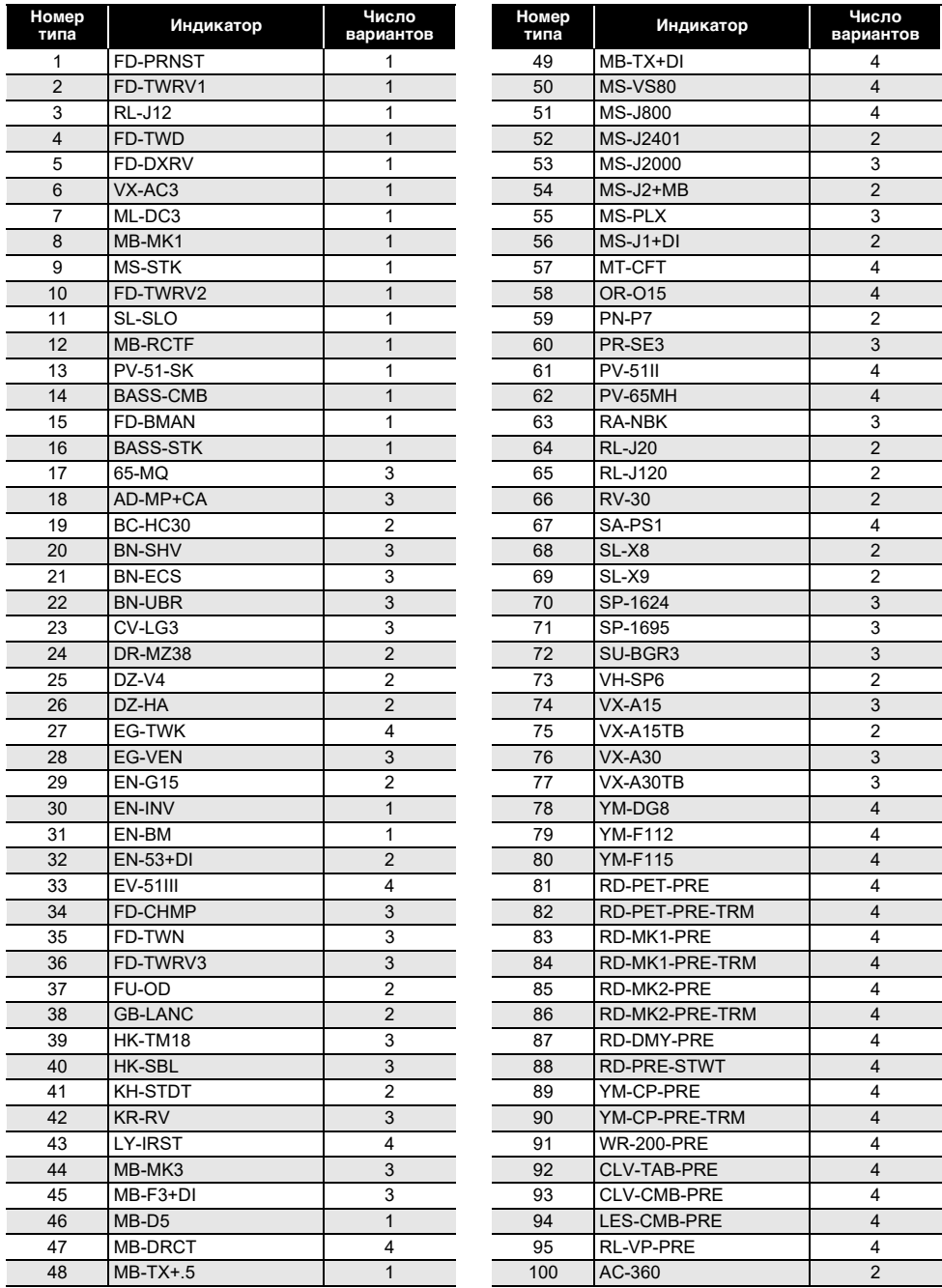

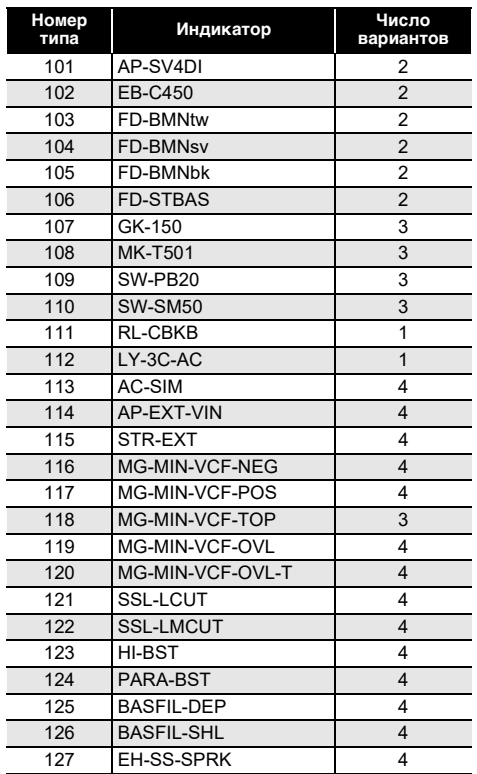

# **Перечень функций пятерки кнопок при персонализации начальной страницы**

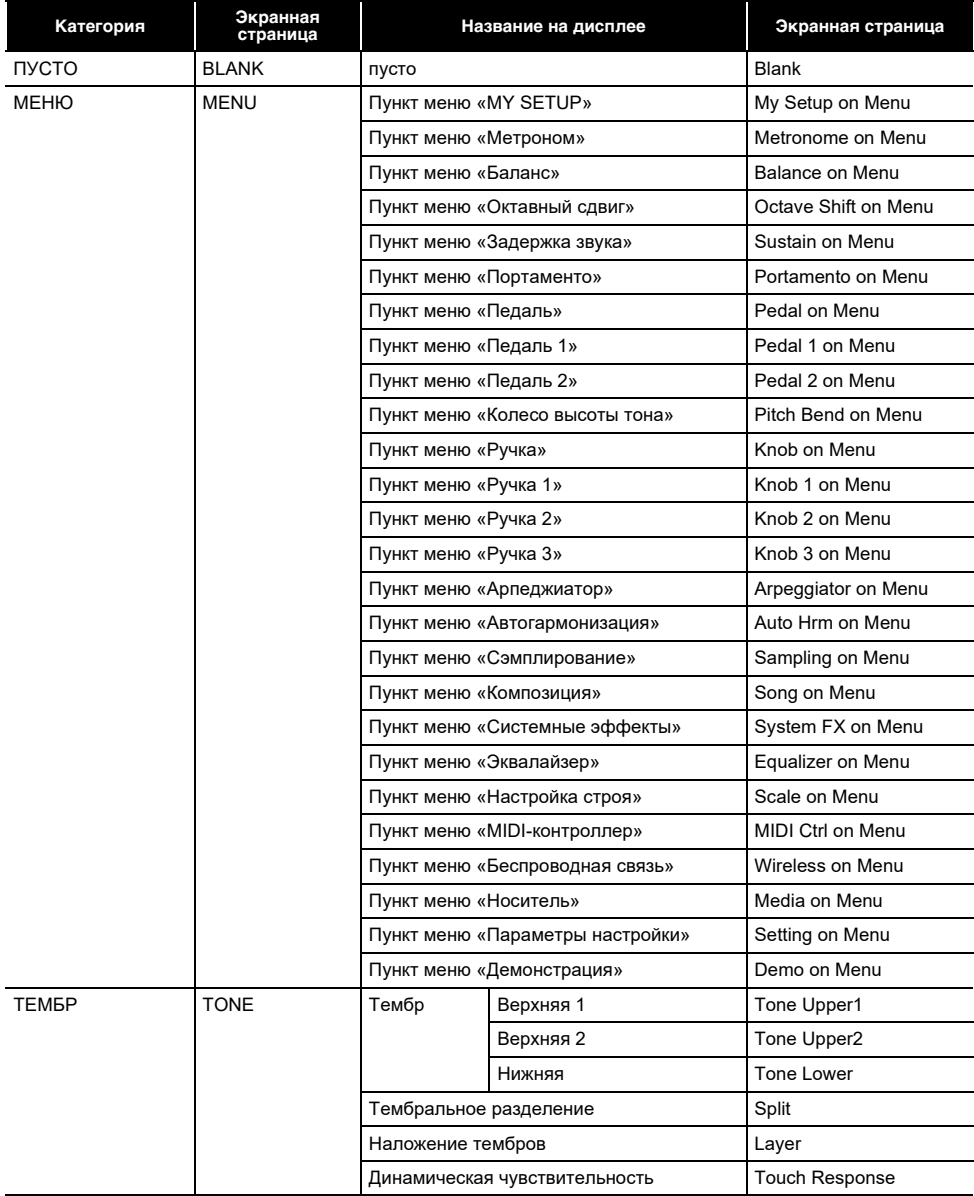

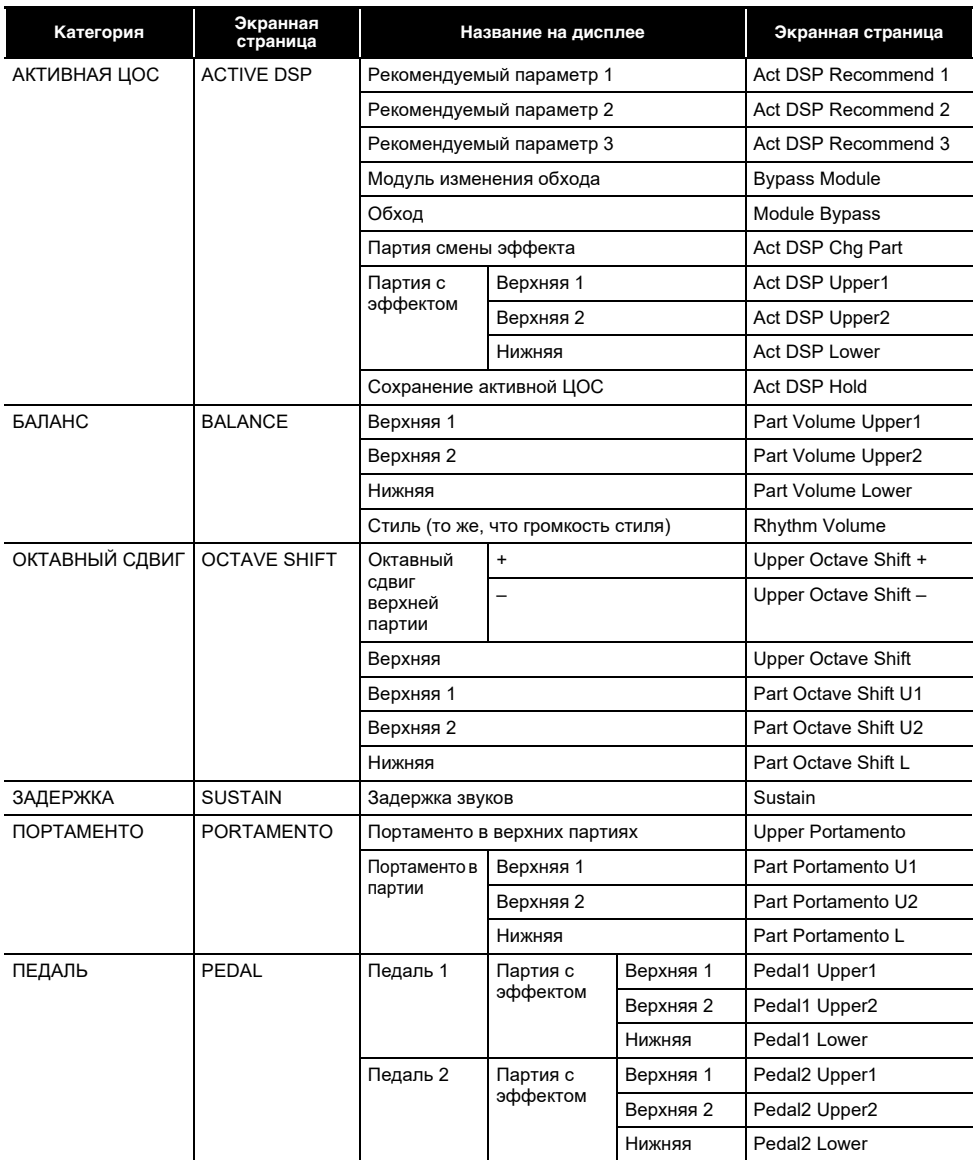

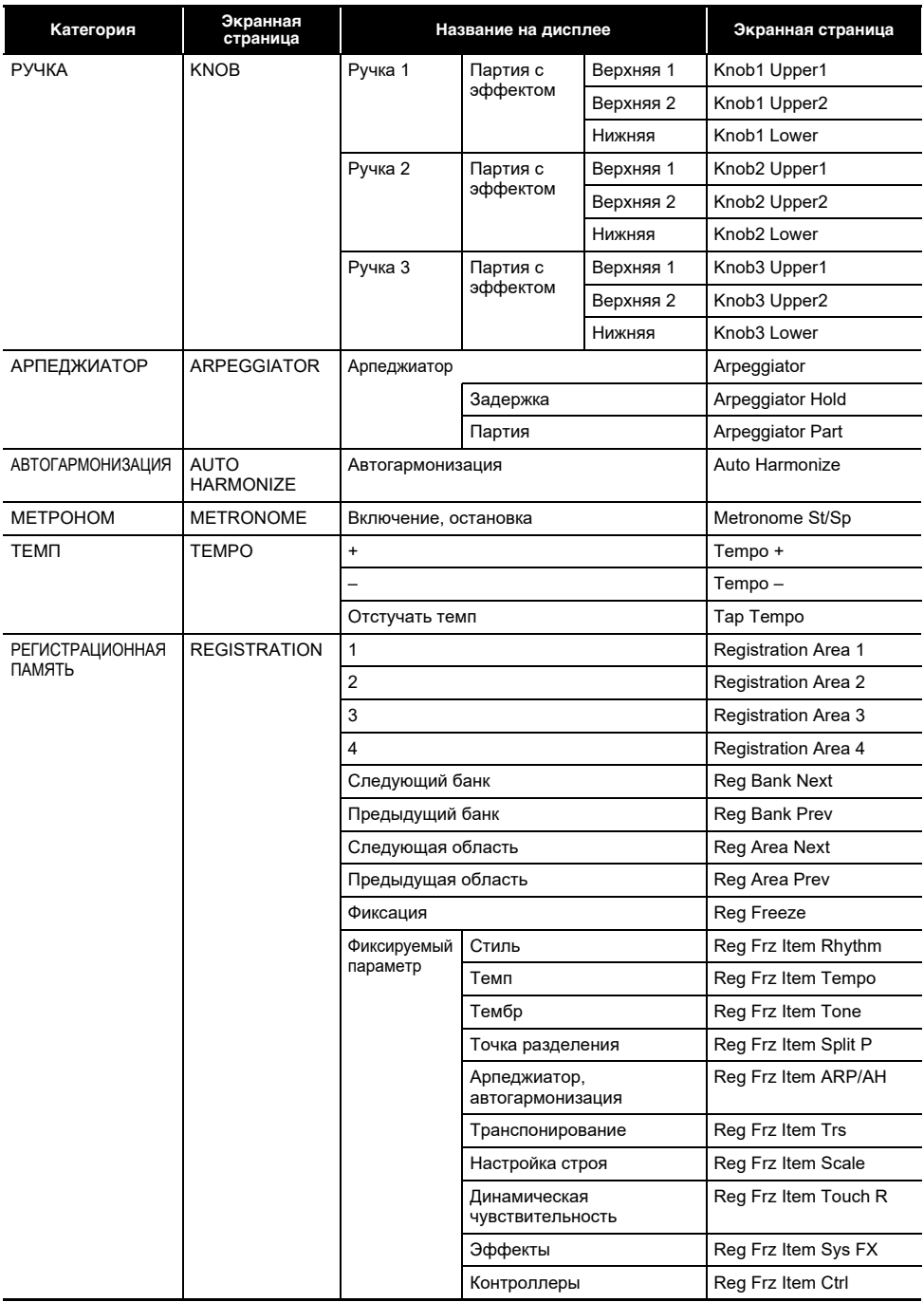

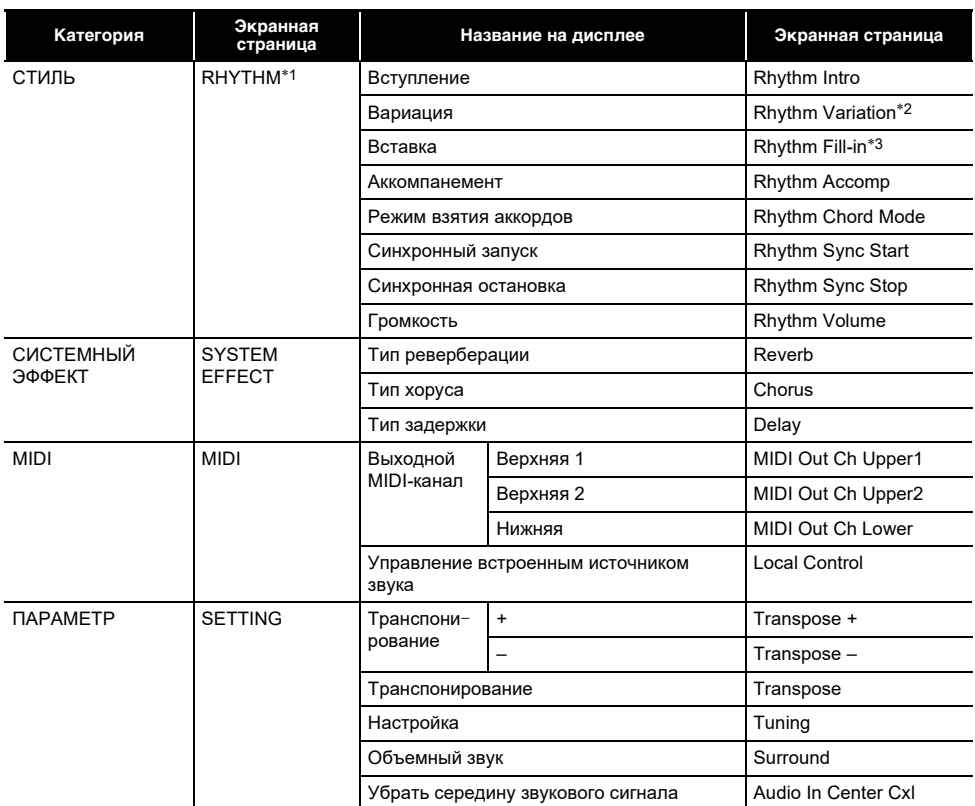

\*1. На экранной странице с параметрами тембра не отображается.

\*2. При типе управления 2 — «Rhythm Variation 1».

\*3. При типе управления 2 — «Rhythm Variation 2».

# Указатель способов взятия аккордов

#### ■Аккорды «FINGERED 1», «FINGERED 2»

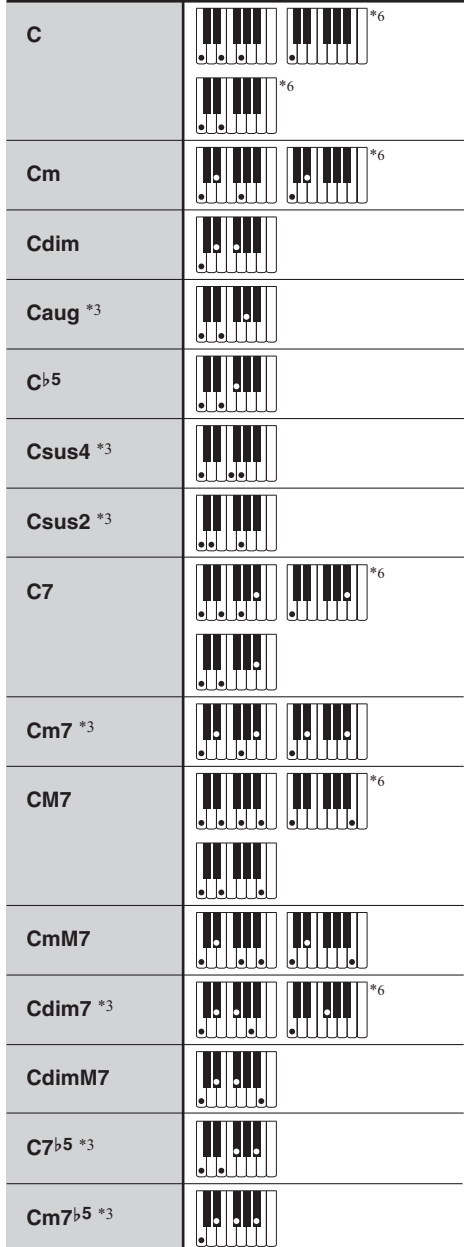

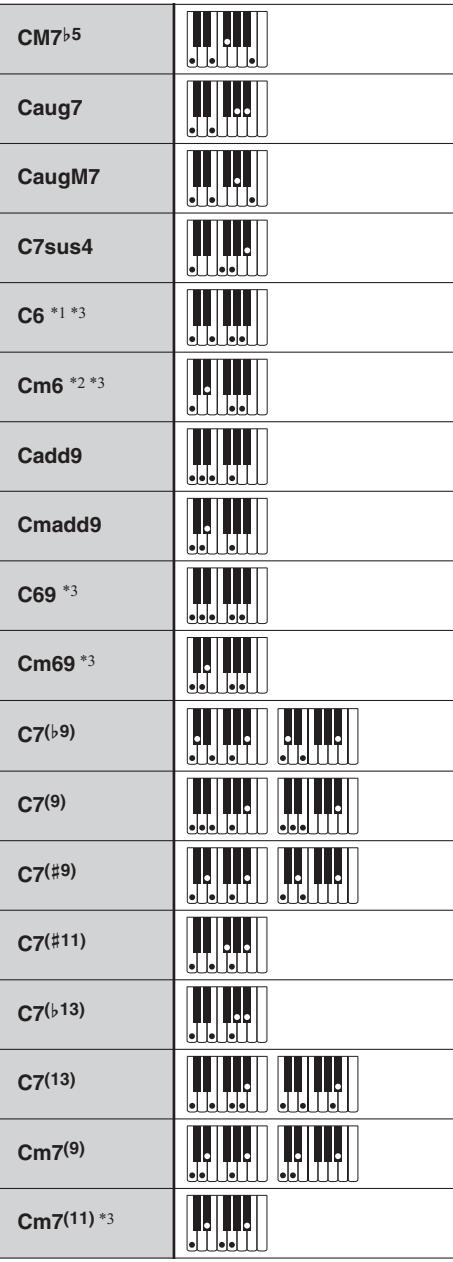

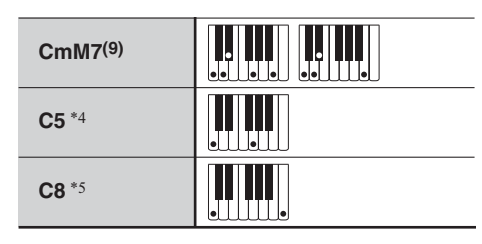

- \*1. В режиме «FINGERED 2» трактуется как  $Am7$
- \*2. В режиме «FINGERED 2» трактуется как Am $7b5$
- \*3. Обращения в некоторых случаях не распознаются.
- \*4. Аккорд, состоящий только из корня и пятой ступени.
- \*5. Аккорд не стандартный, но используемый, когда нужен автоаккомпанемент только с тоникой или с тоникой плюс октава.
- \*6. Данный метод специально предназначен для взятия аккордов на синтезаторе и для обычной игры на клавишном инструменте не подходит.

#### ■ Режимы «FINGERED ON BASS». «FULL RANGE CHORD»

В дополнение к аккордам, берушимся в режимах «FINGERED 1» и «FINGERED 2». распознаются также аккорды, указанные ниже.

 $\overrightarrow{C_H}$  •  $\overrightarrow{C}$  •  $\overrightarrow{C}$  •  $\overrightarrow{C}$  •  $\overrightarrow{C}$  •  $\overrightarrow{C}$  •  $\overrightarrow{C}$  •  $\overrightarrow{C}$  •  $\overrightarrow{C_H}$  •  $\overrightarrow{C_H}$  •  $\overrightarrow{C_H}$  $\underline{F}^{\text{lim}}_{\text{C}}$  .  $\underline{G}$  .  $\underline{A}^{\text{lim}}$  .  $\underline{A}$  .  $\underline{A}$  .  $\underline{B}^{\text{lim}}$  .  $\underline{B}$  .  $\underline{B}$  .  $\underline{C}^{\text{lim}}$  .  $\underline{D}$  .  $\underline{D}$  .  $\underline{D}$  $\underbrace{\mathsf{Fdim}}_{\square} \cdot \frac{\mathsf{Fidim}}{\square} \cdot \frac{\mathsf{Gdim}}{\square} \cdot \frac{\mathsf{A}^{\flat}\mathsf{dim}}{\square} \cdot \frac{\mathsf{Adim}}{\square} \cdot \frac{\mathsf{Bdim}}{\square} \cdot \frac{\mathsf{F7}}{\square}$  $\frac{Fm7}{C}$  +  $\frac{FM7}{C}$  +  $\frac{A^{b}M7}{C}$  +  $\frac{F^{b}m7^{b.5}}{C}$  +  $\frac{Gm7}{C}$  +  $\frac{G7}{C}$  +  $\frac{A^{b}add9}{C}$ 

### ДПРИМЕЧАНИЕ

- В режиме «FINGERED ON BASS» нижняя из взятых нот трактуется как основная. Обрашения не распознаются.
- Если в режиме «FULL RANGE CHORD» нижняя нота несколько отстоит от соседней, аккорд трактуется как аккорд с самостоятельным басом.
- В отличие от режимов «FINGERED» 1, 2 и «FINGERED ON BASS» для извлечения аккорда в режиме «FULL RANGE CHORD» требуется нажать минимум на три клавиши.

## **Примеры аккордов**

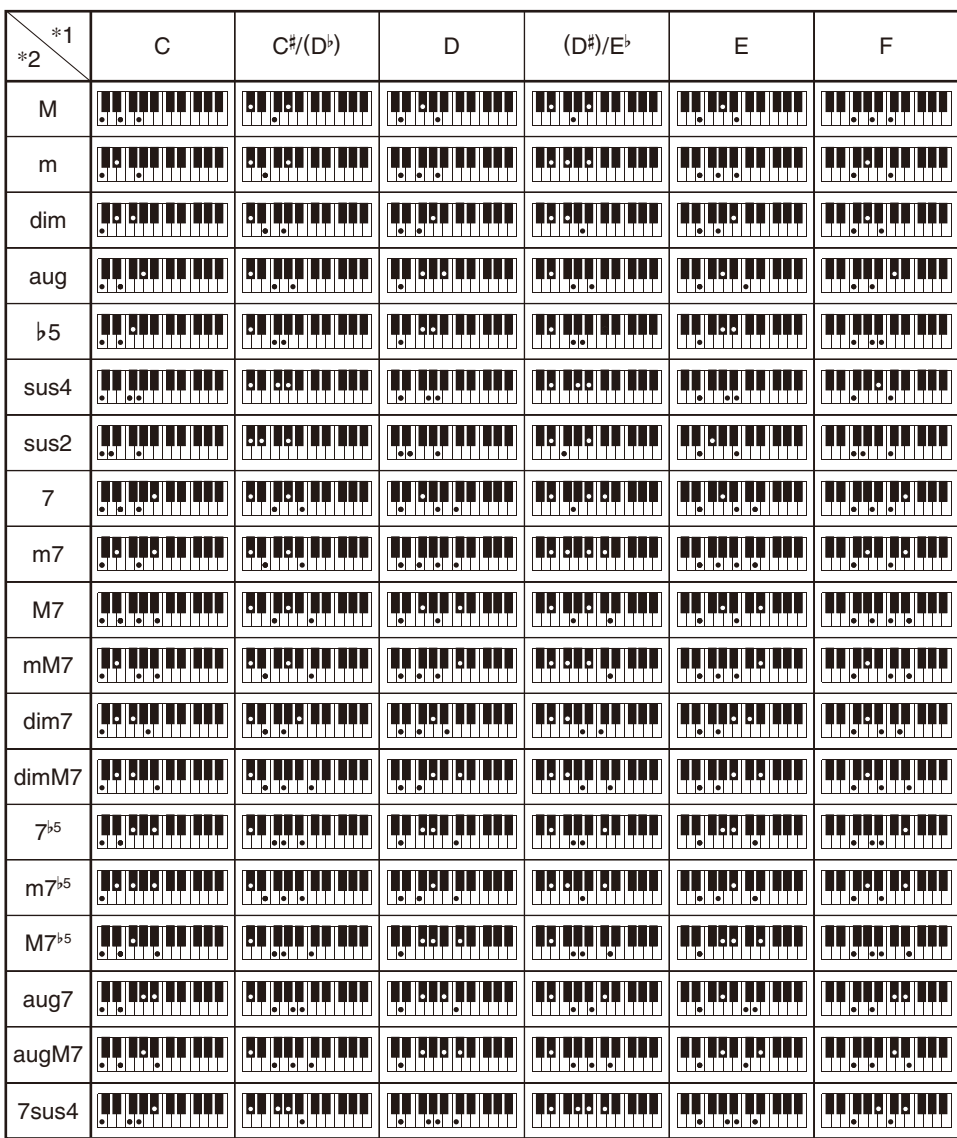

\*1. Корень аккорда. \*2. Тип аккорда

• Ввиду ограниченности диапазона взятия аккордов у этой модели взятие некоторых из аккордов, показанных выше, может быть невозможно.

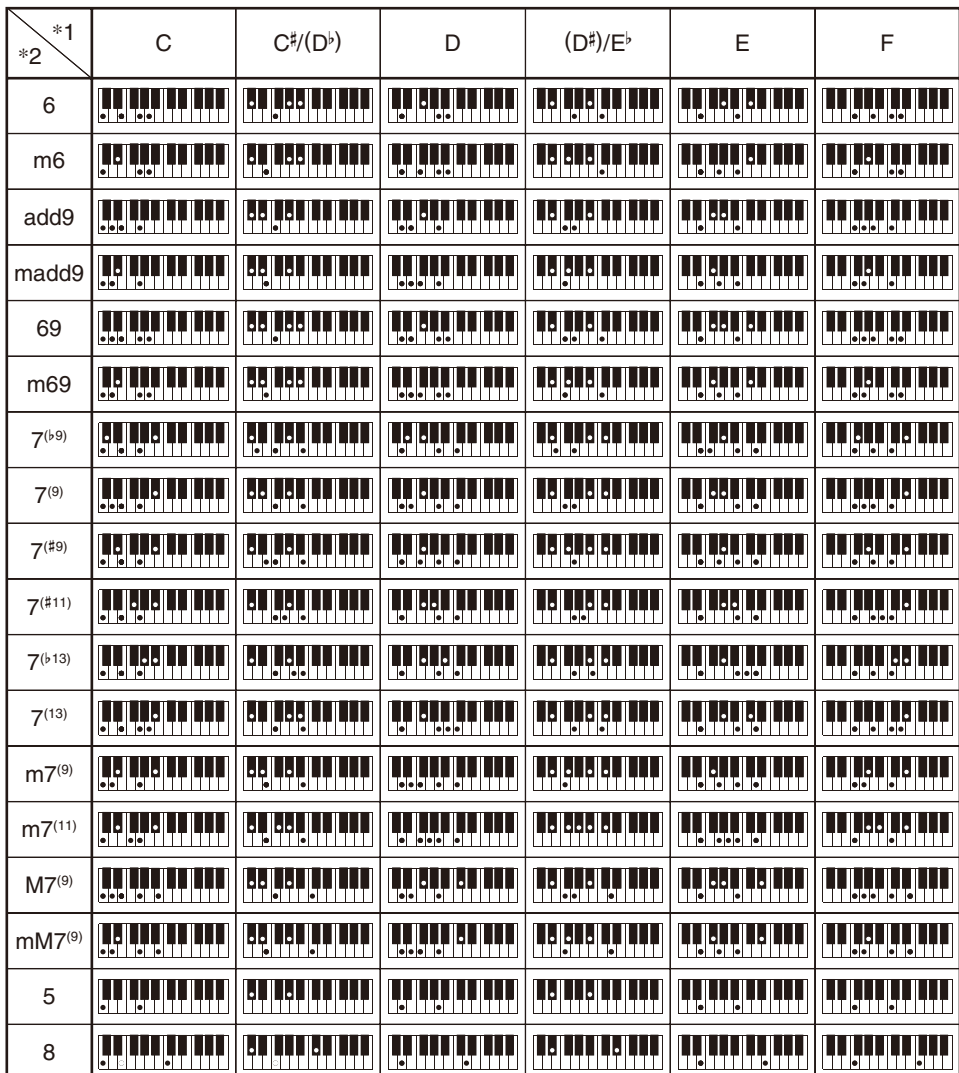

\*1. Корень аккорда. \*2. Тип аккорда

• Ввиду ограниченности диапазона взятия аккордов у этой модели взятие некоторых из аккордов, показанных выше, может быть невозможно.

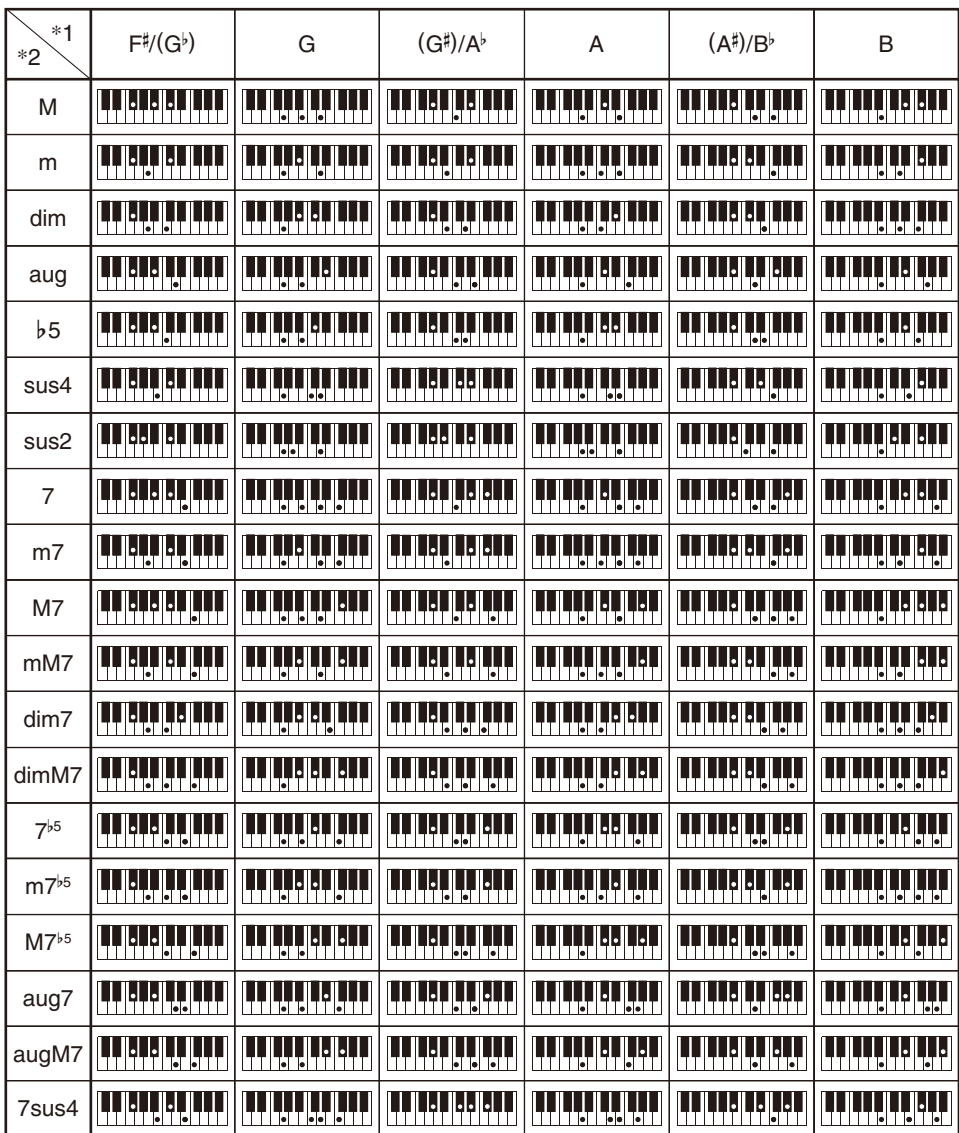

\*1. Корень аккорда. \*2. Тип аккорда

• Ввиду ограниченности диапазона взятия аккордов у этой модели взятие некоторых из аккордов, показанных выше, может быть невозможно.

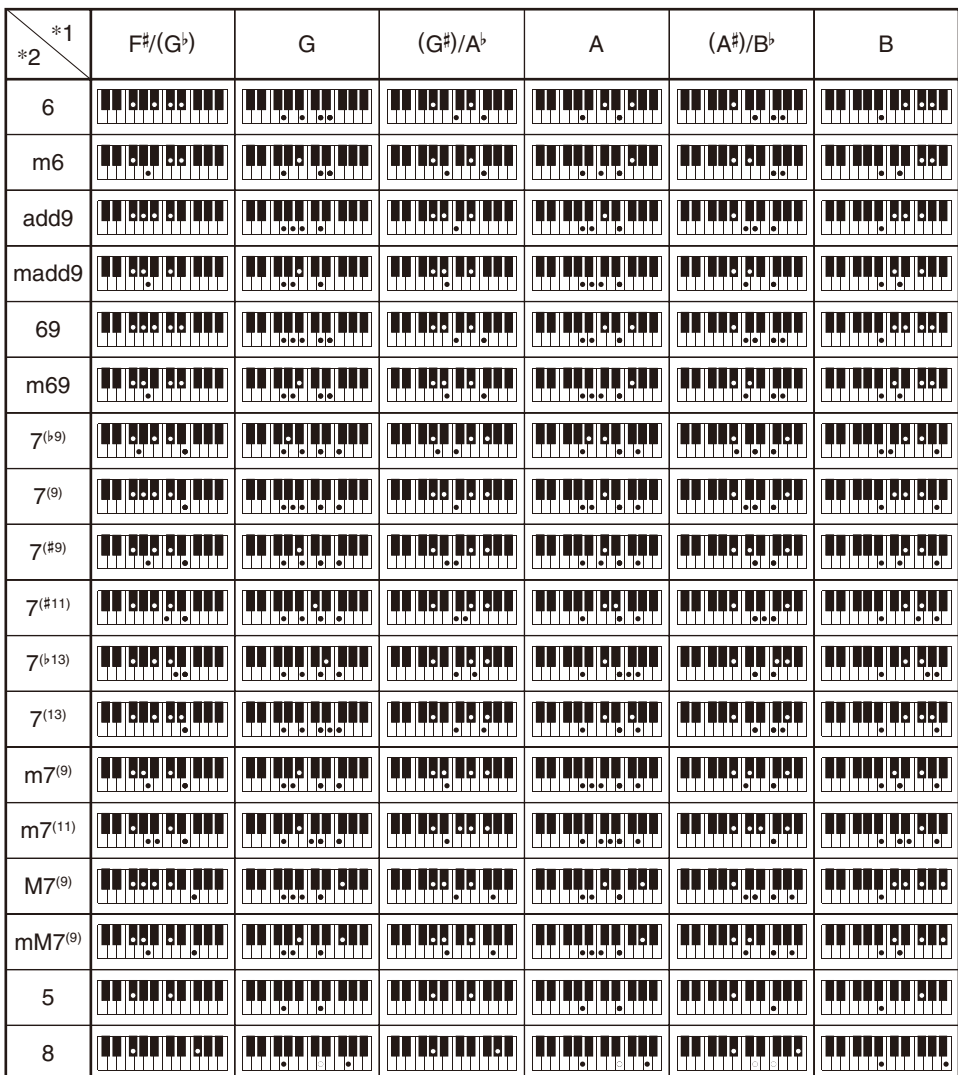

\*1. Корень аккорда. \*2. Тип аккорда

• Ввиду ограниченности диапазона взятия аккордов у этой модели взятие некоторых из аккордов, показанных выше, может быть невозможно.

# **MIDI Implementation Chart**

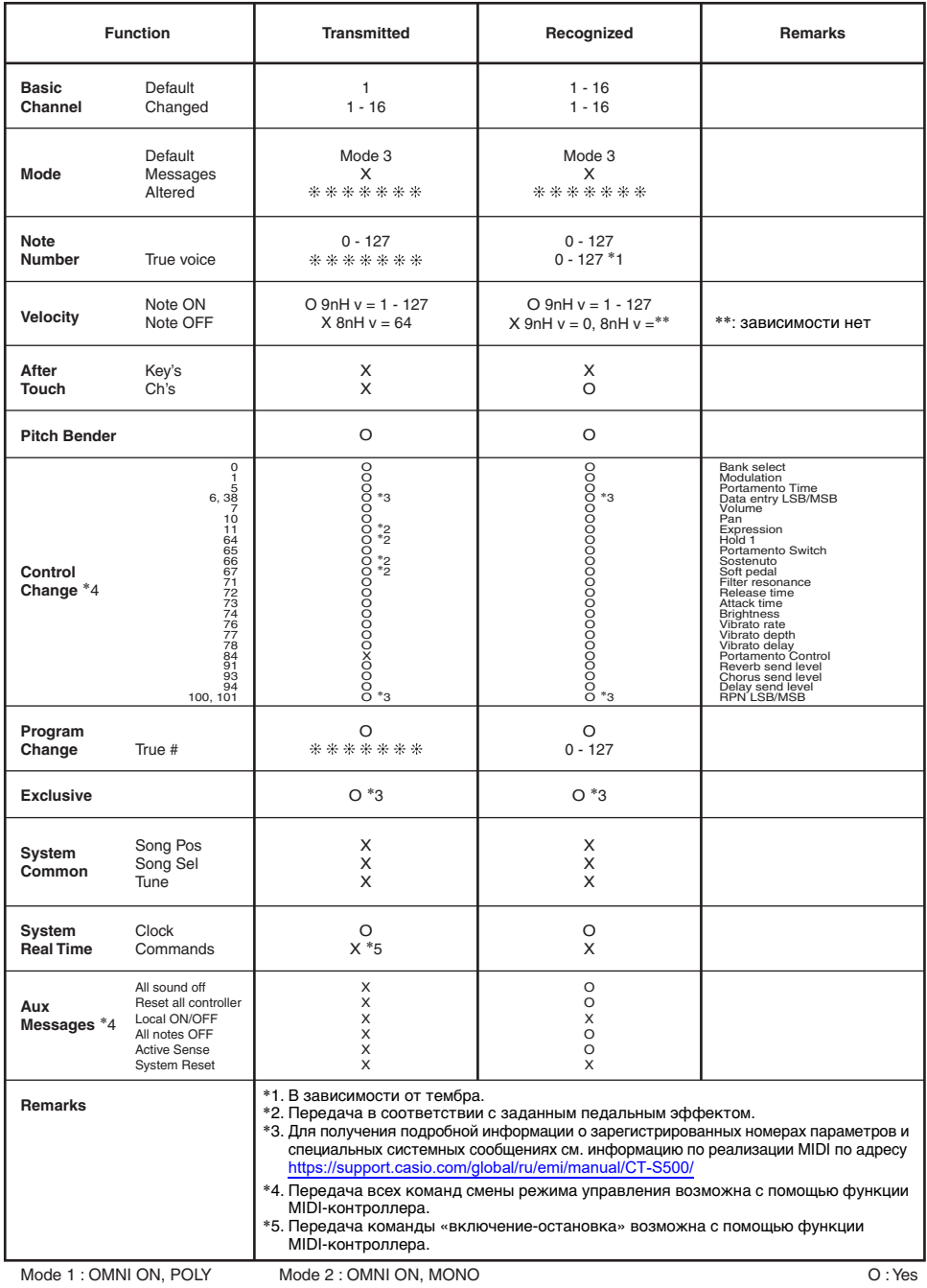

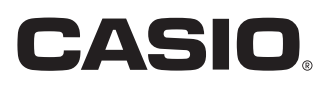

**CASIO COMPUTER CO., LTD.** 6-2, Hon-machi 1-chome Shibuya-ku, Tokyo 151-8543, Japan

MA2201-B@ 2021 CASIO COMPUTER CO., LTD.